## **CAPLIN**

# CAPLIN LIBERATOR 4.5

## **Administration Guide**

Dec 2010

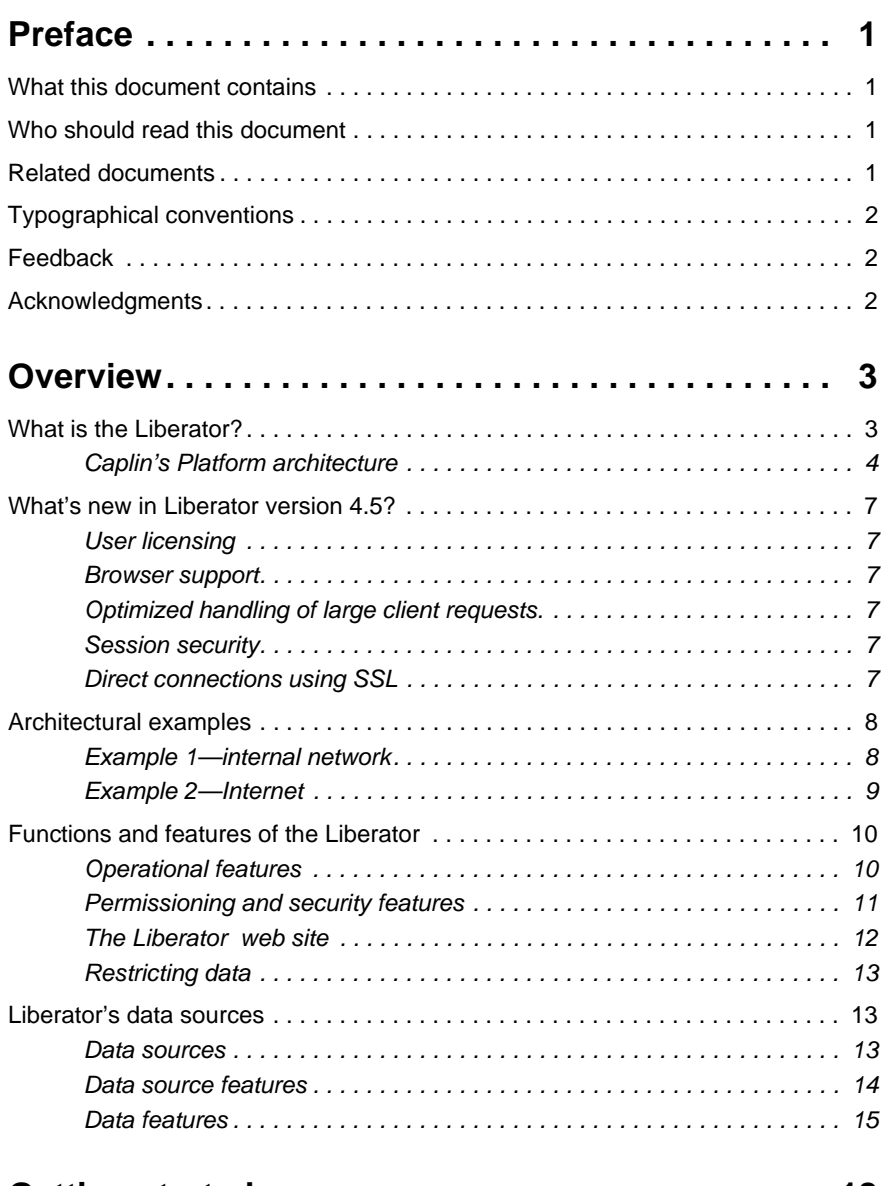

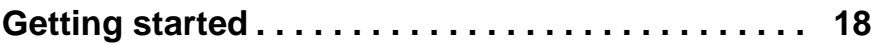

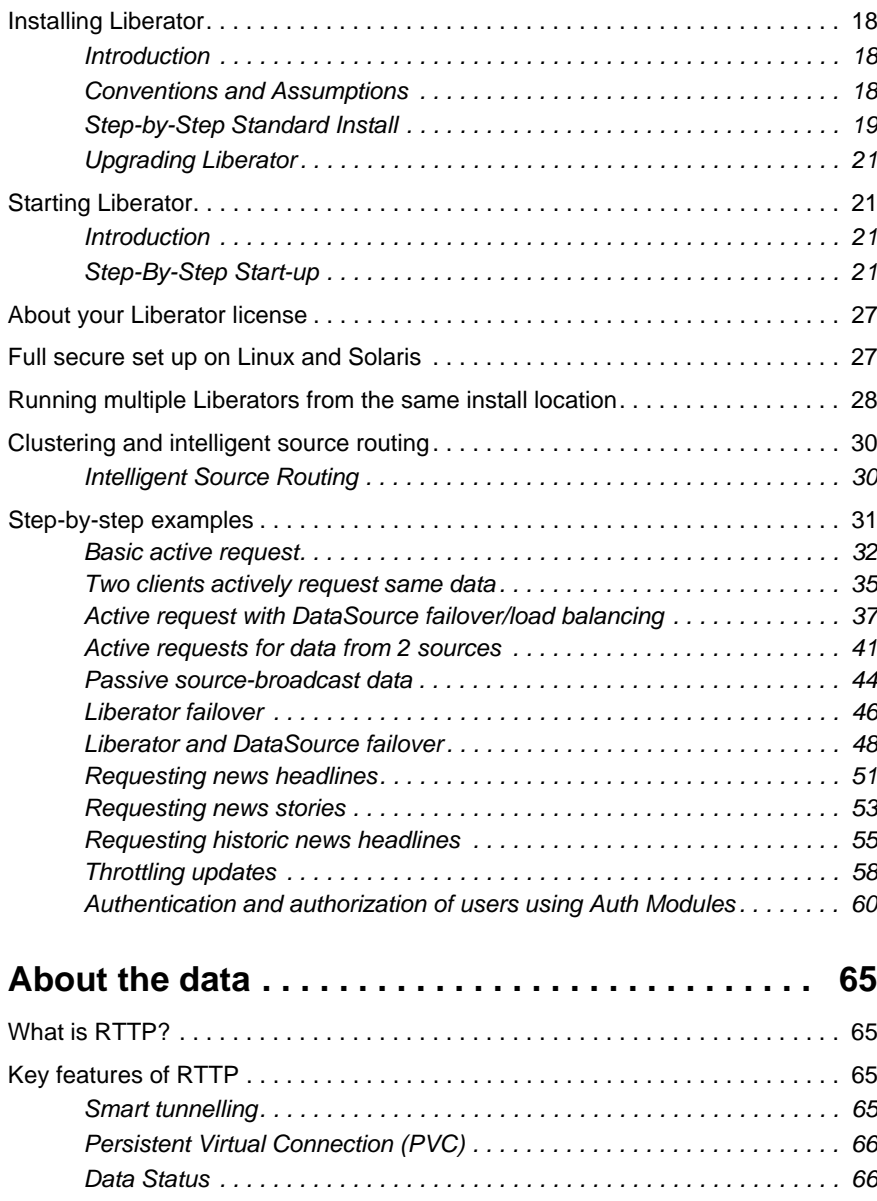

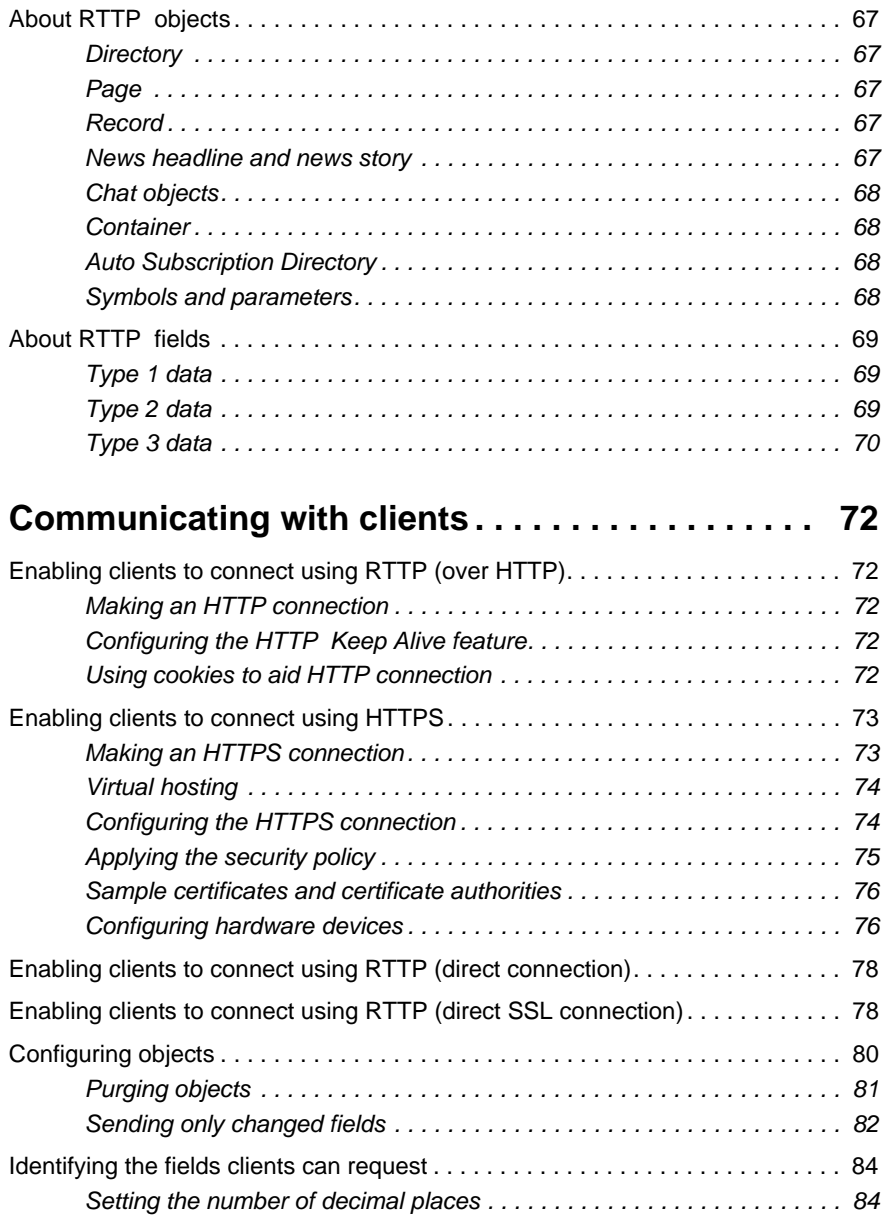

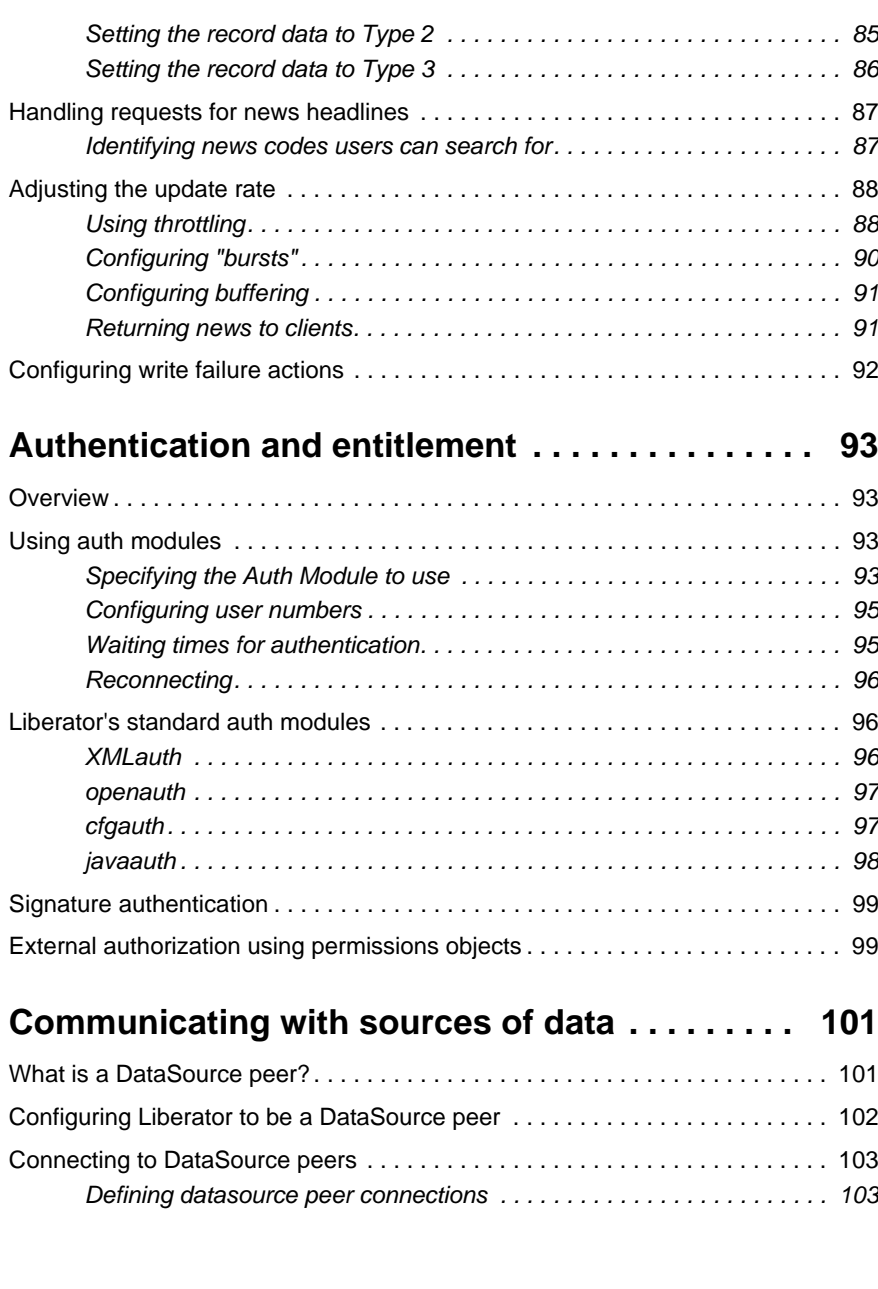

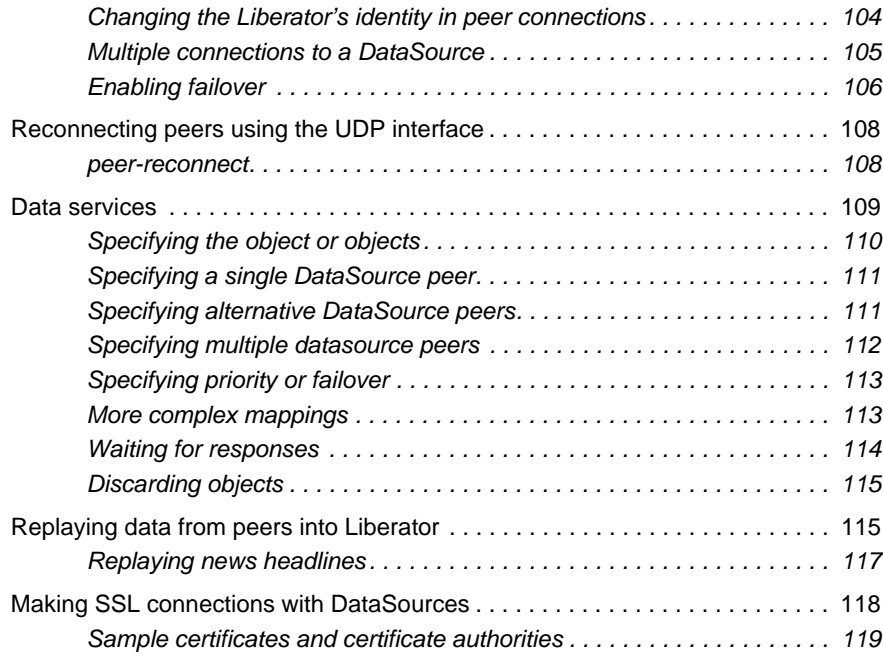

## **[Monitoring performance . . . . . . . . . . . . . . . . . . . . 120](#page-135-0)**

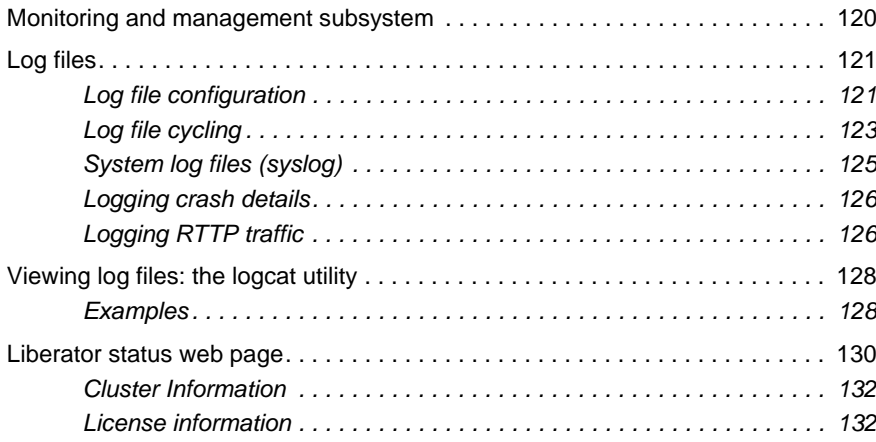

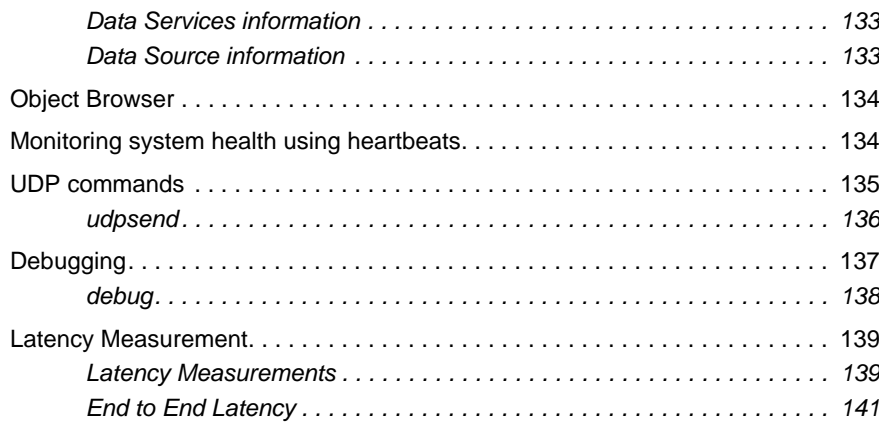

## **[Optimising efficiency . . . . . . . . . . . . . . . . . . . . . . 142](#page-157-0)**

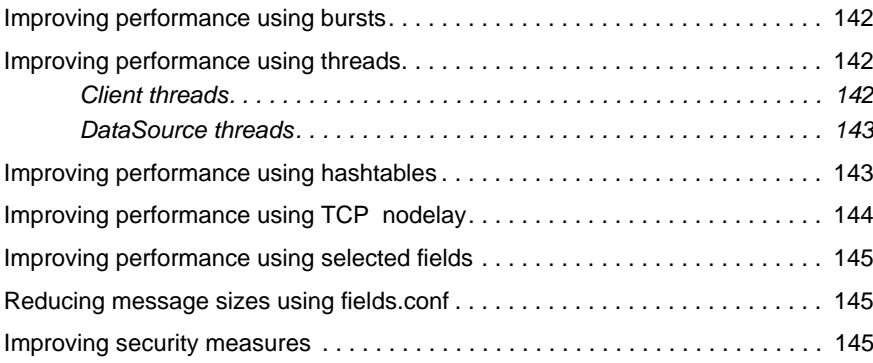

## **[Running Liberator with many users. . . . . . . . . . . 147](#page-162-0)**

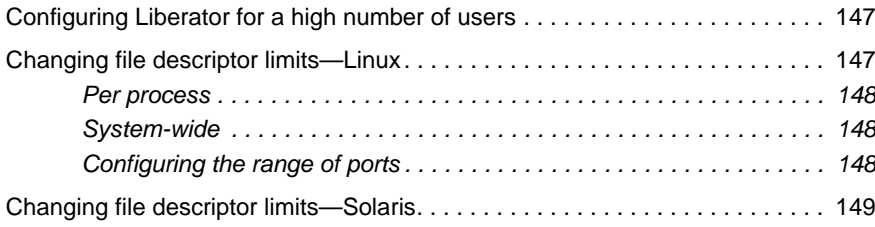

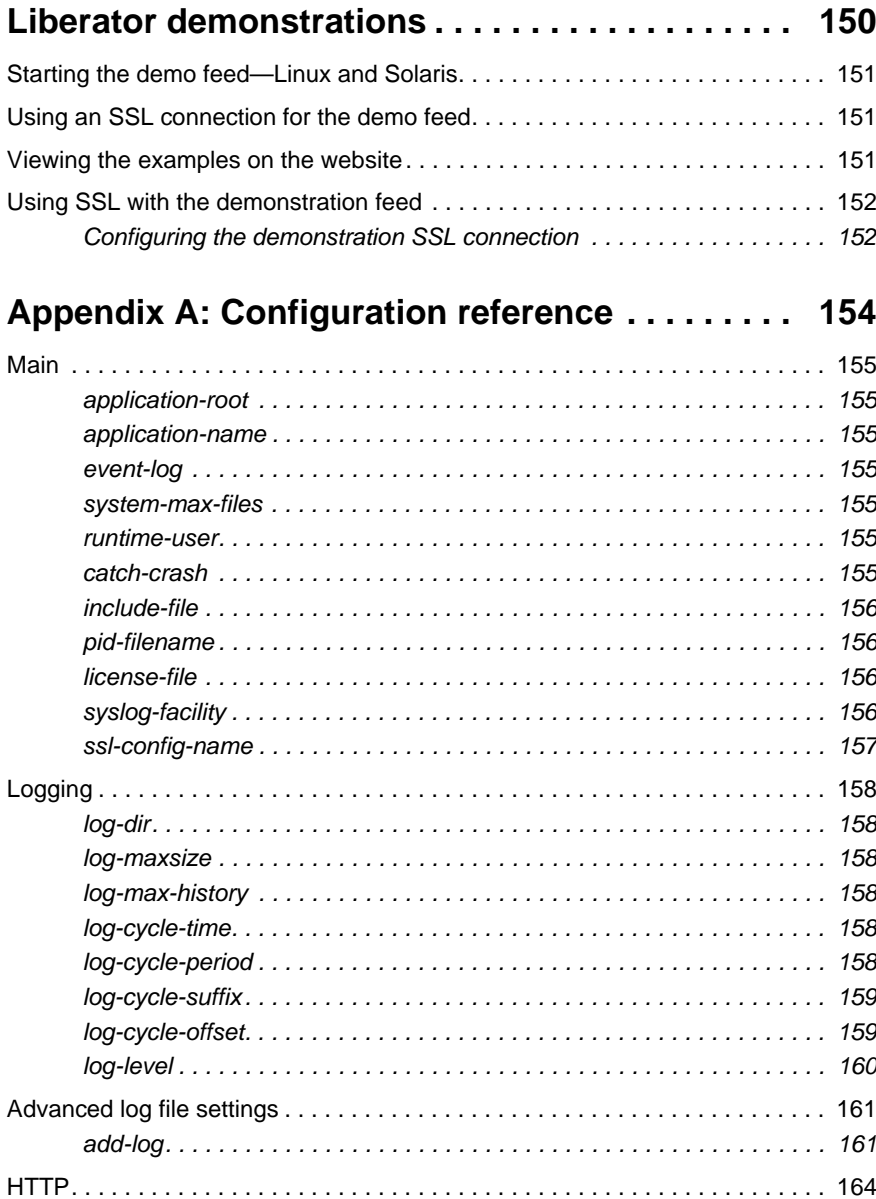

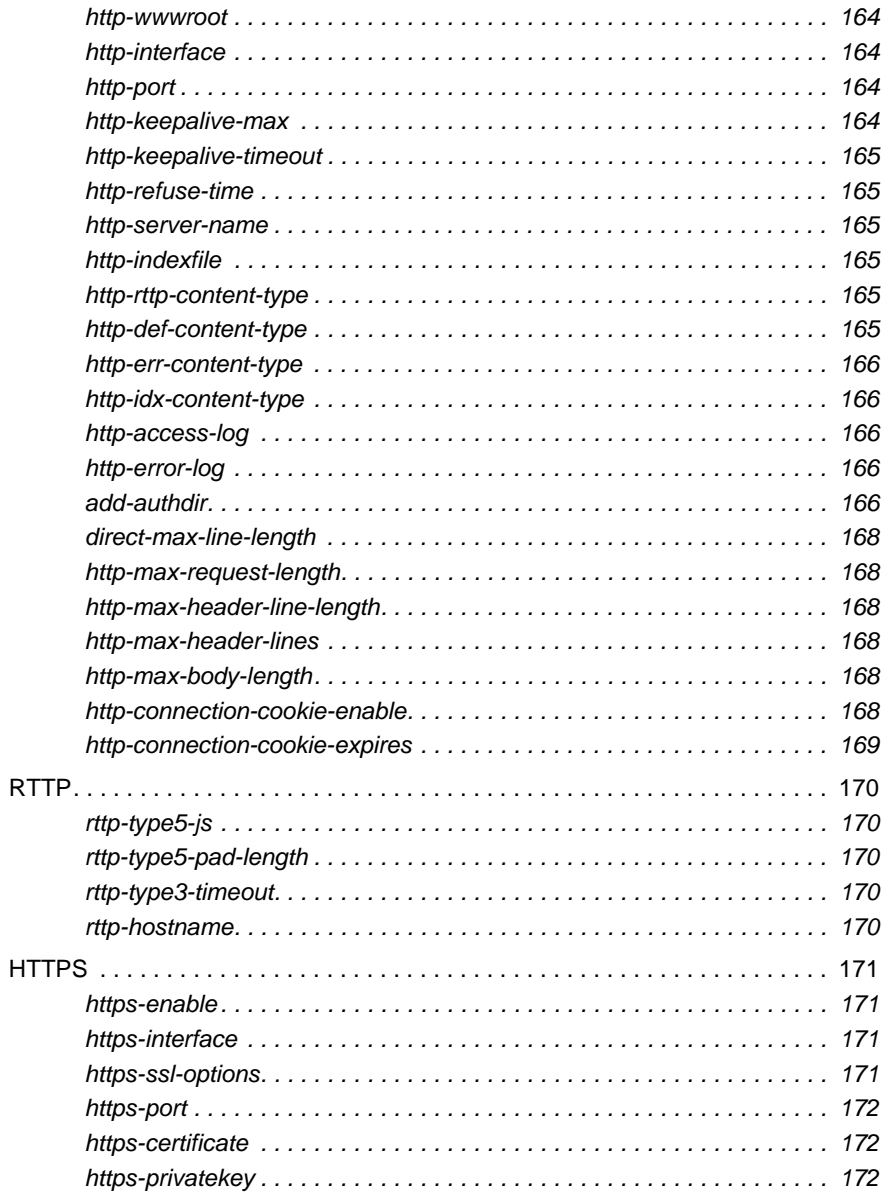

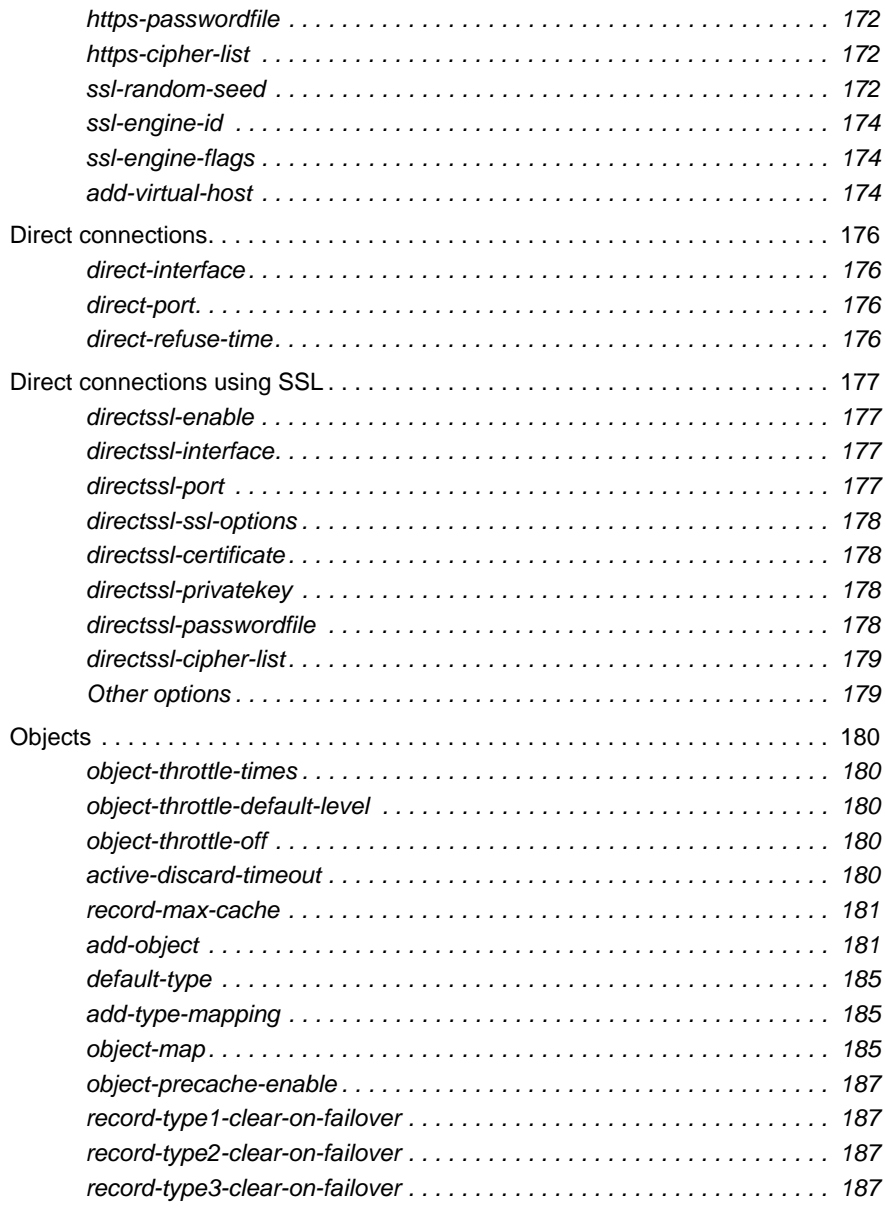

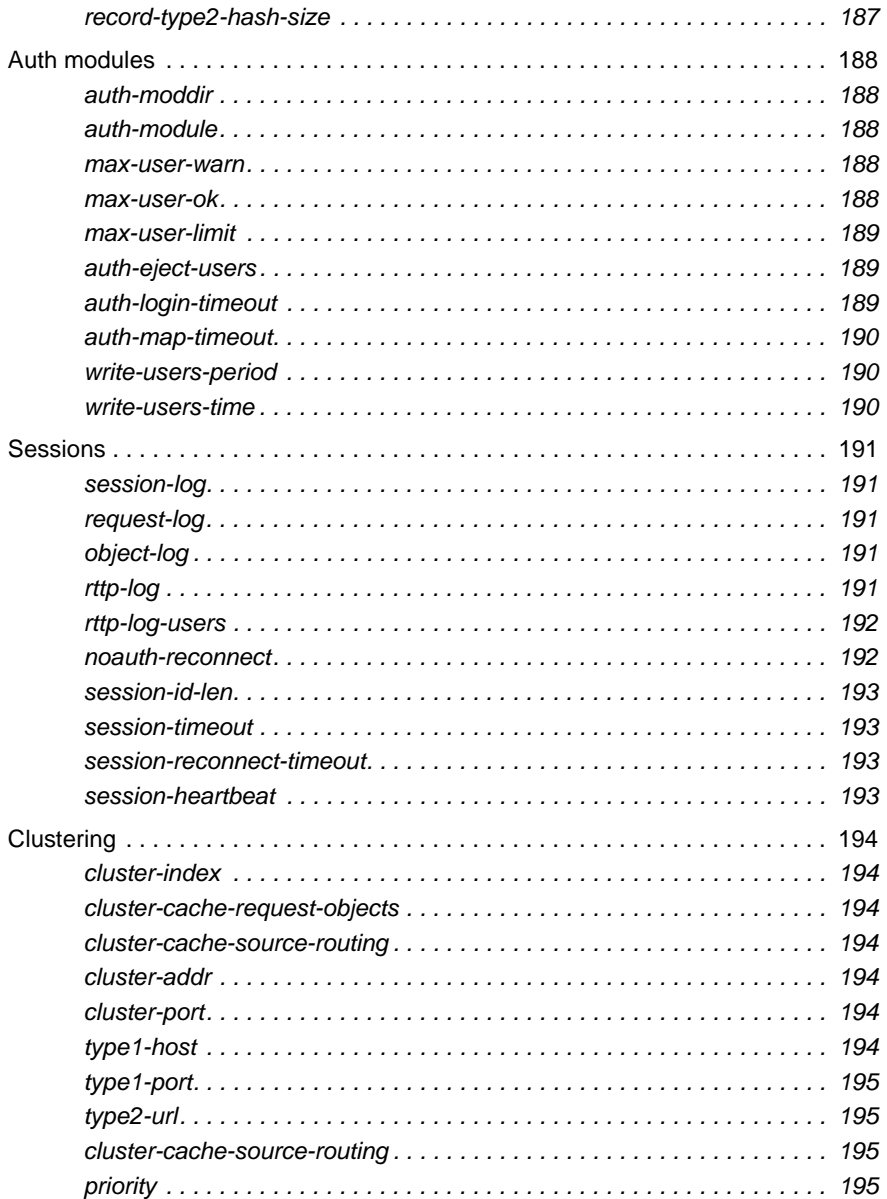

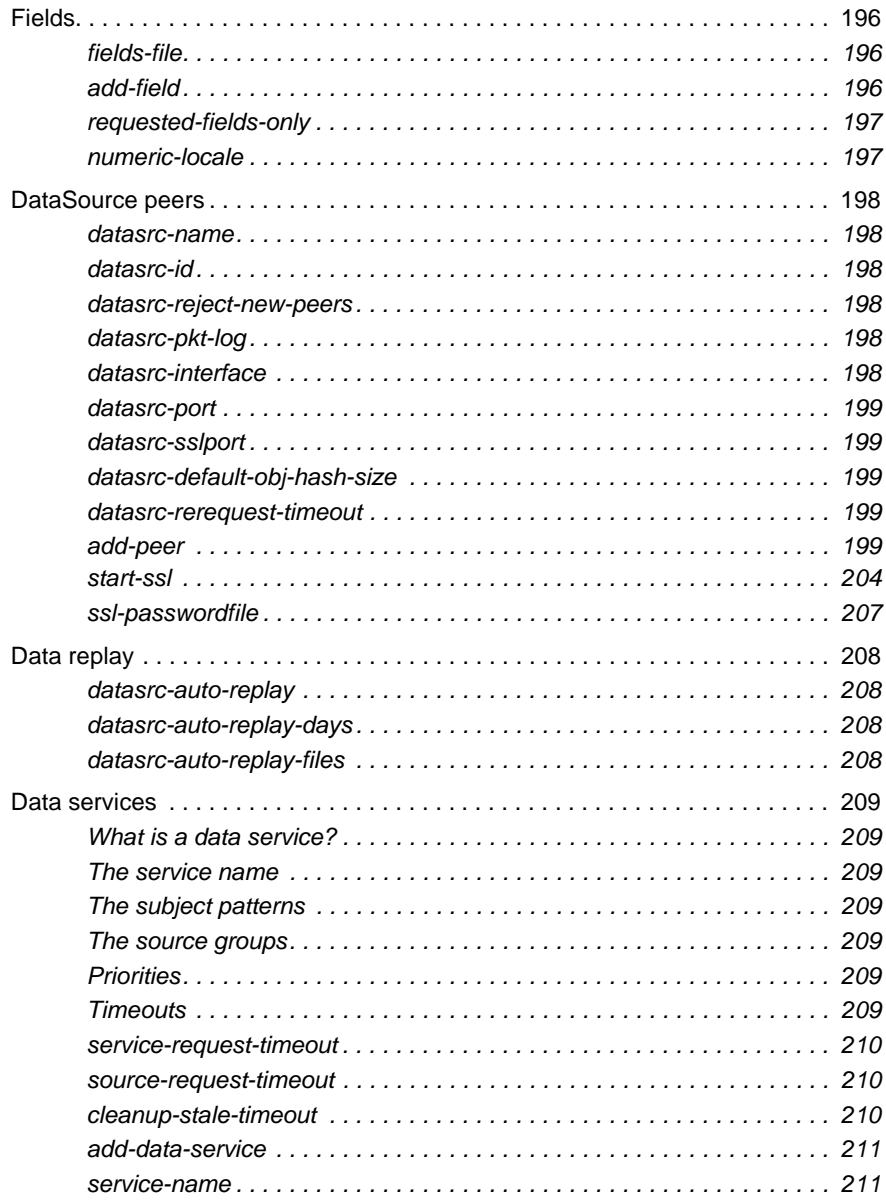

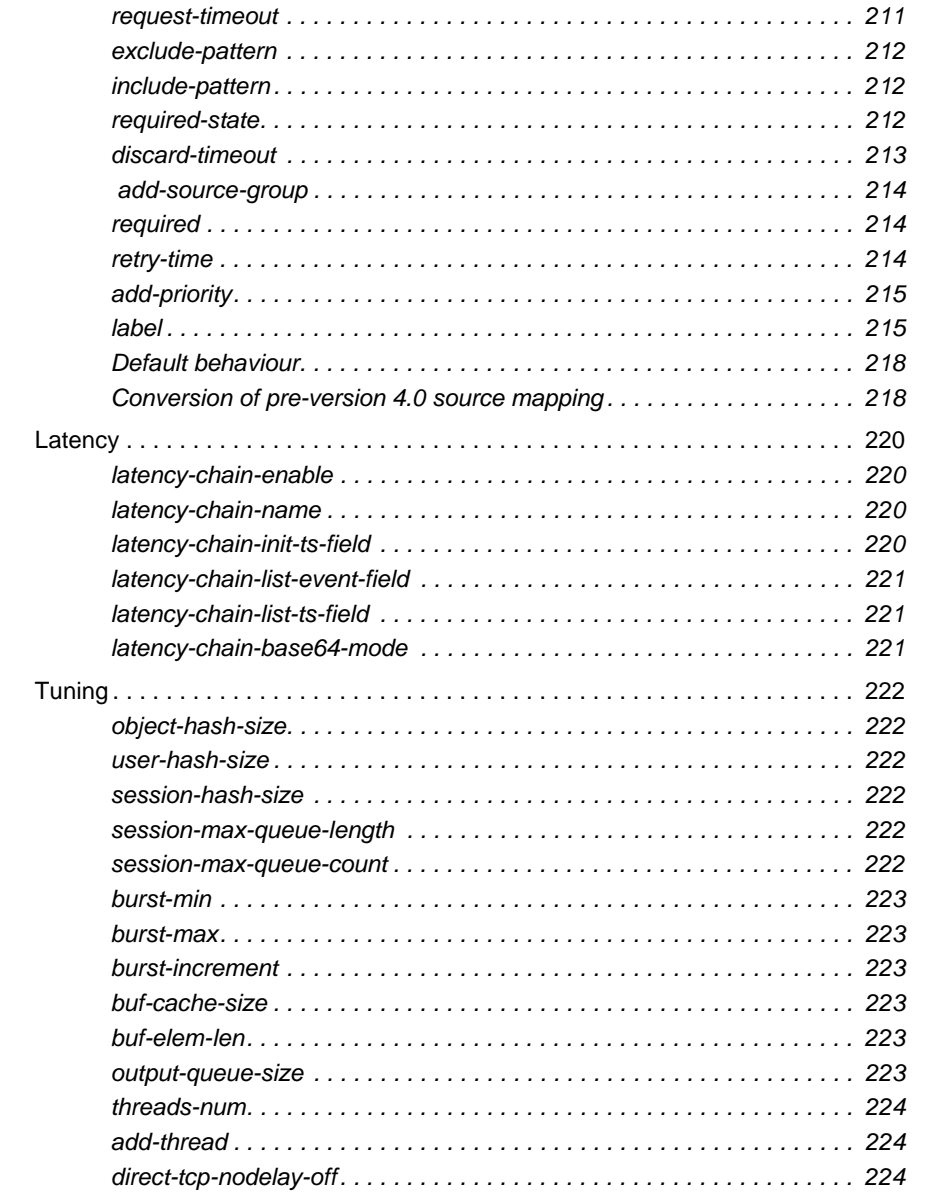

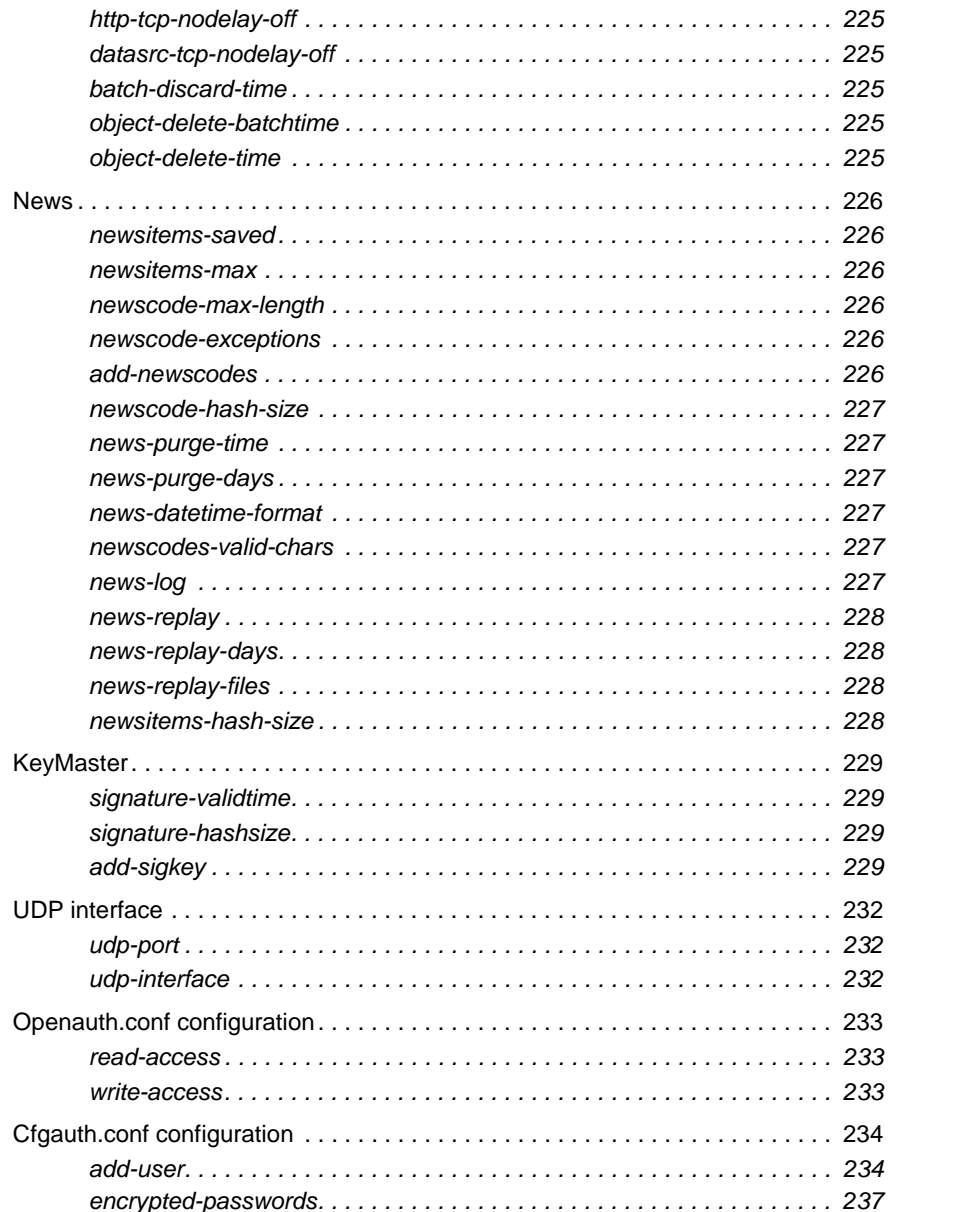

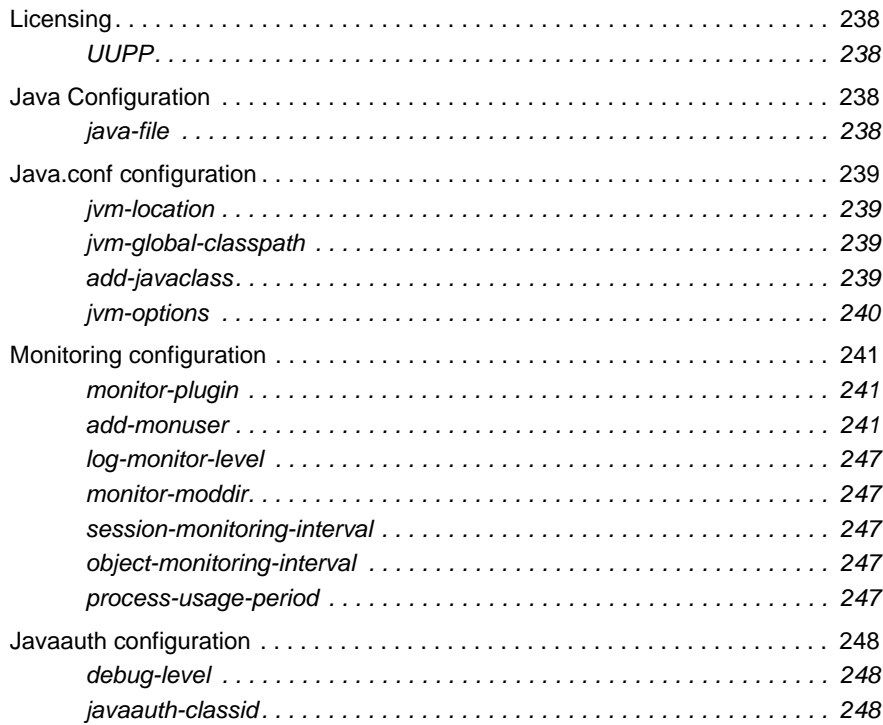

## Appendix B: Log file messages and formats . . . 249

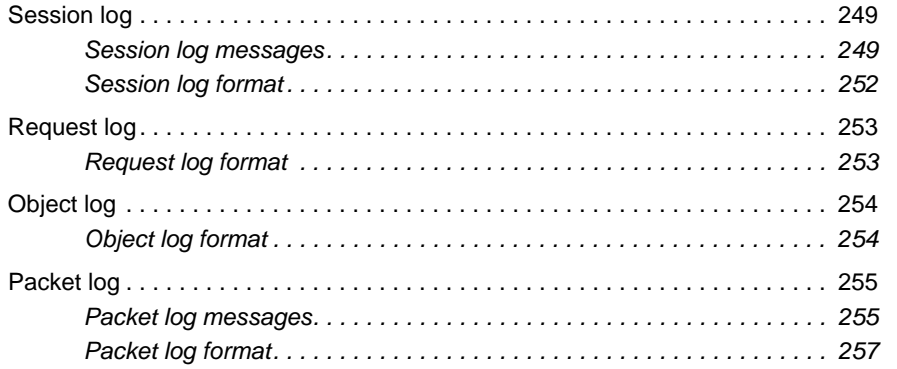

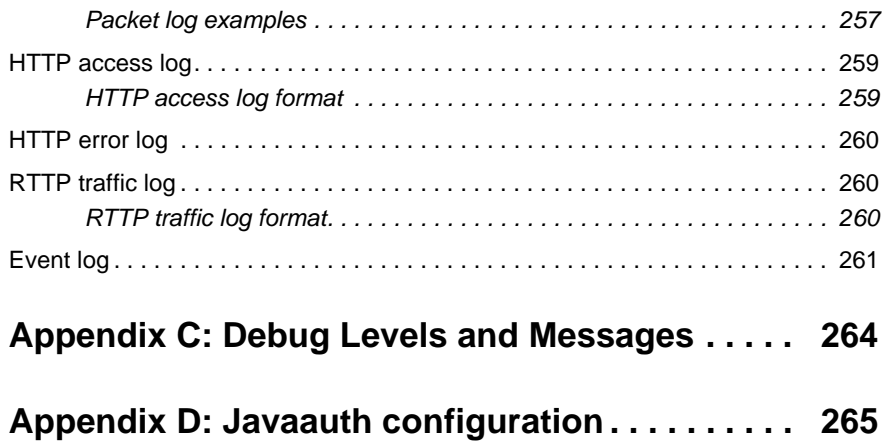

### <span id="page-16-0"></span>**1 Preface**

#### <span id="page-16-1"></span>**1.1 What this document contains**

This document describes the Liberator and its place in the Caplin real-time data architecture. It includes instructions on how to install and configure the Liberator and details some simple user authorizing and object permissioning modules that are part of the installation.

It also includes a comprehensive listing of configuration options, debug messages, and example configuration files.

#### <span id="page-16-2"></span>**1.2 Who should read this document**

This document is intended for people who need to install, configure and maintain the Liberator. Administrators are assumed to have a working knowledge of Solaris and Linux procedures.

#### <span id="page-16-3"></span>**1.3 Related documents**

*Note: These documents are not supplied with Liberator Free Edition.*

#### **Caplin Platform: Guide to User Licensing**

Describes the user-based licensing scheme used in the Caplin Platform.

#### **Keymaster Administration Guide**

Describes how to configure and operate Caplin's KeyMaster product to provide a secure and reliable user authentication service.

#### **Getting Started With The XMC**

Describes how to configure the Caplin Xaqua Management Console (XMC).

*Note: Some of the Liberator features discussed in this document are not available in Liberator Free Edition. These are indicated where relevant. All features are supported in the Enterprise Edition of Liberator.*

#### <span id="page-17-0"></span>**1.4 Typographical conventions**

This document uses the following typographical conventions to identify particular elements within the text.

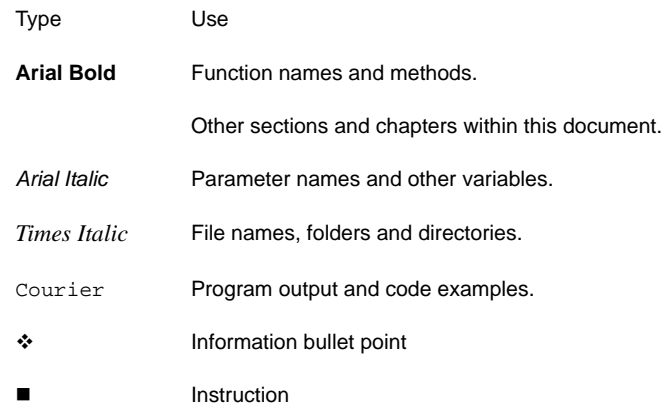

#### <span id="page-17-1"></span>**1.5 Feedback**

Customer feedback can only improve the quality of our product documentation, and we would welcome any comments, criticisms or suggestions you may have regarding this document.

Visit our feedback web page at [https://support.caplin.com/documentfeedback/.](https://support.caplin.com/documentfeedback/)

#### <span id="page-17-2"></span>**1.6 Acknowledgments**

This product includes software developed by the OpenSSL Project for use in the OpenSSL Toolkit. (*http://www.openssl.org/*)

This product also includes cryptographic software written by Eric Young (*eay@cryptsoft.com*) and Tim Hudson (*tjh@cryptsoft.com*).

### <span id="page-18-0"></span>**2 Overview**

#### <span id="page-18-1"></span>**2.1 What is the Liberator?**

Liberator is a complete connectivity and subscription management system for streaming market data and trade messages over intranets, extranets and the Internet.

It is capable of handling up to tens of thousands of concurrent users. It handles both HTTP and RTTP traffic (please see ["What is RTTP?" on page 65\)](#page-80-1), but features a special high performance publishing engine capable of delivering hundreds of thousands of updates per second from a single server.

User permissioning and usage monitoring can be carried out in a variety of ways, for example using Caplin's XML Auth module, which enables programmers to use XML to create their own permissioning structures and control the entitlement of objects held on the Liberator - please refer to ["Authentication and entitlement" on page 93](#page-108-0) for further details.

The Liberator supports many RTTP data types, including text fields, fixed-format pages and page updates, logical records and news headlines.

<span id="page-19-0"></span>**Caplin's Platform architecture**

[Figure 2-1](#page-19-1) below shows a simplified implementation diagram and highlights the Liberator.

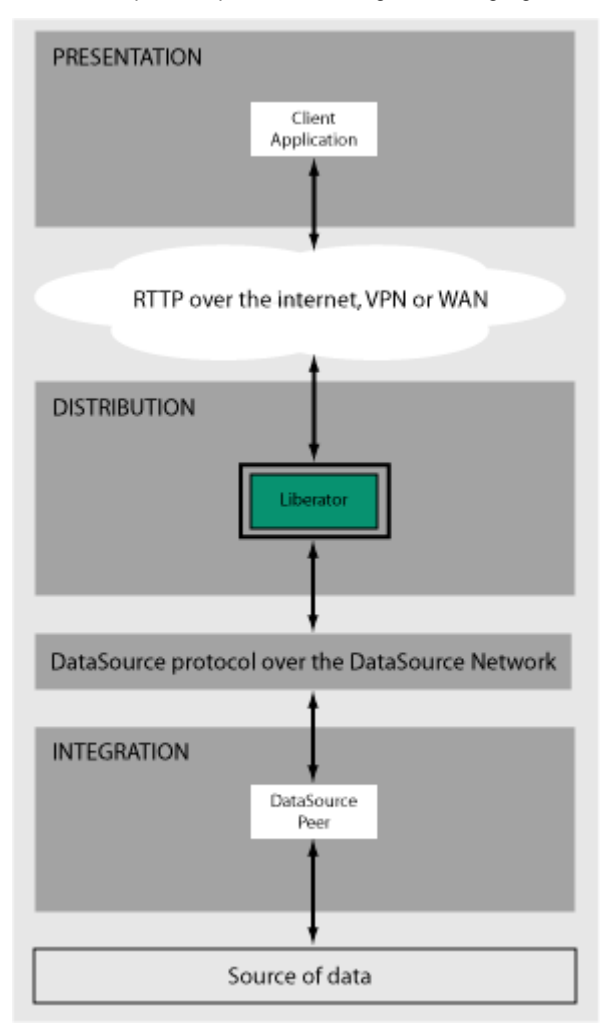

<span id="page-19-1"></span>*Figure 2-1: Liberator's place in Caplin's architectureInternal architecture* 

[Figure 2-2](#page-20-0) shows the components of an RTTP data source and Liberator and how they fit together. Contributing applications send market data to Liberator (see the section entitled ["Data](#page-28-2) [sources" on page 13](#page-28-2)). Liberator then aggregates the data and publishes it over the Internet using RTTP, where it can be integrated into web pages or custom applications.

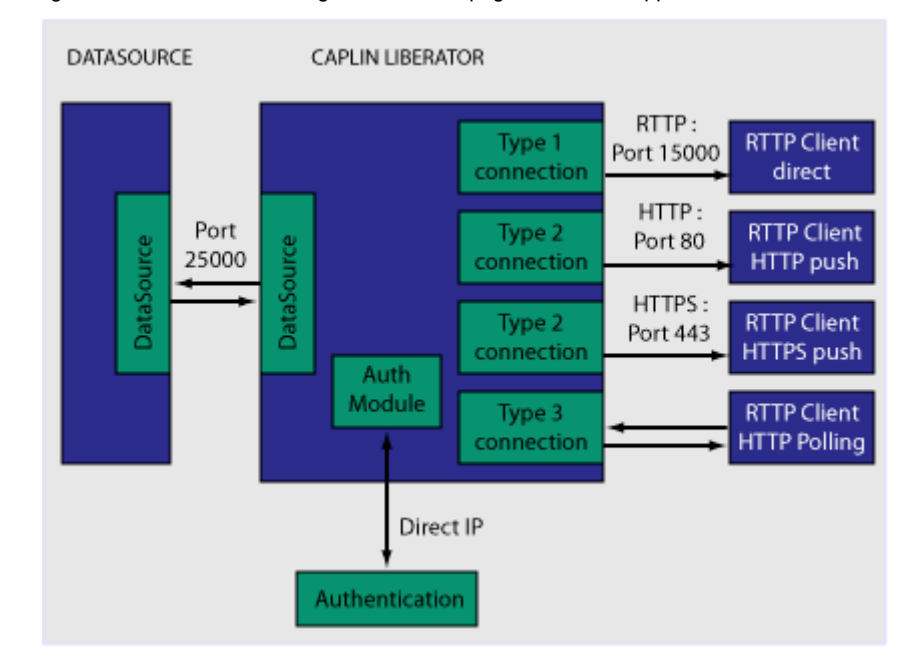

<span id="page-20-0"></span>*Figure 2-2: Liberator internal architecture*

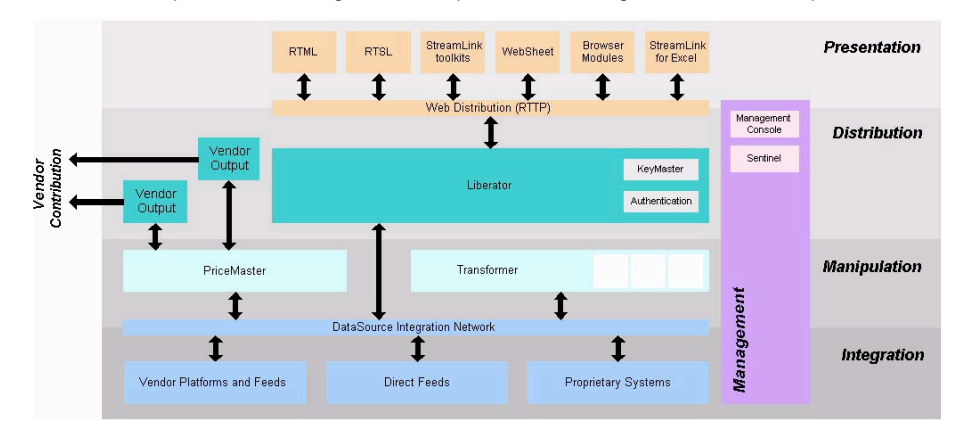

[Figure 2-3](#page-21-0) below shows a detailed illustration of Caplin's Platform architecture, including all the most common products, showing Liberator's position in the larger data distribution picture.

<span id="page-21-0"></span>*Figure 2-3: Caplin's architecture*

#### <span id="page-22-0"></span>**2.2 What's new in Liberator version 4.5?**

<span id="page-22-5"></span><span id="page-22-4"></span><span id="page-22-3"></span><span id="page-22-2"></span><span id="page-22-1"></span>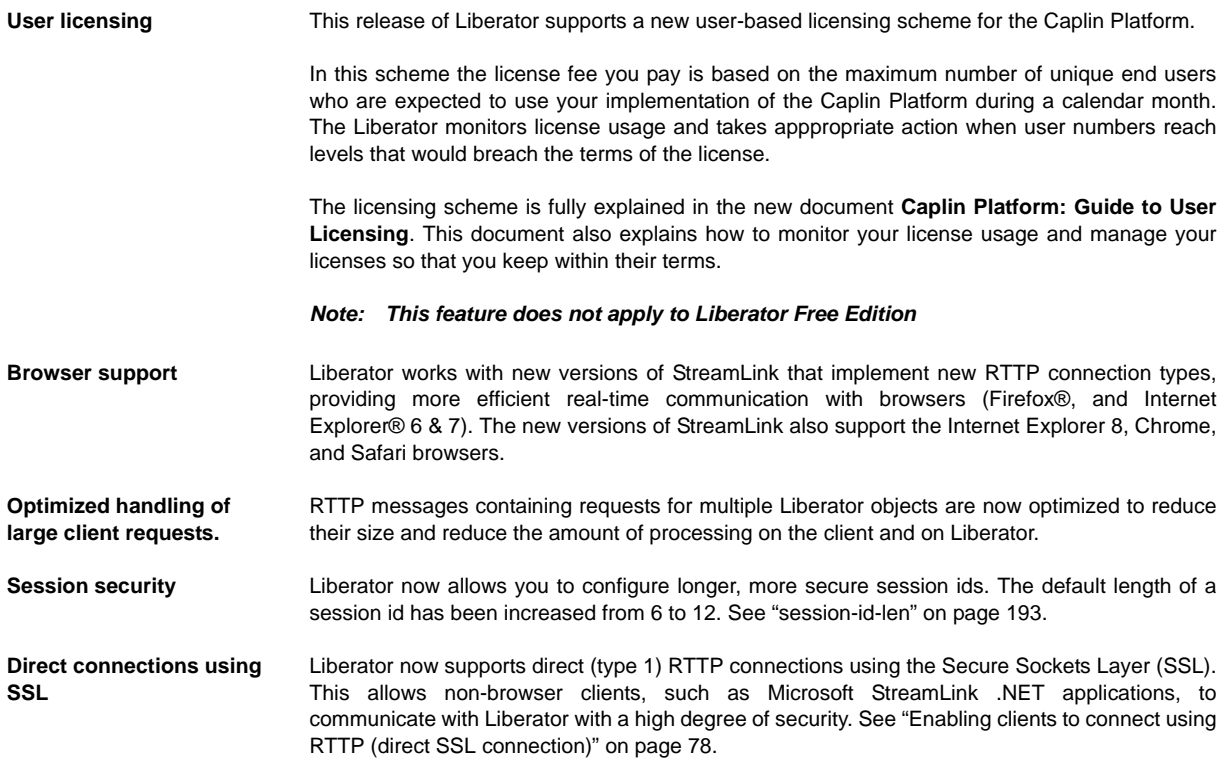

#### <span id="page-23-0"></span>**2.3 Architectural examples**

Below are two examples of Liberator installations. There are many possible configurations that include more intricate load balancing, fault-tolerant and firewall protected environments.

<span id="page-23-1"></span>**Example 1—internal network**

[Figure 2-4](#page-23-2) shows a simple internal network environment for redistributing real time data. The Liberator is connected to the Triarch network via Caplin's DataSource for Triarch feed handler.

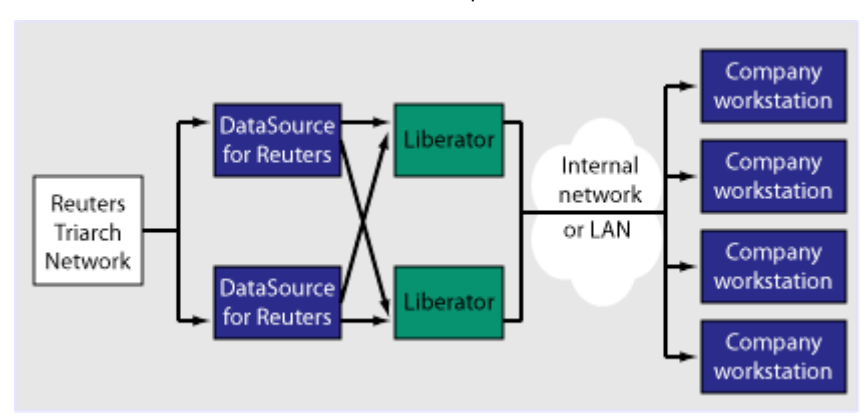

<span id="page-23-2"></span>*Figure 2-4: Liberator in a simple internal network*

## <span id="page-24-0"></span>**Example 2—Internet** [Figure 2-5](#page-24-1) shows a full Internet environment with two Liberators for load balancing and fault-

tolerance purposes. In this case both Liberators are receiving data from a DataSource handler positioned on the other side of an internal firewall. This diagram also shows that the users are able to contribute data back to the data source via the Liberator

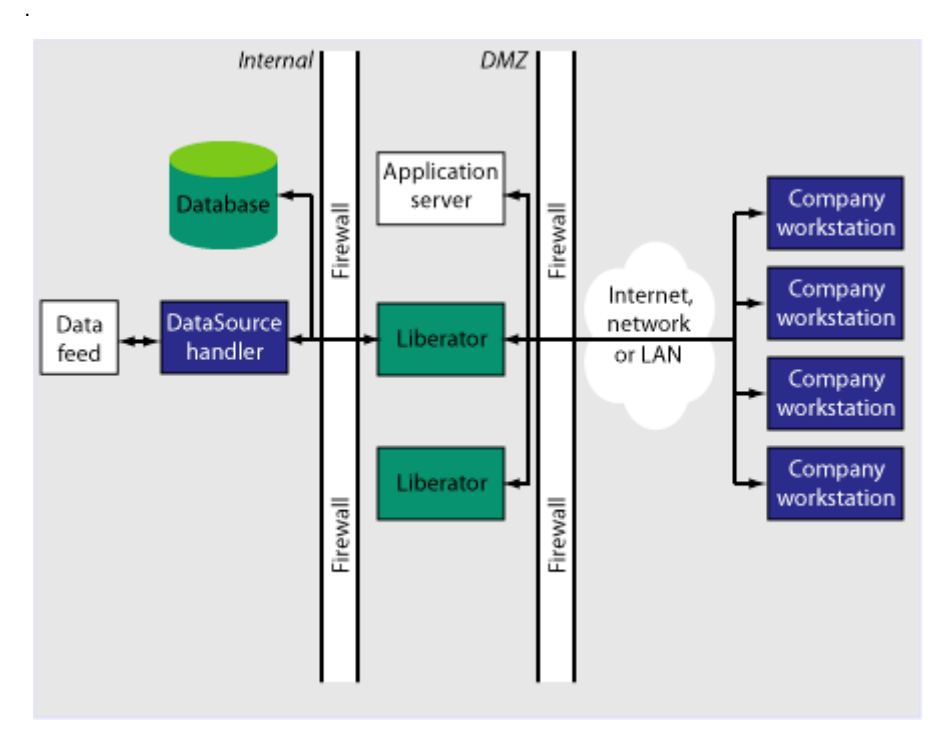

<span id="page-24-1"></span>*Figure 2-5: Liberator in a full Internet environment*

#### <span id="page-25-0"></span>**2.4 Functions and features of the Liberator**

#### <span id="page-25-1"></span>**Operational features** *Publishing real-time data*

Liberator reliably publishes data over the internet in real-time with very low latency. It is capable of publishing to tens of thousands of simultaneous users, employing a protocol called RTTP which tunnels through firewalls and proxy servers without their needing to be modified. It is also possible for users to contribute data back through Liberator to the source of the data.

■ For details about how RTTP works see ["About the data" on page 65](#page-80-0).

#### *Clustering*

Each Liberator can be configured as a node within a cluster, in order to share information about the number of licenses, users logged on, and information about data and subscriptions.

**For details on how to configure the Liberator see ["Running multiple Liberators from the same](#page-43-0)** [install location" on page 28](#page-43-0).

#### *Global caching for clusters*

When Liberator is configured as a cluster it can be set up to share information about users subscriptions. This allows each Liberator to request the object itself or know the best DataSource to request it from.

 For details on how to configure global caching, see ["Running multiple Liberators from the](#page-43-0) [same install location" on page 28](#page-43-0).

#### *Multi-threading*

Liberator is a multi-threaded application. It uses one thread per DataSource connection, and a configurable number of threads on the client session side.

 For details on how to configure optimal threading, see ["Improving performance using](#page-157-2) [threads" on page 142](#page-157-2).

#### *Per-object configurable throttling*

This allows directories (or specific objects) to be given throttle times. This is configured through the add-object interface.

For details on how to configure object throttling, see ["Using throttling" on page 88](#page-103-1).

#### *Reconnecting clients*

Update messages are stored in an output queue which can be resent when reconnecting to a client. This reduces the possibility that the server will not have any messages that the client missed while disconnected. The size of the output queue is configurable.

For details on how to configure output queues, see ["Configuring buffering" on page 91](#page-106-0).

#### *Note: These features are not available in Liberator Free Edition.*

#### <span id="page-26-0"></span>**Permissioning and security features**

#### *Authentication and permissioning modules*

Liberator supports a modular system for handling authentication and authorization. Each "Auth" module allows users to be authenticated, objects to have permissions loaded, a user's read and write permissions for an object to be checked and object name mappings to be performed.

For details on how to use Auth modules, see ["Authentication and entitlement" on page 93](#page-108-0).

#### *Permissions objects*

DataSources can determine user access to objects on the Liberator by sending the Liberator permissions objects. A custom Liberator auth module is responsible for interpreting updates to permissions objects and modifying access permissions accordingly.

Client applications can also subscribe to particular permissions objects. When the Liberator's custom auth module receives updates to a permission object, it will pass the updates on, through the standard update mechanism, to any clients that have subscribed to the object. A client application can use the updated permission information to modify the way the application behaves.

For details see ["External authorization using permissions objects" on page 99.](#page-114-1)

#### *Content-based permissioning*

Content-based permissioning works by allowing users to see an object only if the object contains a certain value in one of its fields. Your Liberator installation includes an Auth Module which uses XML to handle content permissioning information, or you can create your own modules using the associated development kit.

**For details on how to permission objects based on content, see the companion documents XML Auth Module User Guide** or **Liberator Auth Module Developer's Guide**.

#### *HTTP authentication using Auth Modules*

You can configure different HTTP directories with different realms for different users, and perform user authentication to allow access to the directory with an Auth Module.

For details on how to authenticate HTTP directories with an Auth Module, see ["add-authdir" on](#page-181-4) [page 166.](#page-181-4)

#### *KeyMaster Integration*

Liberator provides functionality to allow Auth Modules to use a KeyMaster generated encrypted signature as a password. This allows a client application to generate a signature based using a private key, which will then be verified by the Liberator to authenticate the user.

For details on KeyMaster, see the **KeyMaster Administration Guide**.

#### *HTTP headers for authentication*

A Liberator Auth Module has access to both the Cookie and the Authorization HTTP headers. This allows the Auth Module to work alongside or on top of an existing authentication system which utilises cookies or HTTP Authentication.

- For details on how to access HTTP headers, see the accompanying document **Liberator Auth Module Developer's Guide**.
- <span id="page-27-0"></span>**The Liberator web site** The Liberator installation includes a local website, which serve as an introduction to the Liberator and enable you to:
	- monitor the usage of the Liberator, including the number of client sessions connected, and information about the DataSources
	- \* view or download documentation for the Liberator and associated components
	- view demonstration applications written using the SL4B SDK
	- To open the Liberator web pages, point your browser at http://<hostname>:<port number> where <hostname> is the host name or IP address of the machine you have installed the Liberator on. For example *http://liberator:8080*.

For more information on the contents of the Liberator web site, see ["Liberator status web page"](#page-145-0) [on page 130](#page-145-0) and ["Liberator demonstrations" on page 150](#page-165-0)

#### <span id="page-28-0"></span>**Restricting data** Liberator enables you to offer users a restricted RTTP service in the following forms.

#### *Delayed data*

Delayed delivery of data can be configured for any non-active data source feeding the Liberator.

For more information regarding delaying data please refer to the DataSource supporting documentation.

#### *Throttled data*

Liberator can throttle different objects at different levels. Users can be mapped to these throttled objects seamlessly.

The timing of throttling in this way is per object, so if a user is looking at more than one object they will not all update at the same time. This can have a big impact on the loading of the Liberator, as it will be sending fewer updates at any given moment.

For more details on throttling objects, see ["Using throttling" on page 88.](#page-103-1)

#### <span id="page-28-1"></span>**2.5 Liberator's data sources**

<span id="page-28-2"></span>**Data sources** Liberator is capable of retrieving data from any application that uses the DataSource protocol, a protocol that enables most Caplin and RTTP-related products to communicate with each other.

> The DataSource API handles data from a variety of sources, such as Triarch, RMDS, Comstock and TIB, please refer to the DataSource documentation for further details.

> You can write your own data source application to connect to other DataSource applications using the DataSource SDK. A DataSource-enabled application can contribute any logical record, page update or other type of data by using a straightforward API.

The DataSource SDKs available include:

- DataSource SDK for C (Solaris, Linux, Windows);
- DataSource SDK for Java

The development kits include comprehensive sets of sample applications and demonstration files to illustrate the use of all aspects of DataSource functionality.

Please see the DataSource documentation for further details.

#### *Note: The DataSource for C SDK is not available in Liberator Free Edition.*

#### <span id="page-29-0"></span>**Data source features** *Support for SSL data sources*

The Liberator is capable of communicating with its data sources over SSL, providing an encrypted channel over which the data sources can publish their data. For information on how to configure DataSource connections to use SSL, see ["Making SSL connections with DataSources"](#page-133-0) [on page 118](#page-133-0) and the *datasrc-sslport* configuration option in ["Connecting to DataSource peers"](#page-118-0) [on page 103.](#page-118-0)

#### *Active data sources*

An active data source is one that will keep track of which objects have been requested and send updates for those objects only. This improves performance by reducing network bandwidth requirements.

For details on how to use active data sources, see ["Data services" on page 109](#page-124-0).

#### *Data services*

This allows you to define which data source or set of data sources an active request for an object will be sent to. Regular expressions are used to match object names which are then sent to the relevant data source.

Each mapping can have many data sources defined; such a group of data sources is regarded as one data source. For each request directed to the group, the data source selected to service the request is the one with the smallest number of existing subscriptions – this achieves load balancing.

■ For details on how to implement active data services, see [page 109.](#page-124-0)

#### *Auto Replay*

The Liberator's Auto Replay capability means that previously-sent data can be reprocessed by stepping through its log files and replaying the data on startup.

Auto Replay is useful following a period when Liberator was down, as replaying data can return you to the state immediately before the Liberator shutdown. Auto Replay is not necessary if you are using active sources, as the data will simply be requested again.

**For details on how to implement auto replay, see ["Replaying data from peers into Liberator"](#page-130-1)** [on page 115](#page-130-1).

#### *Message queues*

If a data source loses its connection to the Liberator, messages will be queued until the connection can be reestablished. The queue is flushed when a reconnection is successful. The length of the queue is configurable on a per-peer basis.

 For details on how to configure message queues, see ["datasrc-rerequest-timeout" on page](#page-214-3) [199.](#page-214-3)

#### *UDP command interface*

The Liberator now includes a UDP command interface that enables you to send UDP messages from a utility to Liberator in order to reset peer connections after failover, and change the verbosity of log messages.

- For details of the UDP command interface, see ["UDP commands" on page 135.](#page-150-0)
- For details on how to reset connections with UDP commands, see ["Reconnecting peers](#page-123-0) [using the UDP interface" on page 108](#page-123-0).
- For details on how to adjust logging levels with UDP commands, see ["Debugging" on page](#page-152-0) [137.](#page-152-0)

#### <span id="page-30-0"></span>**Data features** *Object sub-type mappings*

Wildcard mappings can be configured to determine the sub-type of an object.

For details on configuring object type mappings, see ["add-type-mapping" on page 185.](#page-200-1)

#### *Configurable startup objects*

Any number of objects can be configured to be created when Liberator starts. This configuration includes name, type, flags and source.

 For details on how to configure startup objects, see add-object in ["Configuring objects" on](#page-95-0) [page 80](#page-95-0), and ["add-object" on page 181](#page-196-1).

#### *Purging of objects*

Liberator can be configured to delete data held in cache at any time of day, on a per-object basis.

 For details on how to configure Liberator purging, see ["add-object" on page 181.](#page-196-1) The purging of news headlines is set using the ["news-purge-days" on page 227](#page-242-2) and ["news-purge-time" on](#page-242-1) [page 227.](#page-242-1)

#### *News headlines and stories*

Liberator can handle news objects, including news headlines and associated stories. Liberator offers complex filtering of headlines based on either headline text or codes.

**For details on how to configure Liberator to handle news, see ["Handling requests for news](#page-102-0)** [headlines" on page 87](#page-102-0). For a description of RTTP news objects, see ["News headline and](#page-82-4) [news story" on page 67](#page-82-4).

#### *Type 2 and 3 record data*

Liberator holds Type 2 (Level 2 quote data) and Type 3 (historic updates) for specially configured fields (see ["About RTTP fields" on page 69](#page-84-0)). Data sources can control this store of data by sending flags to clear the cache or to filter out some entries based on the value of a particular field.

 For details on how Liberator handles these data types, see ["Identifying the fields clients can](#page-99-0) [request" on page 84.](#page-99-0)

#### *Record filtering*

Liberator can accept requests for record objects with a user-defined filter—only updates matching the expression given by the user will be sent to that user. These expressions are based around the field values in the update and can contain most standard logical and relational operators (NOT, OR, AND, equals, greater than, etc). For example, a user might specify that they only want to receive updates when the Volume field is greater than a certain amount.

**Record filtering is implemented by client applications.** Please refer to relevant documentation for details.

#### *Object name mapping*

Liberator allows the configuration of object name mappings. Object mapping changes the internal name of an object when a user requests it. These mappings are global, but you can insert the username as part of the map. The user will be unaware of the new name which is only known by Liberator and its DataSources.

This functionality was previously only available within Auth Modules, but has been extended so that Liberator can perform the mappings where necessary.

 For details on how to configure object name mappings, see ["Configuring objects" on page 80](#page-95-0) and auth\_map\_object in the companion document **Liberator Auth Module Developer's Guide**.

#### *News headlines*

As well as serving up cached headlines previously broadcast to Liberator, Liberator can actively collect historic news using a suitably-configured DataSource such as DataSource for HNAS. This enables clients to request news from a certain date without being limited by Liberator's cache size.

For details on how to configure active news headlines, see the document **DataSource for HNAS Administrator's Guide**.

## <span id="page-33-0"></span>**3 Getting started**

#### <span id="page-33-1"></span>**3.1 Installing Liberator**

<span id="page-33-3"></span><span id="page-33-2"></span>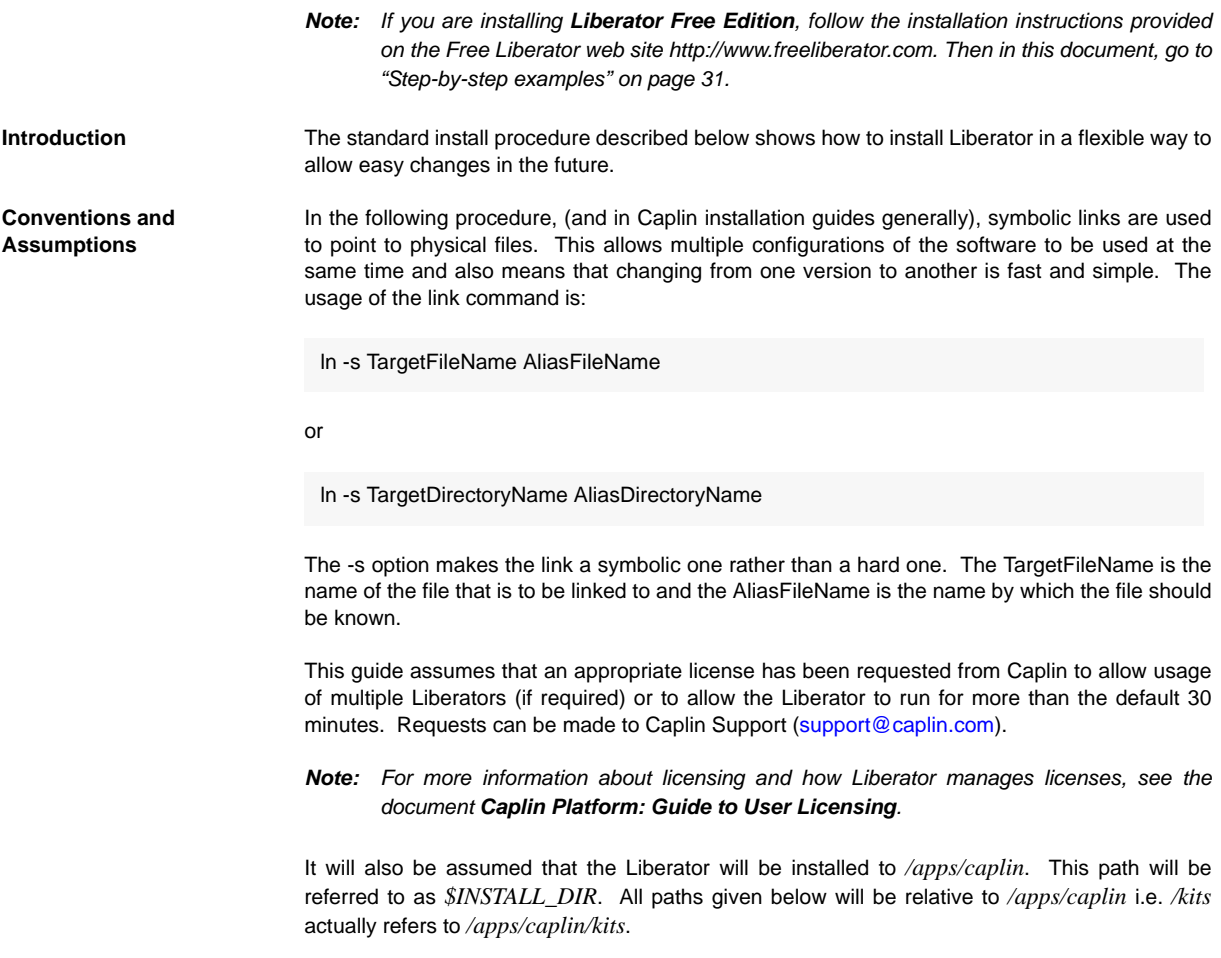

<span id="page-34-0"></span>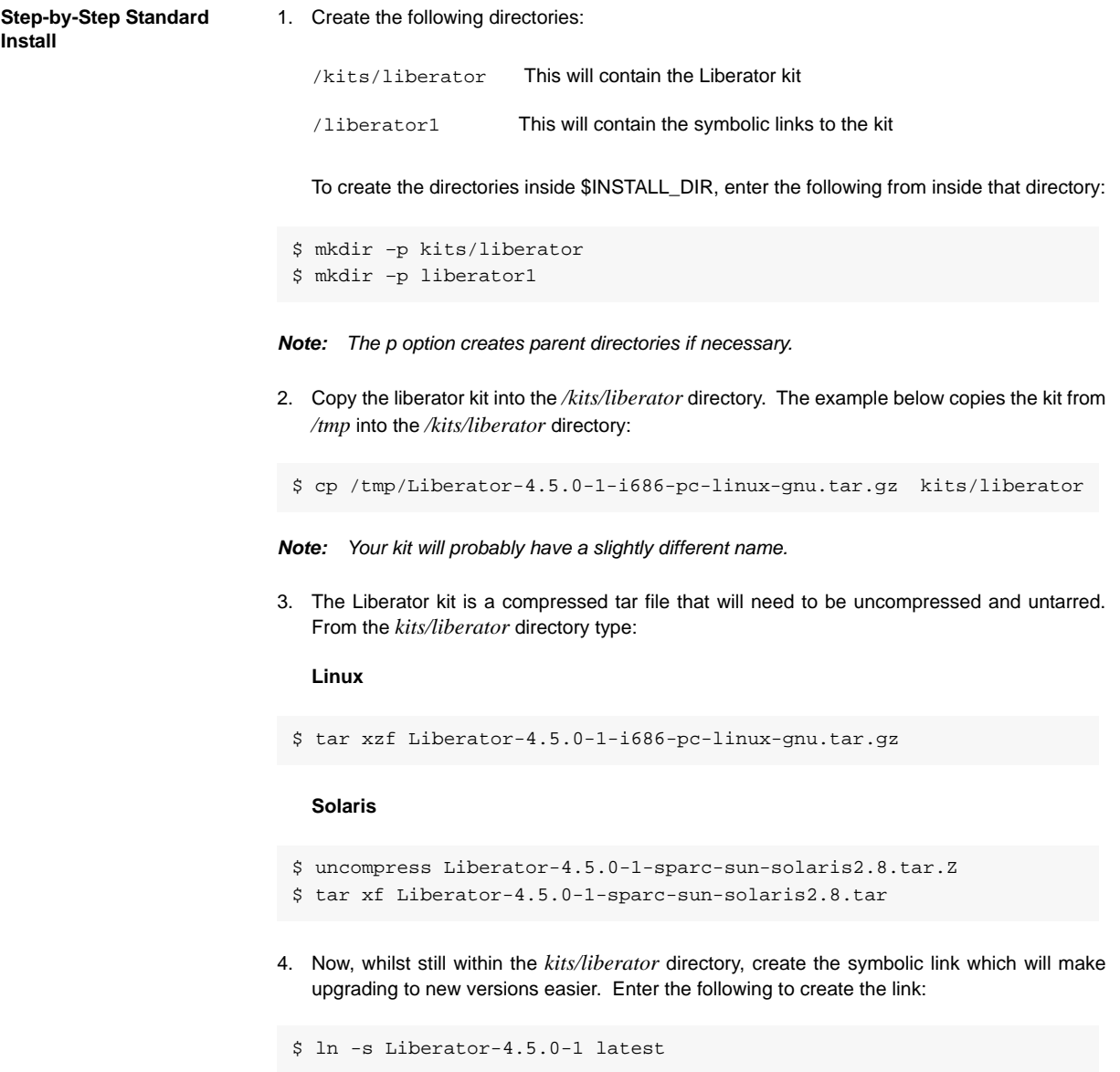

Browsing to *latest*, should reveal the following directory structure:

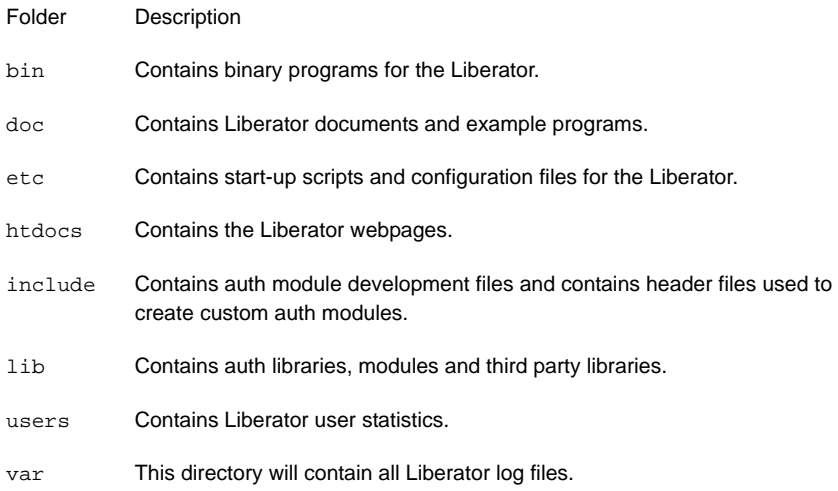

5. Now set up an instance of Liberator by moving to the */liberator1* directory and creating symbolic links as shown below:

```
$ ln –s ../kits/liberator/latest/bin bin
$ ln –s ../kits/liberator/latest/doc doc
$ ln –s ../kits/liberator/latest/htdocs htdocs
$ ln –s ../kits/liberator/latest/lib lib
$ ln –s ../kits/liberator/latest/include include
$ cp –r ../kits/liberator/latest/etc etc
$ mkdir users
$ mkdir var
```
- *Note: The etc directory does not have a symbolic link as it contains the config files that should not be overwritten by an upgrade.*
- *Note: The normal directory for containing the Liberator's start-up scripts and configuration files is \$INSTALL\_DIR/etc; this is where the example configuration files in the install kit are located. However when the Liberator starts up it will first look for configuration files in its root directory \$INSTALL\_DIR. If it finds a required configuration file in \$INSTALL\_DIR (for example the main configuration file rttpd.conf), it will use that in preference to a file*
*of the same name in the etc directory.*

*It is recommended that you do not put configuration files in \$INSTALL\_DIR; always keep them in the etc directory. In particular. avoid keeping old or back up copies of configuration files in \$INSTALL\_DIR (unless you rename them), since Liberator would then cease to respond to changes in the "live" versions of these files located in the etc directory.*

**Upgrading Liberator** Periodically new versions of Liberator are released. The release can be due to feature enhancements or bug fixes. Using the setup detailed above greatly simplifies the upgrade process. Repeat steps 2 to 4 above with the new Liberator kit to complete the upgrade. Once this has been completed, all instances of the Liberator will be upgraded to the new version.

# **3.2 Starting Liberator**

### **Introduction** With the instance set up, configure the Liberator and the demo DataSource that ships with the Liberator to confirm that the Liberator is working and can successfully connect to a data source.

Liberator receives data from DataSources. In this installation we are going to connect to an example DataSource called *demosrc* to prove the system is operating correctly. It is usually a good idea to perform this step in any install, but you could connect to a real source if you have one available.

This demo source can later be deleted and is not necessary for running the Liberator.

- **Step-By-Step Start-up** 1. Liberator is started with the start-up script *rttpd* which can be found in the *etc* directory.
	- 2. The Liberator has a number of ports that need to be defined. Please see below for details:

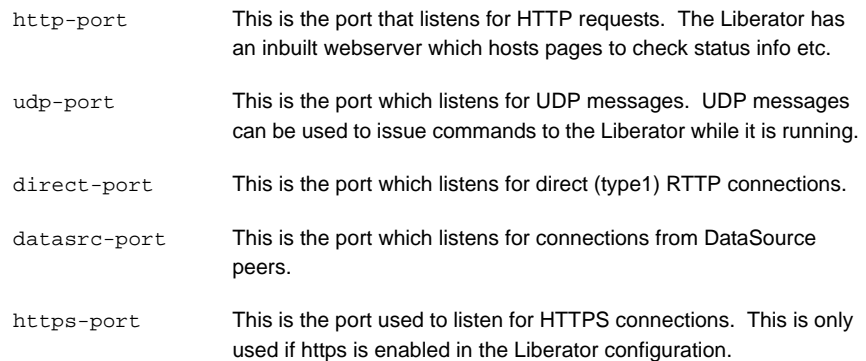

In a production environment http-port and https-port would be set to 80 and 443 respectively. This is to allow this traffic to pass through an unmodified firewall and be accessible to external users. All the ports can be modified and set according to your requirements. An example config might be the following:

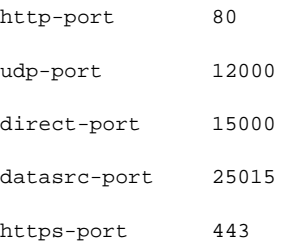

3. Now configure the Demo data source configuration file (*demosrc.conf*) to connect to the Liberator. To do this we must first edit the configuration in the Liberator configuration file (*rttpd.conf*) as shown below:

```
datasrc-port 25015
add-peer
    remote-id 1
    remote-name demosrc
    label demosrc
end-peer
```
Now edit the *demosrc.conf* as shown in the example below:

```
datasrc-id 1
add-peer
    port 25015
    ...
end-peer
```
The datasrc-port (25015) set in *rttpd.conf* must be the same as port specified in *demosrc.conf*. Also note that the remote-id (1) specified in the add-peer section for the demo data source in *rttpd.conf* must be the same as the datasrc-id specified in *demosrc.conf*.

4. To run the Liberator for longer than the default 30 minutes install the new license you received from Caplin Support. Perform the following steps to install it:

1. Ensure the Liberator is not running. (Please refer to step 8 below for how to stop the Liberator).

- 2. Copy the new license to the *etc* directory.
- 3. Rename the license file to *license-rttpd.conf*.
- 4. Empty the contents of the *users* directory.
- *Note: For more information about licensing and how Liberator manages licenses, see the document Caplin Platform: Guide to User Licensing.*
- 5. This is the basic configuration required to install the Liberator. Start the Liberator and demo data source by entering the following from inside the *etc* directory:
- \$ ./rttpd start
- \$ ./demosrc start

The order in which the Liberator and data source is started is not important, but it is good practice to start the Liberator first.

#### *Automatic restart*

Liberator can be configured to attempt to restart after an unexpected shutdown.

Edit the file etc/rttpd and change the value of LIBERATOR\_START from start-noloop to startloop.

6. To ensure the Liberator has started and connected to the demo data source open up Internet Explorer and browse to the status page:

http://hostname:8080 8080 is the http-port specified in the Liberator configuration file.

If the Liberator home page appears then the Liberator has started correctly. To check the demo data source has connected click 'Status'. You will be prompted for the following credentials:

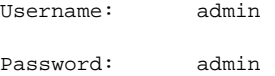

This username and password is configurable in the Liberator configuration file.

The following two pictures show an example status page.:

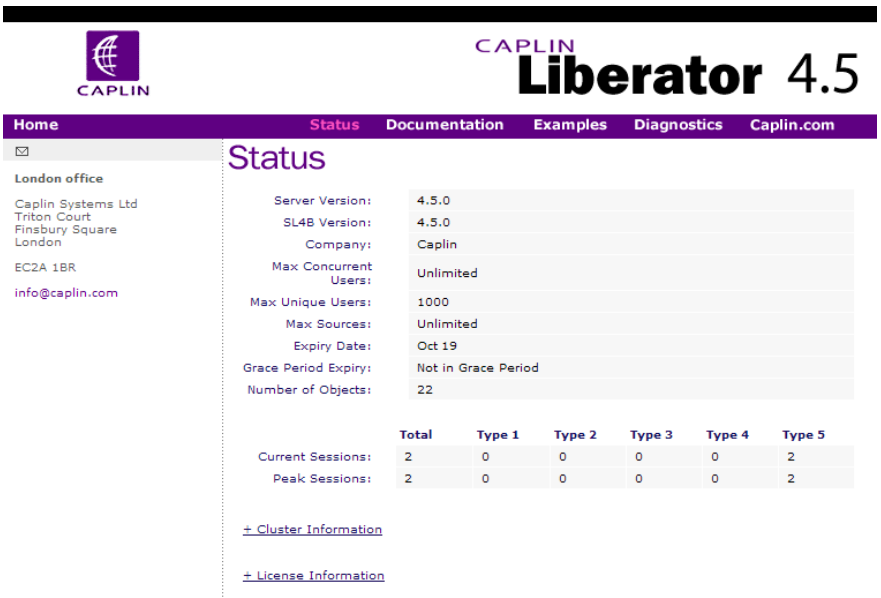

*Figure 3-1: Example Liberator status page (top part) after initial step-by-step set up*

:

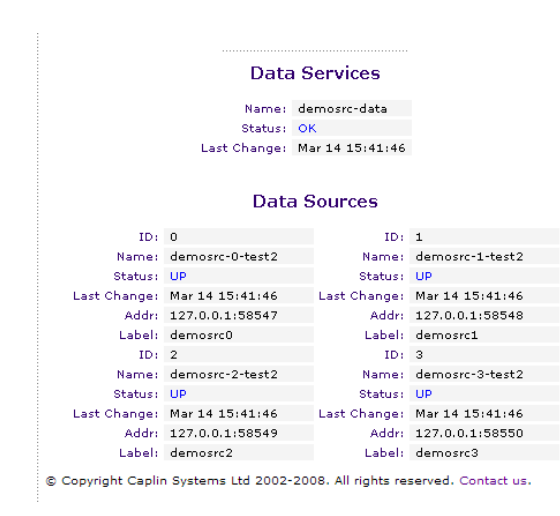

### *Figure 3-2: Example Liberator status page (bottom part) after initial step-by-step set up*

The important part to note is the Data Sources section, which will tell us whether demosrc has status UP or DOWN. The usual cause of the status showing down is incorrect ports being specified in *demosrc.conf*.

*Note: For an explanation of the other items displayed on the status page, see ["Liberator status](#page-145-0) [web page" on page 130](#page-145-0).*

7. The Object Browsing Tool, which ships with the Liberator, can be used to request some data from the demo data source. Browse to Examples -> Object Browsing Tool and request /DEMO/MSFT.

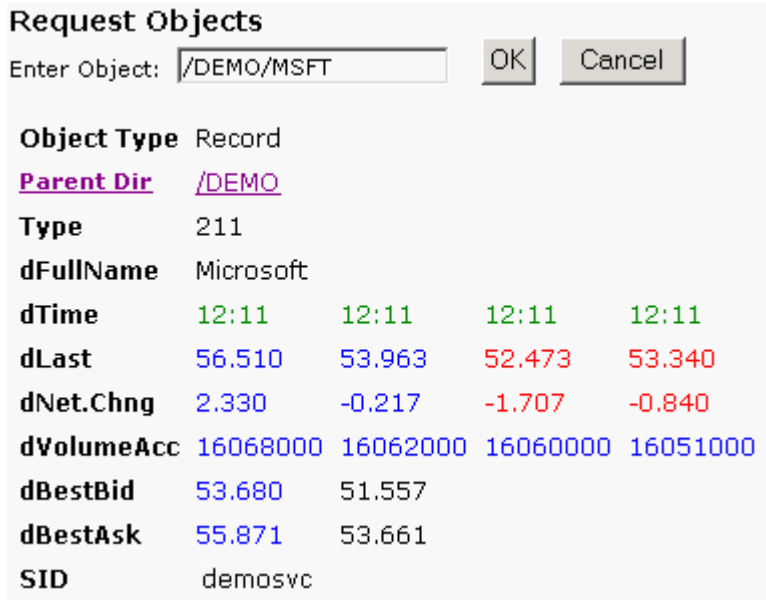

## *Figure 3-3: Object Browser Tool from the Examples page*

A full list of available symbols is available within the demo data source configuration file (*demosrc.conf*).

- 8. To stop the Liberator and demo data source enter the following commands from inside the *etc* directory:
- \$ ./demosrc stop
- \$ ./rttpd stop

## **3.3 About your Liberator license**

Liberator license details are contained in a system file called *licence-rttpd.conf*. This file can be found in the etc directory.

The file can contain several licenses which simplifies deployment by enabling one file to control several installations.

*Note: The default license causes Liberator to shut down after 30 minutes of operation. Contact Caplin for a full license to replace this.*

If you need to change, upgrade or renew your license agreement, a new version of this file will be made available on the Caplin Client Portal web site ([https://support.caplin.com\)](https://support.caplin.com) for you to download and install.

For more information about licensing and how Liberator manages licenses, see the document **Caplin Platform: Guide to User Licensing**.

# **3.4 Full secure set up on Linux and Solaris**

If you want to use port 80, 443 or any other restricted port, or if your license contains a MAC address entry, you will need to enter the following to unpack the Liberator kit as a normal user, then make the binaries start as root but run as an unprivileged user (cap-run).

*Note: Locations may vary.*

This is the preferred method for a production install. It means that only the log files are writable by the user which the process runs as, providing additional security.

- 1. Login as root.
- 2. Create two users.

```
# /usr/sbin/useradd -d /opt/caplin caplin
# /usr/sbin/useradd -d /opt/caplin -s /usr/bin/false cap-run
# mkdir -p /opt/caplin
# chown caplin /opt/caplin
# passwd caplin [enter a password twice as prompted]
```
3. Login as caplin.

### 4. Unpack Liberator

```
$ cd /opt/caplin
$ zcat /tmp/Liberator-4.5.0-1.tar.Z | tar xf -
$ ln -s Liberator-4.5.0-1 Liberator
```
- 5. Login as root.
- 6. Configure runtime user.

```
# cd /opt/caplin/Liberator
```

```
# chown cap-run var users
```
# vi etc/rttpd.conf [Uncomment the line runtime-user cap-run, save and exit]

- 7. Configure ports and set any other required parameters.
- 8. Log in as root.
- 9. Start Liberator as root.
	- \$ etc/rttpd start

Liberator will start as root to allow it to open restricted ports, it will then change to run as 'caprun' which only has access to write to the *var* and *users* directories. This provides a secure sandbox for the application to run in.

# **3.5 Running multiple Liberators from the same install location**

It is possible to run multiple instances of the Liberator from the same installation. You will need a license which allows this, and the Liberators will have to use different interfaces or ports in their configuration. This can be done using the standard Liberator startup script:

1. Create two links to the startup script *etc/rttpd*, eg

\$ ln -s rttpd rttpd-one \$ ln -s rttpd rttpd-two 2. Create seperate configuration files, eg

```
$ cp rttpd.conf rttpd-one.conf
$ cp rttpd.conf rttpd-two.conf
```
3. Make relevant changes to the configuration files. The things that will or may need changing are either ports or interfaces for the following:

http direct datasrc udp cluster

4. Using the new startup scripts the revelant config files will be used, eg

\$ ./etc/rttpd-one start \$ ./etc/rttpd-two start

Using this method the same binary (*bin/rttpd*) will be used, but you must use the convention of using the binary name as a prefix in the startup script links and the configuration files. It would be possible to use a name other than *rttpd*, but it would require you to rename or make links to the binary as well. In each case the startup script and the binary can be links to the original file, but the config files would need to be copies to allow changes to be made. The following table shows examples as an aid to understanding the startup script.

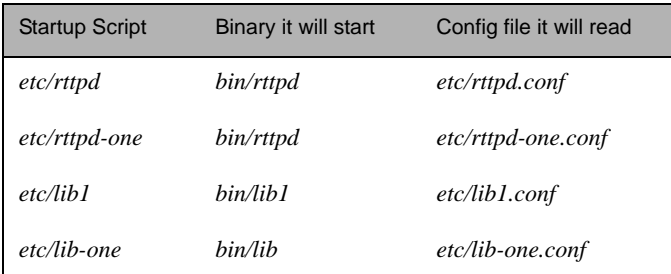

## **3.6 Clustering and intelligent source routing**

A cluster enables a group of Liberators to act as one, in order to monitor license use and numbers of users logged on. Clients can also contribute data to a cluster, for example when using the chat facility. You can configure the cluster to use a global cache, which means on failover each clustered Liberator can provide data from the same cache without having to rerequest it from the data source.

■ Use the following parameters in the configuration file *rttpd.conf* to enable the clustering of multiple Liberators.

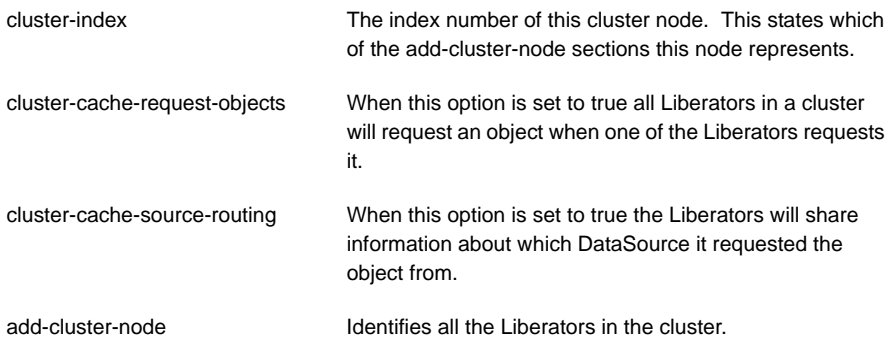

- Make sure each Liberator identifies every node in the cluster, including itself. This list of nodes must be in the same order in each Liberator's configuration file.
- Make sure each Liberator in the cluster has a different cluster-index in its configuration file. Index numbers must start at 0 corresponding to the order of the 'add-cluster-node' entries.
- **Intelligent Source Routing** Enabling cluster cache source routing allows the other Liberators in the cluster to request the object from the same DataSource. This can have two advantages, firstly it minimises the load on the DataSources as they are not all serving up the same objects. and secondly it minimises the bandwidth used on the DataSource to Liberator network as each update is only sent by a single DataSource. This can be a significant advantage if the DataSources are connected to the Liberators over a WAN. For cluster cache source routing to work, all Liberators in the cluster must be configured in a compatible way. The source routing works based on the labels given to DataSource peers (see ["add-peer" on page 199](#page-214-0) and ["add-data-service" on page 211](#page-226-0)), so each Liberator must use the same labels for the relevant DataSources.

# **3.7 Step-by-step examples**

The following pages contain diagrammatic step-by-step examples of scenarios in which Liberator might be used and how it processes client requests for real-time data. Each example lists the major configuration options that must be set in the configuration file *rttpd.conf* in order to achieve the illustrated functionality.

The examples in this section show how Liberator fits into a real-time system with the following functionality:

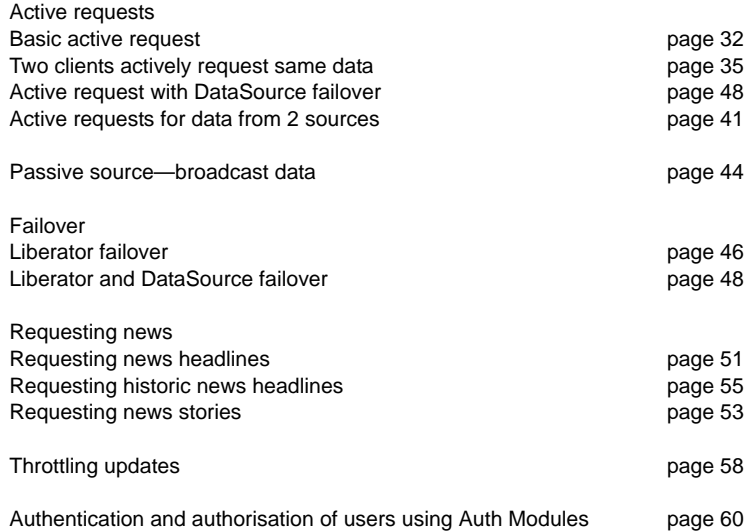

### <span id="page-47-0"></span>**Basic active request**

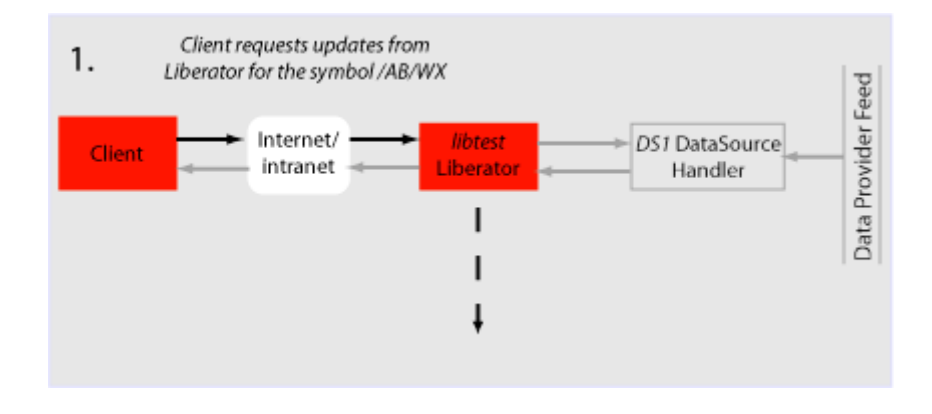

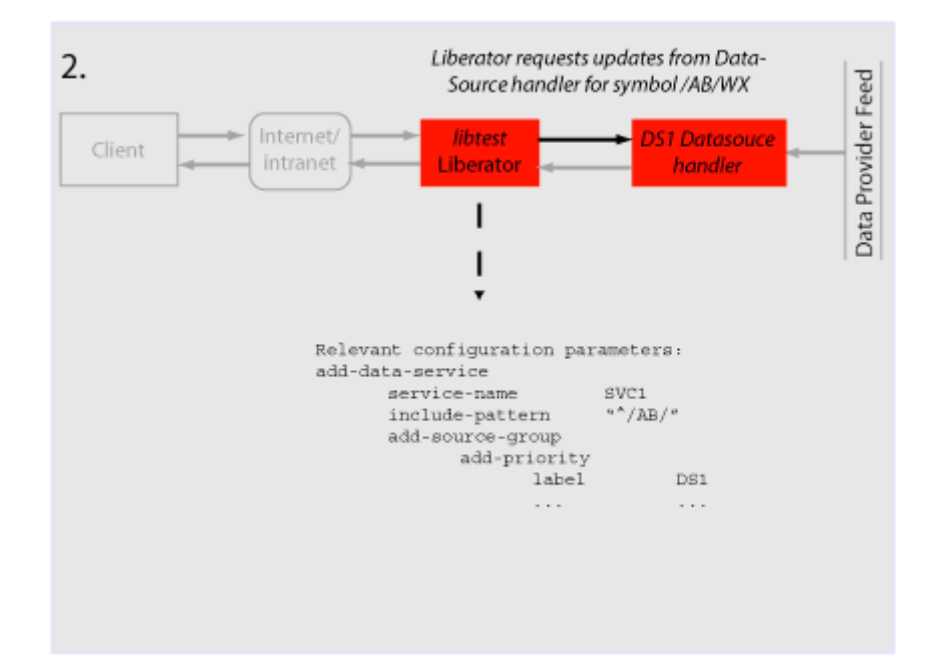

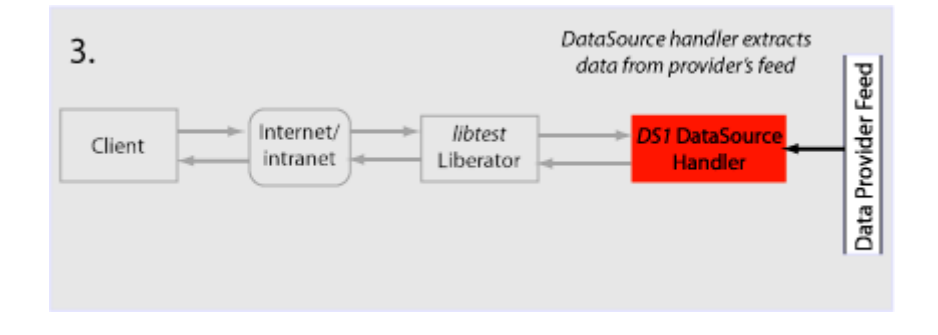

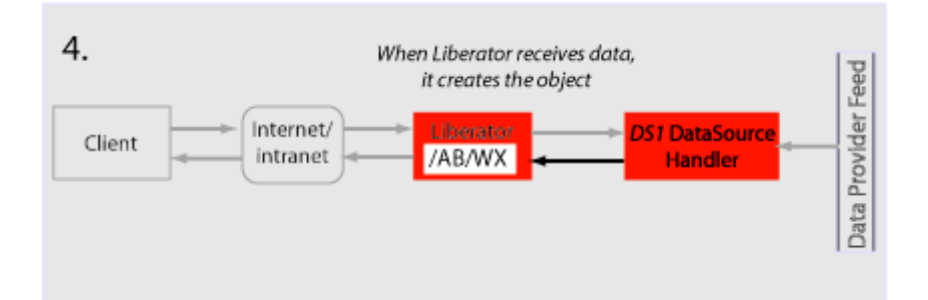

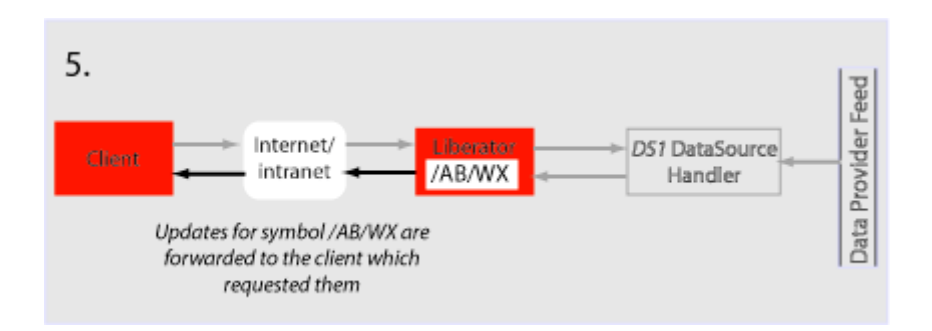

*©Caplin Systems Ltd. 2007 – 2010*

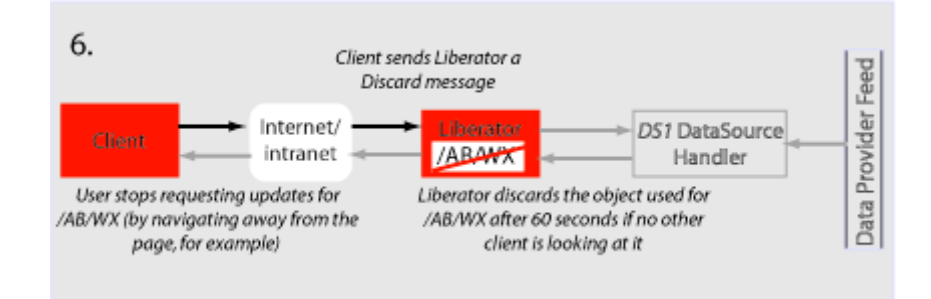

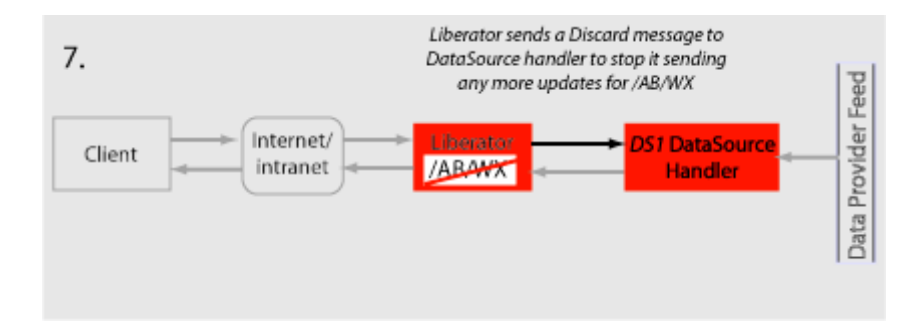

## <span id="page-50-0"></span>**Two clients actively request same data**

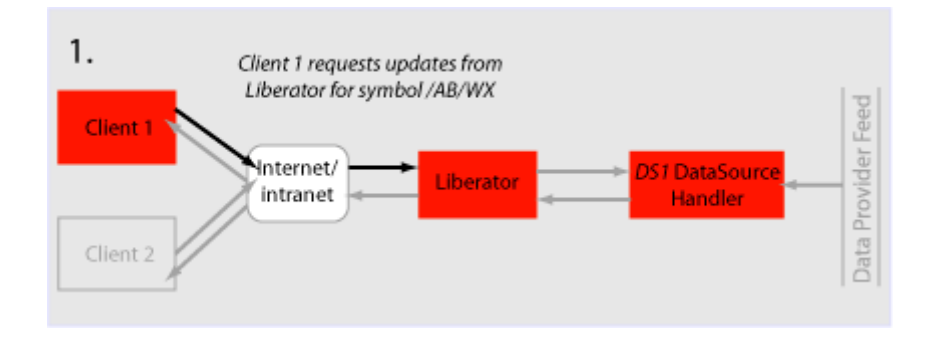

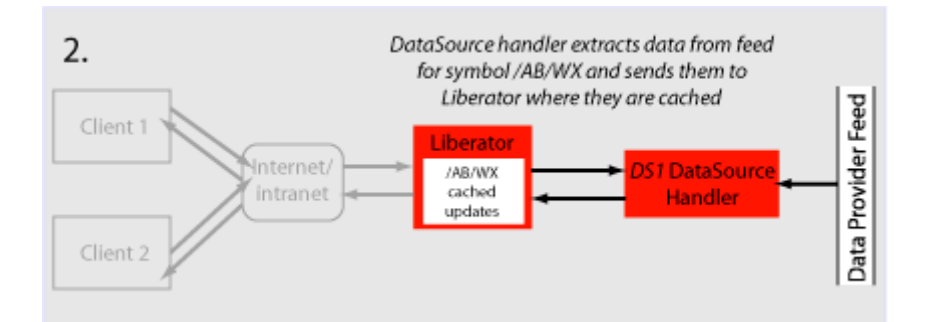

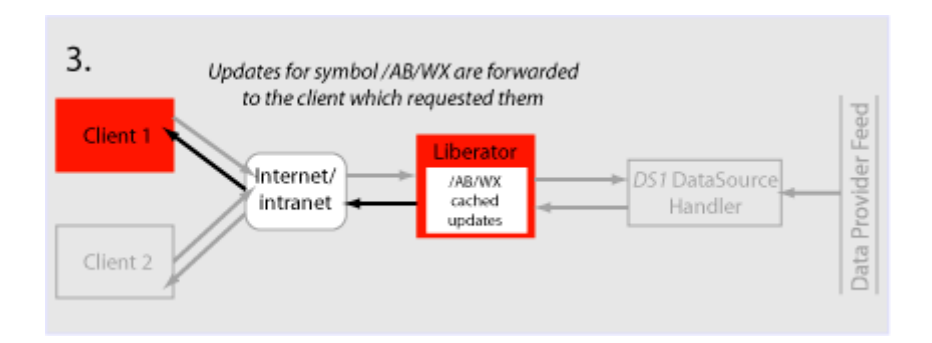

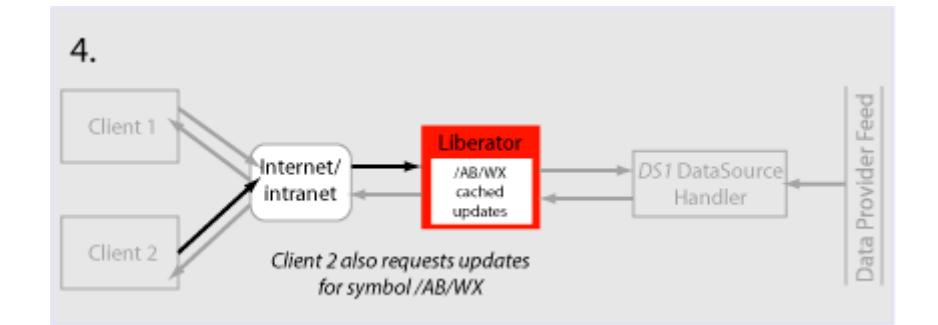

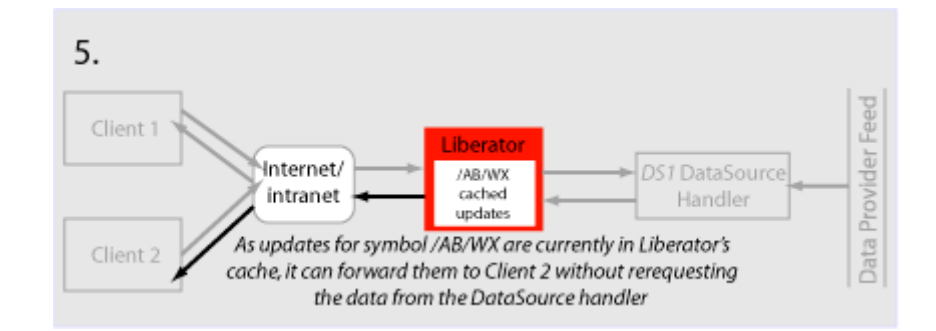

### **Active request with DataSource failover/load balancing**

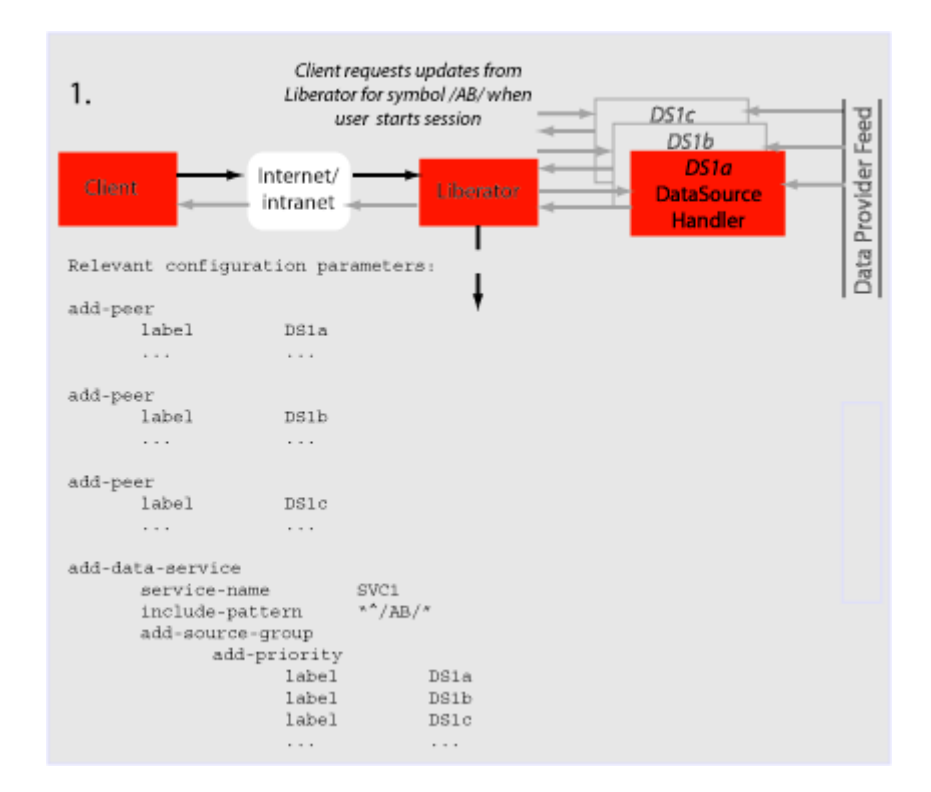

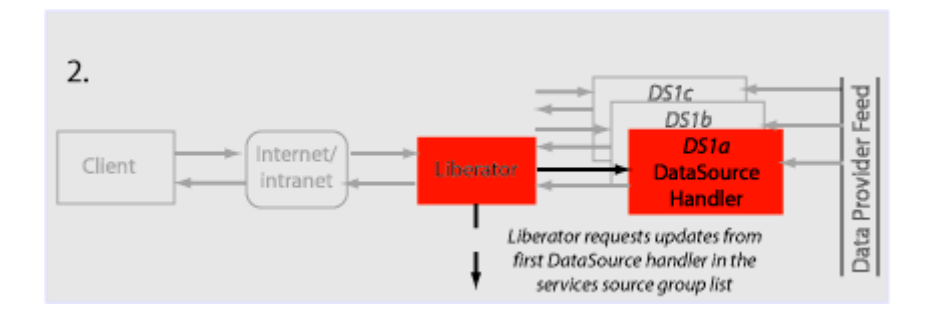

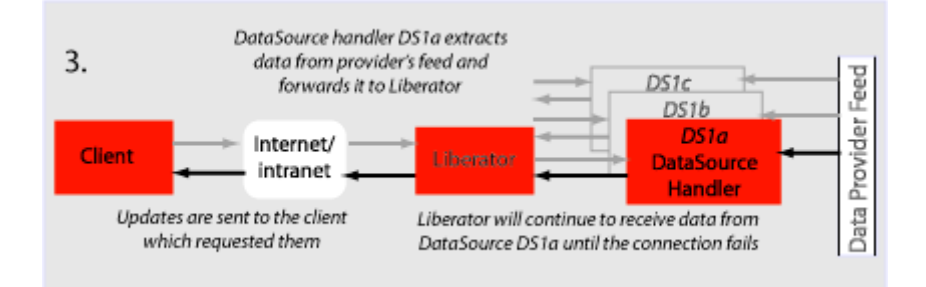

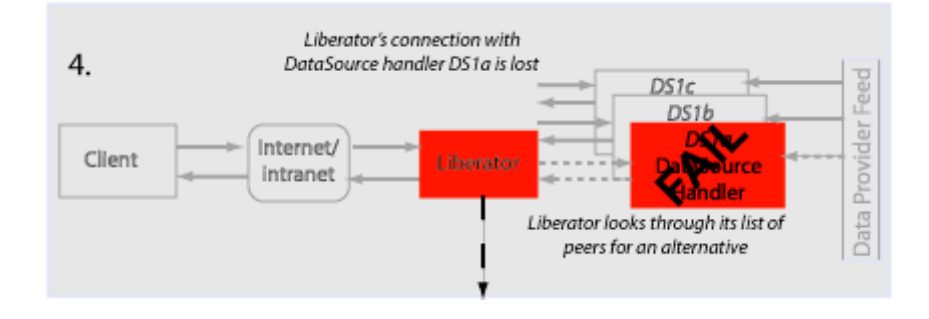

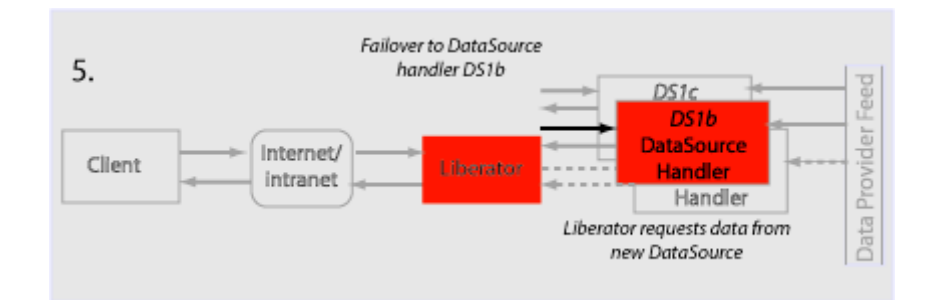

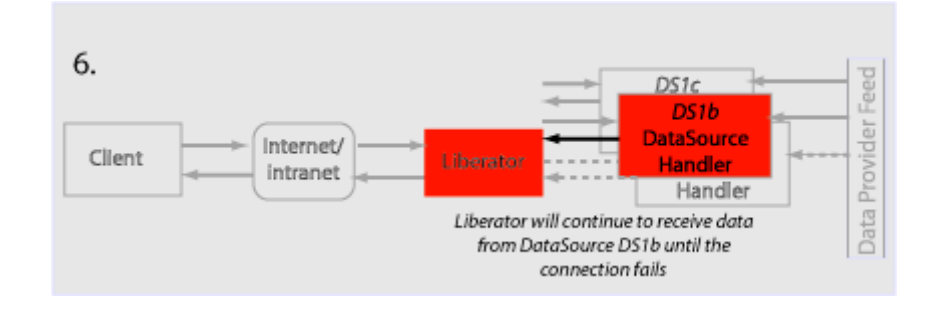

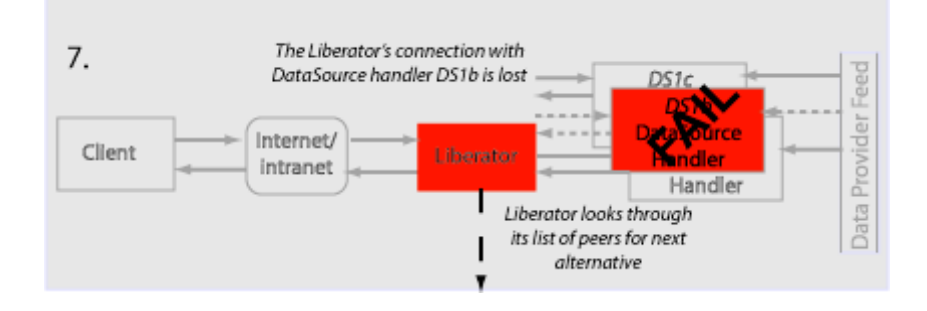

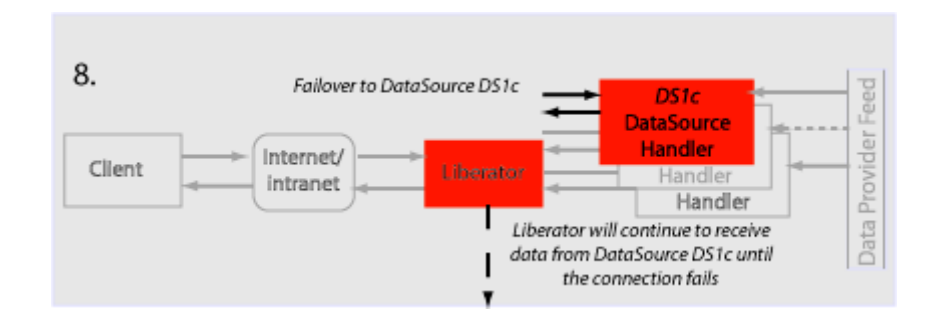

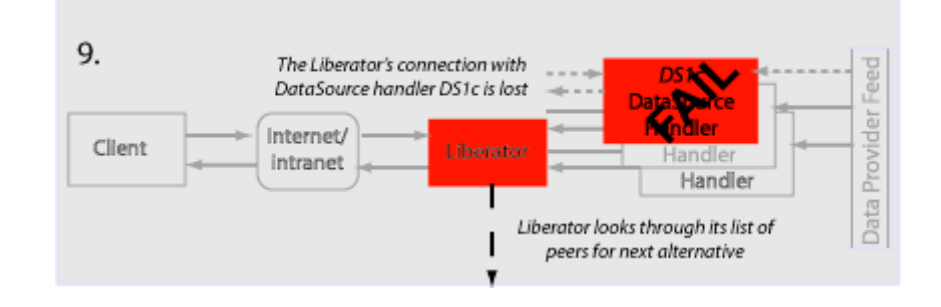

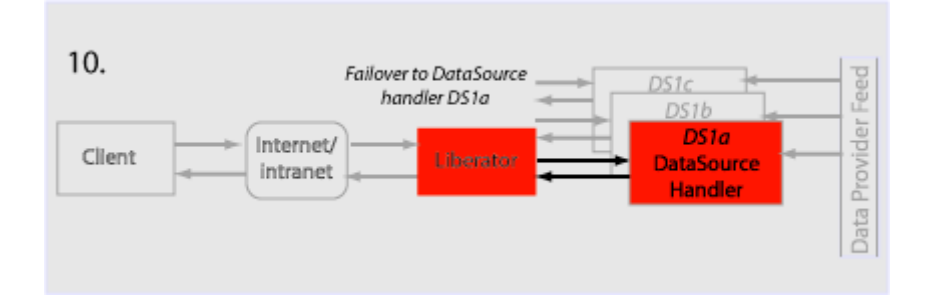

## <span id="page-56-0"></span>**Active requests for data from 2 sources**

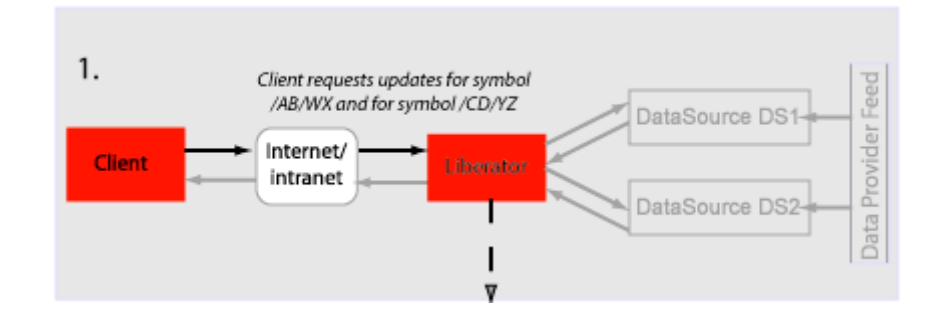

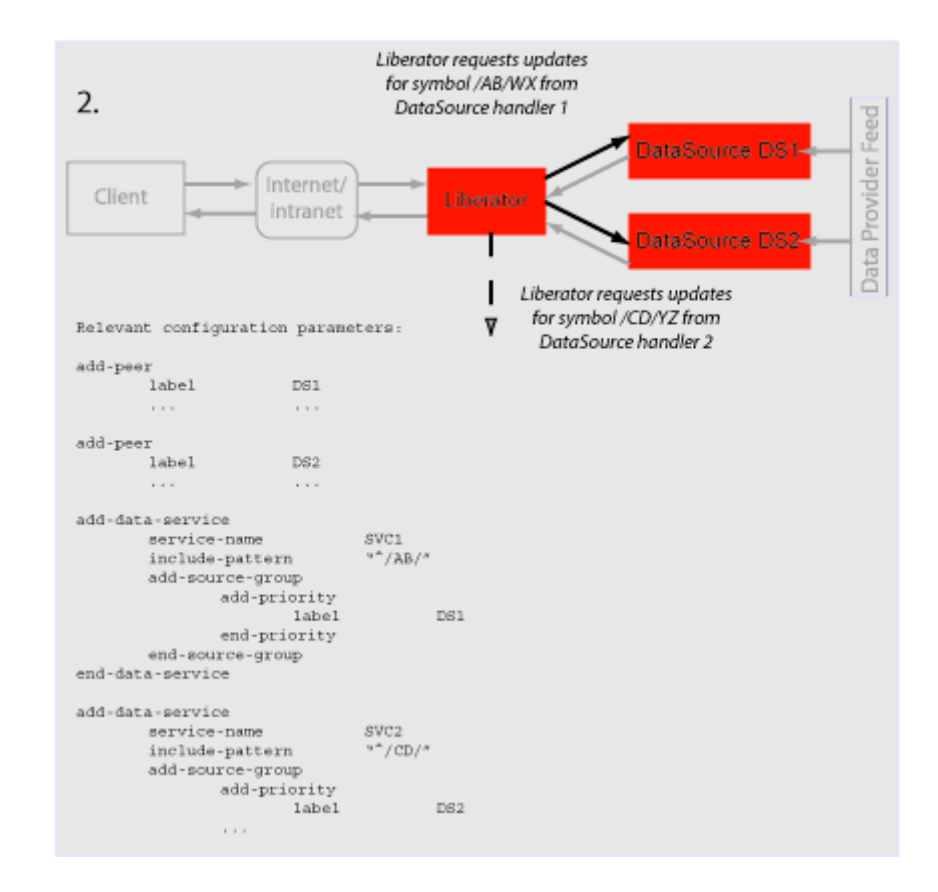

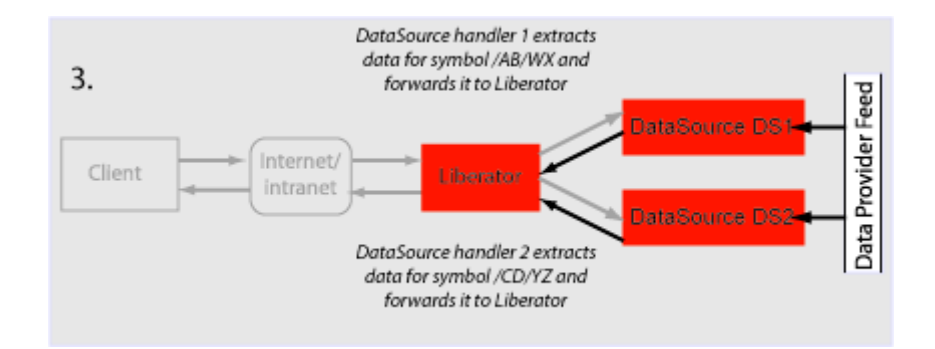

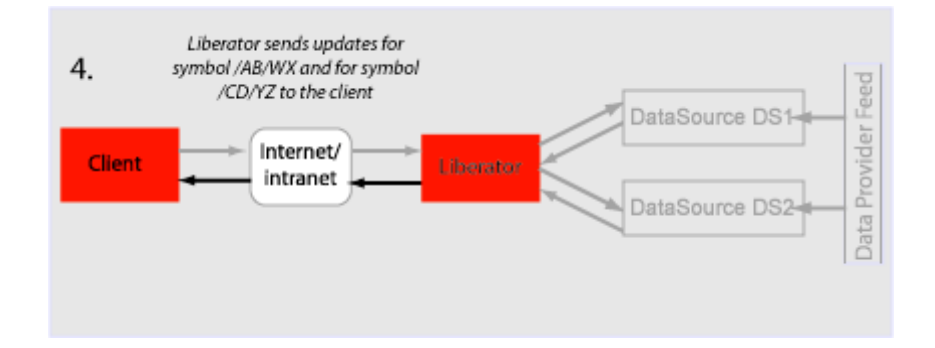

# <span id="page-59-0"></span>**Passive source-broadcast**

**data**

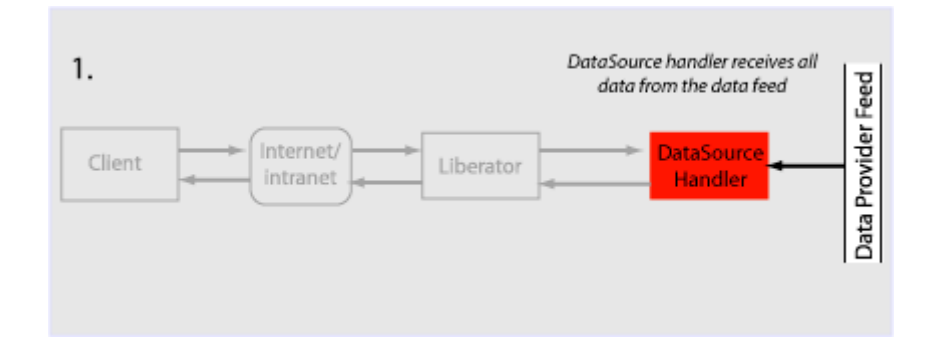

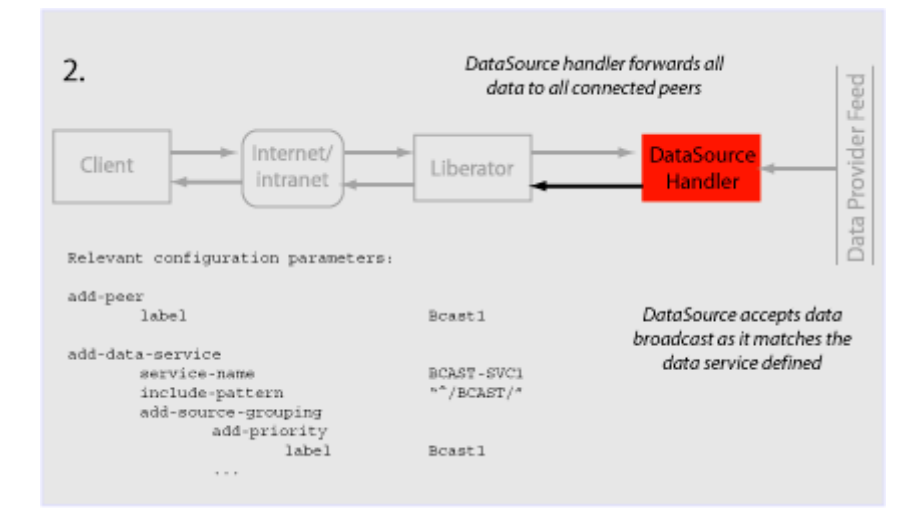

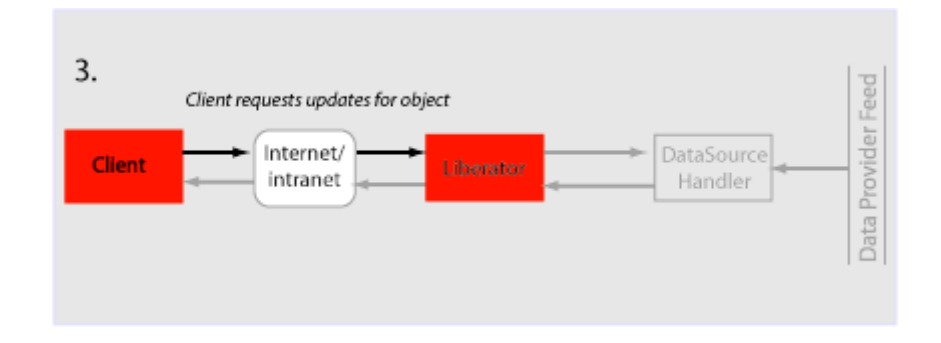

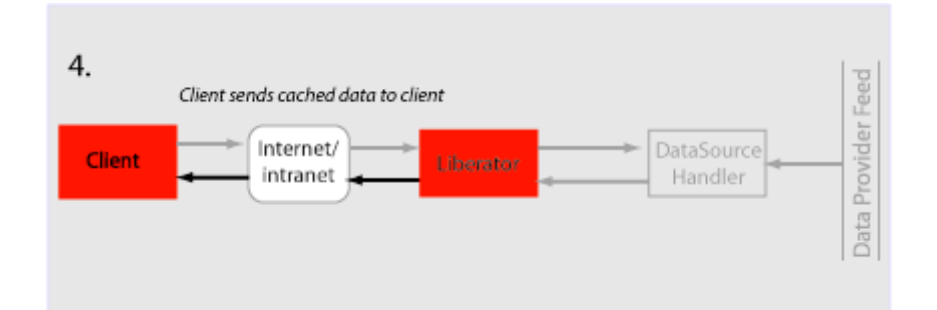

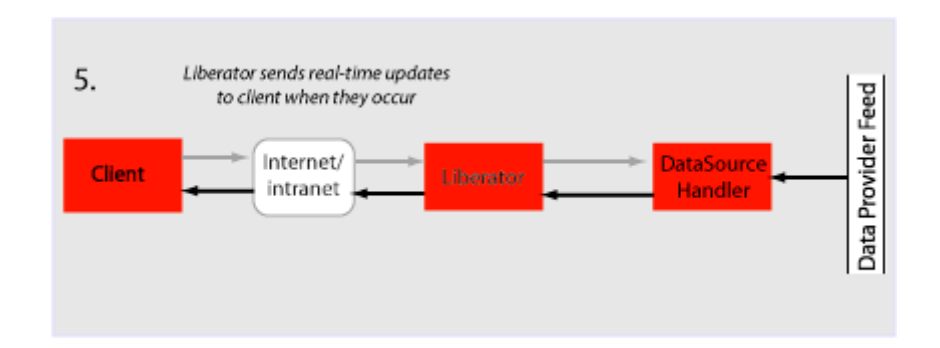

### <span id="page-61-0"></span>**Liberator failover**

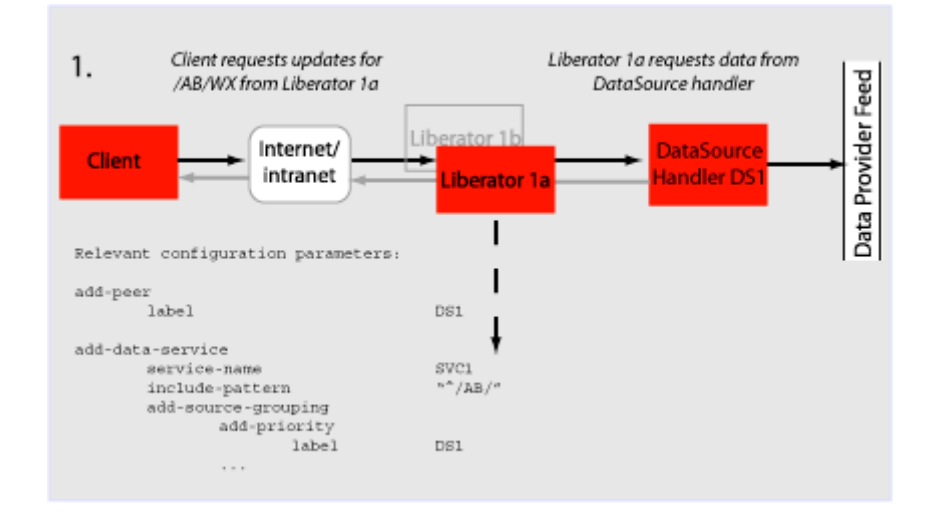

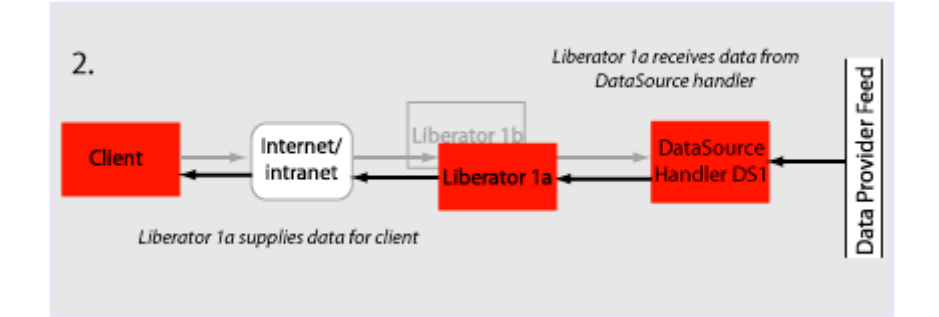

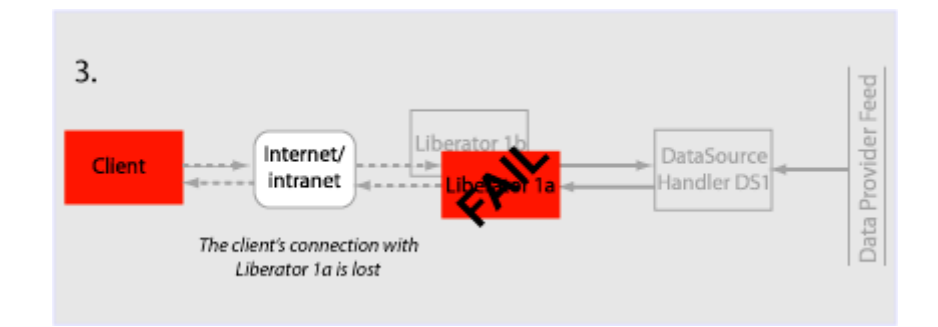

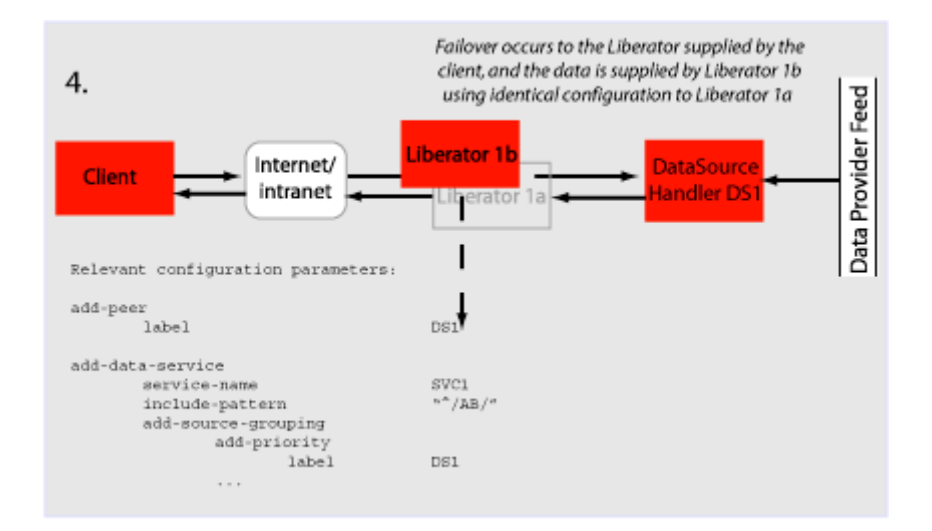

<span id="page-63-0"></span>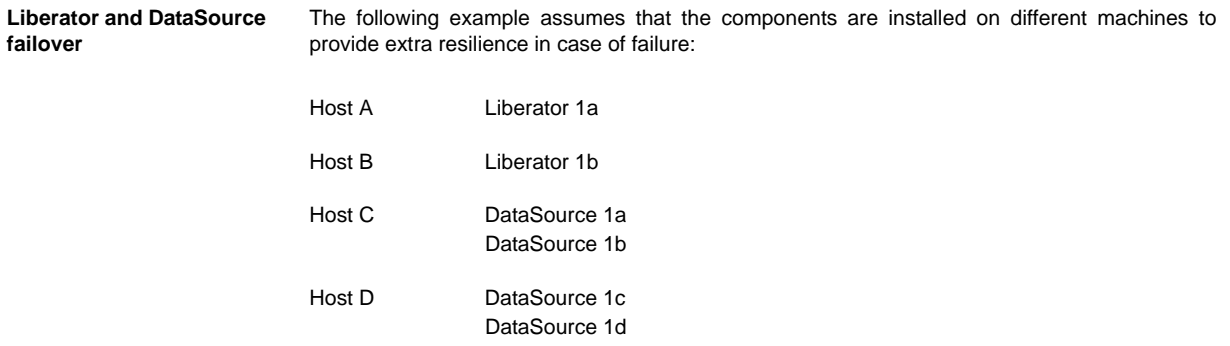

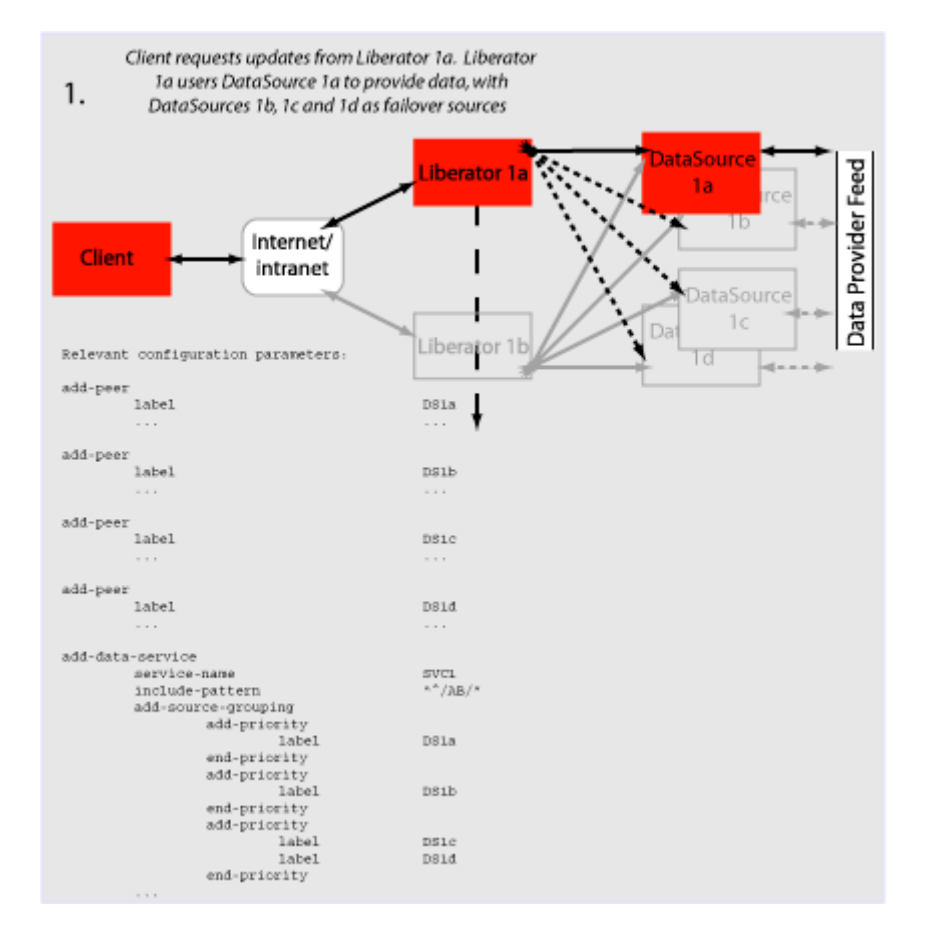

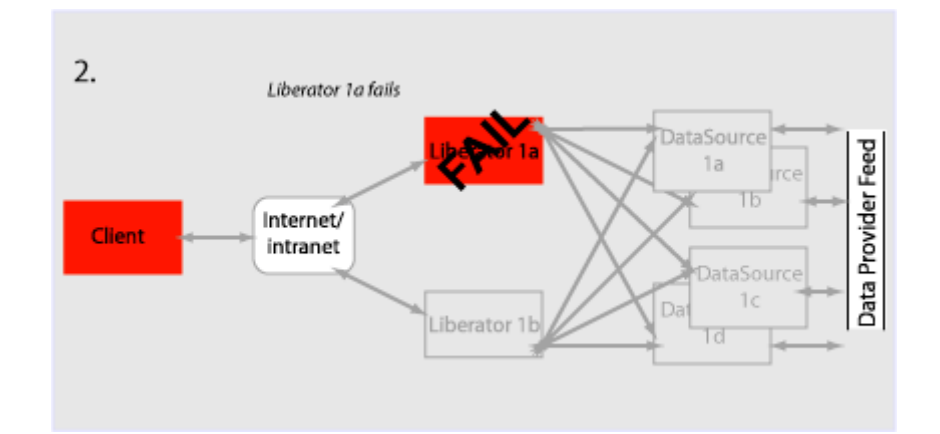

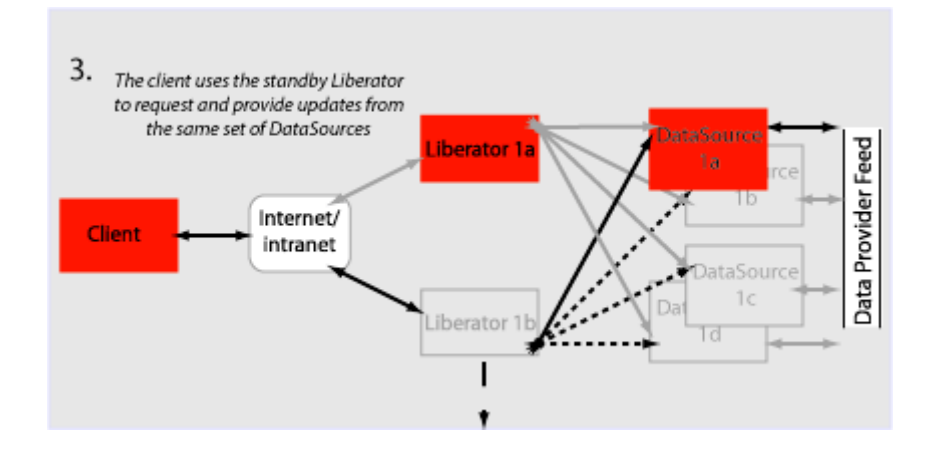

#### <span id="page-66-0"></span>**Requesting news headlines**

News headlines are delivered to Liberator as a broadcast feed—see [page 44](#page-59-0).

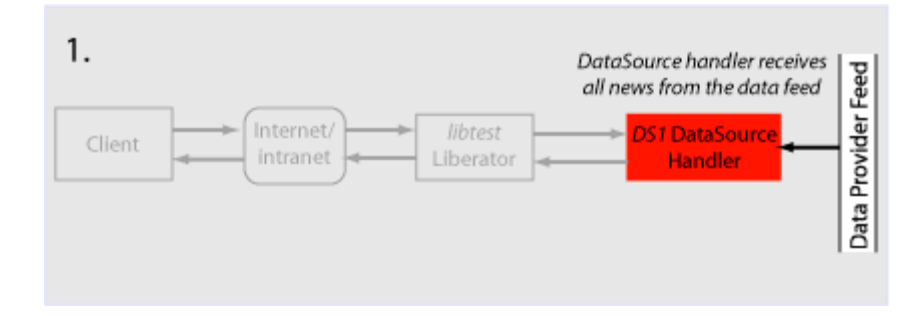

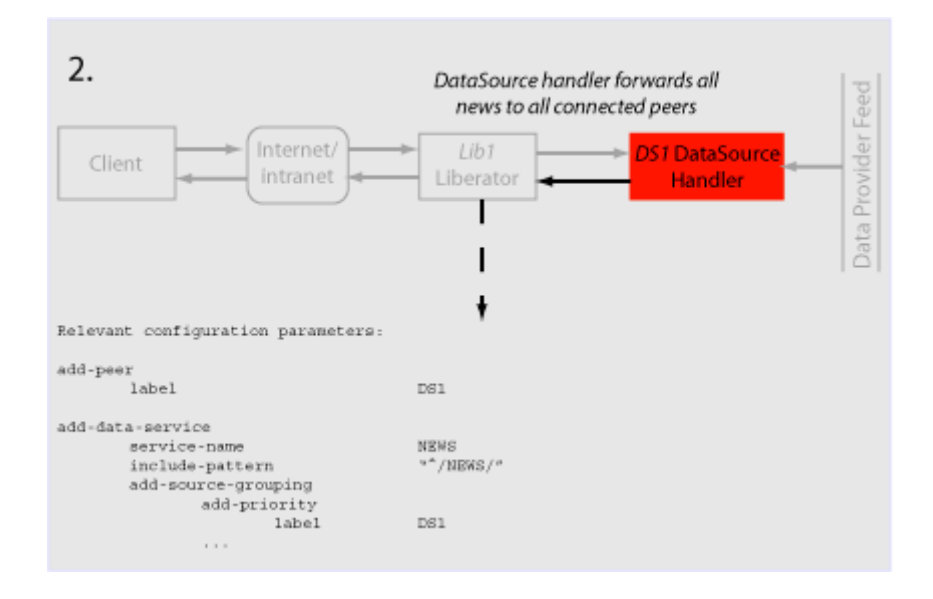

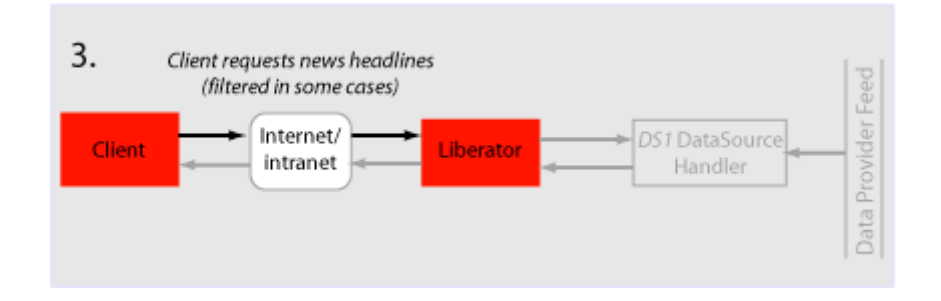

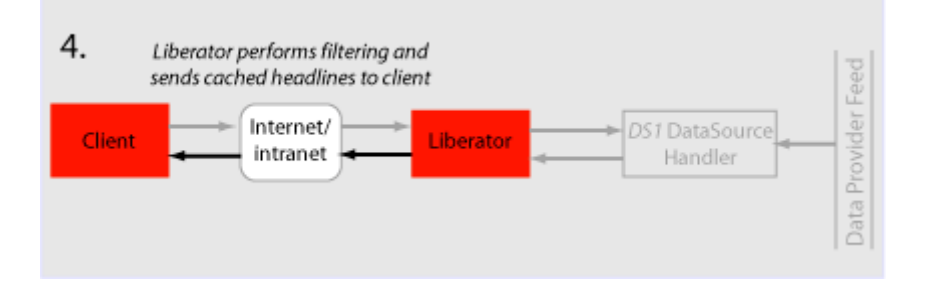

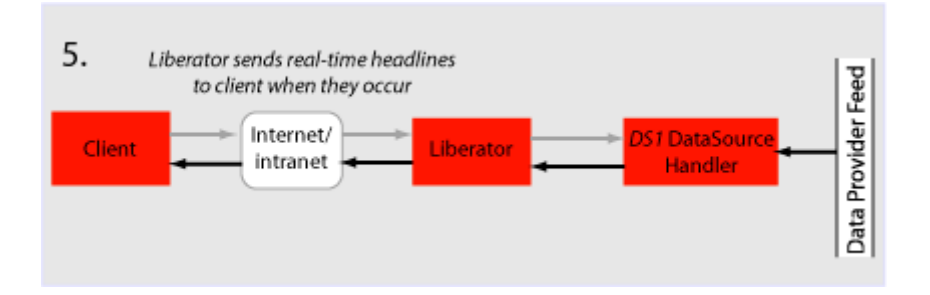

### <span id="page-68-0"></span>**Requesting news stories**

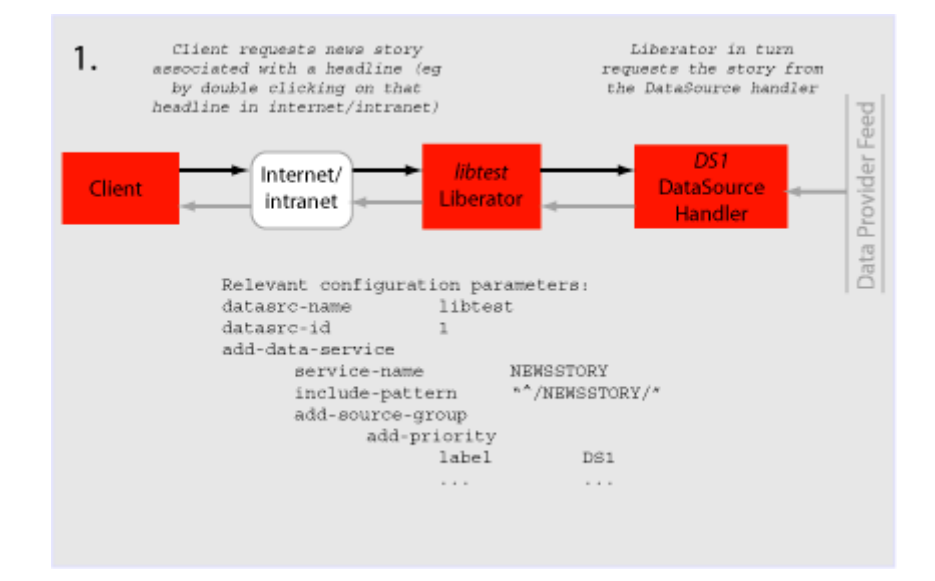

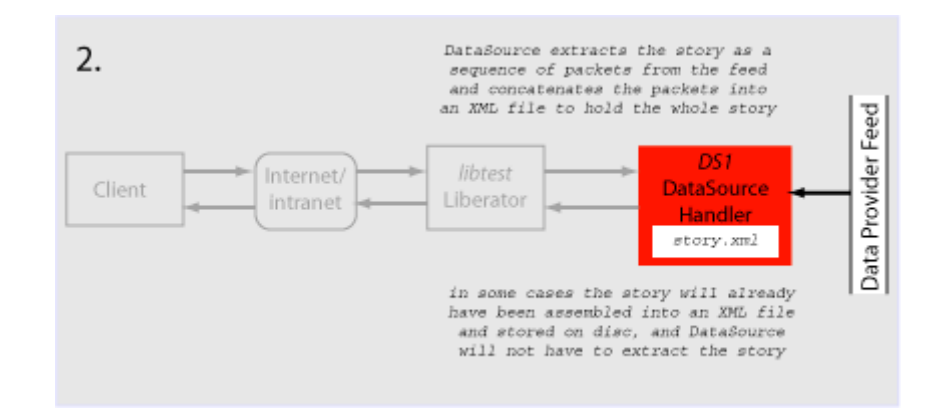

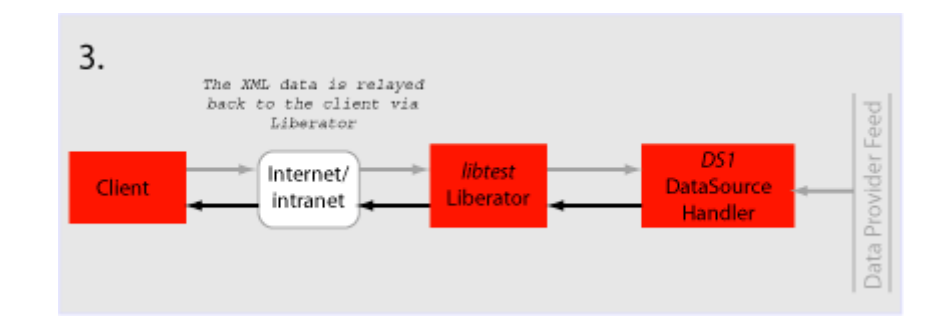

<span id="page-70-0"></span>**Requesting historic news headlines**

The following steps take place after Liberator has supplied all its cached real-time headlines see [page 51](#page-66-0).

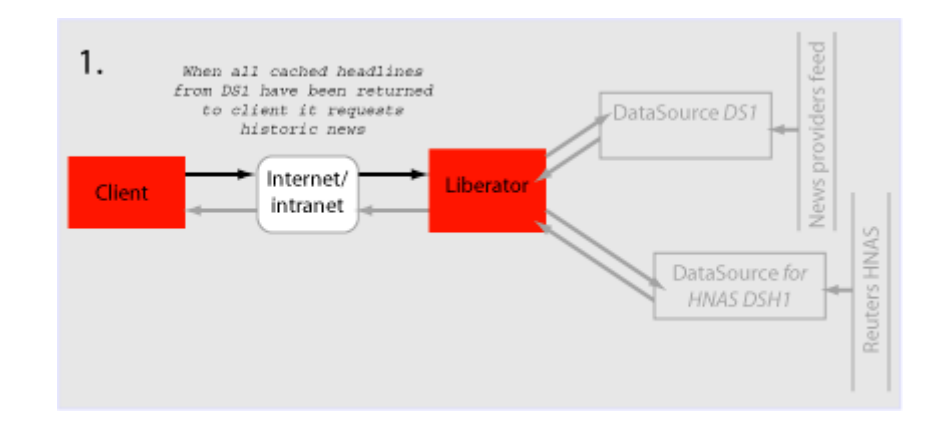

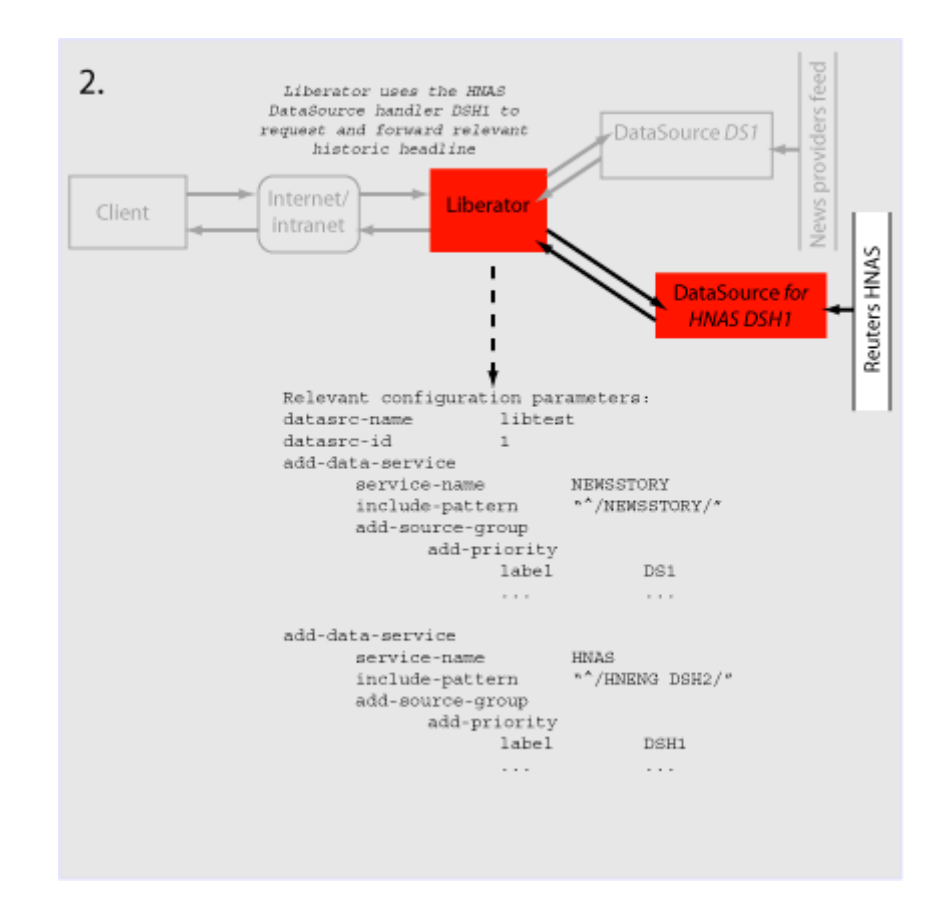
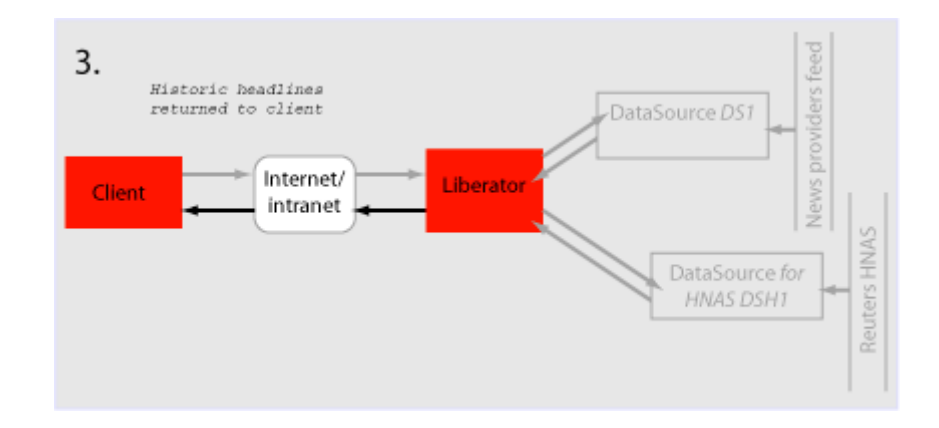

#### **Throttling updates**

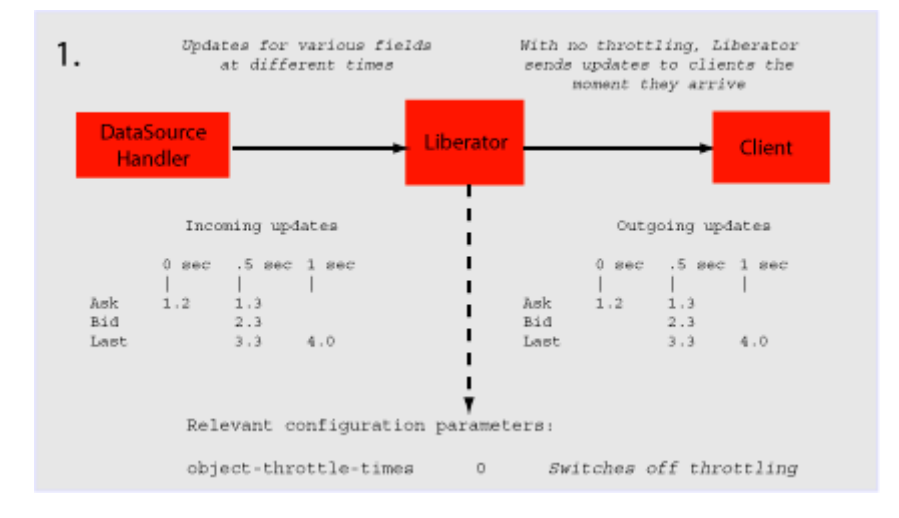

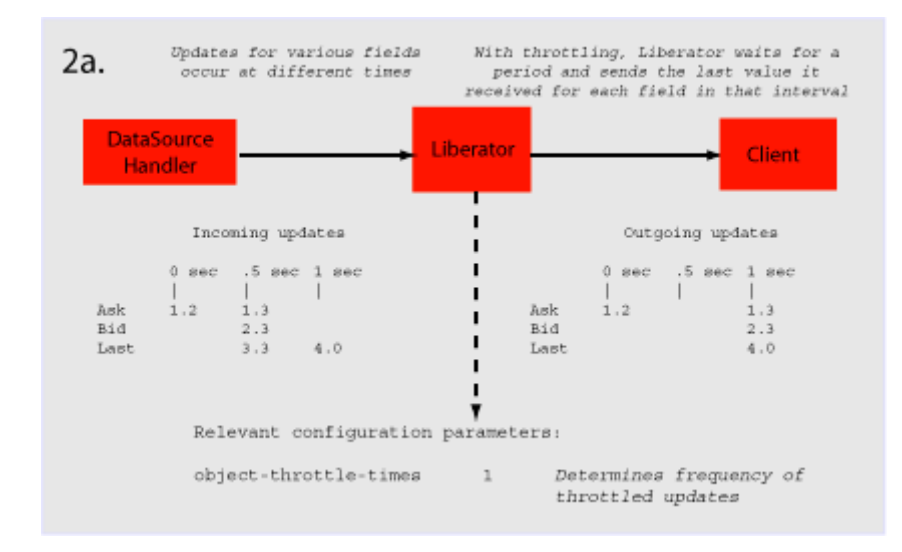

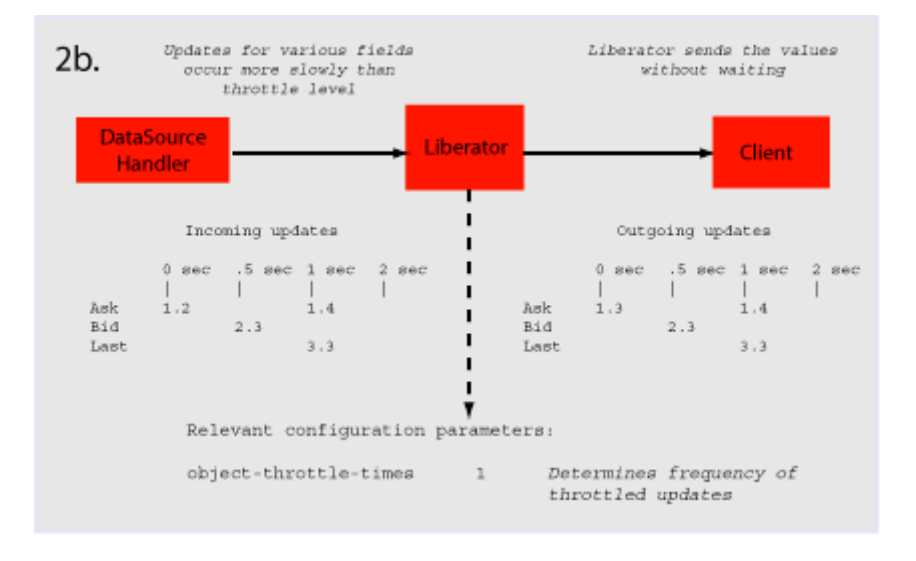

# **Authentication and authorization of users**

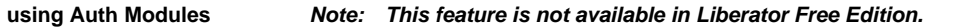

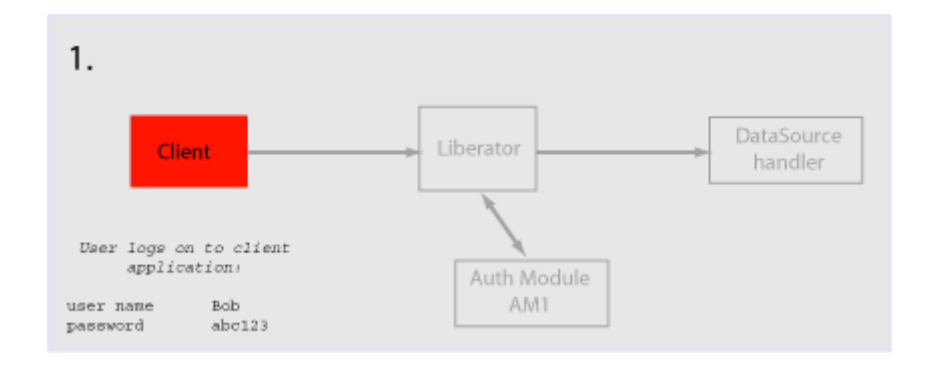

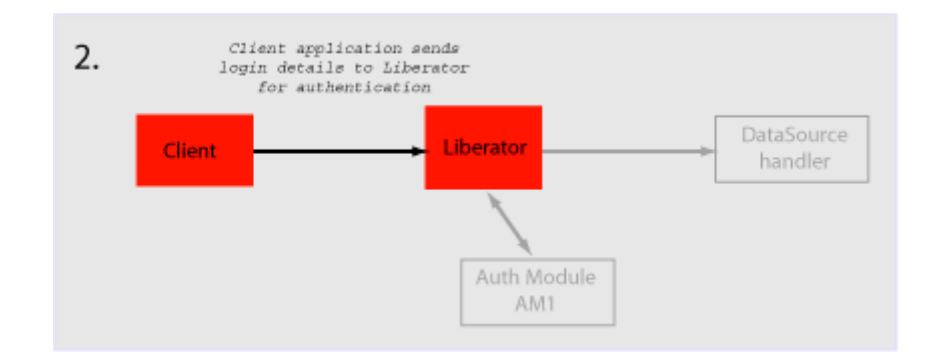

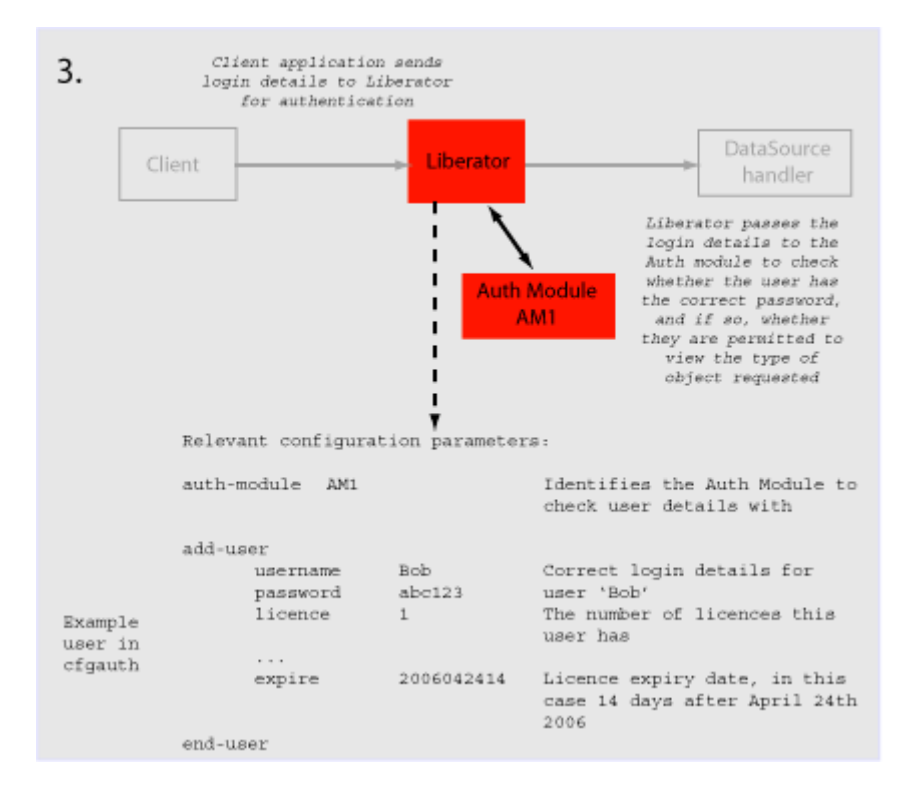

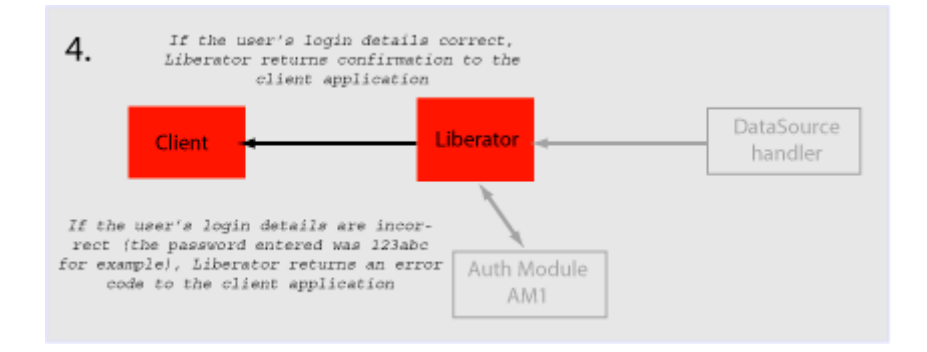

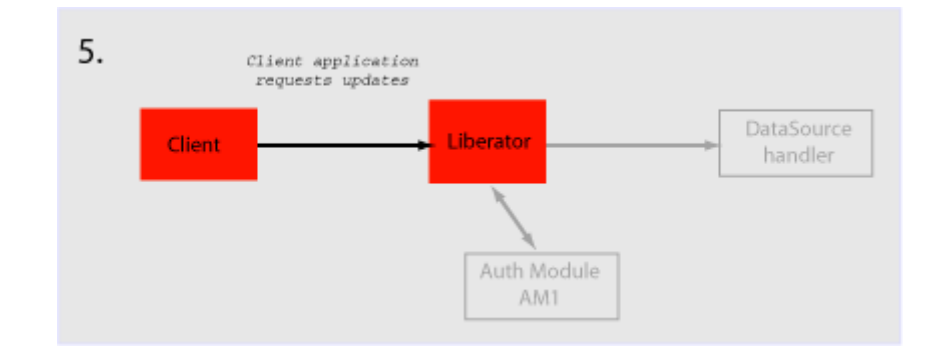

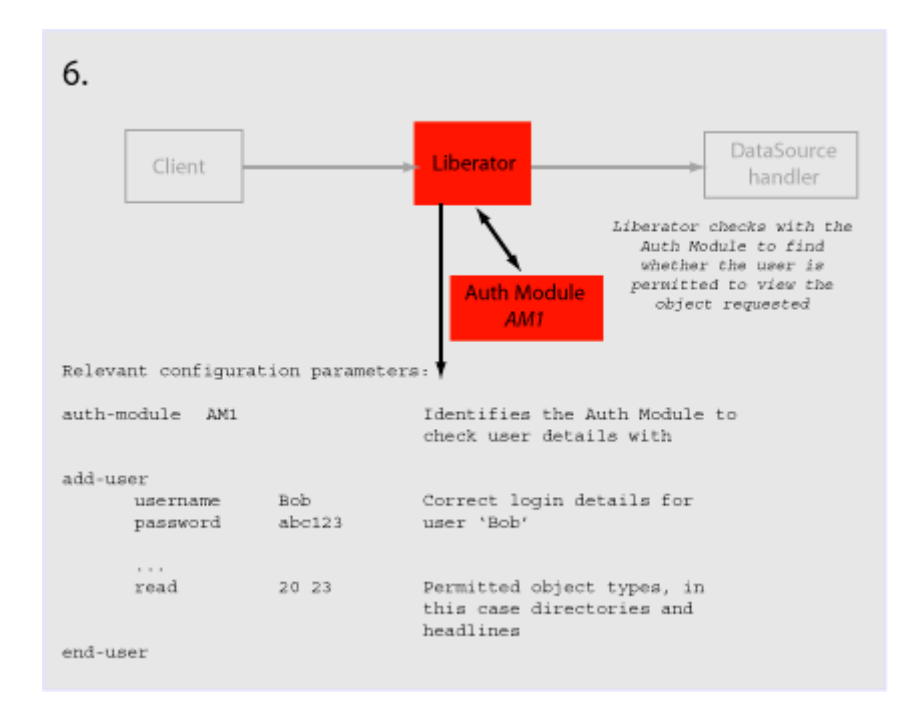

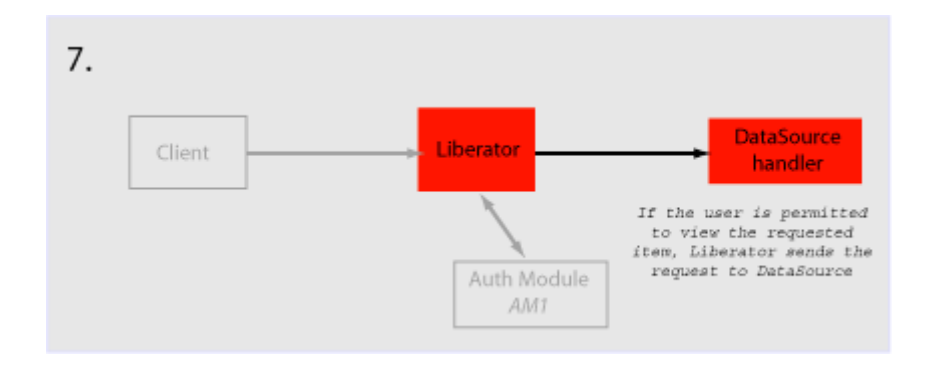

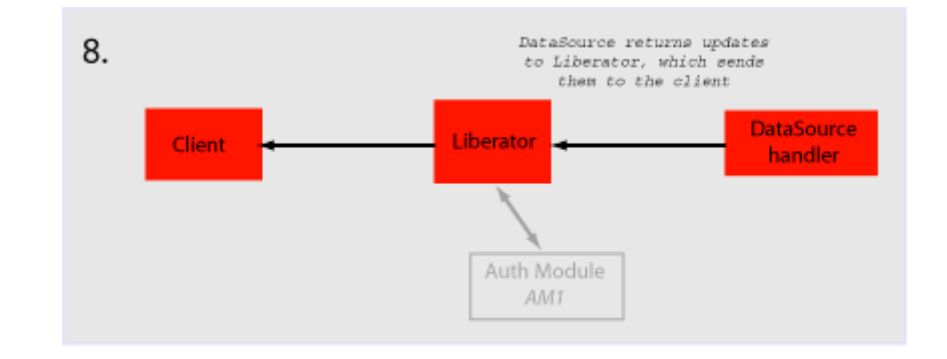

# <span id="page-80-0"></span>**4 About the data**

# **4.1 What is RTTP?**

RTTP (Real Time Text Protocol) is a protocol developed by Caplin Systems that implements advanced real-time streaming for almost all types of textual information, including logical records, news and free-format pages. RTTP has been used by financial institutions for mission-critical data since mid-1997.

RTTP is an object-oriented server-push protocol for the distribution of streaming market data over internet-protocol networks. It supports both client-server and peer-to-peer publish/ subscribe models.

RTTP builds on the functional experience of historic market data protocols, but removes many of the restrictions inherent in these protocols whilst taking advantage of advances in objectedoriented techniques and internet concepts. It can reliably publish to thousands of simultaneous users over the public internet and can also be used as a simple point-to-point protocol over a LAN.

The need to be able to communicate without hindrance across the whole of the internet along with the need to support sophisticated event-driven server-side technology have been the two primary driving forces behind the evolution of RTTP. It supports the widest range of market data instruments and activities, by providing a comprehensive set of standard data types as built-in objects, allowing user customisation of these, and finally permitting completely user-defined objects. This design philosophy has allowed RTTP to become a ready-to-use mechanism for Internet delivery with the capacity to mature over time.

RTTP ensures high data quality irrespective of most network obstacles using persistent virtual connections with smart/secure tunnelling and data health checking.

# **4.2 Key features of RTTP**

**Smart tunnelling** Web browsers are able to make HTTP connections over the internet because the proxy servers and firewalls which separate them from the web servers are specifically designed to pass on HTTP. Special protocols such as RTTP are normally not recognised by these proxy servers and firewalls, which have to be specially modified to let them pass.

> Liberator avoids this problem by intelligently detecting the presence of such obstacles and employing the RTTP Smart Tunnelling technology where necessary to tunnel through them in a safe and secure manner.

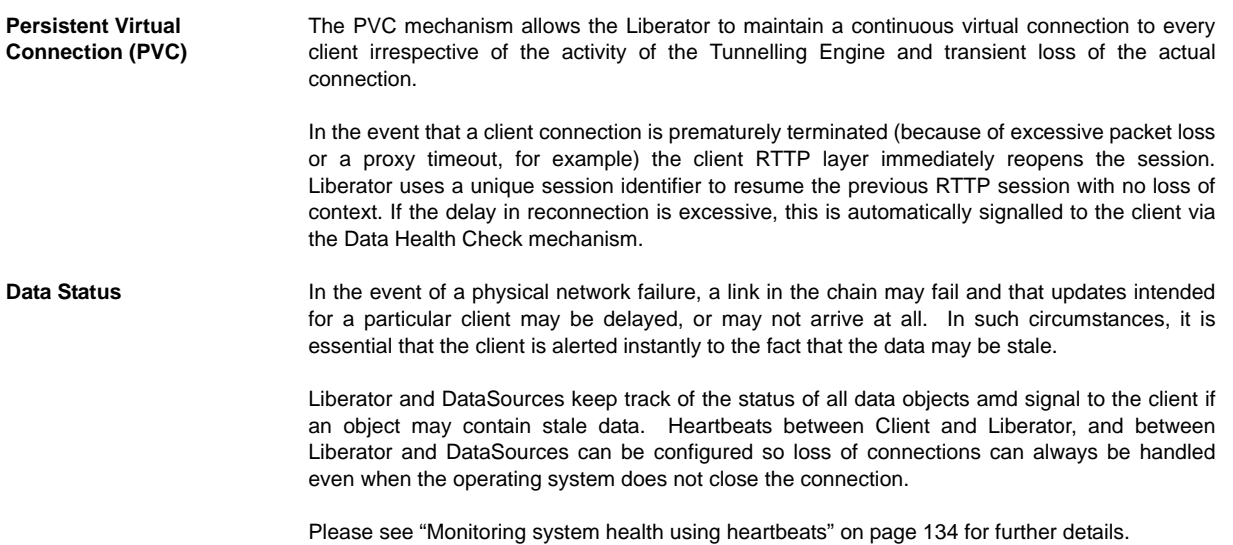

# **4.3 About RTTP objects**

Throughout this document you will find references to "RTTP objects". There are several types of RTTP object, and each type is identified by a two digit number, as described in [Table 4-1](#page-82-0).

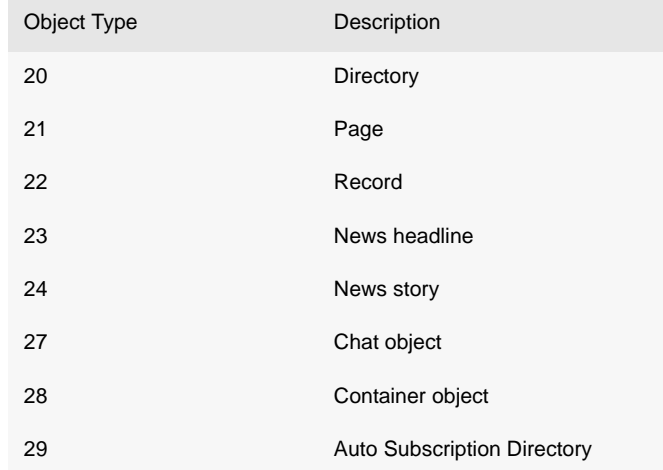

## Table 4-1: Object types

<span id="page-82-0"></span>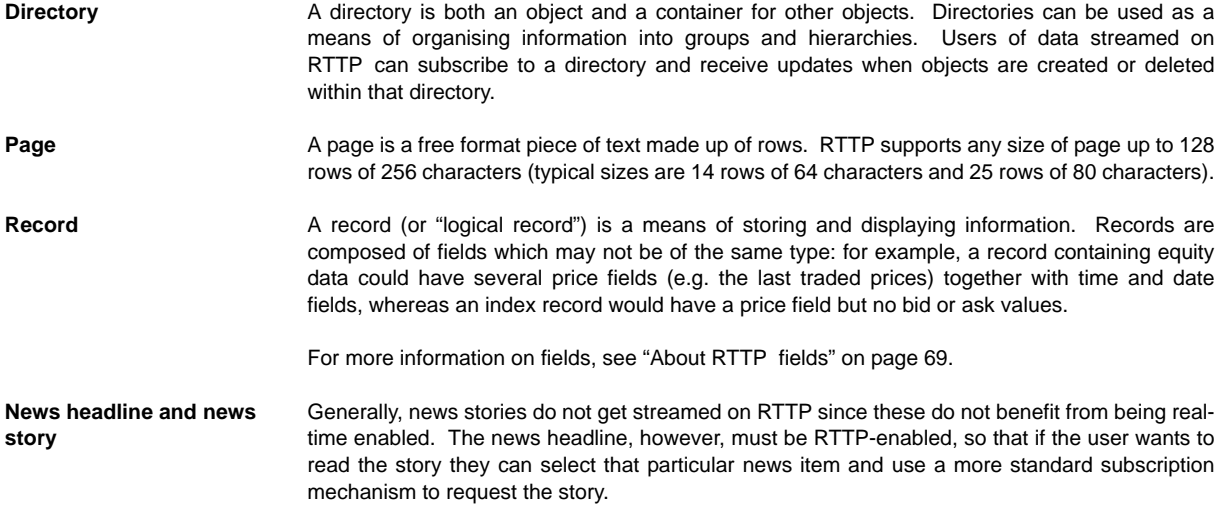

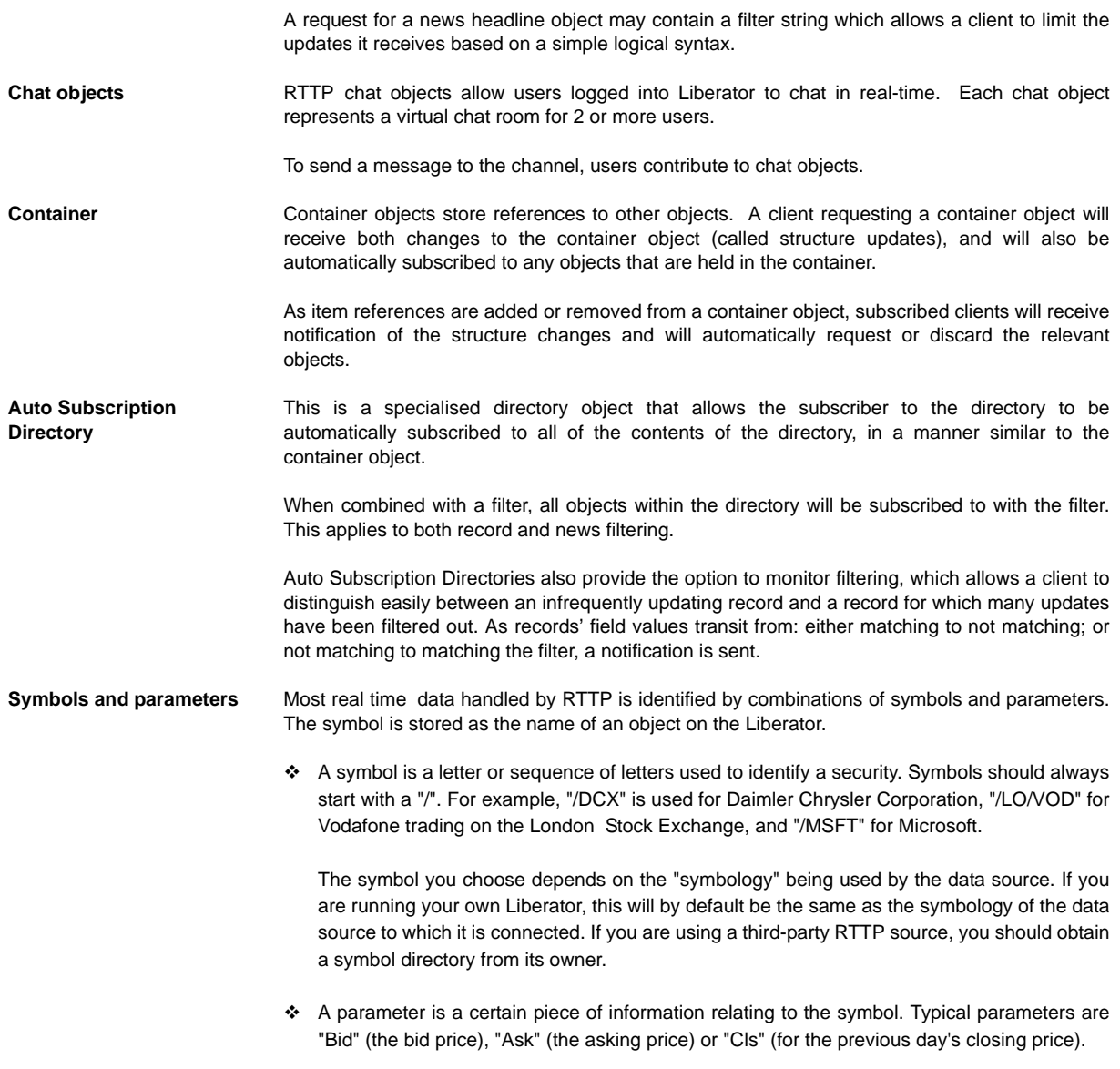

The range of parameters available for a particular financial instrument also depends on the data source to which you are connected.

# <span id="page-84-0"></span>**4.4 About RTTP fields**

The Liberator uses fields to represent data within an object. Standard record objects are simply made up of a set of fields. Examples of these types are Bid (the bid price), Ask (the ask price), Time (Time of the last trade in seconds) and Currency (the currency in which the price is quoted).

Data comes into the Liberator via the DataSource protocol, which uses field numbers to identify fields. However, data sent to RTTP clients over the Internet uses field names to identify fields.

Record objects are probably the most important and widely used in RTTP due to the simple generic nature of the "symbol" container and "field" structure. However, within the market data arena it is important to be able to provide specific functionality to help address the needs of particular client applications and displays. This has brought about the need for a subclassification of record field data, which is illustrated in the following pages.

**Type 1 data** The majority of record based data is considered to be Type 1. This means that there is only one level of fields under the main container. [Figure 4-1](#page-84-1) shows an example field structure for a simple full quote display for the IBM stock on NYSE.

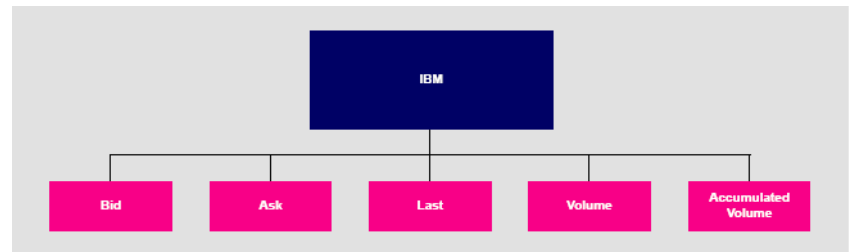

*Figure 4-1: Example of Type 1 data within a record*

<span id="page-84-1"></span>Here, the single container IBM has one level of five fields, Bid, Ask, Last, Volume and Accumulated Volume. Whenever an update comes in to the Liberator for any of these fields the value is over-written. A user newly subscribing to IBM would then see this new value; the previous value would not be available.

<span id="page-84-2"></span>**Type 2 data** Type 2 data is often referred to as "level 2" data, as it is mostly used for level 2 quote data. Level 2 quote data enables several price quotes per symbol (coming from different market makers or traders) to be available at all times.

The field structure shown in [Figure 4-2](#page-85-0) might be applicable for a simple level 2 display for IBM, where there are three or more active market makers.

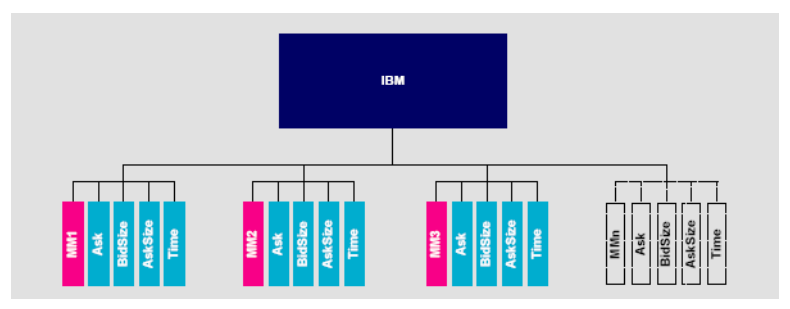

*Figure 4-2: Example of Type 2 data within a record*

<span id="page-85-0"></span>In this case the IBM container (primary key) has a secondary key of Market Maker. This allows a new subscriber to see the full set of quotes in the market by enabling them to view each set of quotes from each market maker.

A quote update in this example will always have a market maker associated with it, causing only a specific sub-set of fields to be overwritten.

**Type 3 data** Type 3 data allows for the storage of update history by keeping all updates of this type and not overwriting the symbol/field pair. A common use for Type 3 record data is for holding and viewing daily trade activity where, typically, this mechanism will only be used for a day at a time before the cache is deleted and the update list starts again.

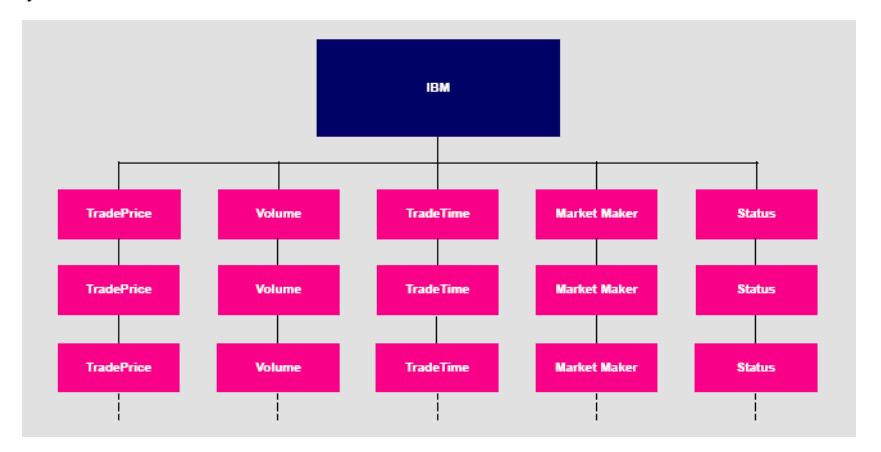

[Figure 4-3](#page-86-0) shows a Type 3 field structure, which is similar to a Type 1 field structure but with many instances.

## *Figure 4-3: Example of Type 3 data within a record*

<span id="page-86-0"></span>Each new update is placed as the first (most recent) item on the list. Subscribers would receive the whole list as part of the initial subscribe response. The size and purging frequency of this list is configurable separately to the size and purging frequency of the fields themselves.

# **5 Communicating with clients**

# **5.1 Enabling clients to connect using RTTP (over HTTP)**

- *Note: Liberator can write to a log file information about clients accessing it through HTTP. For more information on this and other logging facilities, see ["Monitoring performance" on](#page-135-0) [page 120](#page-135-0)*
- **Making an HTTP connection** ■ Use the following parameters in the configuration file *rttpd.conf* to enable clients to connect to Liberator using RTTP over HTTP connections.
	- http-interface Space-separated list of interface IP addresses to listen on for HTTP connections. See [page 164.](#page-179-2) http-port Network port to listen for HTTP connections. When the Liberator is
		- running in production, this should usually be set to port 80. The Liberator will have to be started as 'root' on UNIX systems to allow binding to port 80. See [page 164](#page-179-0).
	- add-thread Configures the interfaces and ports settings for additional threads. addthread entries are optional, and the default values will be used for those threads that do not have an associated add-thread entry. See [page 224.](#page-239-0)
- **Configuring the HTTP Keep Alive feature** Use the following parameters in the configuration file *rttpd.conf* to enable the HTTP Keep Alive feature.

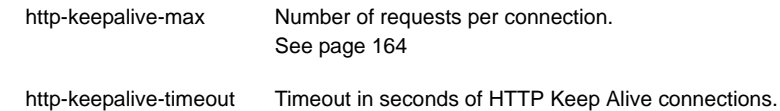

**Using cookies to aid HTTP connection** Liberator can use cookies to indicate which RTTP & MIME type was used to successfully connect, so that on subsequent attempts the client knows which connection type to try first.

See [page 165](#page-180-0)

■ Use the following parameters in the configuration file *rttpd.conf* to enable Liberator to save cookies on client machines.

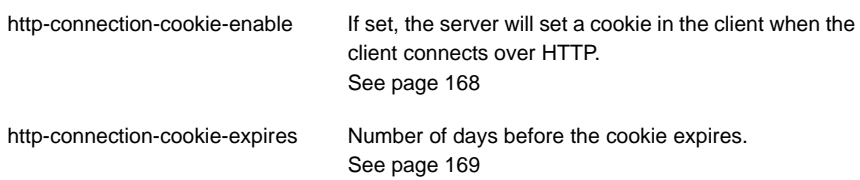

# <span id="page-88-0"></span>**5.2 Enabling clients to connect using HTTPS**

**Making an HTTPS connection** The Secure Sockets Layer (SSL) is a commonly-used protocol for managing the security of a message transmission on the Internet, and offers a greater level of protection than standard HTTP transmission.

> Liberator can run as an HTTPS web server like most common web servers. Web pages, Java applets and other standard HTTP traffic can be sent over HTTPS. If an RTTP Applet is downloaded over HTTPS then all RTTP data will be over an HTTPS connection too.

> Liberator supports standard SSL server-side certificates to authenticate the server to the client. They must be generated and signed by a certificate authority.

> Liberator is also capable of communicating with its data sources over SSL, providing an encrypted channel over which the data sources can publish their data.

#### *Using HTTPS—Linux and Solaris*

■ Use the following parameters in the configuration file *rttpd.conf* to enable clients to connect using HTTPS.

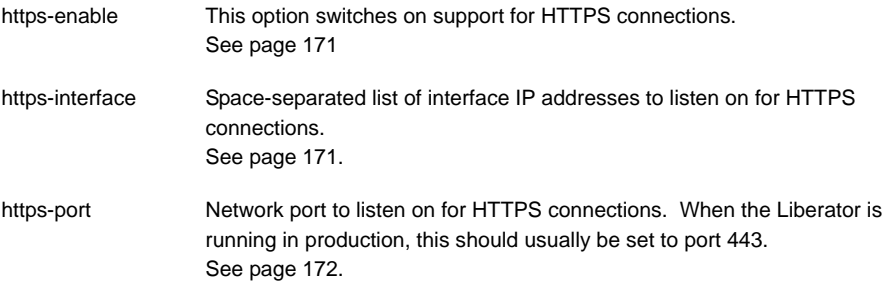

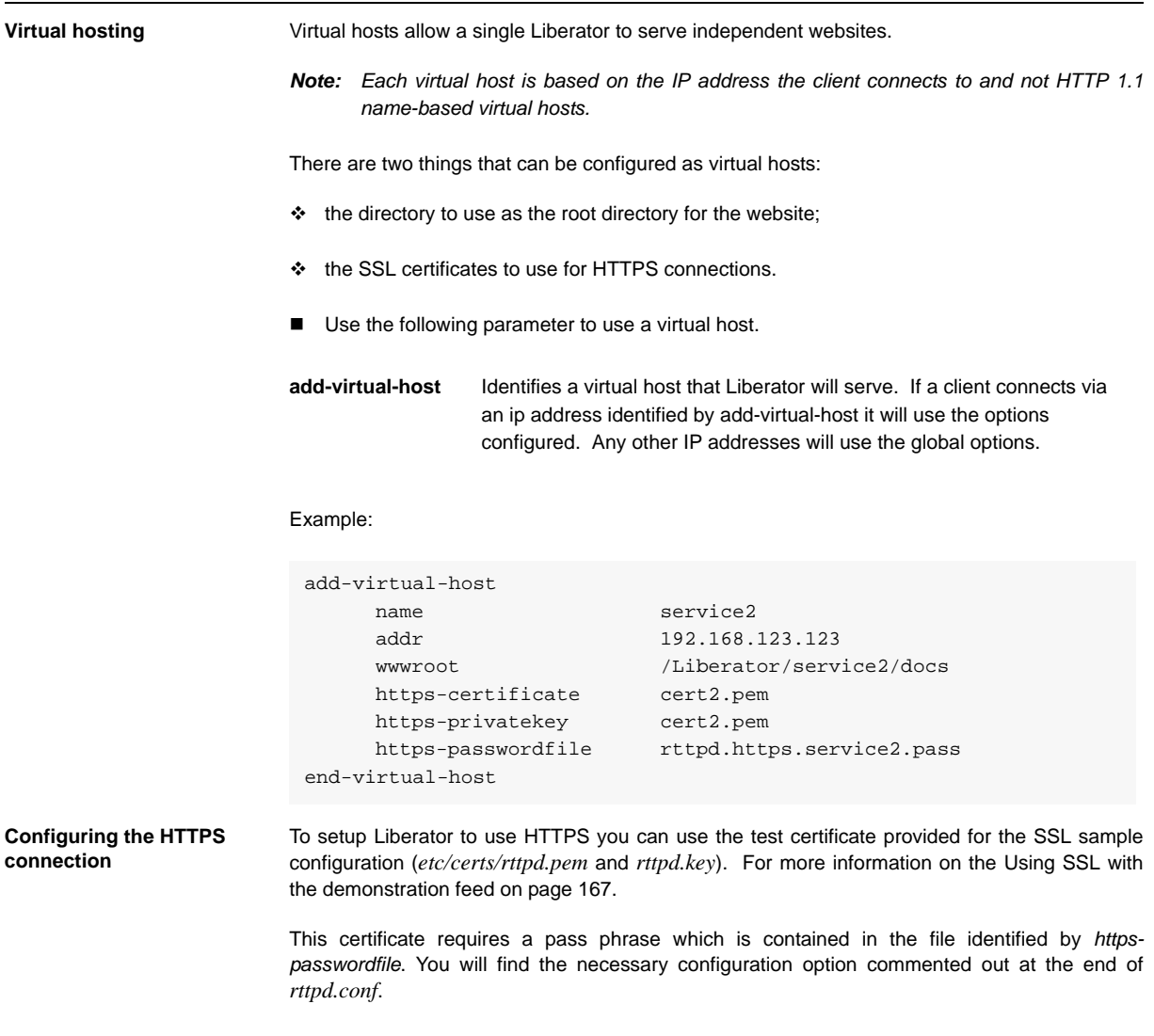

■ Use the following parameters in the file *rttpd.conf* to configure the HTTPS connection.

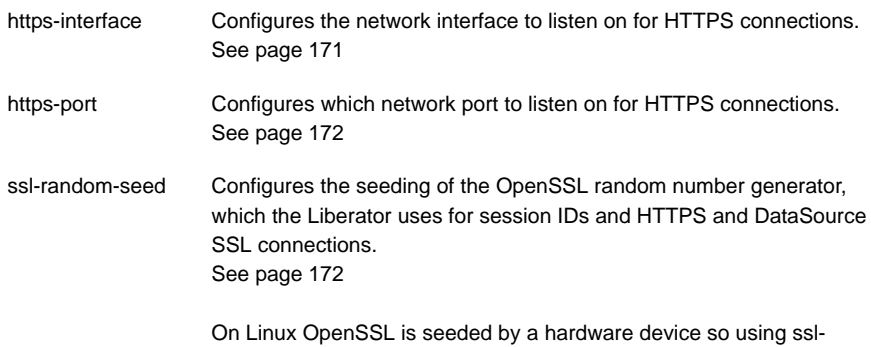

random-seed may be unnecessary.

### Example:

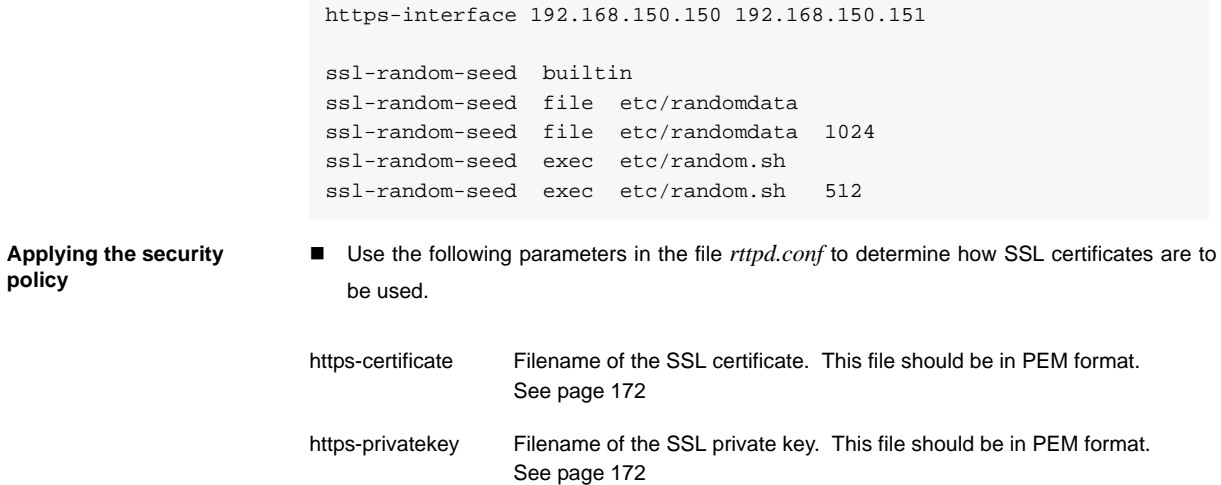

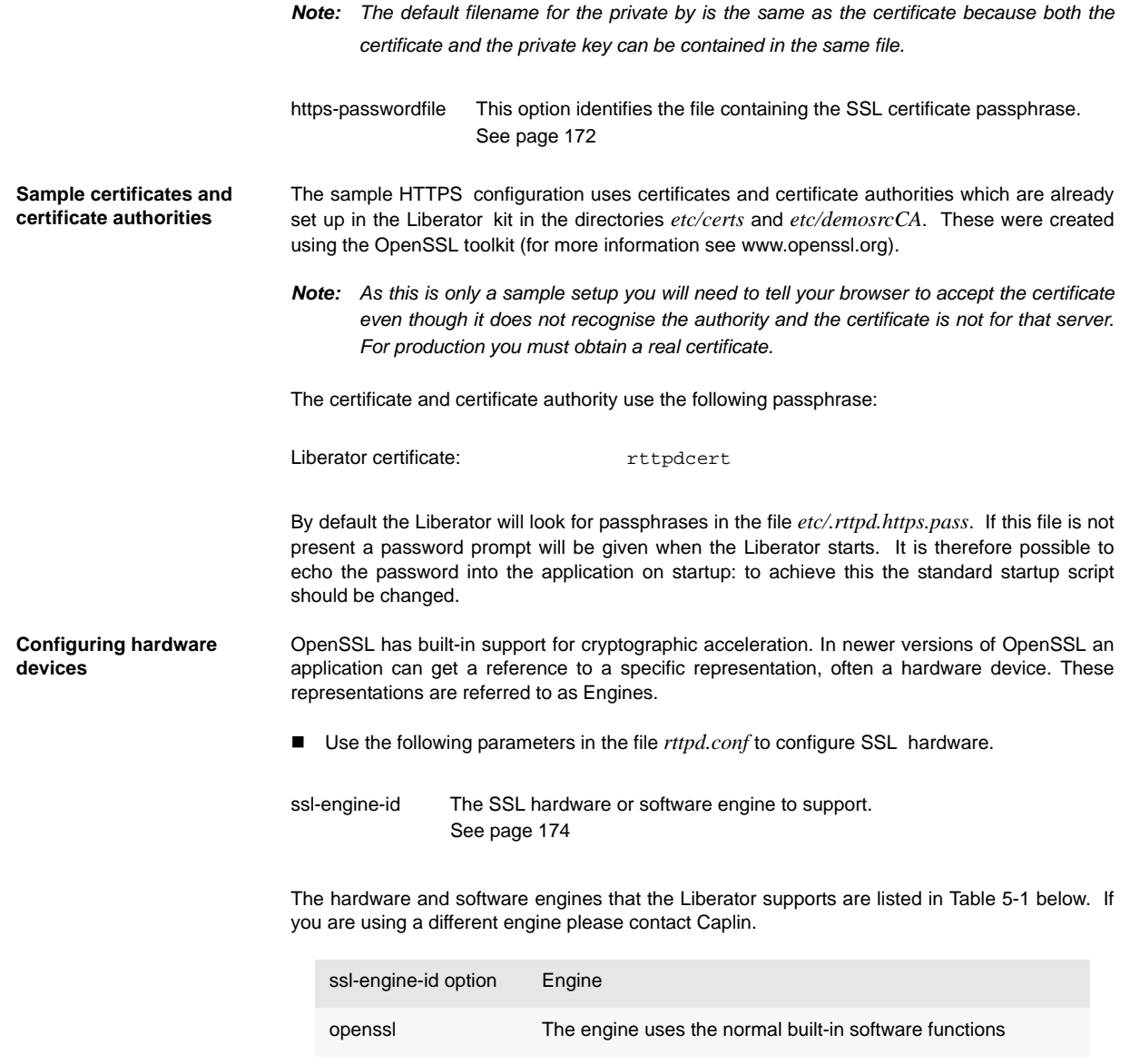

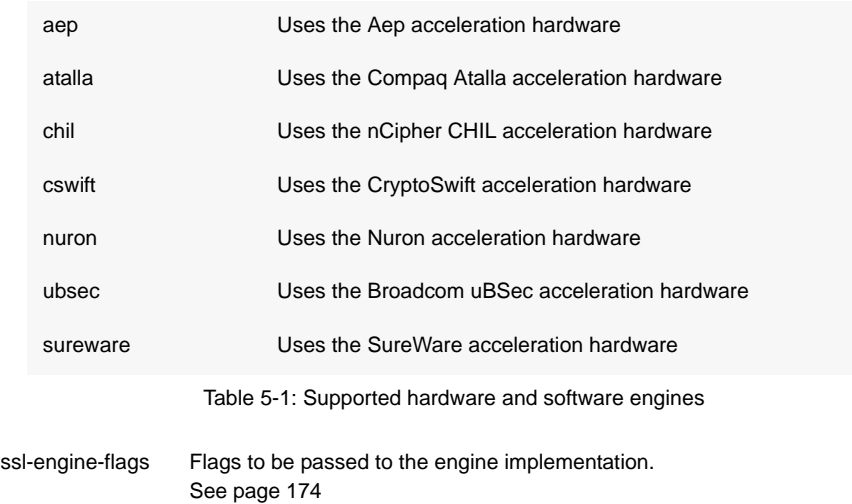

<span id="page-92-0"></span>The available flags to use are listed in [Table 5-2](#page-92-1) below. These flags may be ORed together using the "|" operator to represent multiple flags: for example "dsa|rsa" equates to using only DSA and RSA operations.

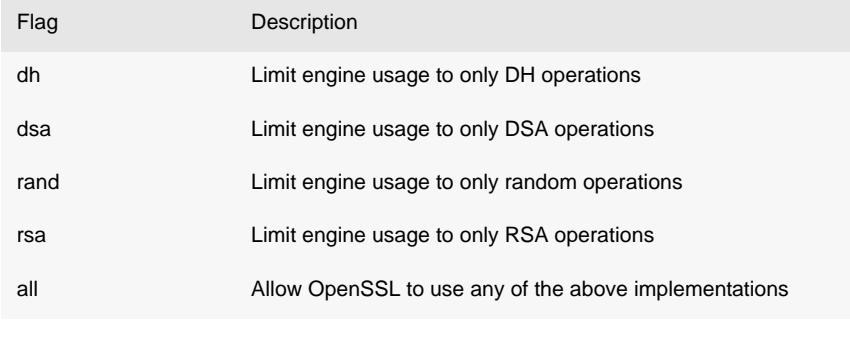

<span id="page-92-1"></span>Table 5-2: ssl-engine-flags flags

# **5.3 Enabling clients to connect using RTTP (direct connection)**

RTTP direct connection is also known as a type 1 connection. The RTTP protocol is described in more detail in the chapter entitled ["About the data" on page 65](#page-80-0).

■ Use the following parameters in the configuration file *rttpd.conf* to enable clients to connect to Liberator using an RTTP direct connection.

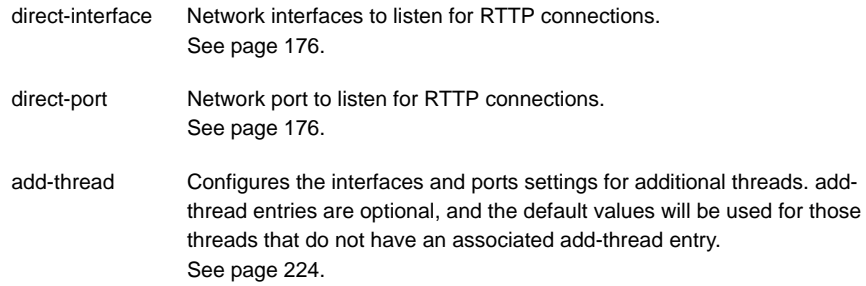

# **5.4 Enabling clients to connect using RTTP (direct SSL connection)**

Liberator can also accept direct (type 1) RTTP connections that use the Secure Sockets Layer (SSL) to provide greater security. The configuration options that specify direct connections using SSL are defined on [page 177.](#page-192-0) These options are similar to the options that configure HTTPS (secure HTTP) connections; see ["Enabling clients to connect using HTTPS" on page 73](#page-88-0). The following table lists the equivalent HTTPS configuration options:

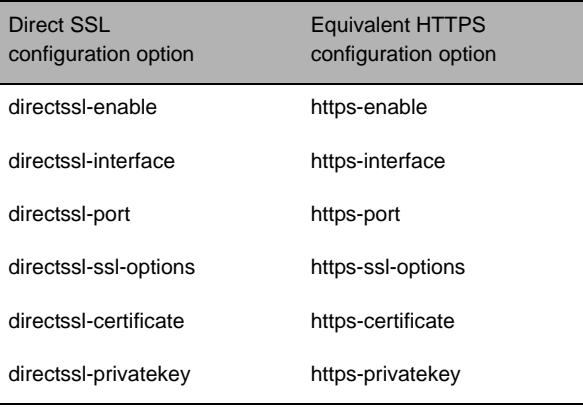

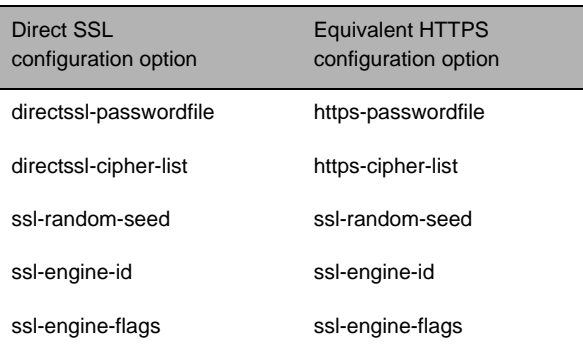

# **5.5 Configuring objects**

It is possible to configure certain objects and directories that will be created on startup. This may be to make sure they are there before a broadcast source alerts updating the object, or to configure throttling for all objects in a directory.

■ Use the following parameters in the file *rttpd.conf* to identify any object to be created on start-up.

```
add-object Adds an object to Liberator and defines the object's characteristics. This 
                 configuration option can also specify throttle times that are specific to this 
                 object, and override any global values that have been set. If the object is 
                 used as a directory, all objects that are subequently subscribed to under 
                 that directory will inherit the configuration options that were defined in 
                 add-object. 
                 See page 181.
object-map Defines an object mapping. Object mapping changes the internal name 
                 of an object when a user requests it. This allows a username to be 
                 included in the object name in order for each user to get a unique object. 
                 For example if a user called 'userX' requests /HN/NEWSSTORY/1234, 
                 the object could be mapped to /HN/NEWSSTORY/userX/1234.
                 page 185.
                 Example:
                 object-map "/MYCHANNELS/%1" "/CHANNELS/%u/%1"
                 object-map "/ABC/%1/%2" "/DEF/%2/%1"
                 where %u is the username and %1 and %2 are strings to be matched in 
                 the pattern. Each object-map entry can identify up to 9 strings (%1 to 
                 %9).
default-type Sets the default sub-type parameter for all objects.
                 See page 185.
add-type-
mapping
                 Adds a sub-type mapping, which changes the sub-type of an object when 
                 a user requests it. You can have any number of entries. Object names 
                 are matched in the order given. Asterisk "*" is used as a wildcard 
                 character.
                 page 185.
```
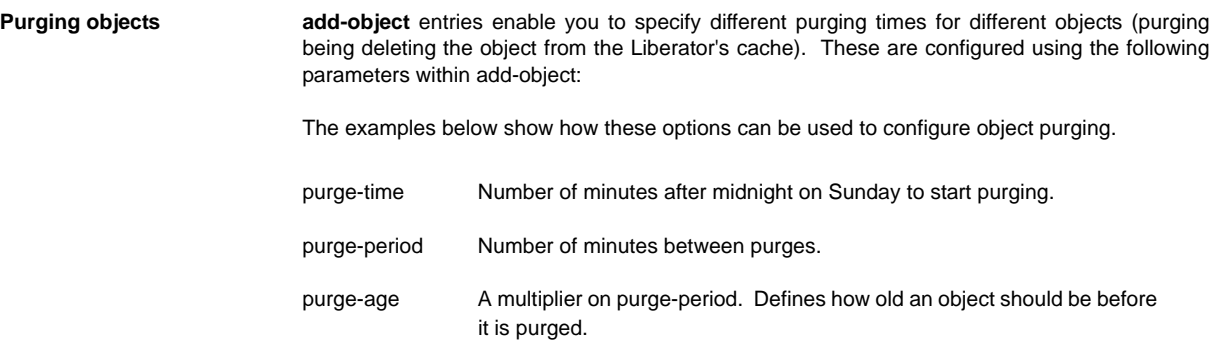

### *Purging example 1*

Given the following add-object entry, Liberator will recursively purge all objects under */I/CHARTS* at 2am on Monday morning, unless someone is looking at them:

```
add-object
     name /I/CHARTS
     type 20
     throttle-times 0
     purge-time 120
     purge-period 1440
end-object
```
- $\cdot \cdot$  If purge-time = 0 and purge-period = 1440, purging would at midnight every day.
- $\cdot \cdot$  If purge-time = 180 and purge-period = 720, purging would occur at 3am and 3pm every day.
- $\div$  If purge-time = 0 and purge-period = 60, purging would occur every hour.

#### *Purging example 2*

Given the following add-object entry, Liberator will purge all objects under /I/CHARTS at midnight, unless someone is looking at them:

```
add-object
      name /I/CHARTS
      type 20
      throttle-times 0
      purge-time 0
      purge-period 1440
      purge-age 0
end-object
```
- $\div$  If purge-age = 1, only objects which had not been updated for 1440 minutes (1 day) would be purged.
- $\div$  If purge-age = 7, only objects which had not been updated for a week would be purged.
- $\div$  If purge-period = 60 (i.e. purging every hour) and purge-age = 6, only objects 6 hours old would get purged.

#### *Purging example 3*

This example shows how to configure a weekly purge at 2am every Sunday morning.

```
add-object
   name /DIR1
    type 20
   purge-time 8760
   purge-period 10080
end-object
```
**Sending only changed fields** This feature makes the Liberator compare each update received from it's DataSources with the previous update for a given symbol. If any of the fields are the same as previously received, those fields are not sent out to the client. If no fields have changed in an update, no message will be sent to the client

> Where there are many fields that are infrequently updated, the size of the message transferred to client is reduced. This feature might require increased server resources and may not be suitable where there the majority of fields are frequently updated.

This feature applies to record types (including type 2 records) only.

The Liberator can be configured so that all updates to a certain symbol are processed, or so that every update to a symbol in that directory and below are processed. This feature can alternatively be implemented directly in a custom datasource (please refer to the DataSource SDK Documentation).

■ Use the following parameters within the add-object to configure sending only changed fields.

only-changed-fields Configures an object to only forward the changed fields in an update.

#### *Sending only changed fields example 1*

A single object can be configured with this option

```
add-object
  name /B/Object1
   type 22
   only-changed-fields
end-object
```
#### *Sending only changed fields example 2*

A whole directory and it's descendants can be configured with this option

```
add-object 
  name /A
   type 20
   only-changed-fields
end-object
```
# **5.6 Identifying the fields clients can request**

- Use the following parameters in the file *rttpd.conf* to identify any field that might be requested.
- add-field Defines which fields can be used within the Liberator. It configures the field name and field number, as well as setting various flags which can customise the characteristics of the field before being sent to clients. See [page 196](#page-211-0)
	- Flags are used for:
	- a) setting the number of decimal places;

b) setting the data to be Type 2 or Type 3 (for an explanation of Type 2 and Type 3 data types, see ["About RTTP fields" on page 69\)](#page-84-0).

You can configure multiple field numbers to be translated to the same field name if necessary, but not vice versa.

fields-file Name of a file containing configuration for fields, to be used as an alternative to those listed in *rttpd.conf*. This file can contain a list of addfield entries and list all required fields, so that Liberator can read in the fields on startup in order to gain an up-to-date list without its own configuration being changed. See [page 196](#page-211-1)

**Setting the number of decimal places** If the FieldFlags parameter of the add-field entry is set to 256, it can be used to define how many decimal places the value of a field should have. When this flag is set, a fourth argument to addfield is needed to set the number of decimal places. This fourth argument is FieldFlagsData see [page 196](#page-211-0)

- Set the FieldFlags parameter of add-field to 256
- Set the FieldFlagsData parameter of add-field to the required number of decimal places

For example:

add-field Last 6 256 3

This would make all updates to the Last field be formatted to 3 decimal places.

**Setting the record data to Type 2** Type 2 data allows updates to a record to be stored using a second index (see [page 69\)](#page-84-2). This means a record can contain a set of fields for each unique value of a specified field, giving a two dimensional table of data instead of the flat field/value-based arrangement used for type 1 data.

> To achieve record Type 2 data, any field which is to be used as a Type 2 index must have Bit 1 set in FieldFlags, and any fields which should be within a Type 2 update should have Bit 2 set in FieldFlags.

■ Set *FieldFlags* to 1 or 2

For example:

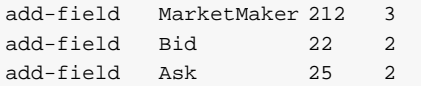

*Note: Record Type 2 updates must contain the Type 2 index as the first field in the update.*

With the above configuration a record object could contain the following data:

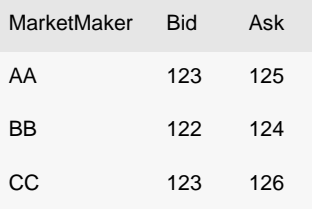

If an update then came in with MarketMaker=BB Bid=121 Ask=125 it would replace the values in the BB row.

■ Use the following parameter in the configuration file *rttpd.conf* to improve the caching of Type 2 data.

record-type2-hash-size Size of hashtable which holds Type 2 data. See [page 187](#page-202-0)

**Setting the record data to Type 3** Record Type 3 data keeps updates as sets of fields in a similar way to Type 2 data; however, updates are not replaced but added to the list. Updates are discarded when the number of updates reaches a configured limit.

> Type 3 data is more analagous to trade history updates. Fields with Bit 4 set in FieldFlags are defined as Type 3 data.

■ Set *FieldFlags* to 3 or 4

For example:

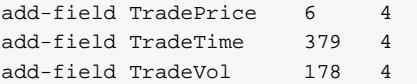

■ Use the following parameter in the configuration file *rttpd.conf* to set the number of Type 3 records Liberator will keep in cache.

record-max-cache Maximum number of type 3 record data to keep. See [page 181](#page-196-1)

# **5.7 Handling requests for news headlines**

A client can request updates from news streams, and set certain filtering criteria using special codes for topics such as industries or countries.

**Identifying news codes users can search for** ■ Use the following parameters in the configuration file *rttpd.conf* to identify valid codes that clients can use as filters.

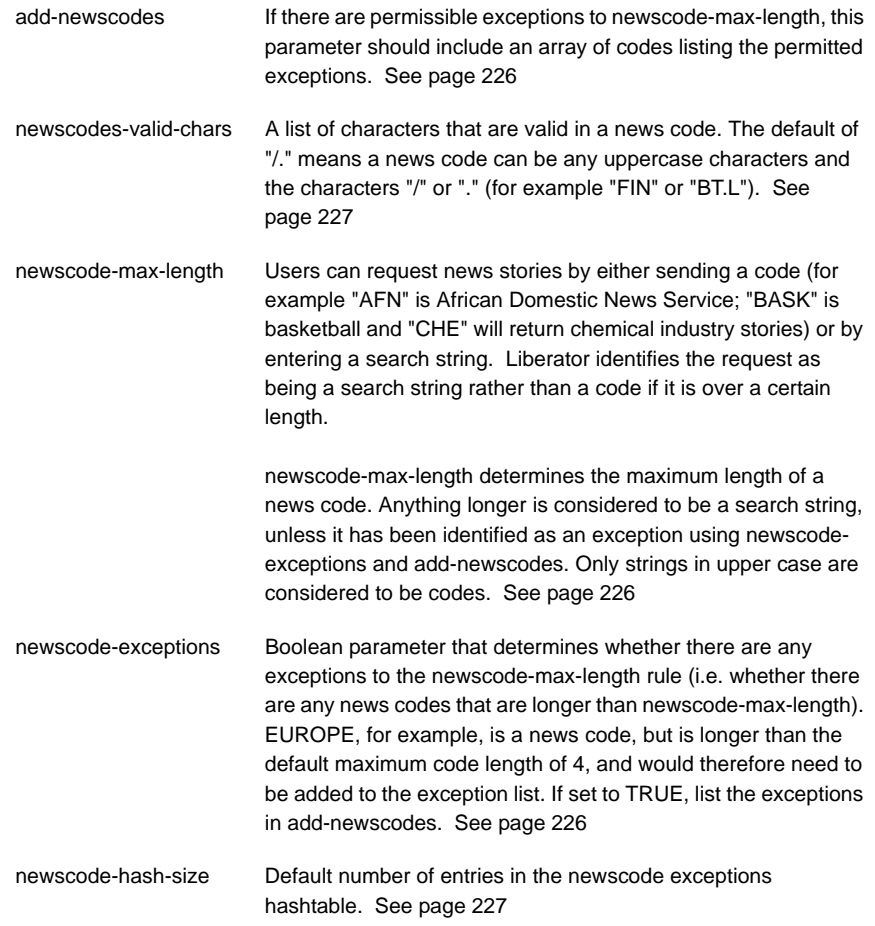

# **5.8 Adjusting the update rate**

**Using throttling** Liberator can send updates every fraction of a second, but in most situations this is unnecessary and at times may overload the system. When this happens, Liberator can improve performance by using its throttling feature. This is sometimes known as conflation. This means that the Liberator will wait to publish an update if it occurs less than a certain time after the previous update. This gives the Liberator a chance to publish all outstanding updates and let the system catch up.

> The Liberator can supply the same object to multiple users at different throttle levels. This provides per-object per user throttling instead of just per object. This allows users viewing lots of objects, with slow network connections to the server or on low specification computers to receive data at a speed that suits their environment.

> A user application can change the level of throttling for specified objects, groups of objects or all objects globally. Each object has a set of throttle levels which defines the time delay of the throttling. This set can include special cases which represent no throttling and also a stopped state in which the user will receive no updates until it asks for them.

For example an object may have five throttle levels:

- 1 no throttling
- 2 throttling at 0.5 seconds
- 3 throttling at 1 second
- 4 throttling at 2 seconds
- 5 the stopped state.

Your Liberator can have a default throttle level at which each object starts on login. This is typically the lowest level, but it could be set to one of the other levels. A user will start at the default throttling level when he logs in and requests objects, and may subsequently ask to go up or down a level, go to the minimum or maximum level, or stop or start updates.

■ Use the following parameters in the configuration file *rttpd.conf* to configure throttle levels.

object-throttle-times An array of throttle times in seconds. See [page 180](#page-195-0) Acceptable values are positive numbers, 0 and "stopped" or "paused". Client applications select one of these throttle times by choosing a throttle level; each level corresponds to an entry in the array, with level 0 being the first, level 1 being the second and so on. Setting the level to '"stopped" or "paused' means that clients are allowed to pause objects, therefore receiving no updates until the object is unpaused. *Note: The array must be in ascending order of throttle times, and if you use "stopped" or "paused" it must be the last entry in the array.*

Example:

object-throttle-times 0 0.5 1 2 3 4 stopped

This will result in all objects having a minimum setting of 0 seconds (no throttling) and a maximum of 4 seconds.

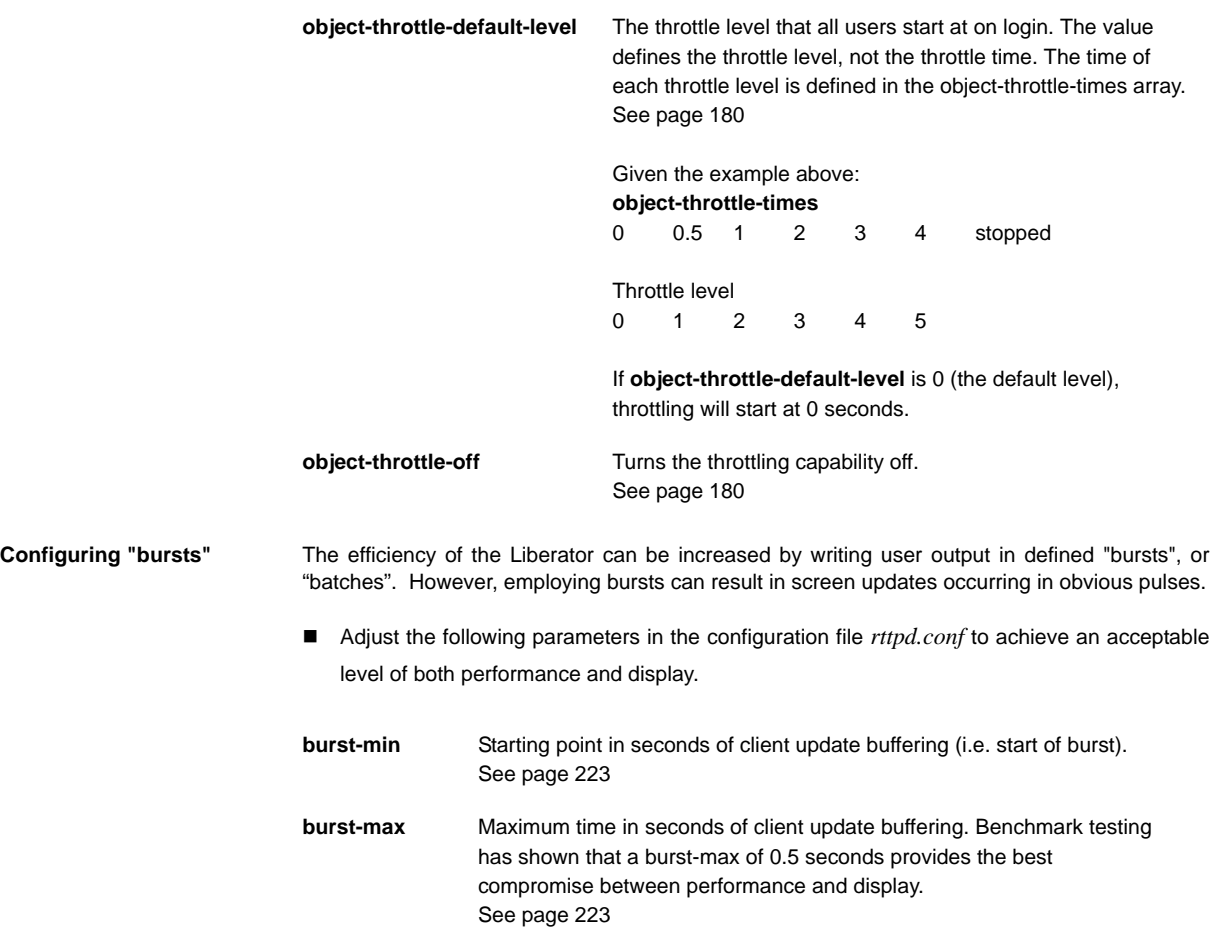

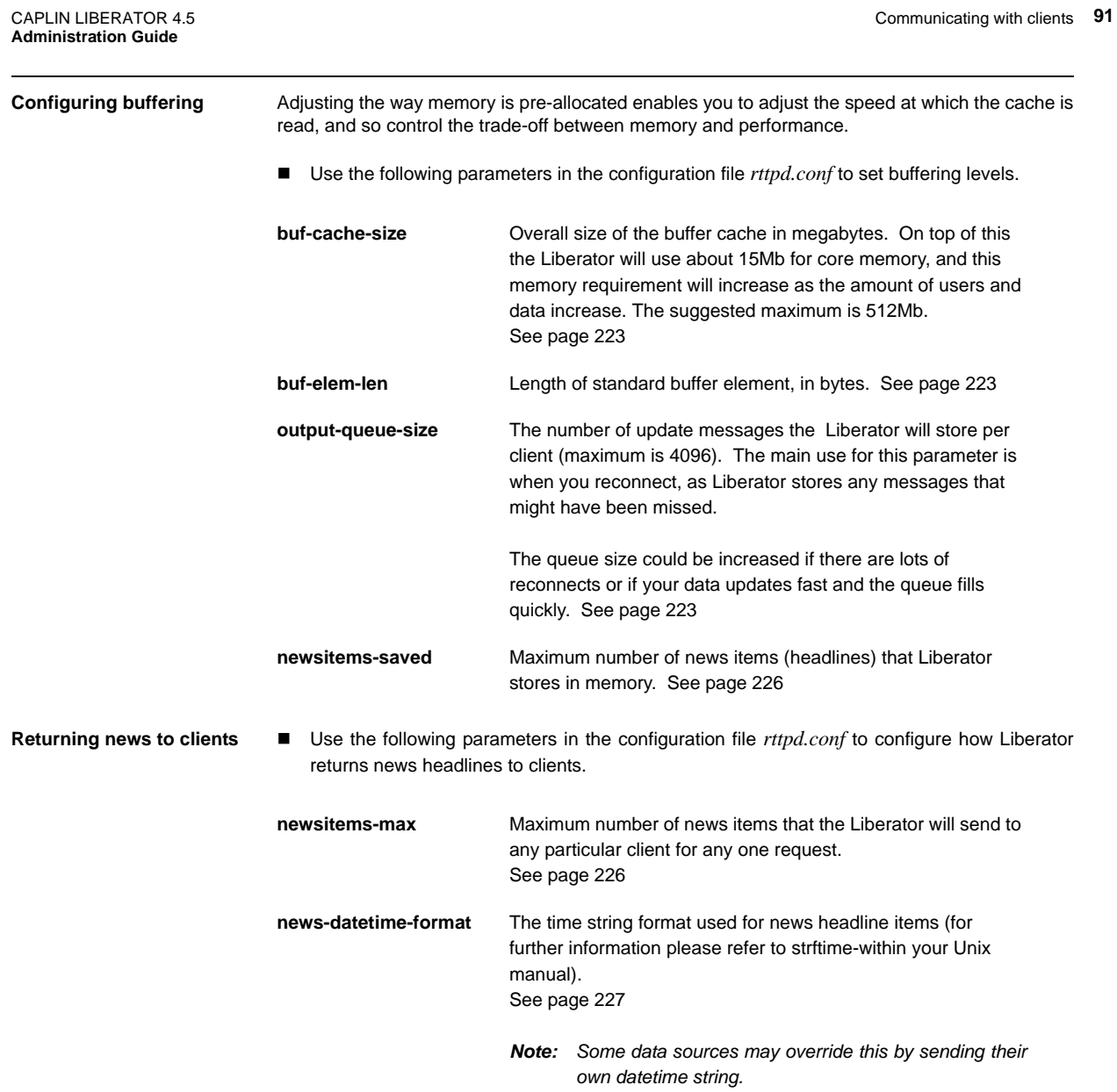

# **5.9 Configuring write failure actions**

If either the Liberator's output buffer is full or the RTTP client cannot read updates fast enough, updates for that client will fail. Liberator will continue to attempt to write to the client, using up system resources.

You can control this by adjusting how large the output queue can get before the Liberator stops trying to update that client and either kicks them out or checks its buffer.

■ Use the following parameters in the configuration file *rttpd.conf* to configure how Liberator will check for write failures.

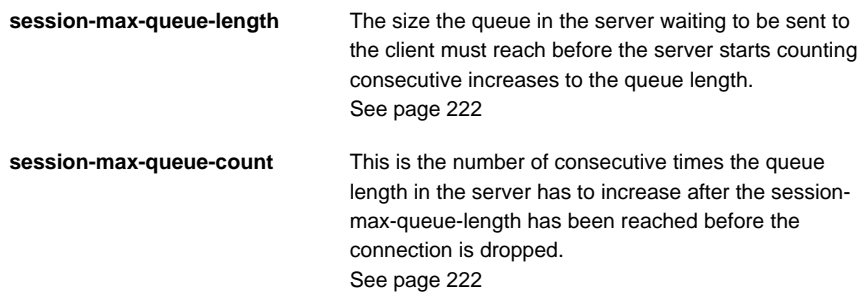
# **6 Authentication and entitlement**

#### **6.1 Overview**

Liberator supports a modular system for handling authentication of users and entitlement of objects. This allows users to be authenticated, objects to have permissions loaded, read and write permissions for a user to be checked and object name mappings to be performed.

#### *Note: These features are not available in Liberator Free Edition.*

- $\cdot$  Authentication is the process of determining whether someone is who they say they are. In networks such as the Internet, authentication is commonly done through the use of logon passwords: knowledge of the password is assumed to guarantee that the user is authentic. The user must know and use the declared password.
- $\div$  authorization or entitlement is the process of giving someone permission to do or have something. A system administrator defines which users are allowed access to which files. authorization is sometimes seen as both the preliminary setting up of permissions by a system administrator and the actual checking of the permission values that have been set up when a user is getting access.

For details on how to create your own Auth Modules, refer to the companion document **Liberator Auth Module SDK Developer's Guide**.

## **6.2 Using auth modules**

An Auth Module provides a means performing authentication and authorization.

**Specifying the Auth Module to use** ■ Use the following parameters in the configuration file *rttpd.conf* to identify the location of Auth Modules.

> **auth-moddir** Directory from where authentication modules are loaded. See [page 188](#page-203-0)

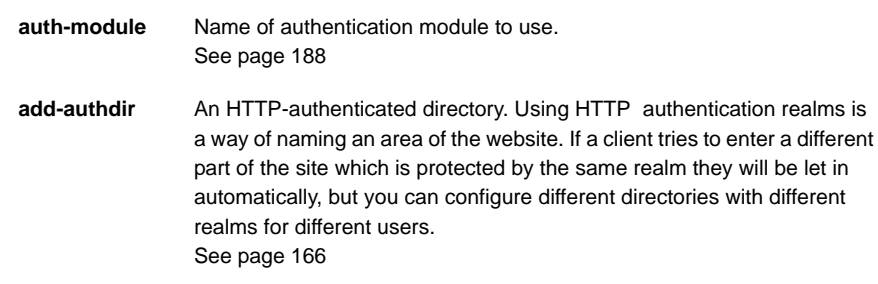

Example:

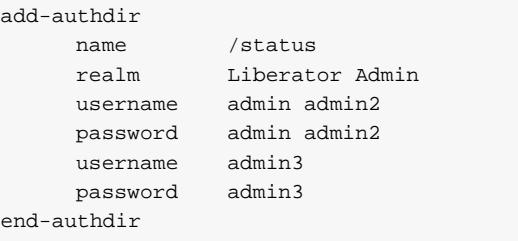

In this example, the /status folder can only be used by people with the following login details:

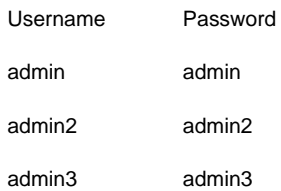

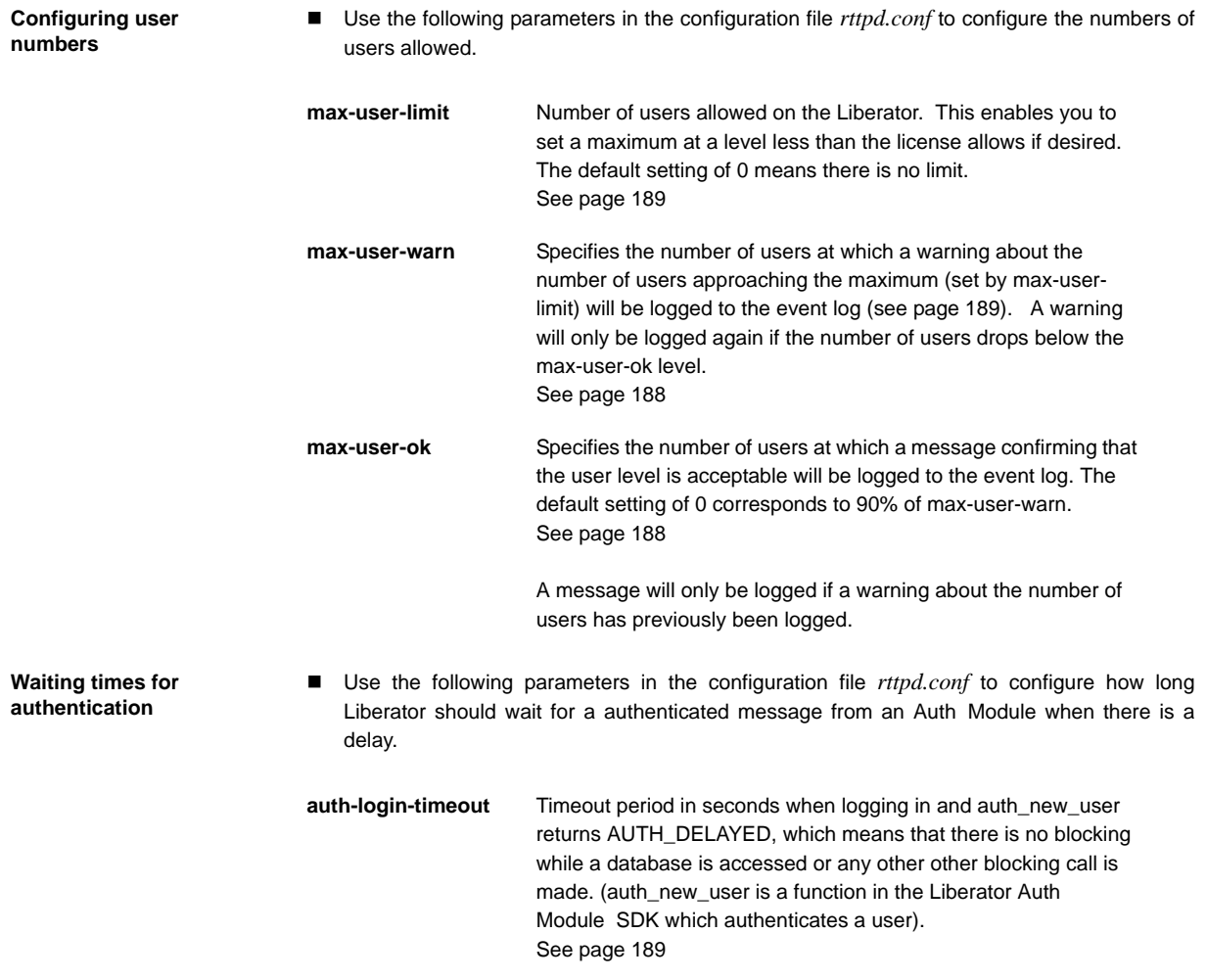

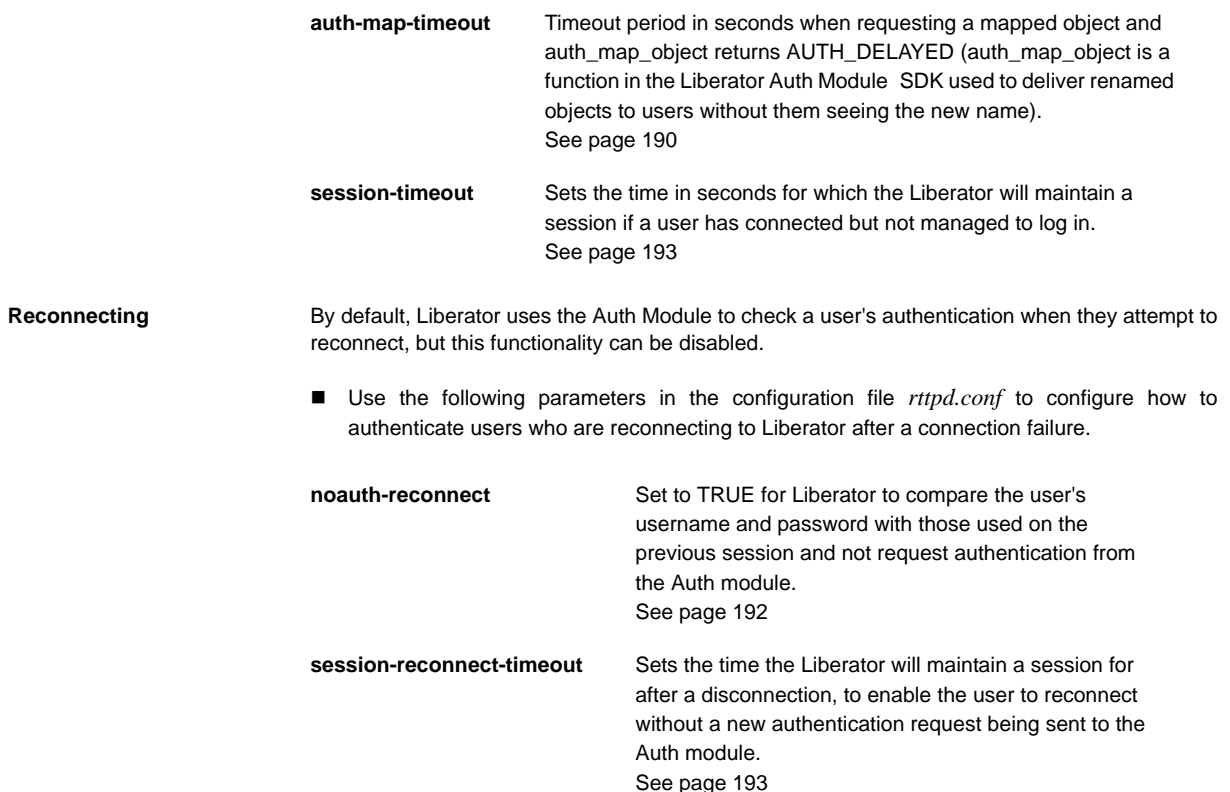

# **6.3 Liberator's standard auth modules**

Liberator is equipped with three standard Auth Modules, openauth, cfgauth and xmlauth. Additionally, the javaauth module (which can be purchased seperately) allows the Liberator to connect to authentication modules which can be build using the java auth SDK.

**XMLauth** This module enables programmers and system administrators to use XML to create their own permissioning structures and control entitlement to objects held on the Liberator.

> As XMLauth is more complex than the other standard modules, there is an accompanying document XML Auth Module User Guide which must be referred to for instructions on how to use this module.

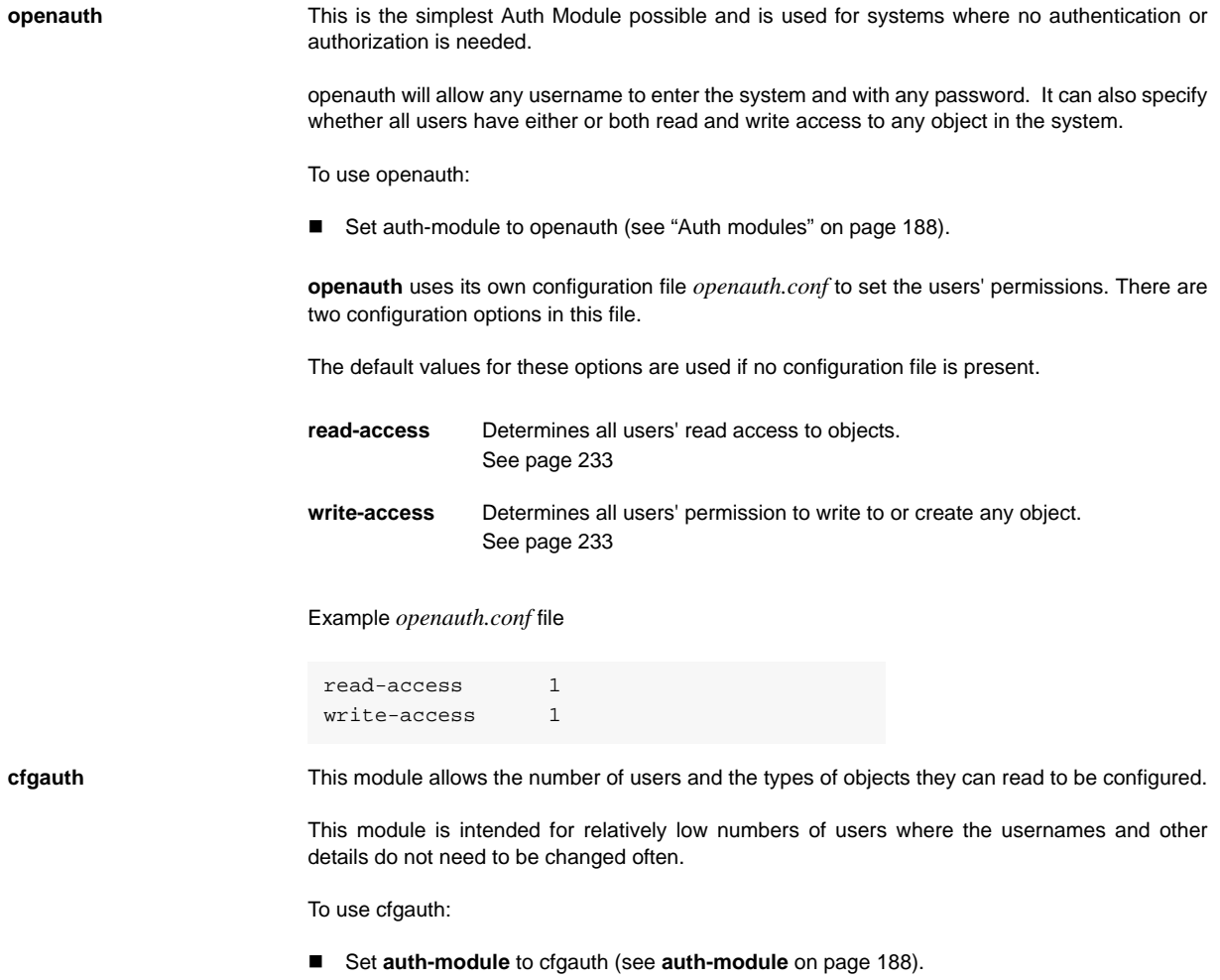

**cfgauth** uses its own configuration file *cfgauth.conf* to set up the users. There are two main configuration options in this file.

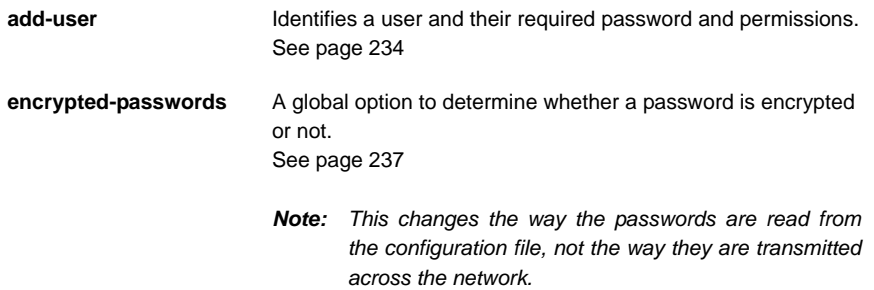

#### Example *cfgauth.conf* file

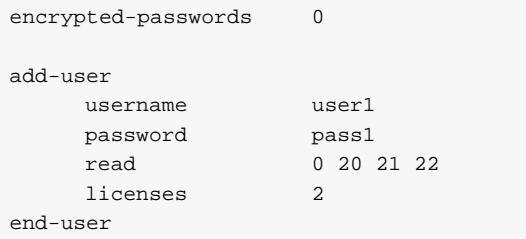

**javaauth** This optional module allows the Liberator to connect to user defined authentication modules created using Caplin's java auth SDK - see ["Appendix D: Javaauth configuration" on page 265](#page-280-0) for details on how to configure **javaauth** to be able to connect to your module.

## **6.4 Signature authentication**

 Use the following parameters in the configuration file *rttpd.conf* to configure how to authenticate users' signatures.

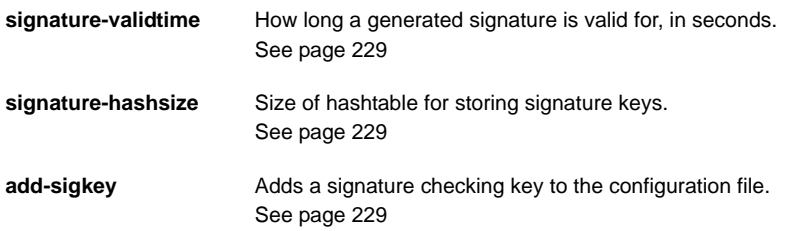

These only come into play if an Auth Module is using Liberator's signature checking system. Liberator can check signatures produced by the Caplin KeyMaster product, which integrates with single sign on systems.

## **6.5 External authorization using permissions objects**

Standard user permissioning as defined in Auth Modules allows you to determine a user's read and write access to objects. Liberator also supports the use of permissions objects.

As an alternative, or additionally to, controlling user permissioning through the standard Auth module configuration, an external DataSource can authorize access to objects in real-time by sending permissions objects to a customized auth module in the Liberator.

A permissions object can contain structured authorization information ("permissioning" data) that is available to the custom Liberator auth module. Such an object is usually generated by a custom DataSource application, and the format and meaning of its contents are determined by this DataSource. Updates to the object are sent to the custom Liberator auth module, which must be coded to understand the contents of the object and act on them accordingly, for example by updating the permissions for a user.

Client applications can also make use of permissions objects. A client can subscribe to particular permissions objects and receive updates to them from the Liberator, through the standard update mechanism. The client can then use the permission information to control the way the application behaves.

As an example, a back-end trading system could generate information that authorizes users to trade on objects using particular trading models, such as ESP (Executable Streaming Protocol) or RFS (Request for Stream). The custom DataSource sends this authorization data to the Liberator as updates to permissions objects. The custom auth module in Liberator receives the permissions objects and uses them to manage changes to the trading permissions for each user. It also passes the changes on to the subscribing client. The client application alters the appearance and behaviour of the user's trading interface according to the changes in the permission object; for example it might need to disable the button that allows the user to trade using ESP.

The meaning of a permissions object and the actions that are taken on it are not predefined. To implement authorization using permissions objects you must design and write custom code. You would typically need to do the following:

- $\cdot \cdot$  Define the permissions objects you require and the format and meaning of their content.
- Write a new DataSource application (or modify an existing one) to generate the permissions objects and updates to them.
- Write a custom Liberator auth module that can interpret updates to the permissions objects and can change authorizations accordingly.
- $\cdot$  You may also want to write client code that subscribes to the permissions objects, interprets updates to them and changes the application behaviour accordingly.

# **7 Communicating with sources of data**

The Liberator is capable of requesting and retrieving data from any application using the dataSource protocol which enables most Caplin and RTTP-related products to communicate with each other. These products are called DataSource peers.

#### **7.1 What is a DataSource peer?**

A DataSource peer is an application or feed handler, installed remotely, which another DataSource peer can receive data from and send to. Liberator incorporates a DataSource peer in order to request data from other DataSources and feeds.

As well as being a source of data, DataSource can act as a destination for data sent from other DataSource applications. This means the link between peers is bidirectional, as shown in [Figure](#page-116-0) [7-1](#page-116-0) below.

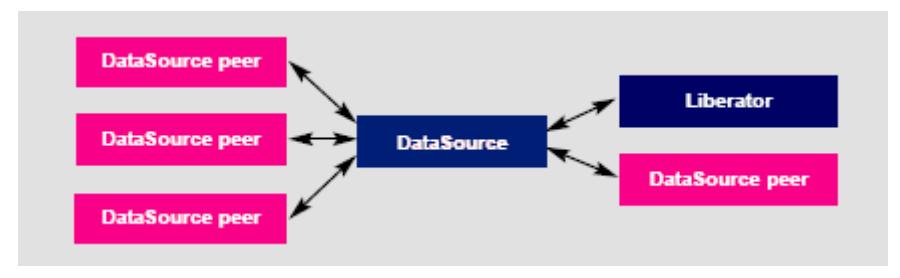

*Figure 7-1: DataSource acting as a data source and data sink*

<span id="page-116-0"></span>There are two types of DataSource peer:

 Active DataSources, which will accept requests for objects. Active sources keep track of which objects have been requested and send updates for those objects only.

In Liberator, an object that has been obtained by requesting it from an active DataSource is called an **active object**.

Objects may be discarded as well as requested. This tells the source that we no longer wish to receive updates for this object.

When a user requests an object, and the Liberator does not already have it, it will request it from one or more of its active sources. If another user requests that object Caplin Liberator will already have all the information it needs, and will respond to the user immediately.

When a user logs out or discards an object, Liberator will send a discard message to the active DataSource (as long as no other user is viewing that object). This discard will actually take place a configurable time after the user discarded the object; this prevents objects being requested and discarded from the source unnecessarily. For more information on the relevant configuration options, see ["Discarding objects" on page 115.](#page-130-0)

Broadcast DataSources, which simply send all objects and updates to any connected peers.

# **7.2 Configuring Liberator to be a DataSource peer**

You need to give Liberator an identifier in order for any connected peers to know which updates should be sent to it.

- Use the following parameters in the configuration file *rttpd.conf* to give a unique identifier for your Liberator.
- **datasrc-name** The name of the Liberator, and how DataSource peers will identify it. See [page 198.](#page-213-0)

This name can be overridden by putting a value in the local-name option of the add-peer entry (see add-peer on [page 199\)](#page-214-0). %a represents the application name, %h the name of the host machine.

#### Example:

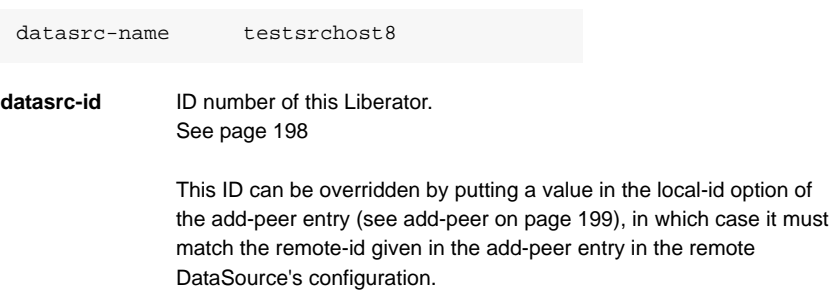

# **7.3 Connecting to DataSource peers**

 Use the following parameters in the configuration file *rttpd.conf* to identify peers and configure how they connect.

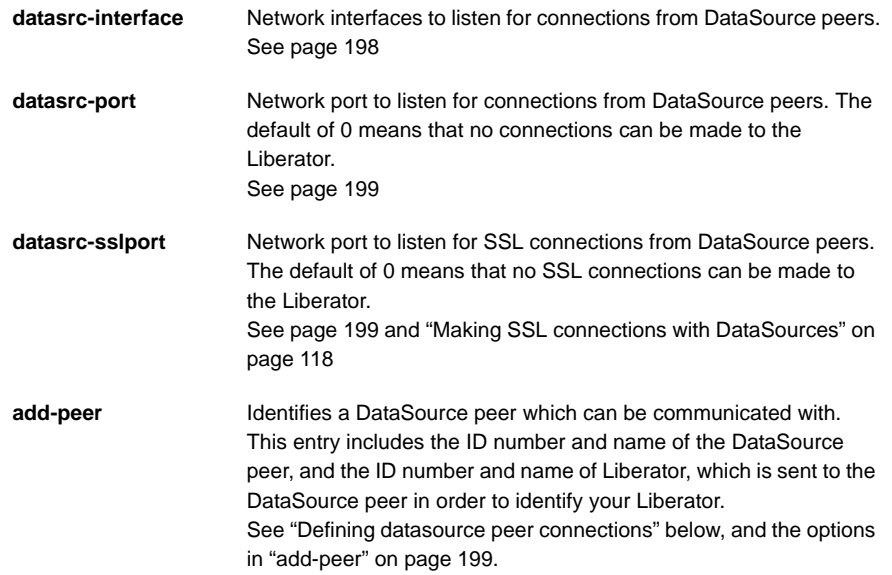

<span id="page-118-0"></span>**Defining datasource peer connections** For each DataSource peer that communicates with the Liberator specify an **add-peer** entry in *rttpd.conf*. If the DataSource initiates the connection (so the Liberator accepts the connection request), the entry must include a **remote-id** option and optionally a **remote-name** option, as in the following example.

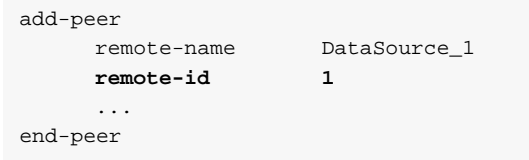

The DataSource peer's configuration should include:

 A **datasrc-id** that matches the **remote-id** in the Liberator's **add-peer** configuration entry, and an optional **datasrc-name**.

 An **add-peer** entry containing **addr** and **port** options. These define the Liberator address and port to which the DataSource peer should send connection requests.

```
datasrc-name DataSource 1
datasrc-id 1
...
add-peer
    addr <<Liberator addr>>
    port <
Liberator port>>
    ...
end-peer
```
When DataSource connects to the Liberator, the **datasrc-name** defined for the DataSource will override the **remote-name** defined in the Liberator's **add-peer** section.

If the Liberator initiates the connection to the DataSource, then specify the configuration the other way round. The **addr** and **port** options must be in the Liberator configuration and specify the connection address and port for the DataSource. The DataSource configuration contains **remote-id** and **remote-name** settings corresponding to the Liberator's **datasrc-id** and **datasrc-name**.

**Changing the Liberator's identity in peer connections** When a connection is made between a DataSource peer and a Liberator, they exchange ids and names. The Liberator's id and name, as defined in **datasrc-id** and **datasrc-name**, are sent to the DataSource peer. Using the **local-id** and **local-name** options of the **add-peer** entry you can override the Liberator's id and name for that particular peer, as in the following example.

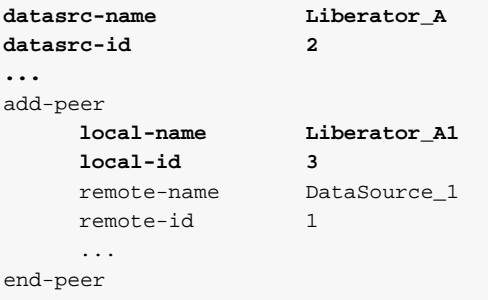

When a connection is made to the DataSource peer, it is sent the **local-id** and **local-name** rather than the Liberator's **datasrc-id** and **datasrc-name**. This allows you to give the Liberator different identities as seen by different DataSource peers.

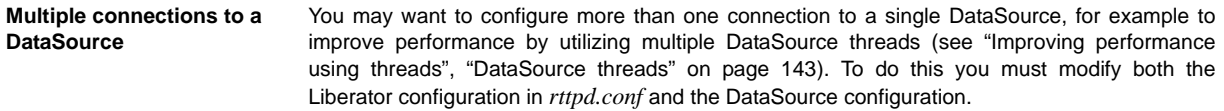

Assuming the DataSource initiates the connection to the Liberator (this is usually the case):

#### *DataSource configuration*

For each connection to the Liberator specify an **add-peer** entry with a **local-id** option and an optional **local-name** option. The **local-id** setting must be different for each entry.

```
add-peer
    local-name MyDataSource_connx_1
    local-id 1
    addr <<Liberator addr>>
    port <<Liberator port>>
    ...
end-peer
add-peer
    local-name MyDataSource_connx_2
    local-id 2
    addr <<Liberator addr>>
    port <<Liberator port>>
    ...
end-peer
```
*Note: The addr and port options are the same in each add-peer entry, since they are the address and port on which the Liberator listens for connection requests.* 

#### *Liberator configuration*

For each connection to the DataSource specify an **add-peer** entry with a **remote-id** option. The **remote-id** settings should correspond to those of the **local-id** options in the DataSource configuration.

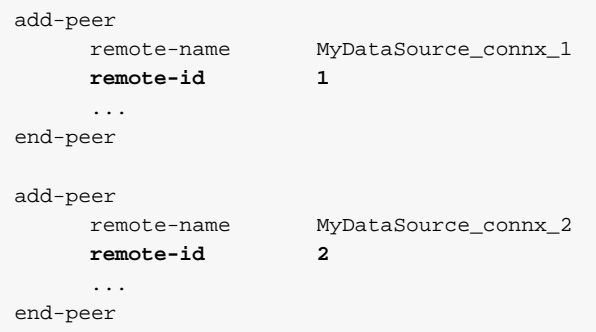

As far as the Liberator is concerned this configuration is the same as that for accepting connections from two different DataSource peers. At run time the Liberator will accept connections from peers with ids 1 and 2, and will be unaware that it is the same DataSource at the other end of the two connections.

If the Liberator initiates the connection to the DataSource then specify the configuration the other way round; the **local-id** settings must be in the Liberator configuration and the **remote-id** settings must be in the DataSource configuration. In this case the values in **local-id** will override the Liberator's global id number defined in **datasrc-id**, and the **local-name** settings will override the Liberator name defined in **datasrc-name**.

**Enabling failover** Liberator knows a peer is down when it loses its network connection to the peer or it fails to receive heartbeat signals from that peer (heartbeats are explained in more detail in ["Monitoring](#page-149-0) [system health using heartbeats" on page 134\)](#page-149-0).

> The **add-peer** entries can be used to set up the Liberator to allow a data source failover and enable Liberator to connect to alternative data sources when required. A single **add-peer** section can configure a set of alternative peers to connect to using the addr and port options.

This can be configured by commenting out all the **add-peer** options and using the default settings with the exception of the following options:

- addr must have at least one data source identified to failover to. If more are specified, then the Liberator will try the first source, and if that fails too, it will try the second and so on.
- port each data source identified in the addr option must have a port specified.

Liberator will connect to the first addr and port in the list and failover to the others in order if it cannot connect to the preceding peer in the list. Having established a connection with another source, it will continue to request data from it until that connection fails and it attempts to connect to the other sources in order again.

The following example allows failover to 4 data sources; the Liberator will try each identified source in turn.

```
add-peer
    addr 192.168.201.245 192.168.201.245 192.168.201.245 192.168.201.245
    port 25110 25111 25112 25113
end-peer
```
Using data services, multiple peers can be configured for failover without Liberator needing to swap connections. See ["Data services" on page 109](#page-124-0).

 Use the following parameters in the configuration file *rttpd.conf* to determine whether Liberator ignores extra connection attempts by a user.

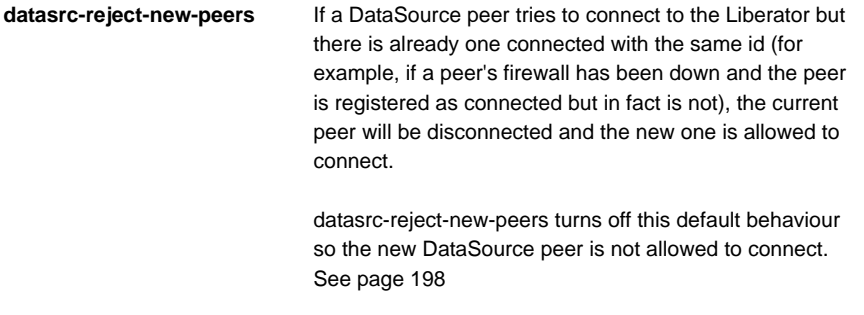

■ To configure the timing of heartbeats between DataSource peers use the *heartbeat-time* and *heartbeat-slack-time* options of the *add-peer* configuration entry. See [page 202](#page-217-0).

■ Use the following parameters in the configuration file *rttpd.conf* to clear specific types of data when failing over to another peer or reconnecting to the same one. This allows cached data to be refreshed from the new DataSource.

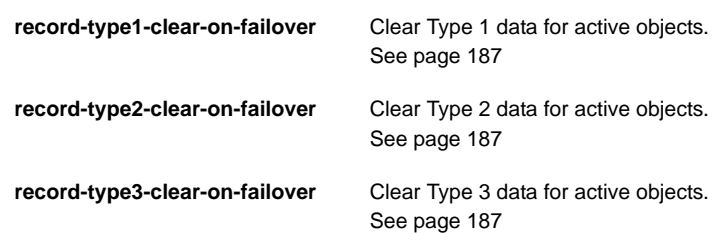

# **7.4 Reconnecting peers using the UDP interface**

Liberator includes a UDP command interface that enables you to send a UDP message to reset peer connections after failover.

■ Include the following options in the file *rttpd.conf* in order to use the UDP interface.

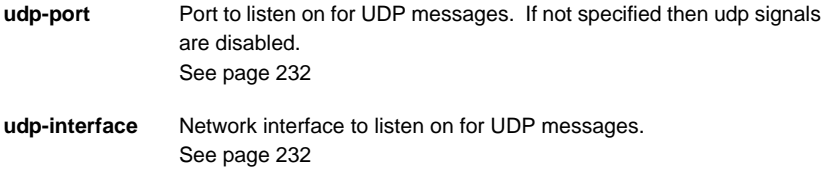

The following UDP command can be sent over a Liberator's UDP interface.

**peer-reconnect** An instruction to attempt to reconnect with the specified peers. If several DataSource peers have been configured to be used as alternative or failover sources, this enables your application to reconnect to previously failed peers if they are now online. By default , the first failover address is reconnected to, if no number is given:

**Syntax**: *peer-reconnect peers addr-num*

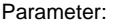

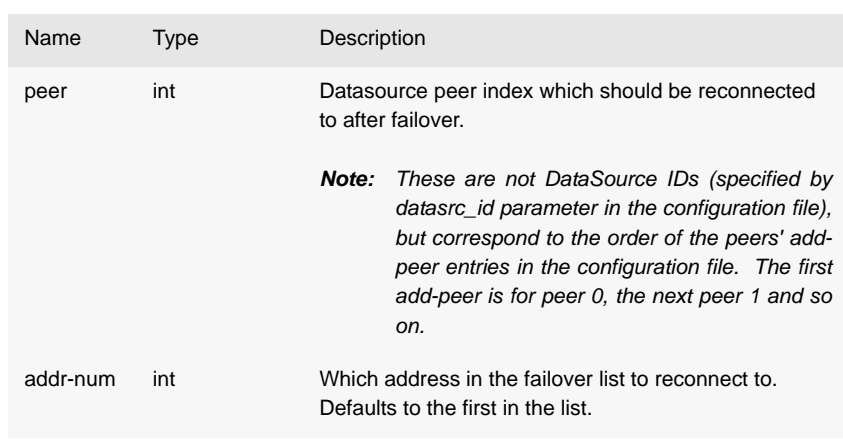

■ For how to issue the UDP command, see the section ["UDP commands" on page 135](#page-150-0).

## <span id="page-124-0"></span>**7.5 Data services**

*Note: Data services replace the old Source Mapping feature.*

You must use data services in order for Liberator to request a particular object from a particular DataSource or to define where broadcast data can come from. Data services allow you to define where data comes from, based on its subject name. They also allow the definition of groups of peers in a way that allows priority, failover, and load balancing.

A data service defines the following:

- $\div$  a name, which is the identifier for the service;
- a regular expression pattern match on the object name, or a number of patterns this defines which objects will come from this service;
- $\cdot$  a DataSource peer or set of peers that the request for the object will be forwarded to.

The DataSource peers defined for a service allow a number of different structures. Each service can have a number of 'source groups'. Within a source group a number of priority groups can be defined, and within those priority groups, lists of peers can be defined.

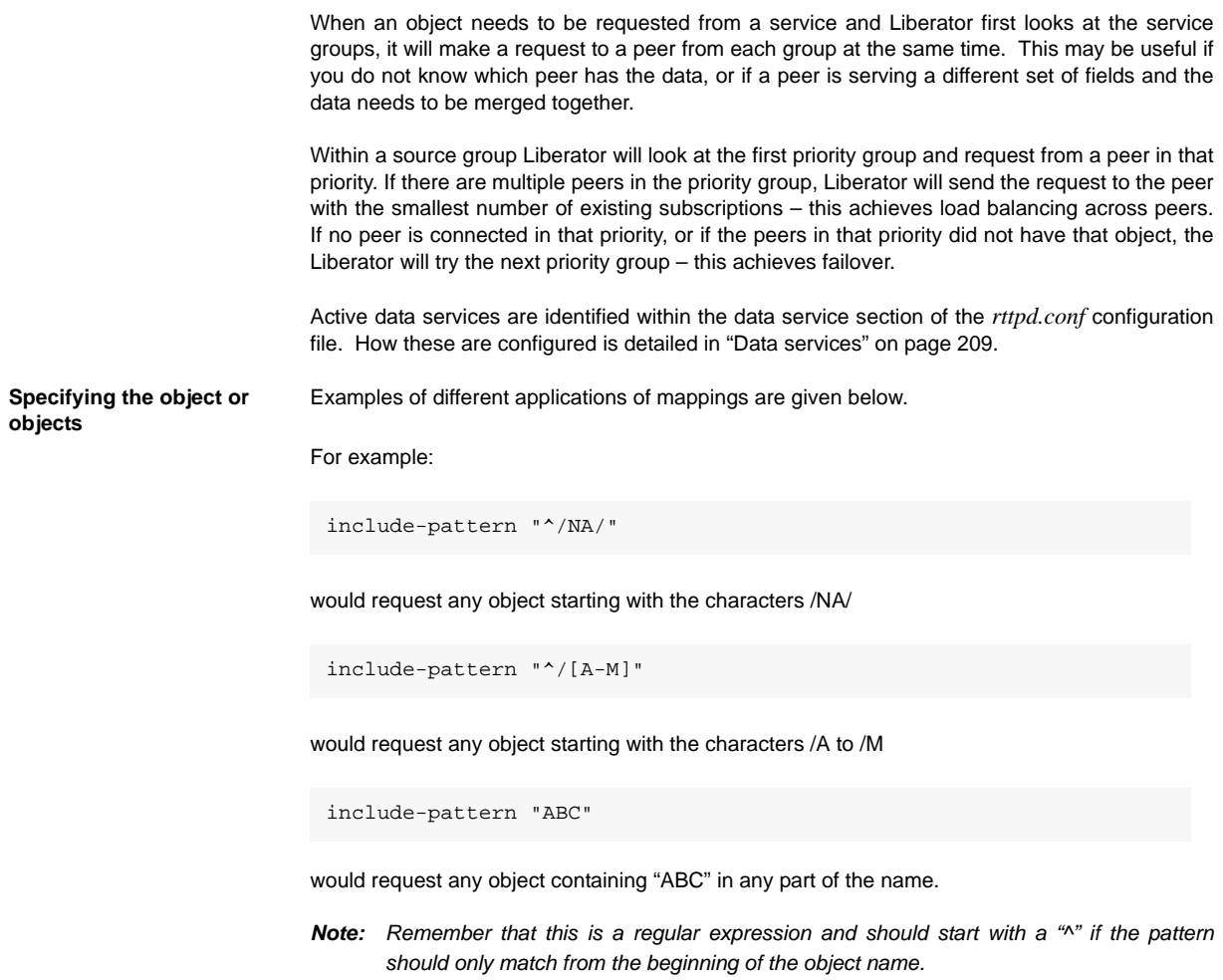

**Specifying a single DataSource peer**

The DataSource peers to be mapped are specified by adding them as labels (see ["Data services"](#page-224-0) [on page 209\)](#page-224-0).

For example:

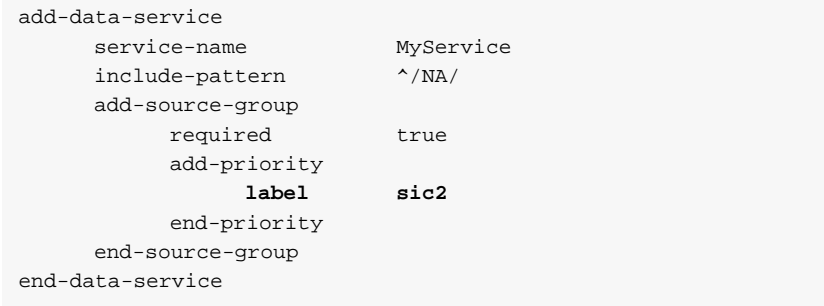

would request any object starting with the characters /NA/ from the DataSource peer with ID sic2.

**Specifying alternative DataSource peers**

By sending your requests to a sequence of DataSource peers, you can ensure that no individual peer is overloaded. This is particularly useful when a number of peers hold similar data.

Enter alternative DataSource peers within the same priority group (see ["Data services" on page](#page-224-0) [209\)](#page-224-0).

For example:

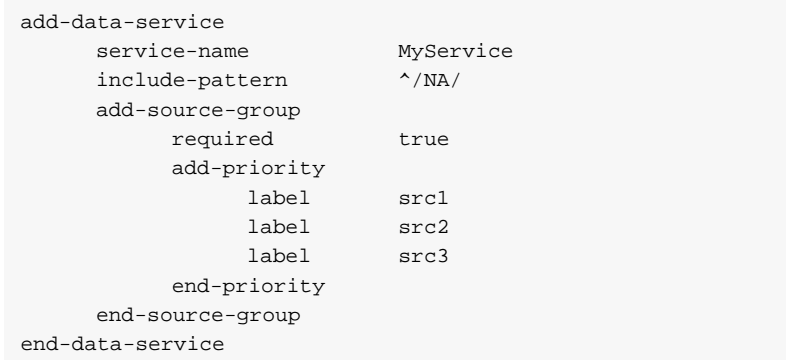

This means each request that matches " $\sqrt{NA}$ " will go to one of the DataSource peers src1, src2, or src3. The request is directed to the peer with the smallest number of existing subscriptions, thus spreading the the load evenly across the peers.

**Specifying multiple datasource peers**

To send the same request to more than one DataSource peer, enter more than one source group (see ["Data services" on page 209](#page-224-0)).

For example:

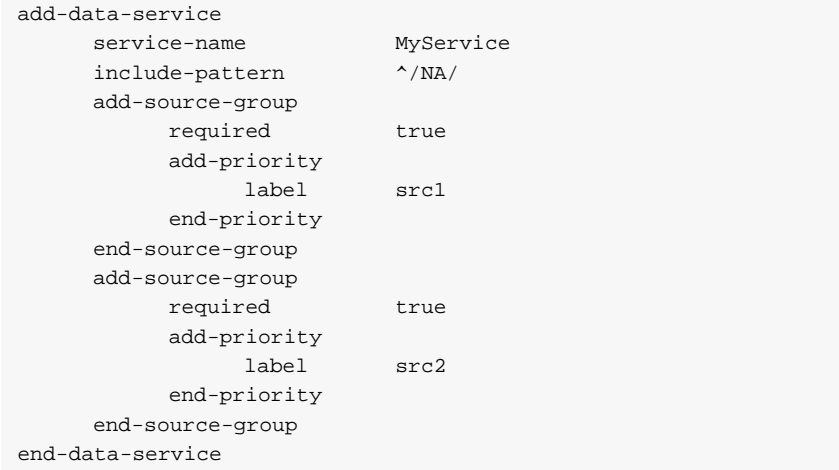

This will mean any request starting "/NA/" will be sent to DataSource peer src1 and peer src2 at the same time.

*Note: If both DataSource peers reply with data then the updates will be duplicated, so this configuration should not be used if both peers have the same data. This combination is more likely to be useful when multiple peers hold different data and you are not sure which peer has what data.*

**Specifying priority or failover** You can configure a data service to send to an alternative DataSource peer if your first choice of peer is down, for example: This will only request from peer src2 if peer src1 is down. **More complex mappings** More complex combinations of DataSource peers can be defined. For example: add-data-service service-name MyService include-pattern ^/NA/ add-source-group required true add-priority label src1 end-priority add-priority label src2 end-priority end-source-group end-data-service add-data-service service-name MyService include-pattern ^/NA/ add-source-group add-priority label src1 label src2 end-priority

> end-source-group add-source-group

end-source-group

end-data-service

add-priority

end-priority

label src3 label src4

This results in the server sending requests to two DataSource peers simultaneously, one to whichever of src1 or src2 has the smallest number of existing subscriptions, and one to whichever of src3 or src4 has the smallest number of existing subscriptions.

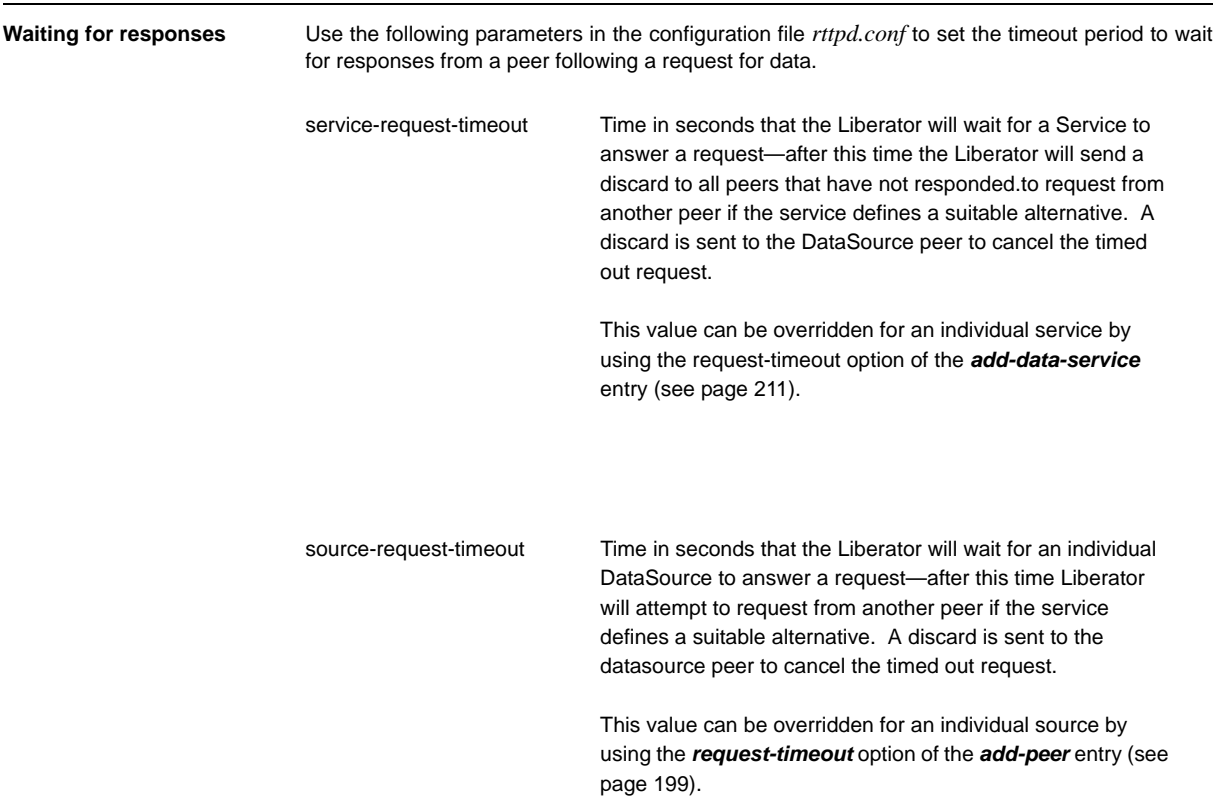

<span id="page-130-0"></span>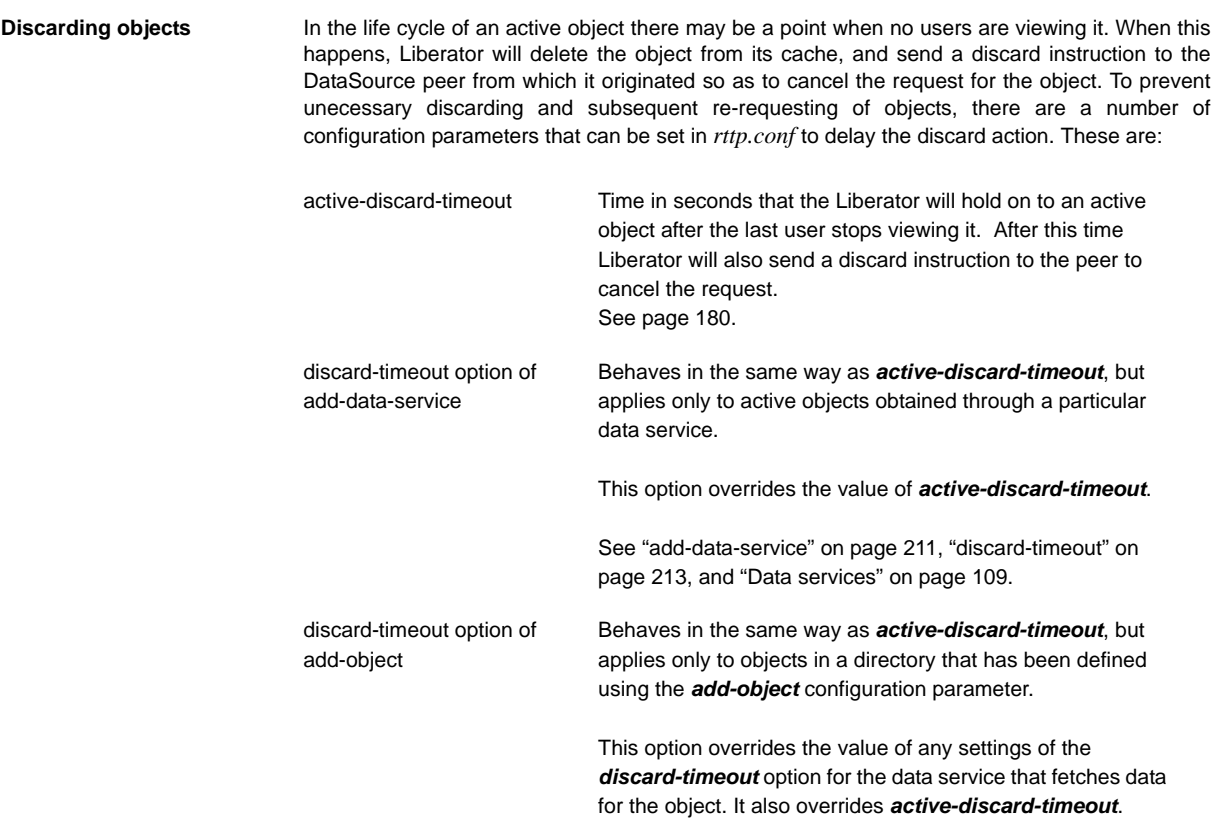

# **7.6 Replaying data from peers into Liberator**

The DataSource Auto Replay capability means that previously-sent data can be reprocessed by the Liberator stepping through its log files and replaying the data. Auto Replay is useful following a period when the Liberator was down, as replaying data can return it to the state immediately before it was shutdown.

■ Use the following parameters in the configuration file *rttpd.conf* to configure how Liberator replays data to clients.

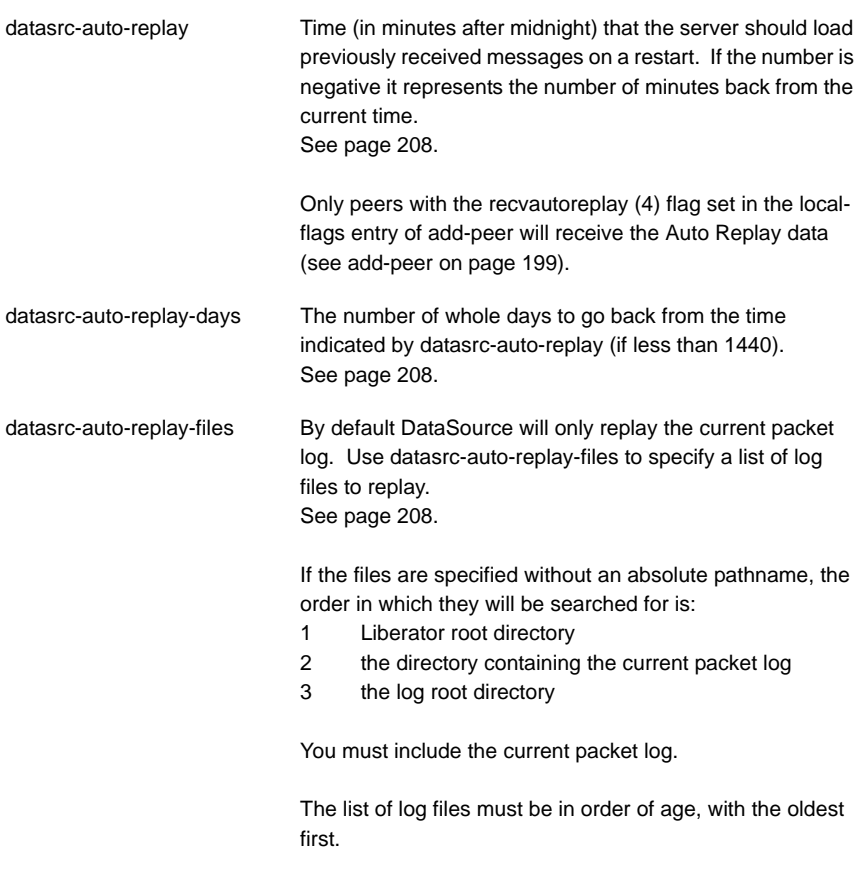

#### Example:

datasrc-auto-replay-files packet-rttpd.old packet-rttpd.log

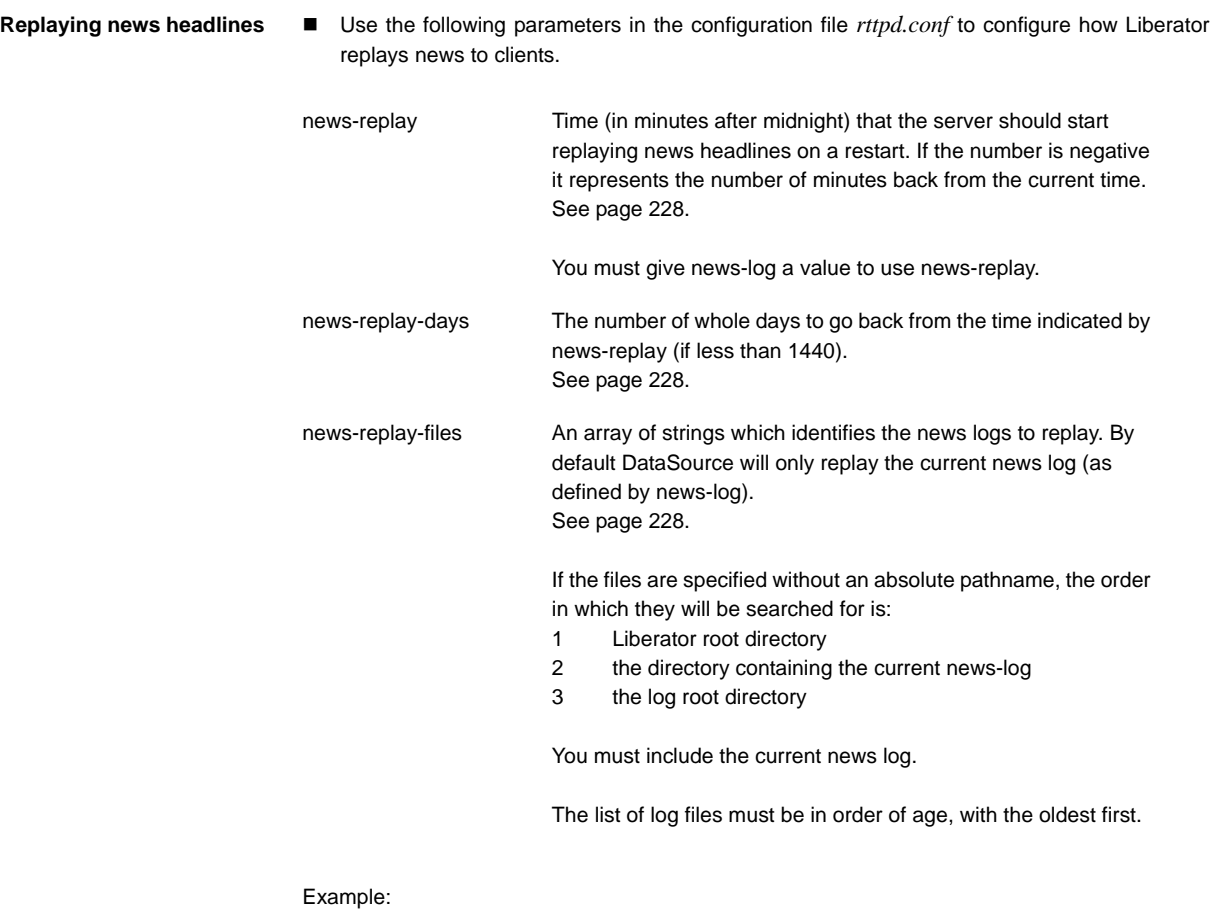

news-replay-files news.old news.log

## <span id="page-133-0"></span>**7.7 Making SSL connections with DataSources**

SSL certificates can be configured at either or both client and server ends of the channel— Liberator is said to be operating in server mode when accepting connections from DataSources, and in client mode when connecting to DataSources.

There is no fallback to non-SSL operation should the SSL connection fail to be established.

■ Edit the following parameter in the file *rttpd.conf* to configure SSL certificates.

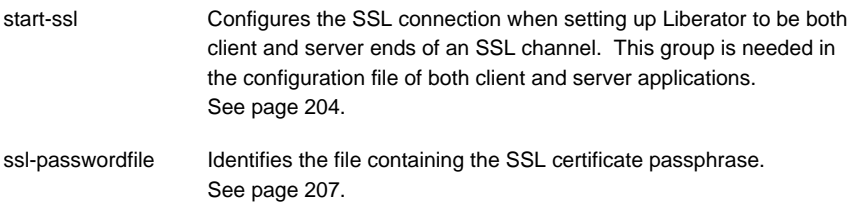

#### *Server mode only configuration*

- To configure Liberator for SSL when in server mode, use the datasrc-sslport option to select the network port to listen for SSL connections from DataSource peers (see [page 199](#page-214-2)).
- It is possible for DataSource to accept both SSL and non-SSL connections on different ports. Non-SSL connections should be configured using the datasrc-port option (see [page 199\)](#page-214-2).

#### *Client mode only configuration*

■ To configure Liberator for SSL when in client mode, use the ssl option in the add-peer entry for the DataSource peer that acts as server. For more information see add-peer on [page 199.](#page-214-0)

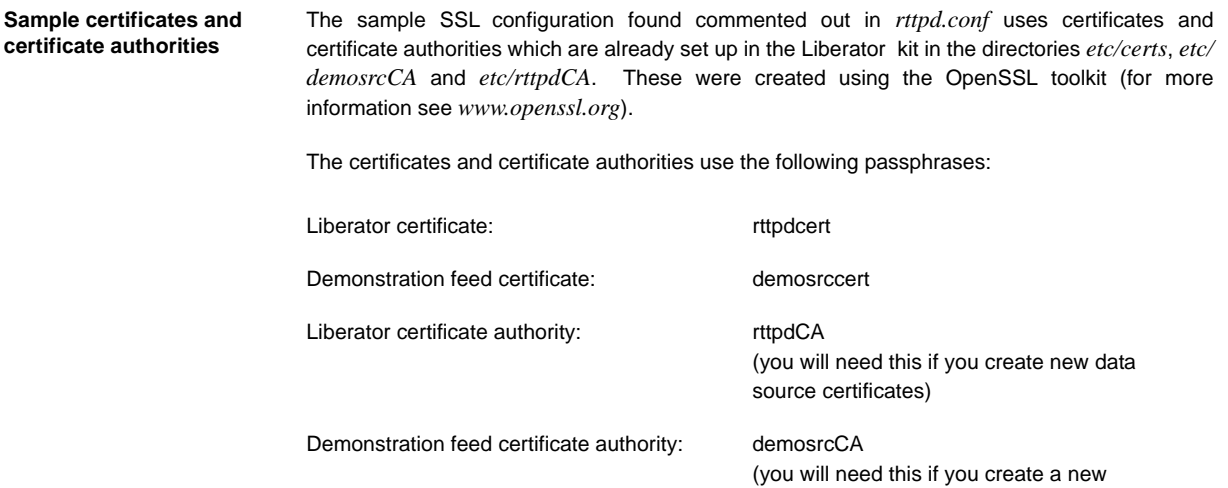

By default Liberator will look for passphrases in the files *etc/.rttpd.ssl.pass* and *etc/ .demosrc.ssl.pass*. If these files are not present a password prompt will be given when the Liberator starts. It is therefore possible to echo the password into the application on startup: to achieve this the standard startup script should be changed.

certificate for the Liberator.)

# **8 Monitoring performance**

The status of the Liberator can be monitored in three ways:

- $\div$  by using the monitoring and management subsystem;
- $\div$  by viewing the contents of log files:
- $\div$  by viewing the status web page or the object browser.

#### **8.1 Monitoring and management subsystem**

Liberator supports monitoring and management via a plug-in system. This is an additional licensable feature. The monitoring subsystem allows the user to monitor many different aspects of the Liberator including the objects currently requested, the users that are currently connected and the peers that are configured. There are two monitoring plug-ins available:

- **JMX Monitoring**: Uses JMX (Java Management Extensions) to provide an interface to the monitoring subsystem. This module allows any standard JSR160 JMX client to access information and operations exposed by the system. The Caplin Enterprise console uses this JMX monitoring plug-in. There are also provided sample Java JMX command-line applications. A number of modifications to the configuration file are needed in order to enable JMX monitoring. These modifications are documented in the Caplin Xaqua document **Getting Started With The XMC**.
- **Socket Monitoring (sockmon)**: A simple command-based socket protocol, similar to ftp, that allows access to the information and operations exposed by the system.

#### *Note: JMX Monitoring and the Caplin Xaqua Management Console are not available in Liberator Free Edition.*

Please refer to the **Management and Monitoring Overview** document which is provided with the Liberator kit for more details.

# **8.2 Log files**

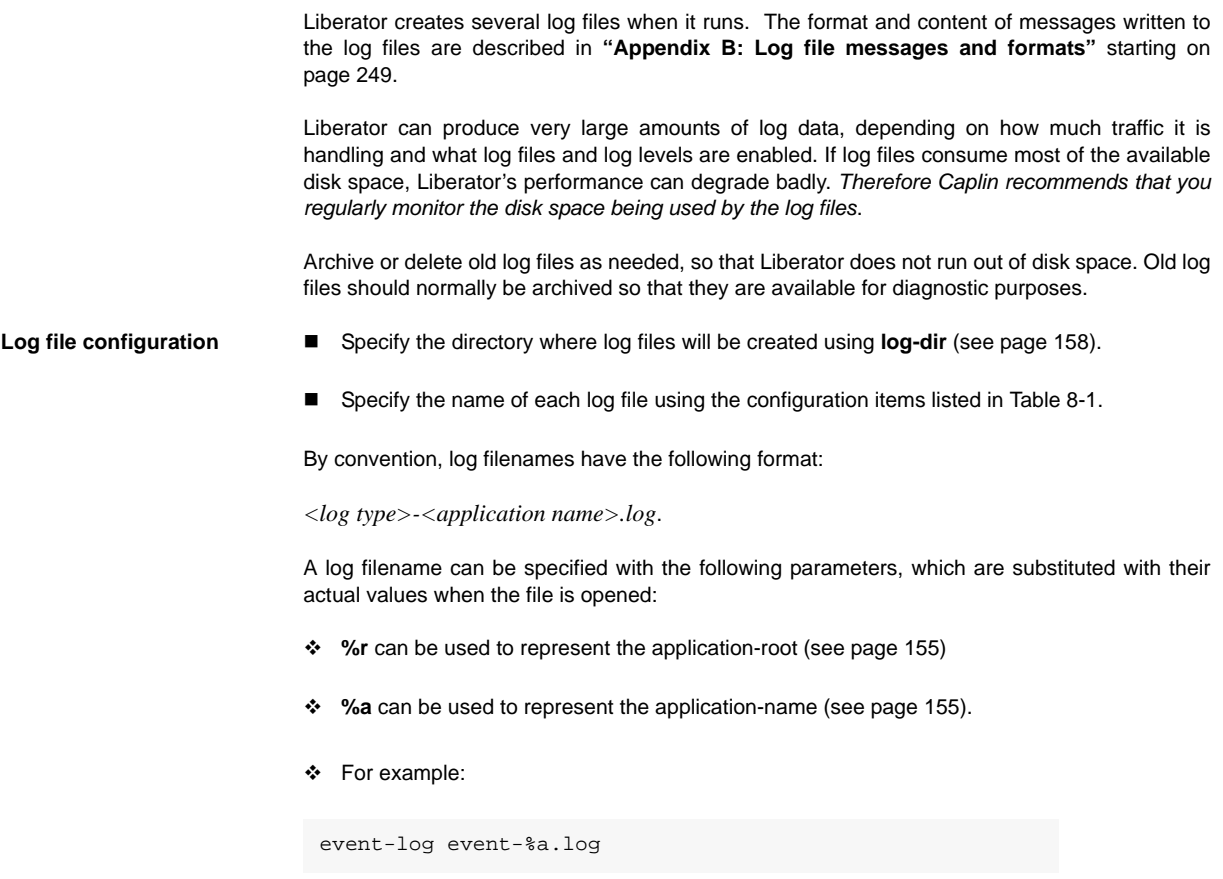

Because Liberator's application mame is "rttpd", this configuration item names the Liberator event log file as *event-rttpd.log*.

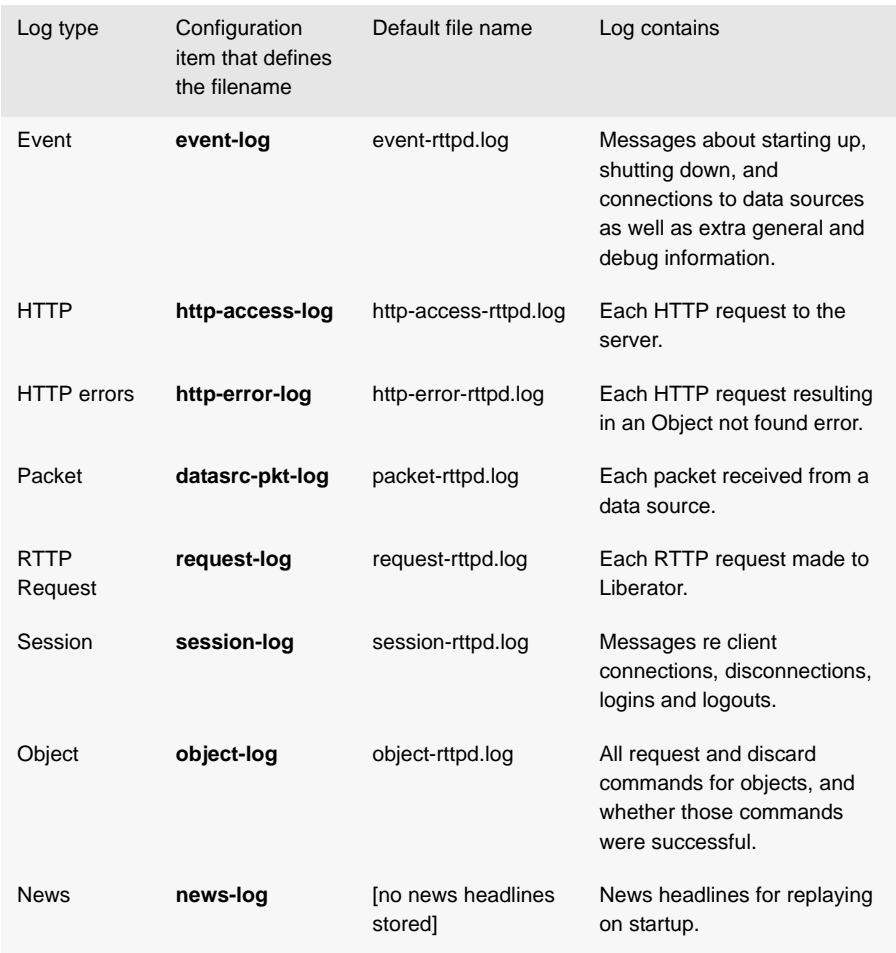

Table 8-1: Configuring log files

<span id="page-137-0"></span>■ For information about log levels see ["Debugging" on page 137.](#page-152-0)

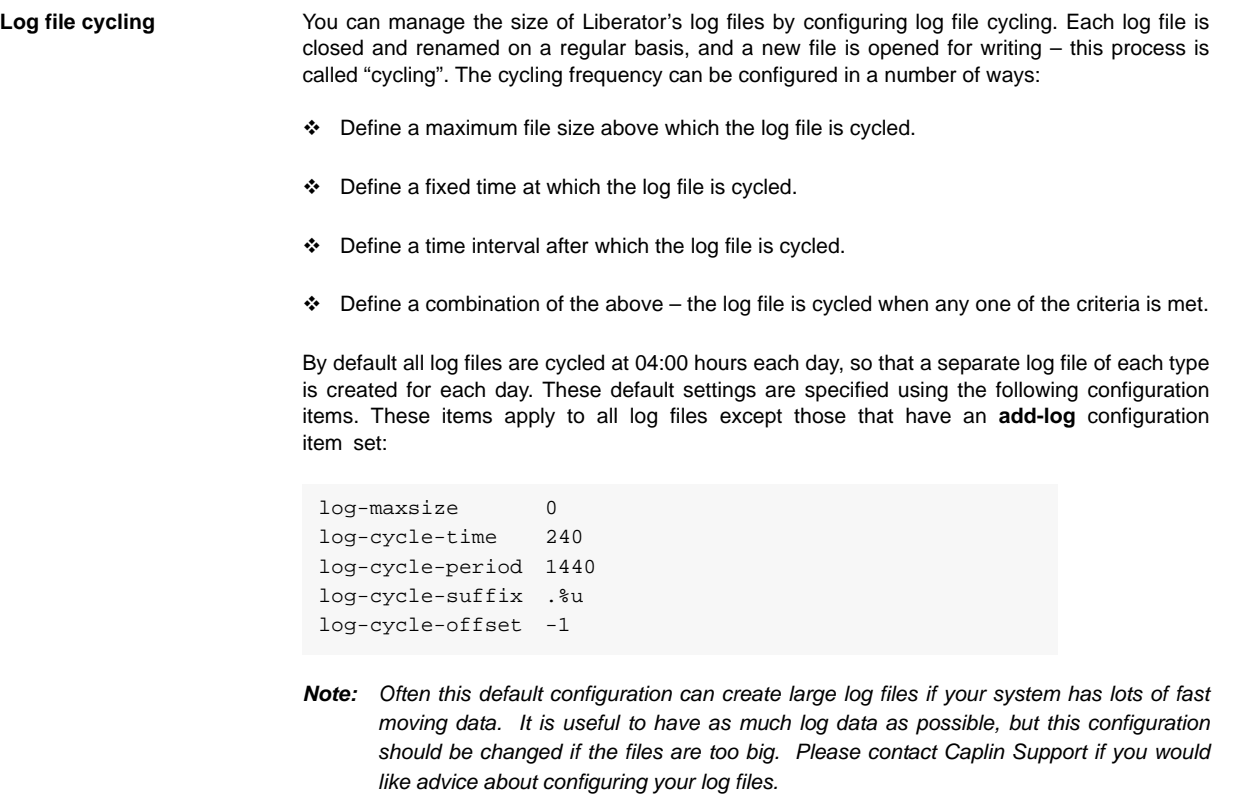

■ Use the following options in the configuration file *rttpd.conf* to set the same cycling format for all logs (except those that have an **add-log** configuration item set).

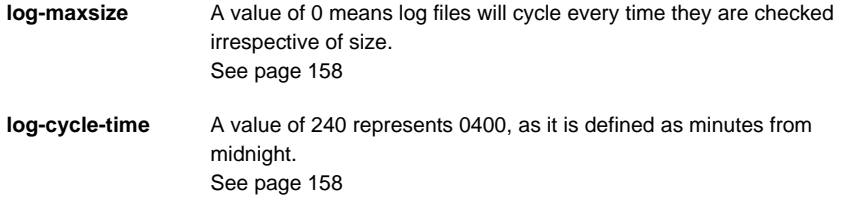

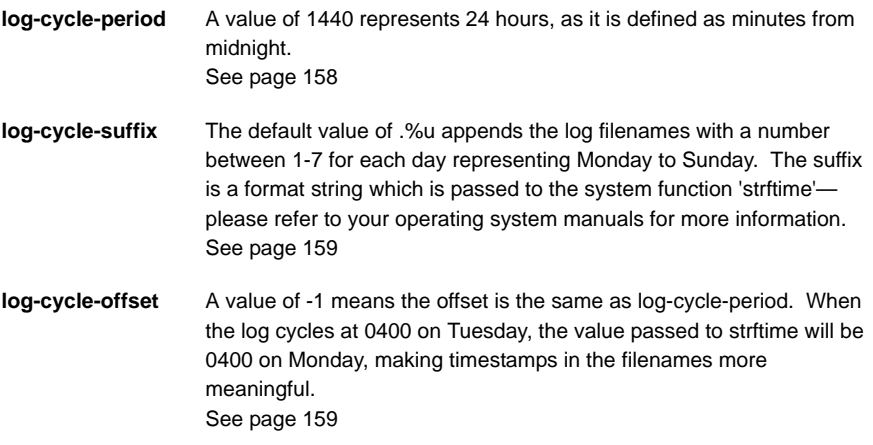

Example log cycling configuration (all logs):

```
log-maxsize 1024000
log-cycle-time 0
log-cycle-period 30
log-cycle-suffix .old
log-cycle-offset -1
```
This configuration results in each log file being checked every 30 minutes and moved to *logfile.old* if it is bigger than 1,024,000 bytes.

■ Use the **add-log** configuration item to set the log cycling criteria for individual logs, overriding the global settings.

An example use for this is to define the global settings to cycle the logs every night by default, but then use **add-log** to set the news log to cycle once a week, so you can replay the news log on startup and have a week's worth of news headlines available.

**add-log** is defined on [page 161](#page-176-0).

Example log cycling configuration (individual log):

```
add-log
    name event_log
    time 240
    period 10080
    suffix .old
end-log
```
Results in the event log cycling once a week at 0400.

**System log files (syslog)** Some important log messages are also logged to the system log files.

Example system log messages:

```
Jan 1 12:00:00 lib1 rttpd[9999]: Liberator/4.5.0-1 starting
Jan 1 12:00:00 lib1 rttpd[9999]: Logging to /opt/Liberator/var
Jan 2 12:00:00 lib1 rttpd[9999]: received signal SIGTERM
Jan 2 12:00:00 lib1 rttpd[9999]: shutting down (6)
```
The syslog priority used is LOG INFO. The syslog facility used for log messages can be configured with the syslog-facility option. The default is "local6".

Refer to your operating system manual for instructions on how to set up syslog to receive these messages.

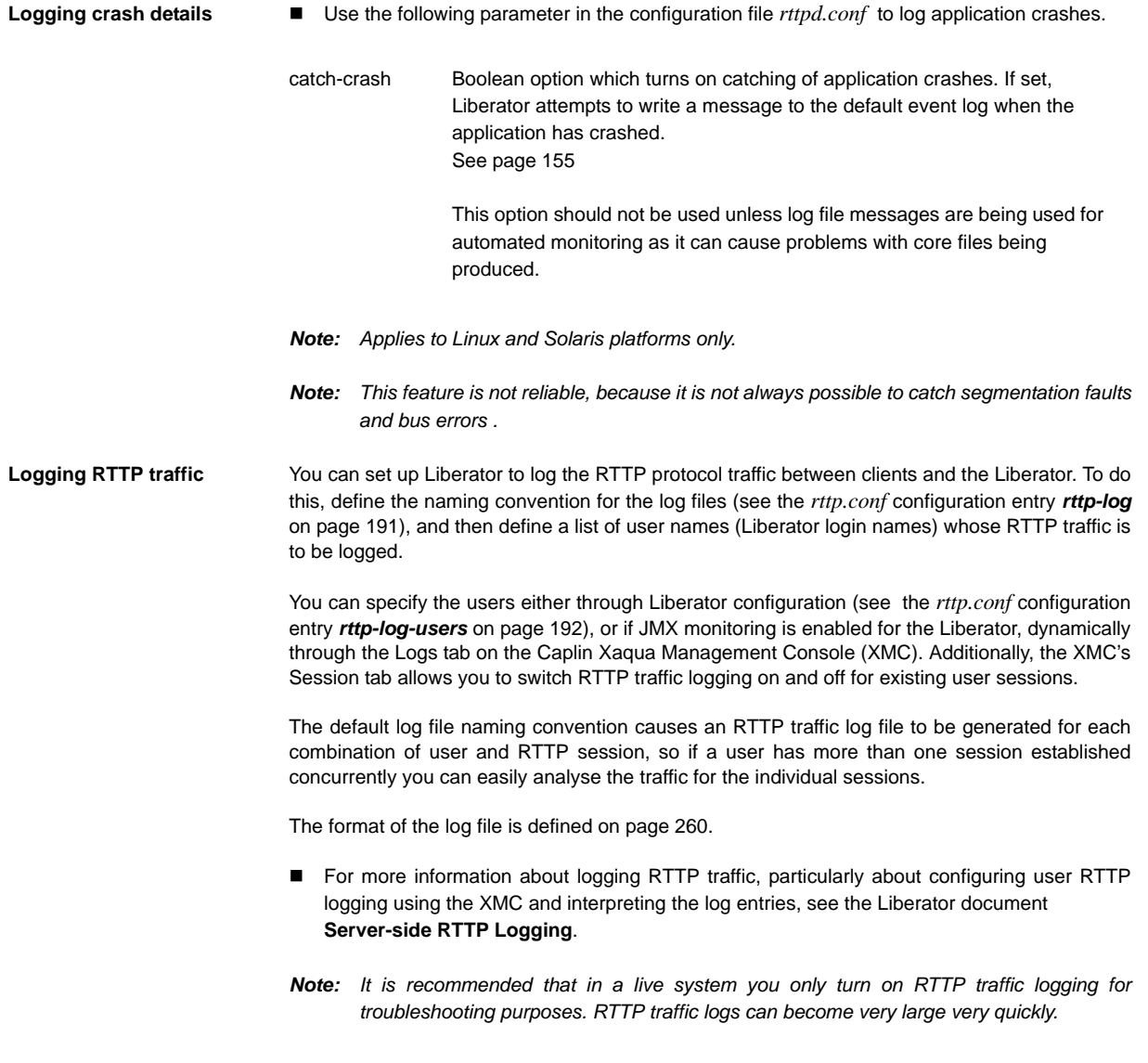

*Note: In a live system you should normally turn RTTP logging on and off using the Caplin Xaqua Management Console. The Liberator configuration option rttp-log-users should only be used for debugging test installations. It permanently enables traffic logging for the specified users and the users' traffic will be logged even after Liberator is restarted. Logging can only be turned off by stopping the Liberator and changing the rttp-log-users configuration option*

#### *Note: The Caplin Xaqua Management Console is not available in Liberator Free Edition.*

 If you configure Liberator to write its log files to a directory other than the default *var* directory, make sure that you create within the new log directory a subdirectory to receive the server-side RTTP log files. The default name for this subdirectory is *rttp*, but you can change it through the definition of the RTTP log file names.

Example:

```
log-dir %r/my_logs
rttp-log rttp_logs/RTTP_TRAFFIC_%l.%i
```
**log-dir** specifies that log files are to be located in the subdirectory *my\_logs* of the application root directory. **rttp-log** specifies that RTTP traffic log files are to be located in the *rttp\_logs* subdirectory of *my\_logs*, hence in *%r/my\_logs/rttp\_logs/*.

Before starting Liberator, you would need to create the directory *my\_logs* and the subdirectory *rttp\_logs*.

# **8.3 Viewing log files: the logcat utility**

Most Liberator logs are simple text files that can be viewed using a suitable text display utility or text editor. such as the Linux commands **cat**, **more**, and **vim**.

The packet logs are in binary format and must be viewed using the **logcat** utility, which is used in the same way as the standard **cat** command. **logcat** is located in the *bin* directory of the Liberator installation.

The **logcat** utility takes the arguments listed in [Table 8-2](#page-143-0) below.

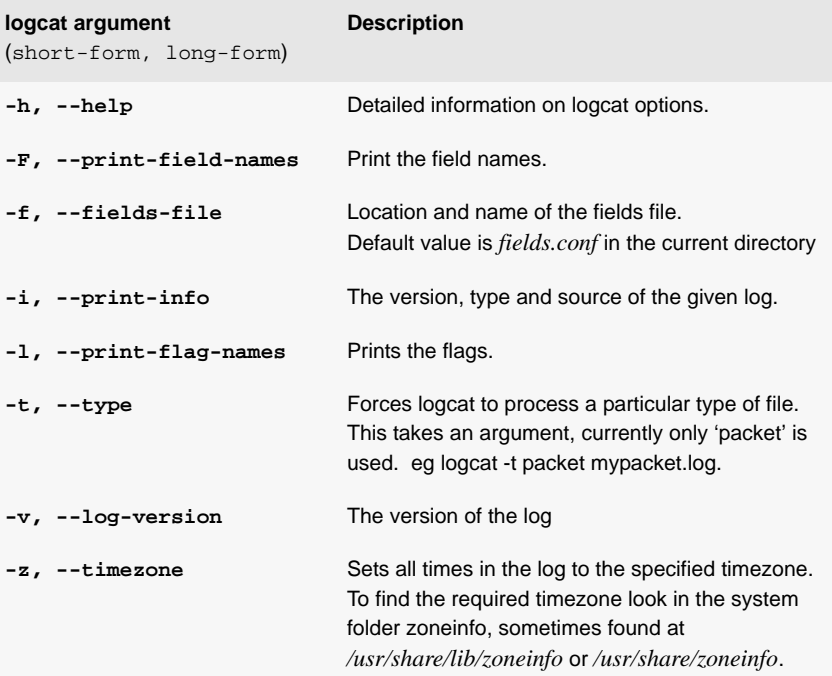

Table 8-2: logcat options

**Examples** The command:

<span id="page-143-0"></span>logcat -i packet-rttpd.log
outputs:

Logcat: Log Type 'packet' Version 4 created by 'rttpd' in timezone 'Europe/London'

The command:

logcat packet-rttpd.log

outputs:

```
Logcat: Log Type 'packet' Version 4 created by 'rttpd'
2008/06/25-16:46:52.528 +0100: 192.168.201.102 < PEERINFO 1 
type2src-devsun1 0
2008/06/25-16:46:52.528 +0100: 192.168.201.102 > PEERINFO 0 rttpd-
devsun2 0
2008/06/25-16:47:00.000 +0100: 192.168.201.102 > SUBJREQ 1 1 /I/
VOD.L
2008/06/25-16:47:00.000 +0100: 192.168.201.102 > SUBJREQ 1 1 /I/BP.L
```
You can also use the tail command with logcat to display the last part of the log file and update the screen when more data appears.

*Note: The timezone offset is that of the local machine that the logs were written on.*

Example:

tail -f packet-rttpd.log | ../bin/logcat -t packet

To view very large packet logs it is possible to split the log into smaller files using the standard unix command 'split'.

split -b 10m packet.log

This will split a large packet log into separate files of 10Mb each.

*Note: This command can produce a lot of files if you are not careful with the size parameter.*

You must then tell logcat that each part is a packet log as the header will now be missing.

logcat -t packet packet-xab

#### **8.4 Liberator status web page**

Liberator is supplied with a browser-based monitoring function that displays status information within a web page and enables you to monitor the usage of the Liberator, including the volumes of type 1, type 2 and type 3 data being processed.

■ To view the status web page, point your browser at http://<hostname>:8080 (where <hostname> is the host name or IP address of the machine you have installed Liberator on) and click on Status.

 [Figure 8-1](#page-145-0) and [Figure 8-2](#page-146-0) show a typical status web page.

| <b>CAPLIN</b>                                                                 |                                                |                                                                | <b>CAPLIN</b> | <b>Liberator 4.5</b> |                    |         |                |
|-------------------------------------------------------------------------------|------------------------------------------------|----------------------------------------------------------------|---------------|----------------------|--------------------|---------|----------------|
| Home                                                                          | <b>Status</b>                                  | <b>Documentation</b>                                           |               | <b>Examples</b>      | <b>Diagnostics</b> |         | Caplin.com     |
| $\boxtimes$                                                                   | <b>Status</b>                                  |                                                                |               |                      |                    |         |                |
| <b>London office</b>                                                          |                                                |                                                                |               |                      |                    |         |                |
| Caplin Systems Ltd<br><b>Triton Court</b><br><b>Finsbury Square</b><br>London | Server Version:                                | 4.5.0                                                          |               |                      |                    |         |                |
|                                                                               | SL4B Version:                                  | 4.5.0                                                          |               |                      |                    |         |                |
|                                                                               | Company:                                       | Caplin                                                         |               |                      |                    |         |                |
| EC2A 1BR                                                                      | Max Concurrent<br>Users:                       | Unlimited                                                      |               |                      |                    |         |                |
| info@caplin.com                                                               | Max Unique Users:                              | 1000<br><b>Unlimited</b><br>Oct19<br>Not in Grace Period<br>22 |               |                      |                    |         |                |
|                                                                               | Max Sources:                                   |                                                                |               |                      |                    |         |                |
|                                                                               | <b>Expiry Date:</b>                            |                                                                |               |                      |                    |         |                |
|                                                                               | Grace Period Expirv:                           |                                                                |               |                      |                    |         |                |
|                                                                               | Number of Objects:                             |                                                                |               |                      |                    |         |                |
|                                                                               |                                                |                                                                |               |                      |                    |         |                |
|                                                                               |                                                | <b>Total</b>                                                   | Type 1        | Type 2               | Type 3             | Type 4  | Type 5         |
|                                                                               | <b>Current Sessions:</b>                       | $\overline{2}$                                                 | $\circ$       | $\circ$              | $\circ$            | $\circ$ | 2              |
|                                                                               | Peak Sessions:                                 | $\overline{2}$                                                 | $\circ$       | $\circ$              | $\circ$            | $\circ$ | $\overline{2}$ |
|                                                                               | + Cluster Information<br>+ License Information |                                                                |               |                      |                    |         |                |

<span id="page-145-0"></span>*Figure 8-1: Status web page – top part*

.

| Data Services                                                              |                              |                              |                              |  |  |  |  |  |  |  |
|----------------------------------------------------------------------------|------------------------------|------------------------------|------------------------------|--|--|--|--|--|--|--|
|                                                                            |                              | Name: demosrc-data           |                              |  |  |  |  |  |  |  |
|                                                                            | Status: OK                   |                              |                              |  |  |  |  |  |  |  |
|                                                                            |                              | Last Change: Mar 14 15:41:46 |                              |  |  |  |  |  |  |  |
|                                                                            |                              |                              |                              |  |  |  |  |  |  |  |
|                                                                            |                              |                              |                              |  |  |  |  |  |  |  |
| Data Sources                                                               |                              |                              |                              |  |  |  |  |  |  |  |
| ID: 0                                                                      |                              | ID: 1                        |                              |  |  |  |  |  |  |  |
|                                                                            | Name: demosrc-0-test2        | Name:                        | demosrc-1-test2              |  |  |  |  |  |  |  |
| Status: UP                                                                 |                              | Status: UP                   |                              |  |  |  |  |  |  |  |
|                                                                            | Last Change: Mar 14 15:41:46 |                              | Last Change: Mar 14 15:41:46 |  |  |  |  |  |  |  |
|                                                                            | Addr: 127.0.0.1:58547        |                              | Addr: 127.0.0.1:58548        |  |  |  |  |  |  |  |
|                                                                            | Label: demosrc0              |                              | Label: demosrc1              |  |  |  |  |  |  |  |
| ID: 2                                                                      |                              | ID: 3                        |                              |  |  |  |  |  |  |  |
|                                                                            | Name: demosrc-2-test2        | Name:                        | demosrc-3-test2              |  |  |  |  |  |  |  |
| Status: UP                                                                 |                              | Status: UP                   |                              |  |  |  |  |  |  |  |
|                                                                            | Last Change: Mar 14 15:41:46 |                              | Last Change: Mar 14 15:41:46 |  |  |  |  |  |  |  |
|                                                                            | Addr: 127.0.0.1:58549        |                              | Addr: 127.0.0.1:58550        |  |  |  |  |  |  |  |
|                                                                            | Label: demosrc2              |                              | Label: demosrc3              |  |  |  |  |  |  |  |
| @ Copyright Caplin Systems Ltd 2002-2008. All rights reserved. Contact us. |                              |                              |                              |  |  |  |  |  |  |  |

*Figure 8-2: Status web page – bottom part*

<span id="page-146-0"></span>The information contained on the status web page includes the following.

#### *Liberator status information*

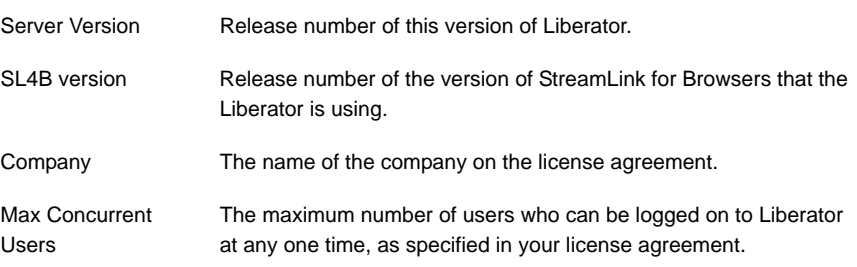

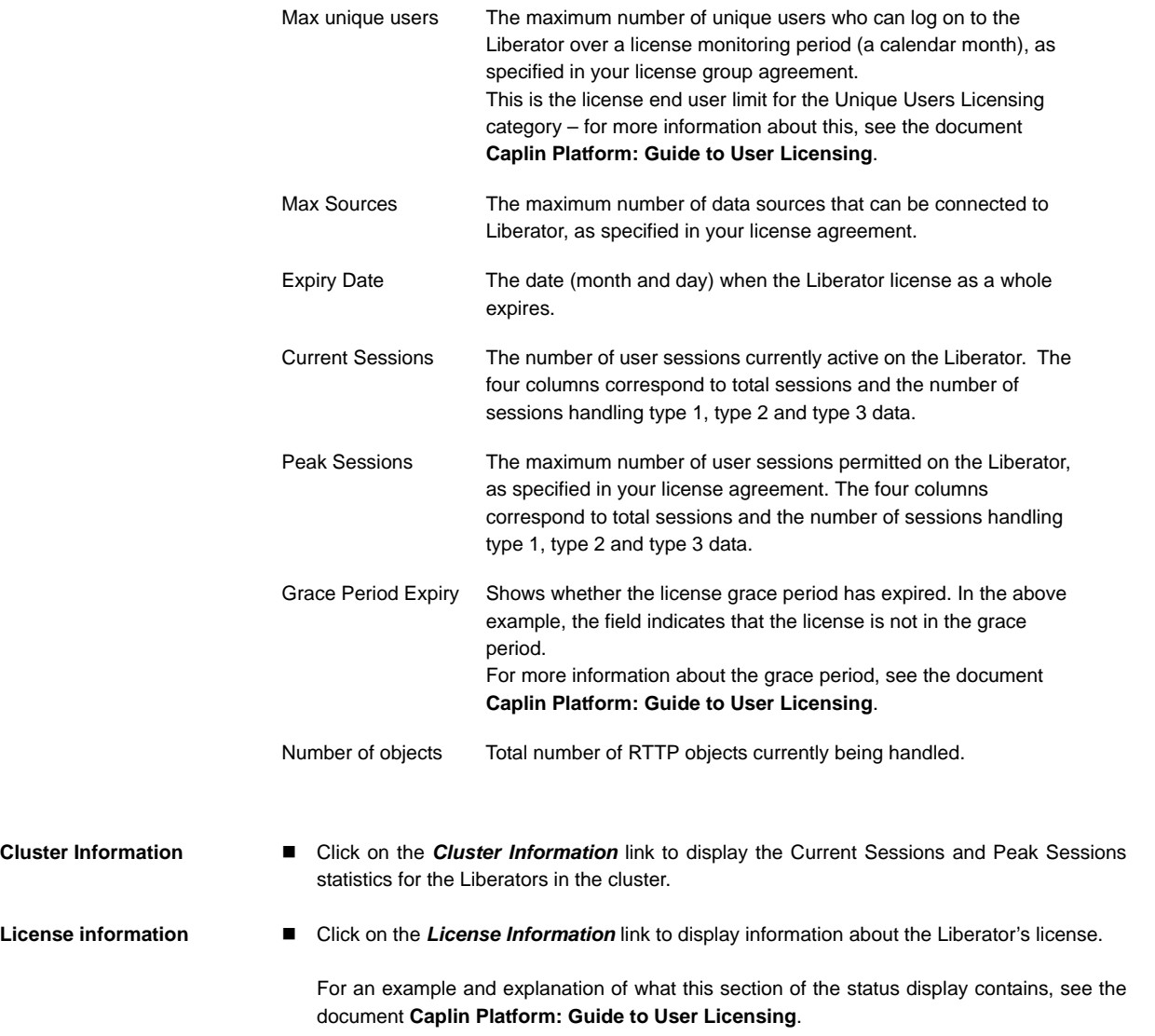

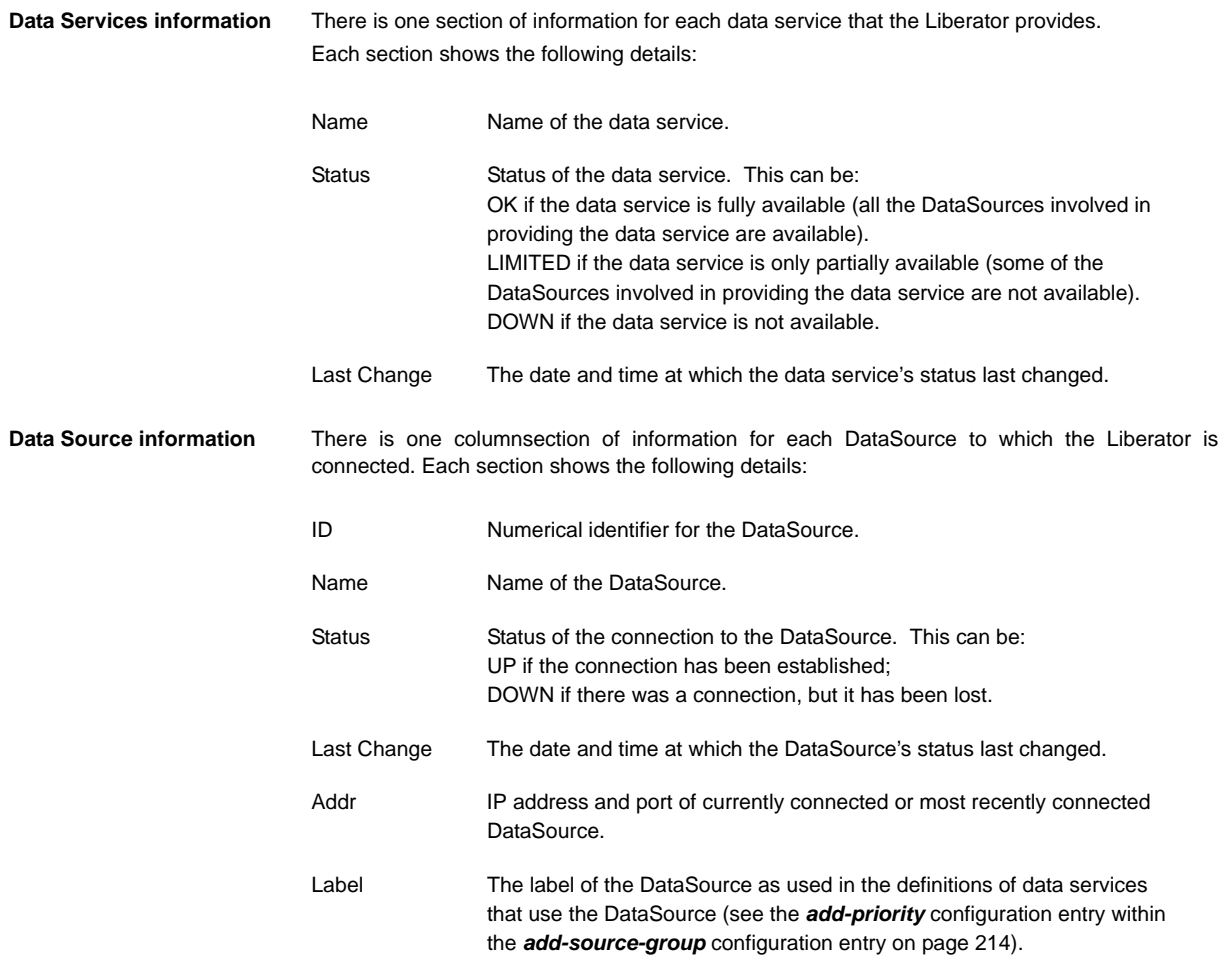

# **8.5 Object Browser**

The Object Browsing Tool, which ships with the Liberator, can be used to request data from the data source. Browse to Examples -> Object Browsing Tool and request (for example) /DEMO/ MSFT.

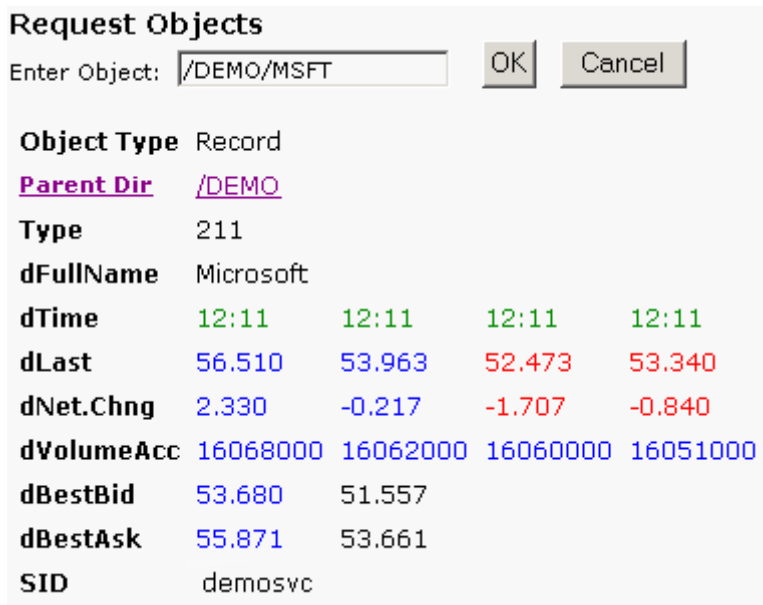

*Figure 8-3: Object Browser Tool from the Examples page*

## **8.6 Monitoring system health using heartbeats**

- Use the following parameter in the configuration file *rttpd.conf* to configure the timing of heartbeats to client applications.
- session-heartbeat The interval in seconds between heartbeats sent from the server to the RTTP client. The value must be an integer. See [page 193](#page-208-0)

# <span id="page-150-0"></span>**8.7 UDP commands**

The Liberator includes a UDP command interface that enables you to send it UDP messages to reset peer connections after failover, and to change the verbosity of log messages.

To use this command interface you must first configure Liberator to listen for UDP messages.

■ Include the following options in the configuration file *rttpd.conf*..

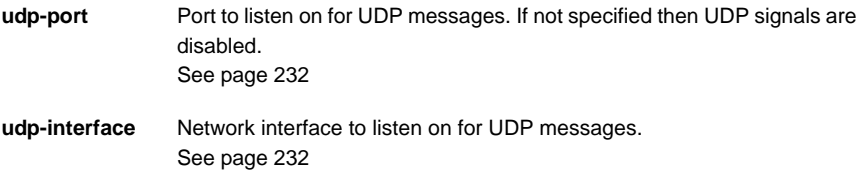

The UDP command has the following format:

**udpsend** Sends a UDP message.

Syntax: *udpsend [-s <server-ip>] [-p <port>]* **message** 

Parameters:

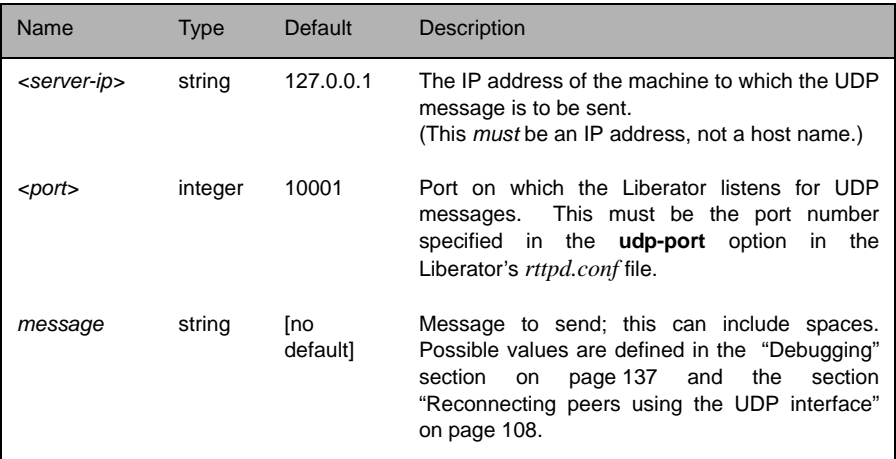

The **udpsend** utility is located in the Liberator's *bin* directory. For an example of how to use **udpsend** see the **debug** command in the ["Debugging"](#page-152-0) section on [page 137](#page-152-0).

The default IP address specifies the local host, so, to send a UDP message to a Liberator located on the machine from where you are issuing the UDP command, you can just omit the *-s* parameter.

# <span id="page-152-0"></span>**8.8 Debugging**

There are several levels of verbosity of errors and events that Liberator can print to its log files. The reporting level can take any of the values shown in [Table 8-3](#page-152-1) below.

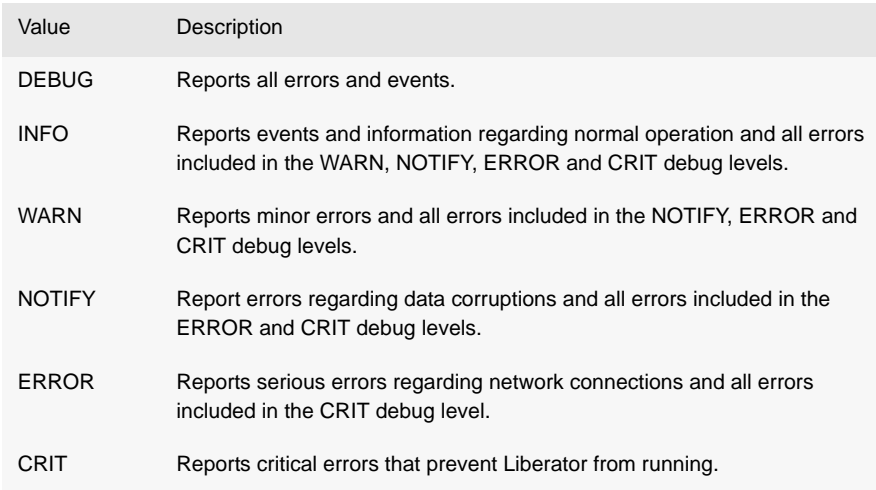

#### Table 8-3: Debug levels

<span id="page-152-1"></span>*Note: A list of all error messages and their associated debug level can be found as Appendix D on [page 264.](#page-279-0) In addition to these, Liberator also logs other system messages and messages from previous releases.*

The default debugging level that is used at startup is configurable. However, when the UDP message interface is enabled (see ["UDP commands" on page 135\)](#page-150-0), the level can be changed dynamically while Liberator is running by using the **debug** UDP command .

- Use the following parameter in the configuration file *rttpd.conf* to set the logging level that Liberator will use at startup.
- **log-level** Determines the errors and events that are reported to the log files when Liberator starts operating. See [page 160.](#page-175-0)

The following UDP command can be sent over a Liberator's UDP interface.

**debug** Dynamically changes the level of error and event reporting. This overrides the level set using the configuration option **log-level** (see [page 160\)](#page-175-0).

Syntax: debug level

Parameter:

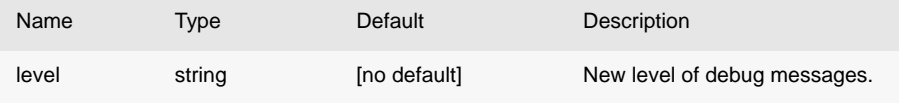

 For how to issue the debug UDP command, see the section ["UDP commands" on page 135](#page-150-0), and the following example.

#### **Example:**

Assuming the current directory is *\$INSTALL\_DIR*, the following command will change the Liberator's event reporting level to WARN, by sending a UDP message to port 1247 on the default IP address of 127.0.0.1 (the local host).

./bin/udpsend -p 1247 debug WARN

If the command is successful the Liberator's event log will contain entries like the following:

```
2008/06/26-15:11:55.054 +0000: INFO: Processing UDP Command 'debug' 
with arguments 'WARN'
2008/06/26-15:11:55.069 +0000: NOTIFY: Attempting to change 
 to WARN
2008/06/26-15:11:55.069 +0000: NOTIFY: Successfully changed debug-
level to WARN
```
#### **8.9 Latency Measurement**

**Latency Measurements** Liberator can be setup to allow the latency of data updates through the system to be monitored.

#### *Latency Chains*

The latency added by each server side component in the system can be configured to add latency information as the update passes through, building up a chain of latency information. To achieve this the initial source of data must publish a millisecond timestamp to a field. Using that timestamp each DataSource component in the system will add its own delta from that timestamp when it enters and when it exits the process. Liberator will also add its own delta from the initial timestamp when a data update enters and when it is sent to a client.

*Note: This system relies on all the machines involved having their clocks synchronised. The client monitoring machine will also have to be synchronised if the last part of the journey is to be measured.*

#### *Example Latency Chain*

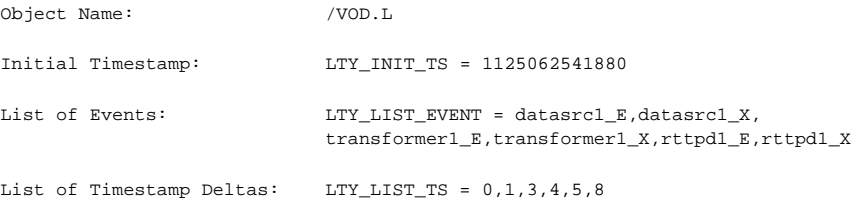

The comma seperated list of deltas correspond to the event names in the list of events. Each value represents the milliseconds since the initial timestamp that the event occured. For each component there should be a Enter (E) and an Exit (X) event.

*Note: In some cases Liberator will not add an Exit event, such as when the message is a cached value and the Exit time would be very large.*

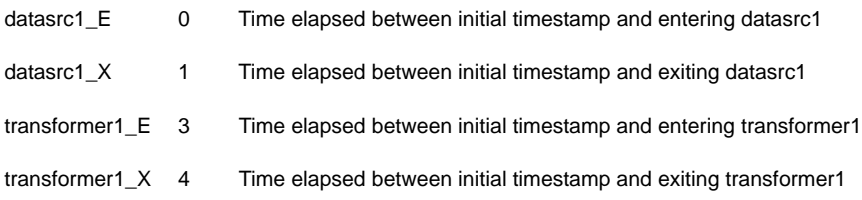

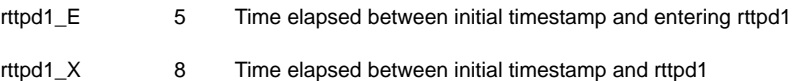

#### *Config options:*

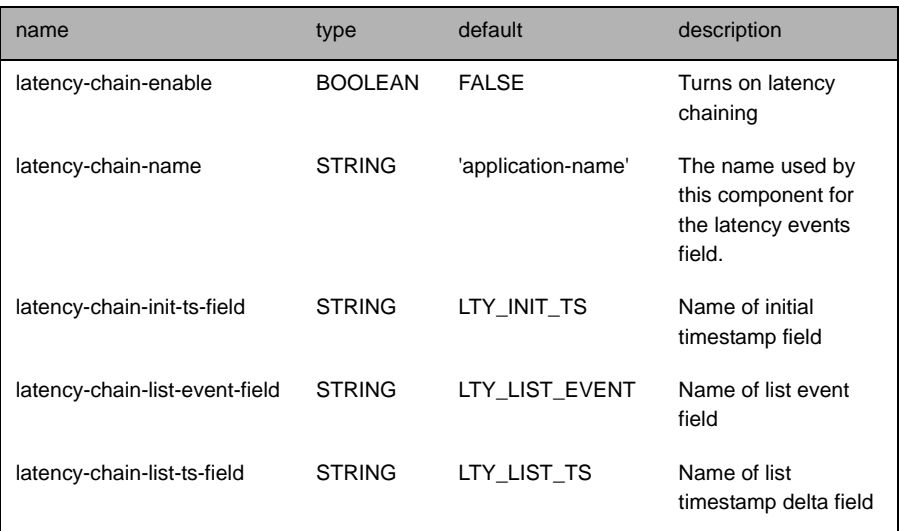

*Note: These fields must exist in the fields.conf file.*

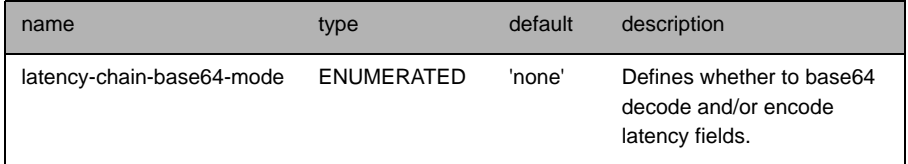

Accepted values for *latency-chain-base64-mode*:

- never Do not treat values as base64 encoded
- decode Decode latency chain fields for all objects
- detect Decode latency chain fields if they look encoded

encode - Encode latency chain fields after adding local deltas if the fields were decoded

These values can be ORed together, for example, 'decode|encode' will decode the field values, add the component entries onto the end of the field values, then encode the final values.

*Note: 'Encode' will only convert a value that has just been decoded into base64, it will not encode values that arrived in plain text.*

**End to End Latency** The Liberator can also provide per update latency information to RTTP Clients. To achieve this RTTP Clients can be configured to calculate the offset between its own clock and the Liberators clock. This is done at regular intervals as clocks can drift overtime. With the offset available and a millisecond timestamp on each update, the RTTP Client SDKs can provide a millisecond latency figure for every update received.

> The field used for the millisecond timestamp can either come from a DataSource or Liberator can be configured to add one itself. If a timestamp field is configured in Liberator, it will only add the timestamp to updates that do not contain that field.

Config:

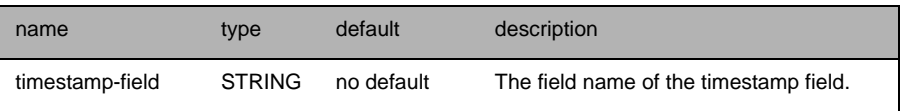

*Note: Latency measurements will be affected by some Liberator configuration settings. The two main areas that can delay messages are object throttling (see ["Using throttling" on](#page-103-0) [page 88\)](#page-103-0) and bursting (see ["Configuring "bursts"" on page 90](#page-105-0)). Object throttling by default is set to 1 second, this means it is possible that an update gets delayed by up to 1 second by this feature. Bursting on client session output by default is set to 0.5 seconds. Again this means an update could get delayed a further 0.5 seconds on top of the throttling delay. Both these features have their benefits, throttling prevents sending out multiple updates to the same object in a short space of time, and bursting can improve overall performance in a system with a large number of clients by batching together small messages when output to a client. Throttling can be turned off if that feature is not desirable, but it is recommended to always have a burst setting, even if it is small, such as 0.1 seconds.*

# <span id="page-157-0"></span>**9 Optimising efficiency**

Adjusting the configuration parameters highlighted in this chapter can greatly improve the speed at which the Liberator performs in certain situations.

# **9.1 Improving performance using bursts**

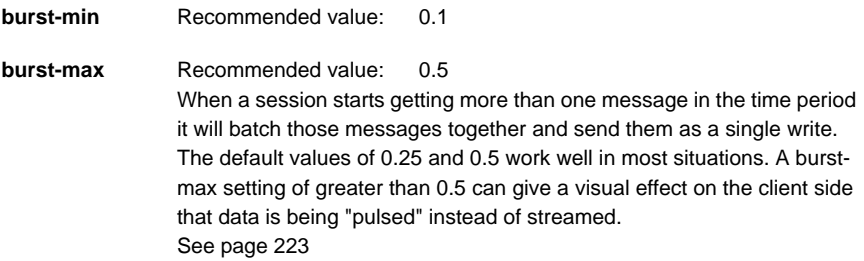

# **9.2 Improving performance using threads**

#### **Client threads**

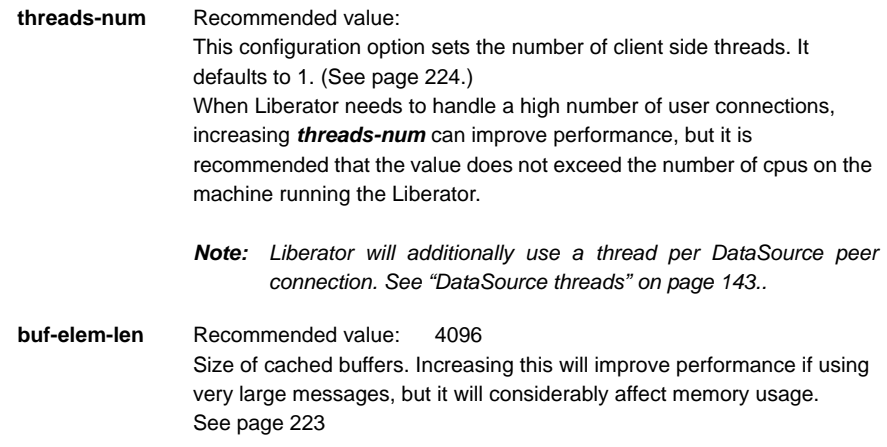

### <span id="page-158-0"></span>**DataSource threads** Liberator uses a thread for each connection it has to a DataSource. This helps to improve performance when the Liberator is connected to several DataSources, as there will be a separate thread for each DataSource. If the Liberator has just one DataSource feeding it updates at a high rate, you may be able to improve performance by configuring more than one connection to the DataSource. Each connection will use a separate thread, so the updates will be spread across multiple threads. For how to configure multiple connections to a single DataSource see "You may want to configure more than one connection to a single DataSource, for example to improve performance by utilizing multiple DataSource threads (see "Improving performance using threads", "DataSource threads" on page 143). To do this you must modify both the Liberator configuration in rttpd.conf and the DataSource configuration." on page 105.

### **9.3 Improving performance using hashtables**

Adjusting the size of the hashtables enables you to allocate memory resources and adjust performance. For example, increasing memory requirements might improve the speed of certain operations.

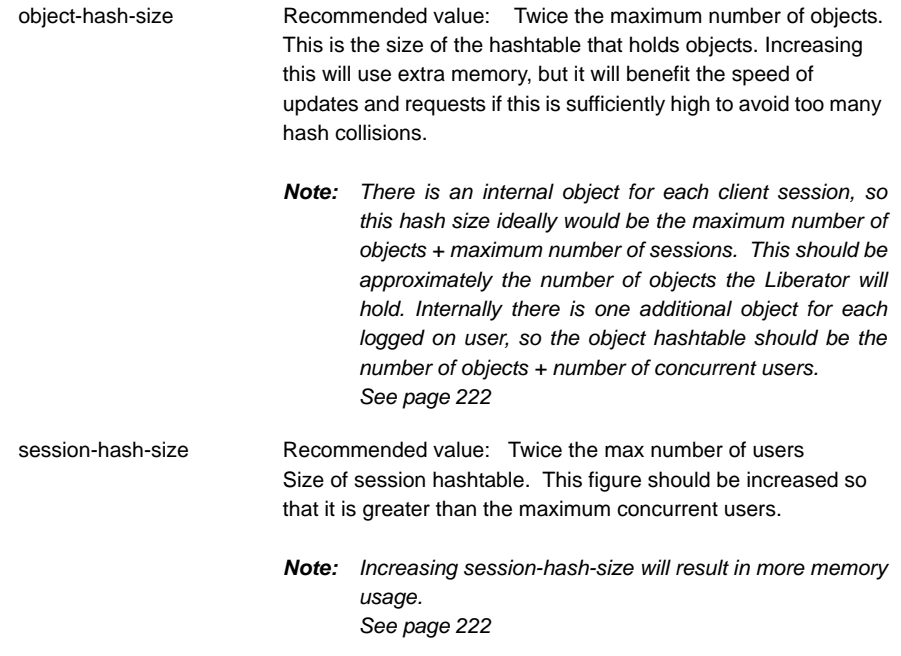

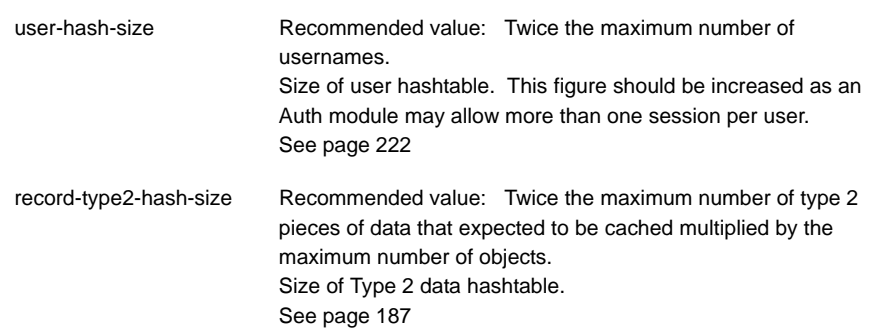

# **9.4 Improving performance using TCP nodelay**

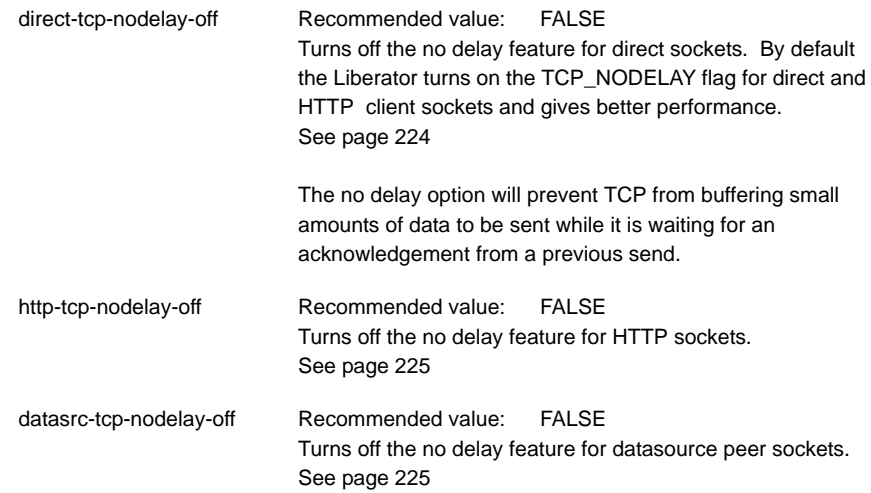

## **9.5 Improving performance using selected fields**

By sending only the fields requested by the client, Liberator uses smaller data packets but more CPU time.

requested-fields-only Recommended value: TRUE Enables only fields requested by a client to be sent to that client. See [page 197](#page-212-0)

#### **9.6 Reducing message sizes using fields.conf**

Due to the way RTTP encodes field names, message sizes can be reduced slightly by configuring the most commonly used fields nearer the top of the fields.conf file.

#### **9.7 Improving security measures**

To avoid attacks on your system, Liberator includes a number of options to limit the acceptable length of RTTP messages (sent on a direct connection) and each part of an HTTP message. If Liberator receives a message longer than that configured, it will reject it instead of reading it continuously until it runs out of memory.

The following parameters configure the various maximum lengths of messages and their elements. The recommended values are the default settings for these options, but should be shortened if you experience security problems.

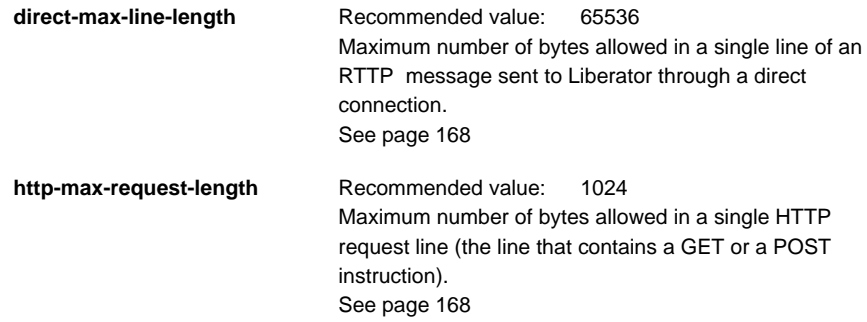

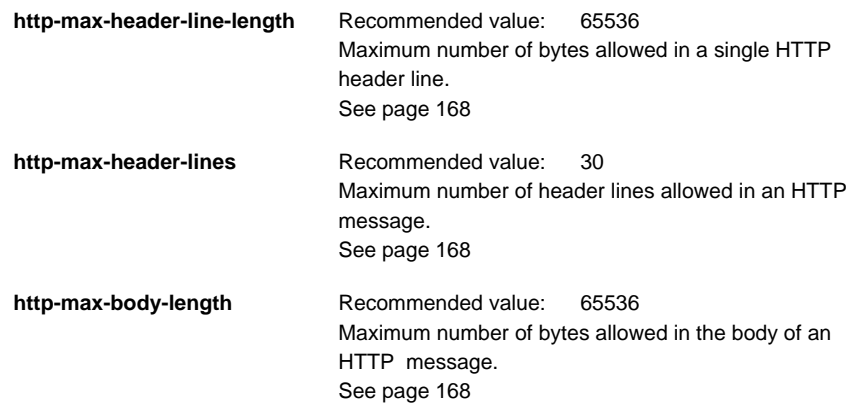

# **10 Running Liberator with many users**

Liberator can normally support up to 10,000 concurrent user sessions, and up to 100,000 concurrent users on suitably specified hardware if the message rates are low.

Each connected session requires an open socket connection, which means the system needs to be able to have an open file descriptor for this socket. The operating system will typically need configuration to allow these high numbers of file descriptors.

#### **10.1 Configuring Liberator for a high number of users**

- If your license has a max-user limit then the Liberator will attempt to set a suitable file descriptor limit when it starts. If you receive the error message "Failed to set system-maxfiles to nnnn" when starting the Liberator, then adjust the operating system configuration as described in the Changing file descriptor limits sections below.
- If your license is for an unlimited number of users, set system-max-files (see [page 155\)](#page-170-0) to a suitable amount to allow the expected numbers of concurrent users to login.
- *Note: Liberator uses a certain number of file descriptors internally, for log files, internal communications and handling HTTP requests. This means that if your Liberator will have 2000 users, a system-max-files value of 2048 will not be large enough. The safety margin that Liberator chooses when it sets system-max-files automatically is an extra 512.*

#### **10.2 Changing file descriptor limits—Linux**

This section describes how you can edit various Linux configuration files to adjust the file descriptor limits. Please note that the location of these files may differ according to the Linux distribution you are using. You may also want to change the settings shown in this section depending on the number of users you want to support.

- Use the following parameter in the configuration file *rttpd.conf* to set file descriptor limits.
- system-max-files Maximum file descriptors for this process. This is overridden if the license states a higher number of users. See [page 155](#page-170-0)
- *Note: On some systems you may also need to configure the operating system to allow a higher number of open file descriptors in order to set system-max-files.*

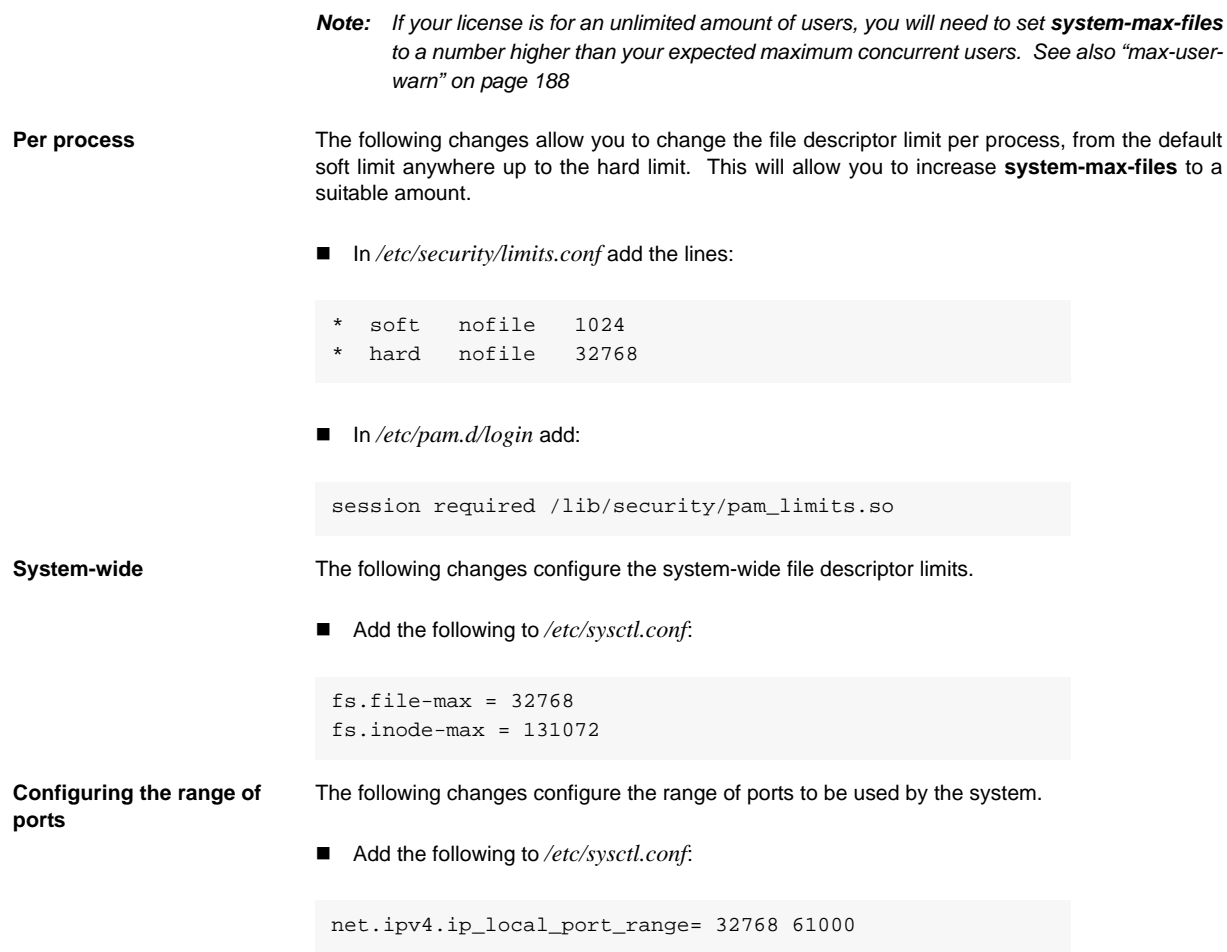

# **10.3 Changing file descriptor limits—Solaris**

The following commands change both the per process and the system-wide file descriptor limits. They also increase the size of the TCP connection hashtable.

In */etc/system* add:

set rlim\_fd\_cur = 256 set rlim\_fd\_max = 32768 set tcp:tcp\_conn\_hash\_size = 65536 set ipc\_tcp\_conn\_hash\_size = 65536

# **11 Liberator demonstrations**

To check your Liberator is running properly some simple examples are provided, created using the SL4B SDK.

[Figure 11-1](#page-165-0) shows one of these examples, in which values randomly generated by Liberator are updated in real time.

# **SL4B Examples: Object Oriented**

This page demonstrates how a sL4B Abstract Subscriber subclass can be written. Two instances of this subclass and created, the first responsible for requesting and displaying the equity data within the top table, whilst the second<br>handles the foreign exchange data in the bottom table. Please click here for more information on how configured.

#### **Equities**

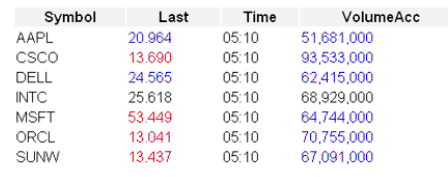

#### **Foreign Exchange**

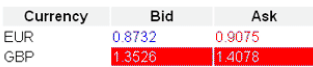

#### *Figure 11-1: SL4B example*

<span id="page-165-0"></span>In order to view this example, you must perform the following steps:

- Start the demo feed;
- Access the relevant page on the Liberator web site.

#### **11.1 Starting the demo feed—Linux and Solaris**

The demo feed should be started using the demosrc script.

Start the feed by entering:

```
$ cd /opt/Liberator
```
- \$ ./etc/demosrc start
- Stop the feed by entering:
- \$ cd /opt/Liberator \$ ./etc/demosrc stop

These commands can be issued from anywhere; the current working directory does not matter.

#### **11.2 Using an SSL connection for the demo feed**

The default *rttpd.conf* configuration file has a sample SSL section which will work with the demonstration data feed.

For instructions on how to adjust the configuration to enable this SSL connection, see ["Using](#page-167-0) [SSL with the demonstration feed" on page 152](#page-167-0)

#### **11.3 Viewing the examples on the website**

To view the examples web page:

- Point your browser at *http://<hostname>:8080* (where <hostname> is the host name or IP address of the machine you have installed the Liberator on);
- Click on Examples.

You will be prompted for a username and password. The default values are *admin* and *admin*.

*Note: These defaults correspond to the default username and password options in the addauthdir entry of your configuration file (see add-authdir on [page 166](#page-181-0)). Any changes made to this entry will be reflected in the accessibility of the web site example pages.*

**Configuring the demonstration SSL connection**

# <span id="page-167-0"></span>**11.4 Using SSL with the demonstration feed**

The default *rttpd.conf* configuration file has a sample SSL section which will work with the demonstration data feed described in this chapter.

To enable the demonstration SSL connection, you must edit the configuration files for both the Liberator and the demonstration feed:

■ Edit *rttpd.conf* and "uncomment" the datasrc-sslport and start-ssl options (i.e. remove the "#" characters) at the bottom of the file, as shown below.

```
## SSL ############################################
datasrc-sslport 25001
start-ssl
        enable-server
        server-authmode 1
       server-cert certs/rttpd.pem
       server-key certs/rttpd.key
        CAfile rttpdCA/cacert.pem
        CApath rttpdCA/newcerts
end-ssl
```
Edit *demosrc.conf* and comment out the first add-peer section (i.e. add a "#" character to the start of each line) and uncomment the second add-peer section and the start-ssl section, as shown below.

```
## DATASRC ########################################
#add-peer
# port 25000
#end-peer
add-peer
        port 25001
        ssl
end-peer
...
## SSL ############################################
start-ssl
        enable-client
        client-authmode 1
        client-cert certs/demosrc.pem
        client-key certs/demosrc.key
        CAfile demosrcCA/cacert.pem
        CApath demosrcCA/newcerts
end-ssl
```
# **12 Appendix A: Configuration reference**

Liberator is configured by editing the entries in the plain text file *rttpd.conf*. This can be found within the Liberator installation directory (see ["Installing Liberator" on page 18](#page-33-0)).

Some of the more advanced configuration options are described in ["Optimising efficiency" on](#page-157-0) [page 142.](#page-157-0)

*rttpd.conf* is split into different sections, each concentrating on a different area of functionality. Each section and the parameters within them are described below.

# **12.1 Main**

<span id="page-170-2"></span><span id="page-170-1"></span><span id="page-170-0"></span>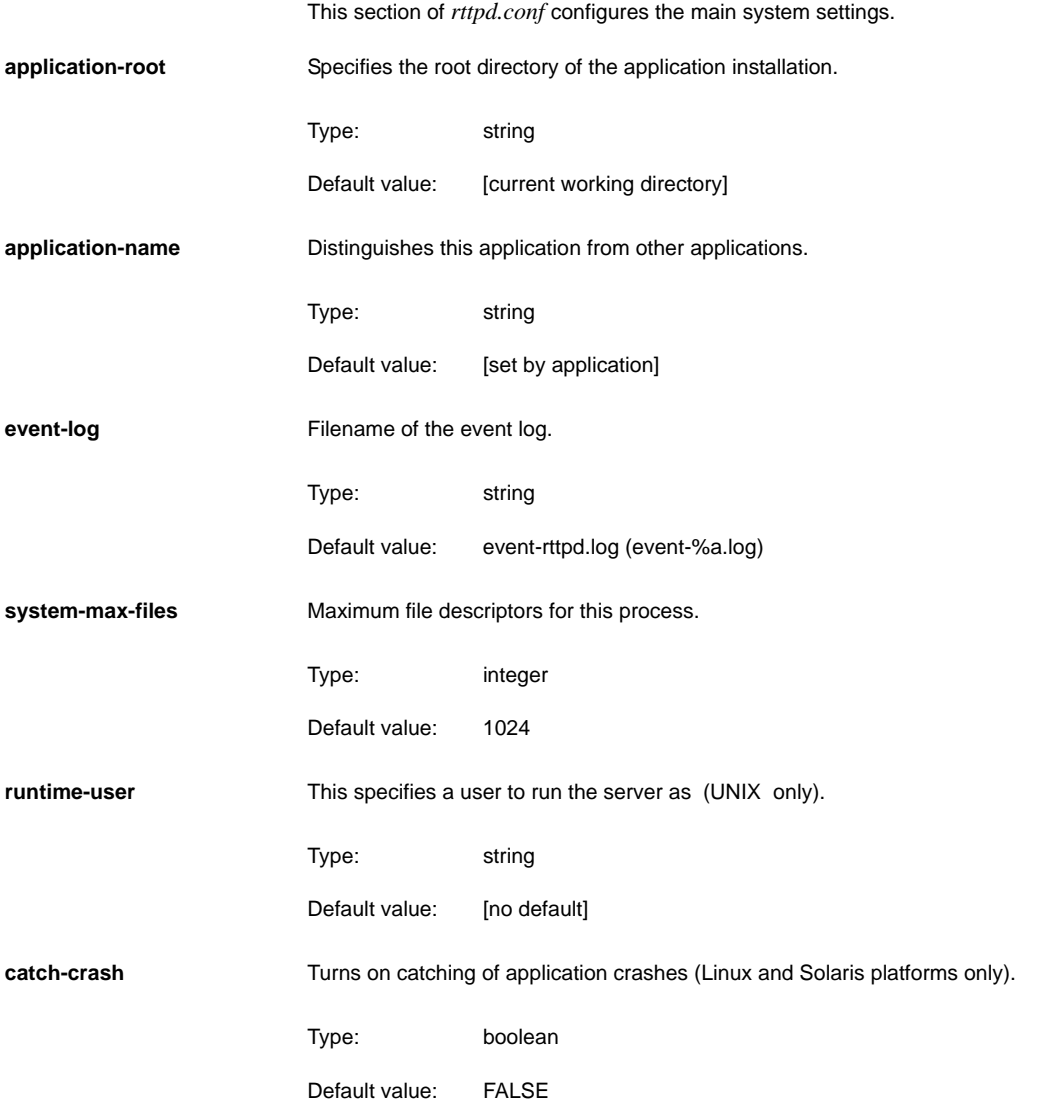

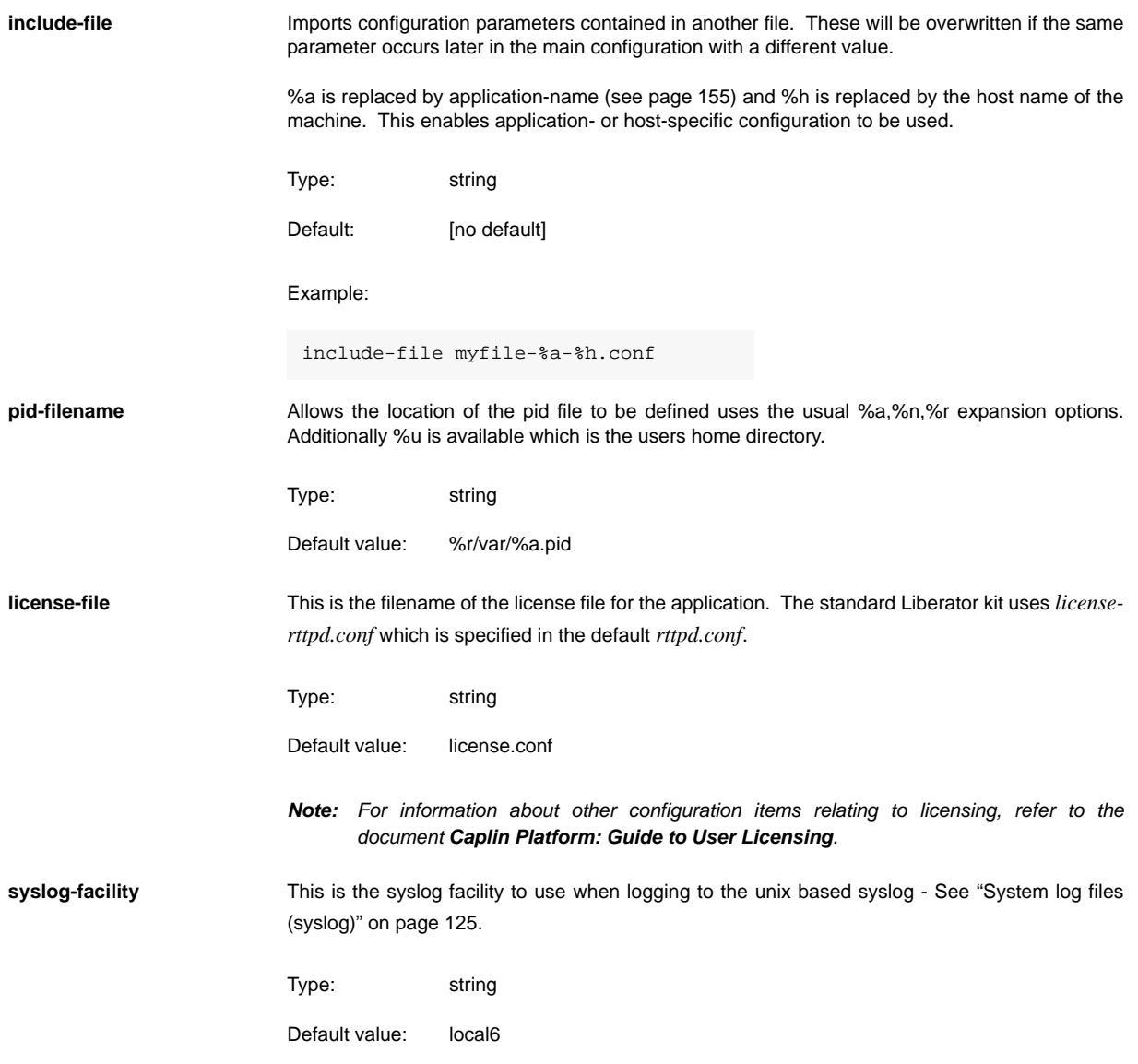

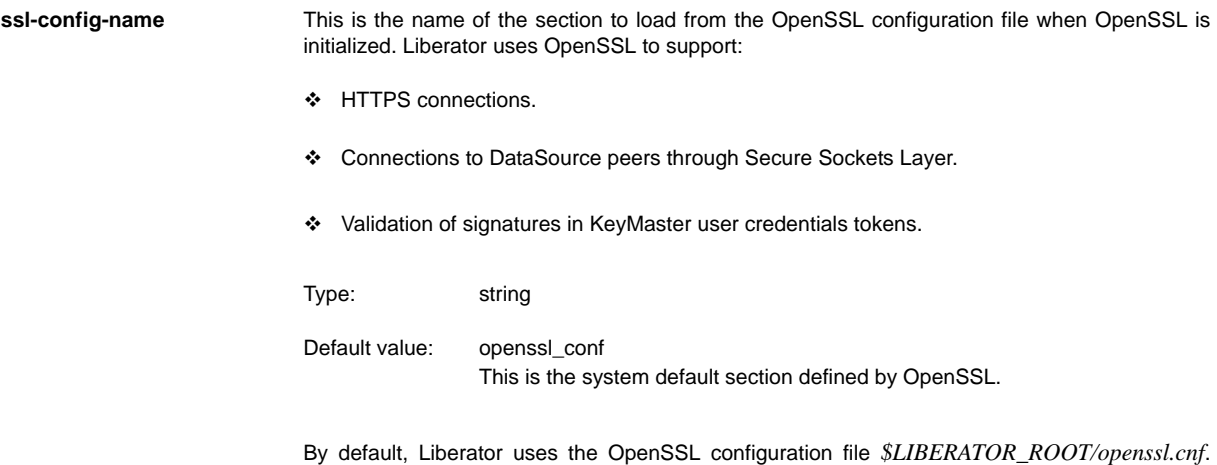

This can be overridden by defining the filename and path through the environment variable **OPENSSL\_CONF**.

# **12.2 Logging**

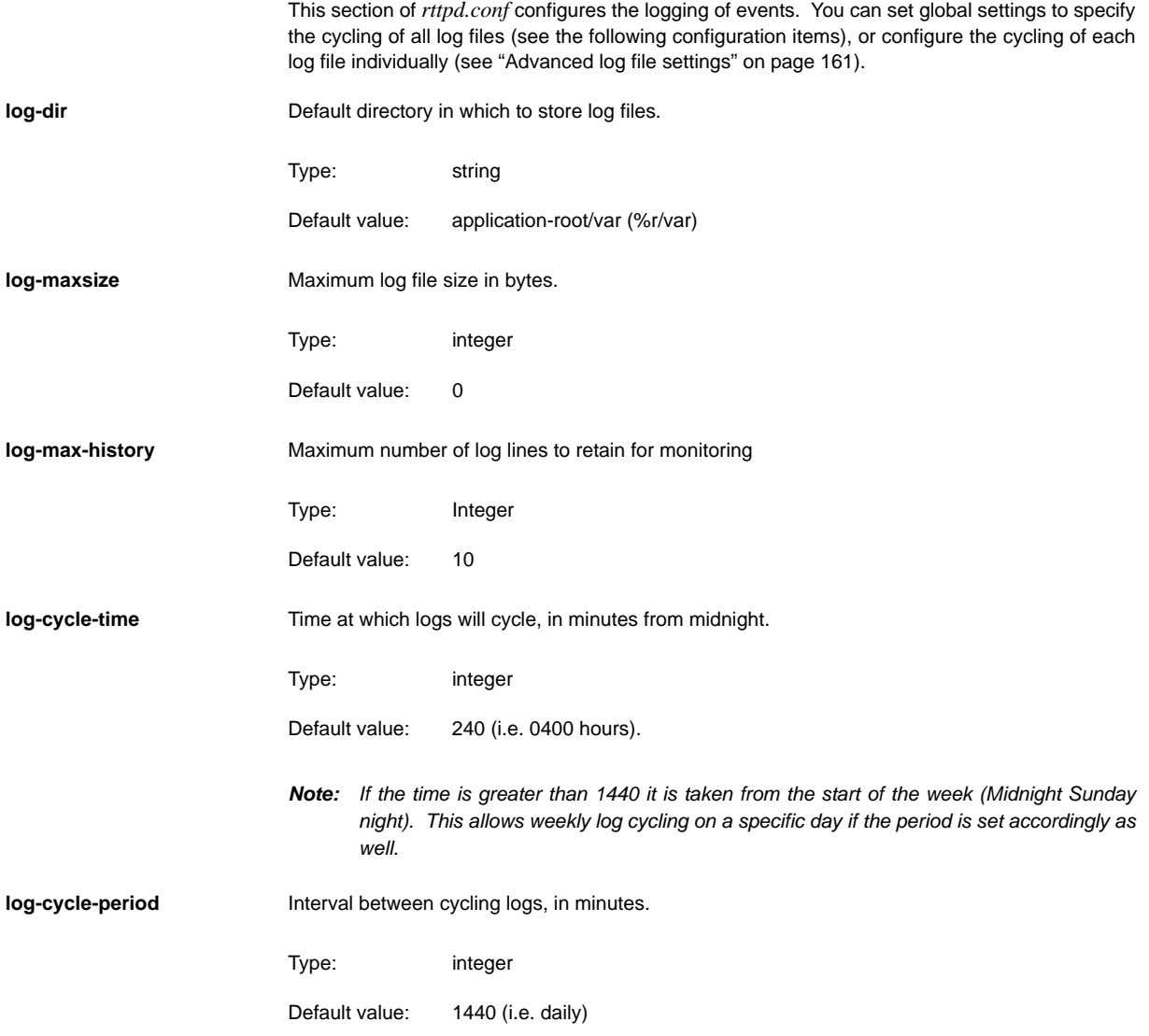

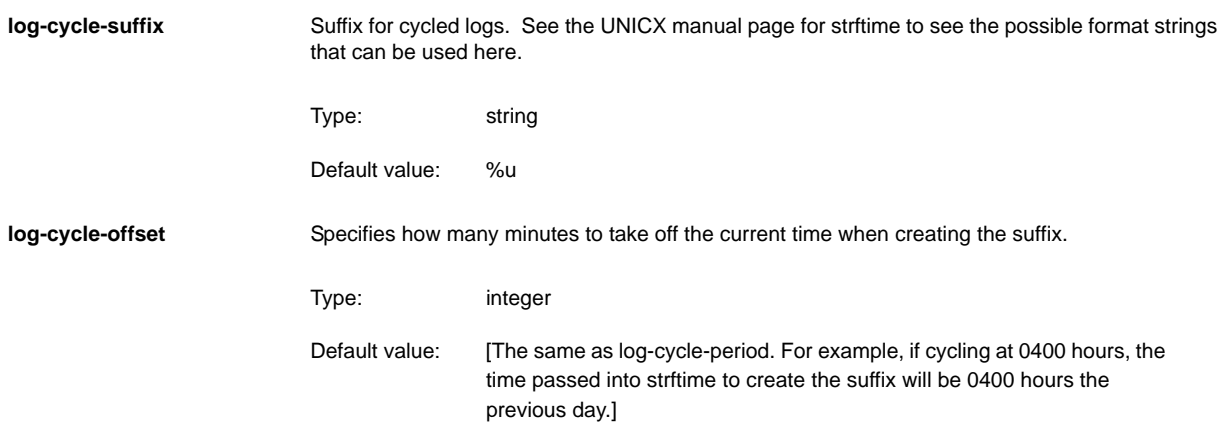

<span id="page-175-0"></span>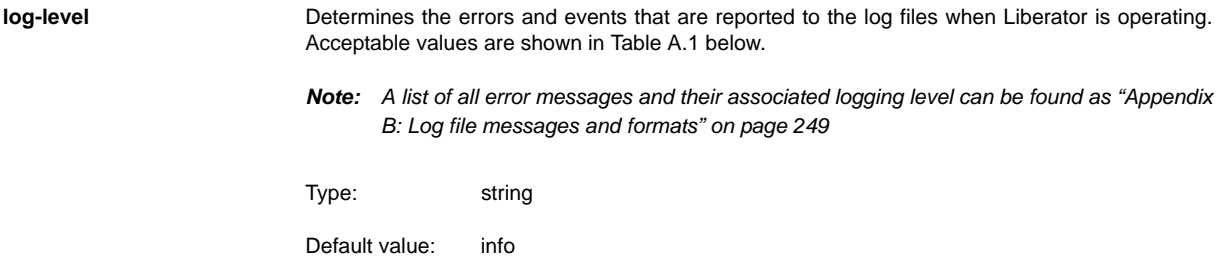

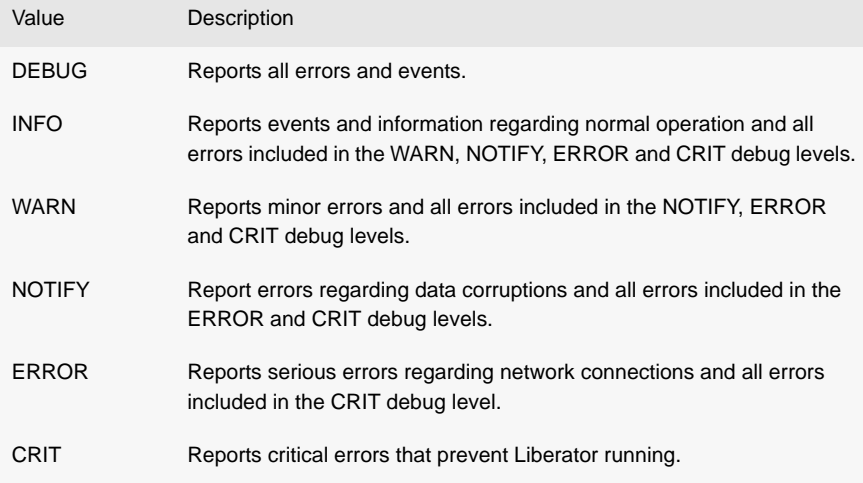

Table 12-1: Debug levels

# <span id="page-176-0"></span>**12.3 Advanced log file settings**

As well as the global configure options for log file cycling in the Logging section, individual log files can be cycled.

**add-log** Overrides the global default for a particular log file.

Syntax:

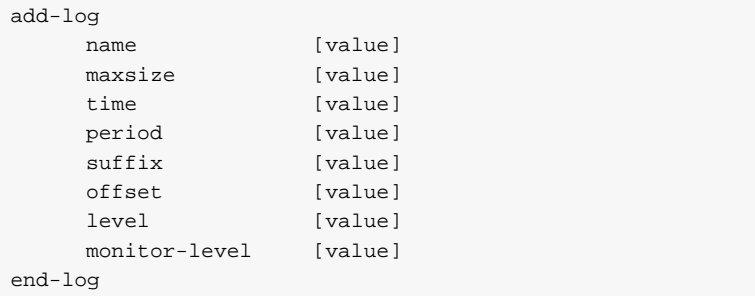

The options in this entry are:

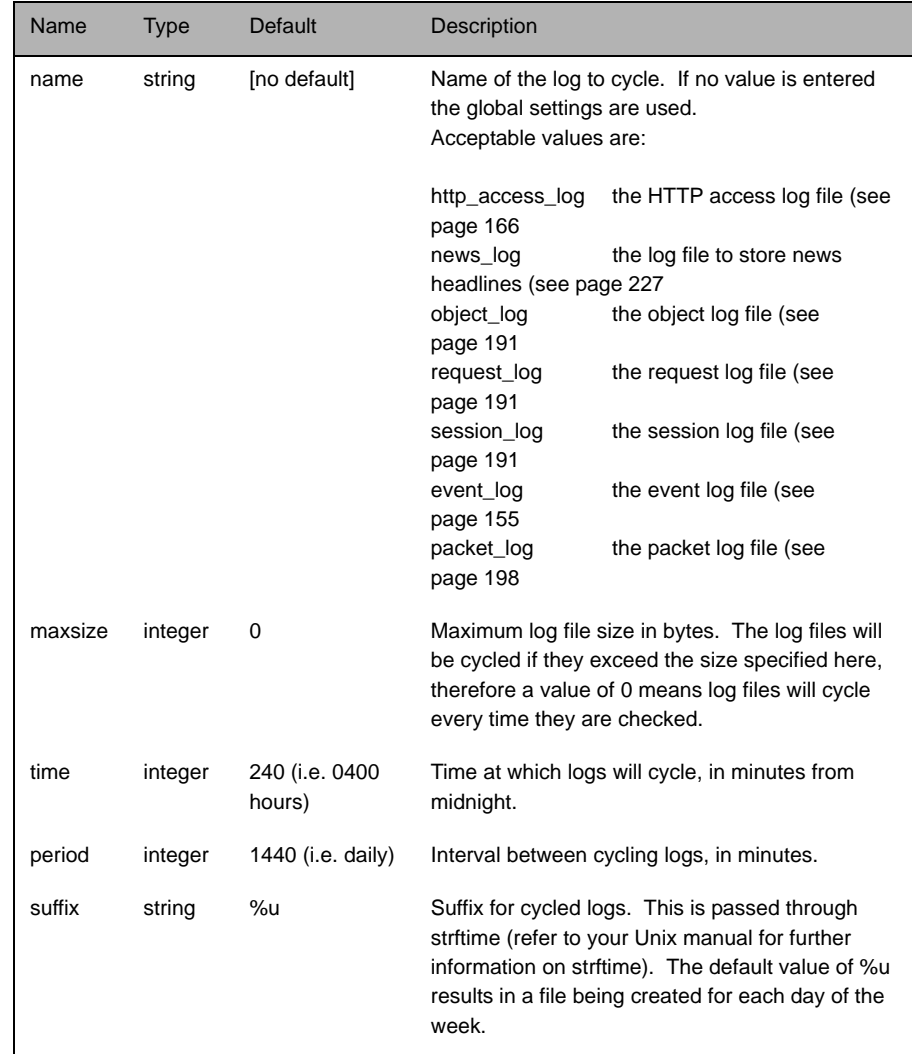

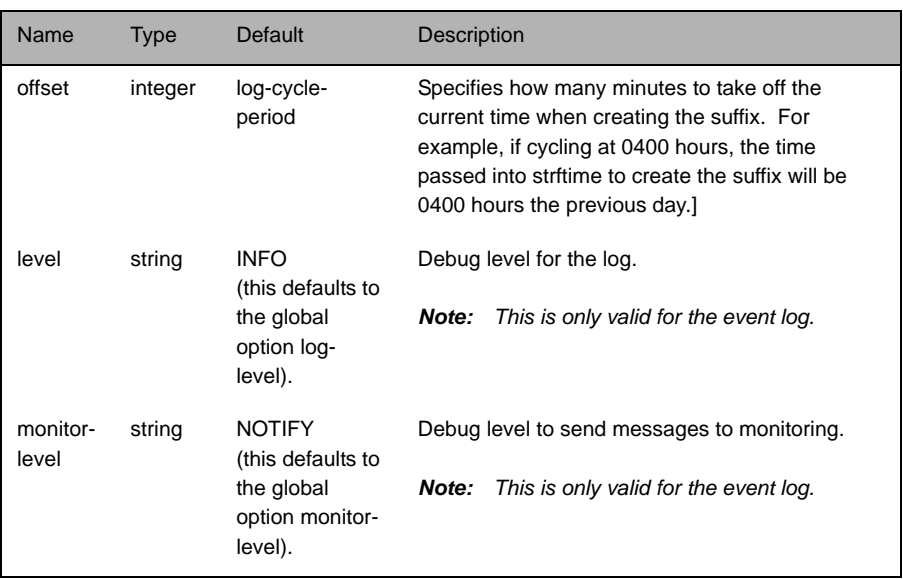

# **12.4 HTTP**

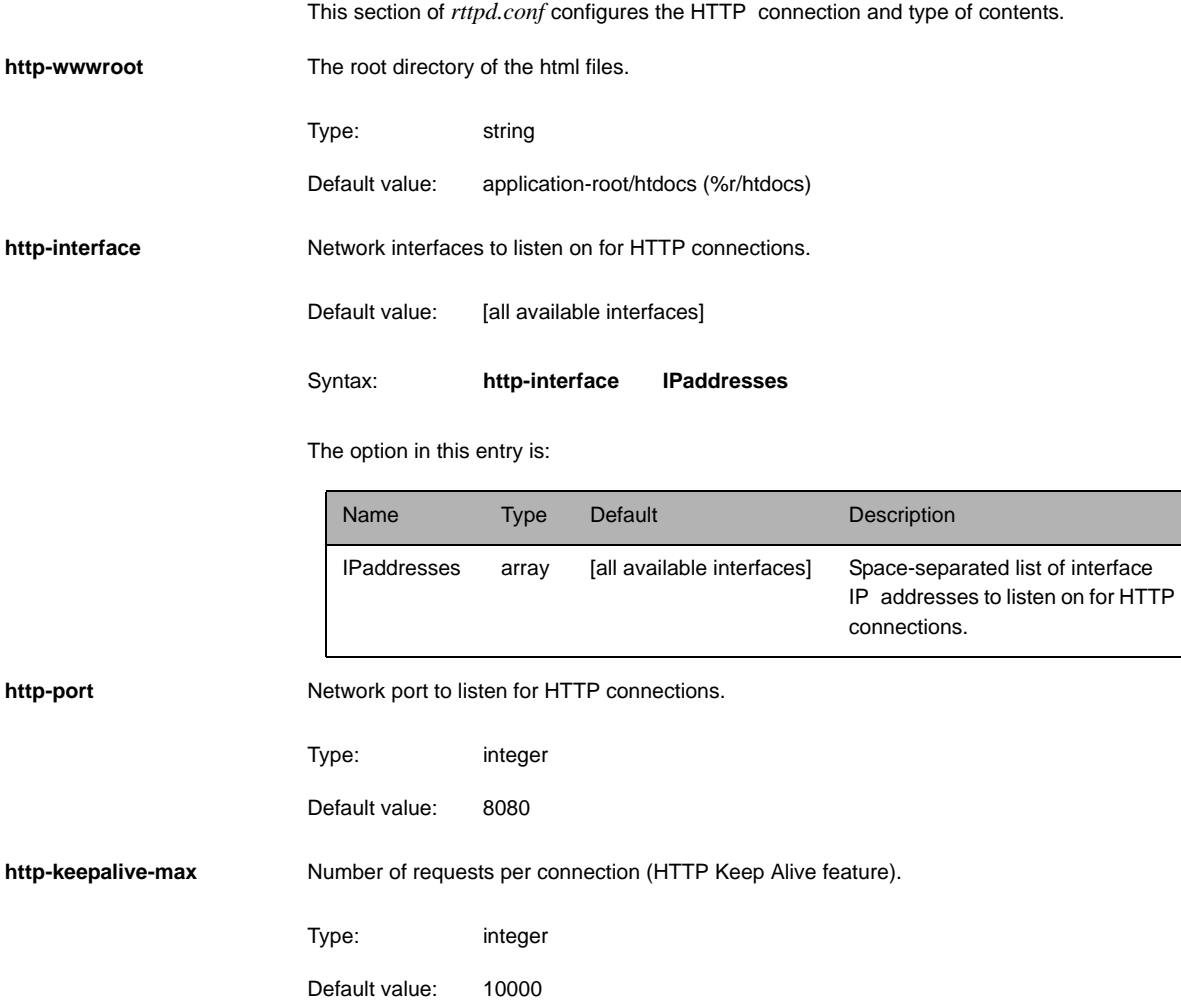
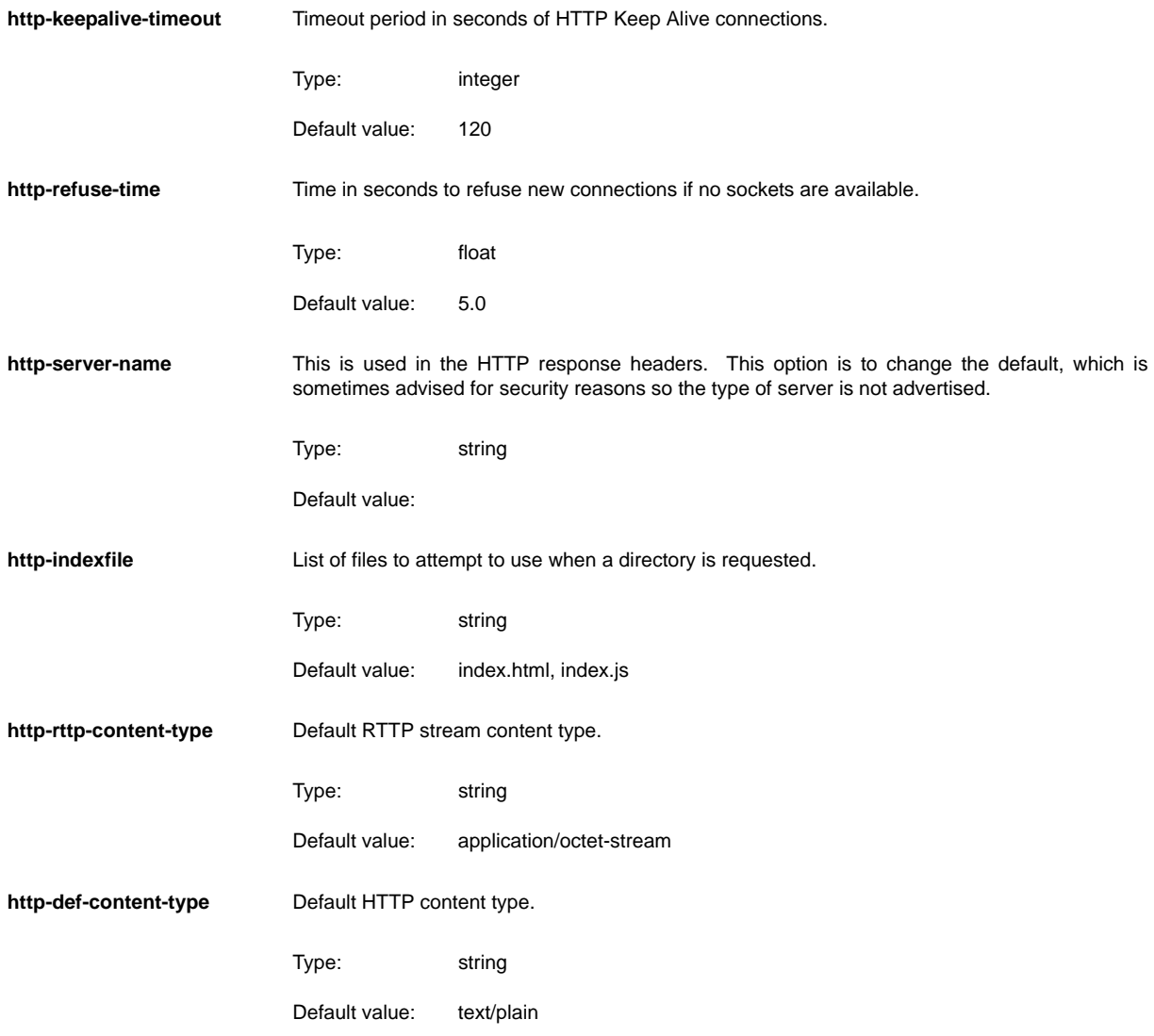

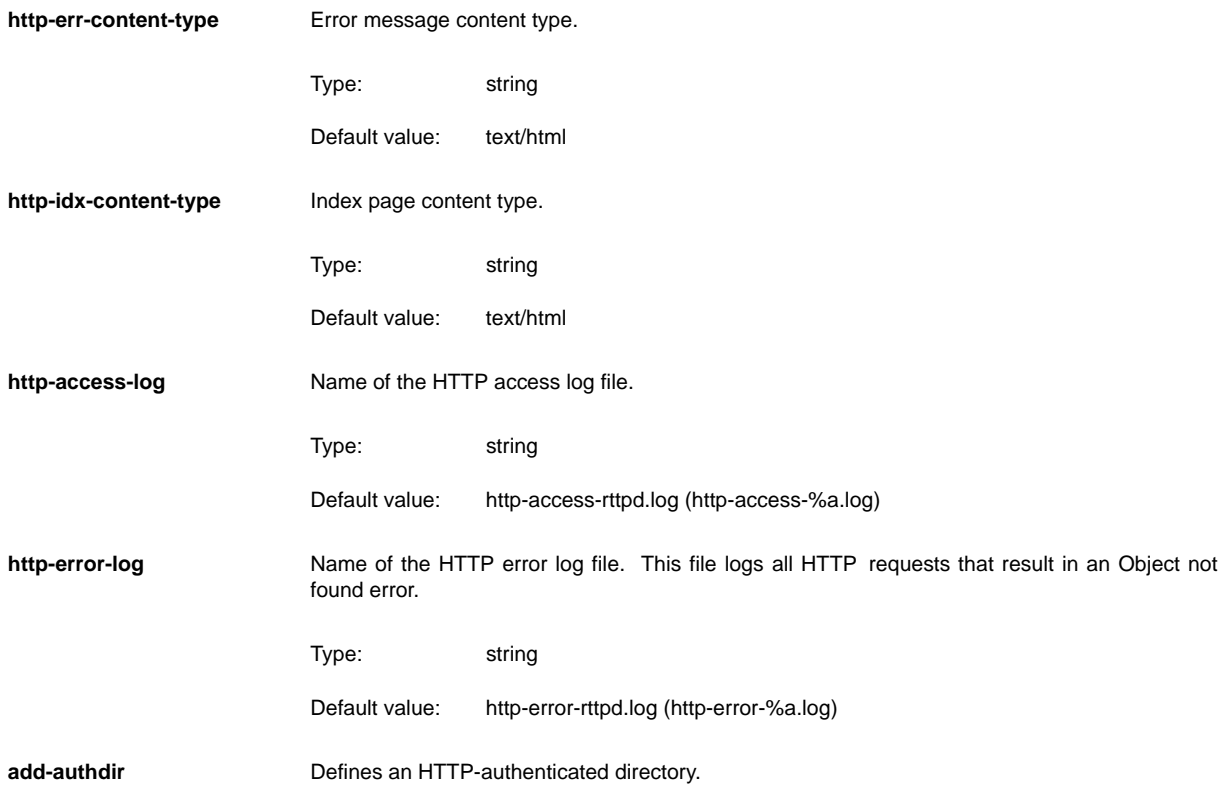

### Syntax:

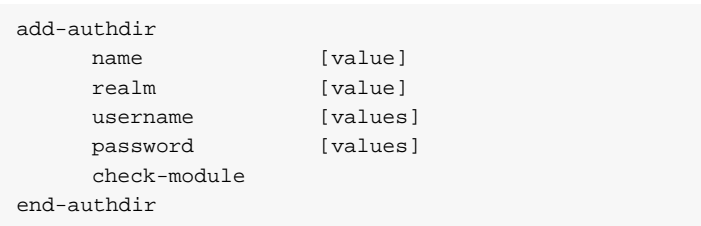

The options in this entry are:

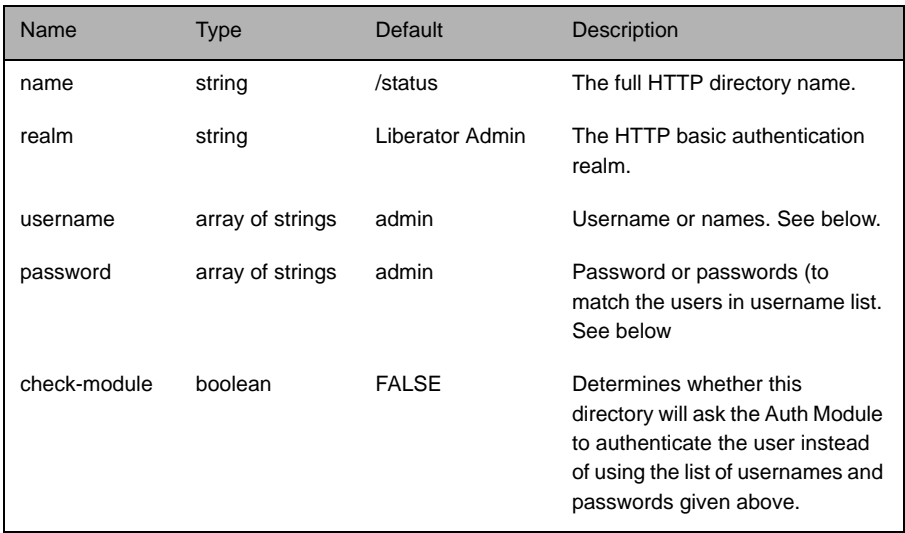

Multiple usernames and passwords can be entered in the following ways: either as spaceseparated lists, as individual entries, or a combination of the two.

Examples:

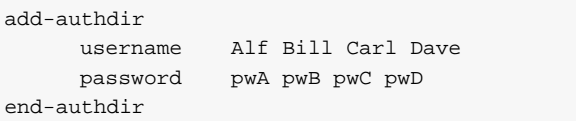

or **direct-max-line-length** Maximum number of bytes allowed in a single line of an RTTP message sent to Liberator through a direct connection. **http-max-request-length** Maximum number of bytes allowed in a single HTTP request line (the line that contains a GET or a POST). **http-max-header-linelength** Maximum number of bytes allowed in a single HTTP header line. **http-max-header-lines** Maximum number of header lines allowed in an HTTP message. **http-max-body-length** Maximum number of bytes allowed in the body of an HTTP message. **http-connection-cookieenable** If set, the server will set a cookie in the client when the client connects over HTTP. add-authdir username Alf password pwA username Bill password pwB username Carl Dave password pwC pwD end-authdir Default value: 65536 Default value: 1024 Default value: 65536 Default value: 30 Default value: 65536 Type: boolean Default value: FALSE

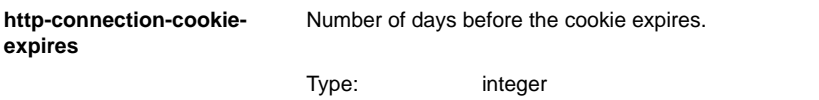

Default value: 1

### **12.5 RTTP**

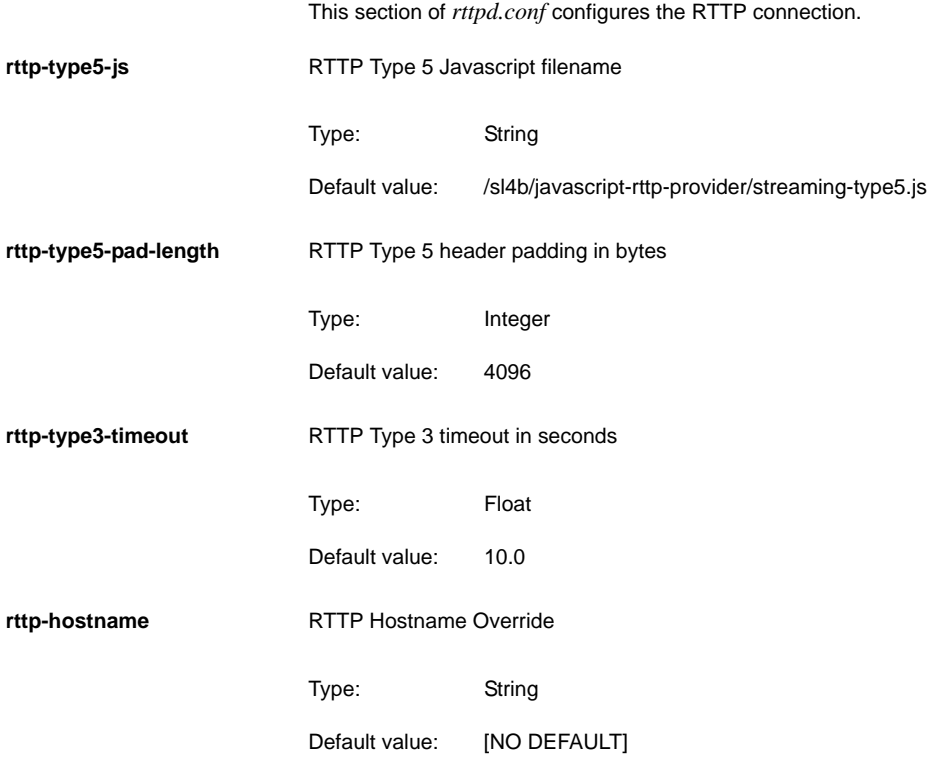

### **12.6 HTTPS**

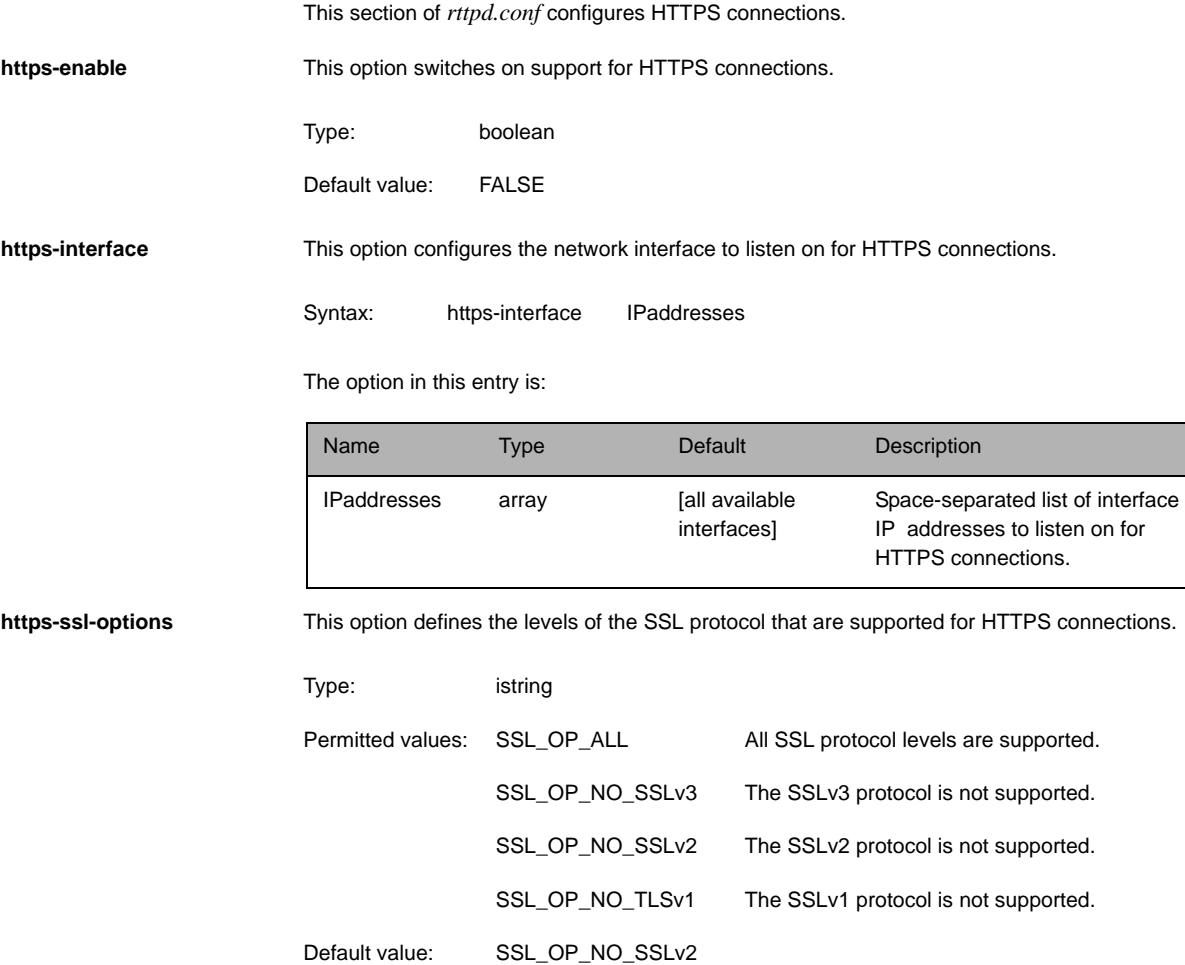

<span id="page-187-3"></span><span id="page-187-2"></span><span id="page-187-1"></span><span id="page-187-0"></span>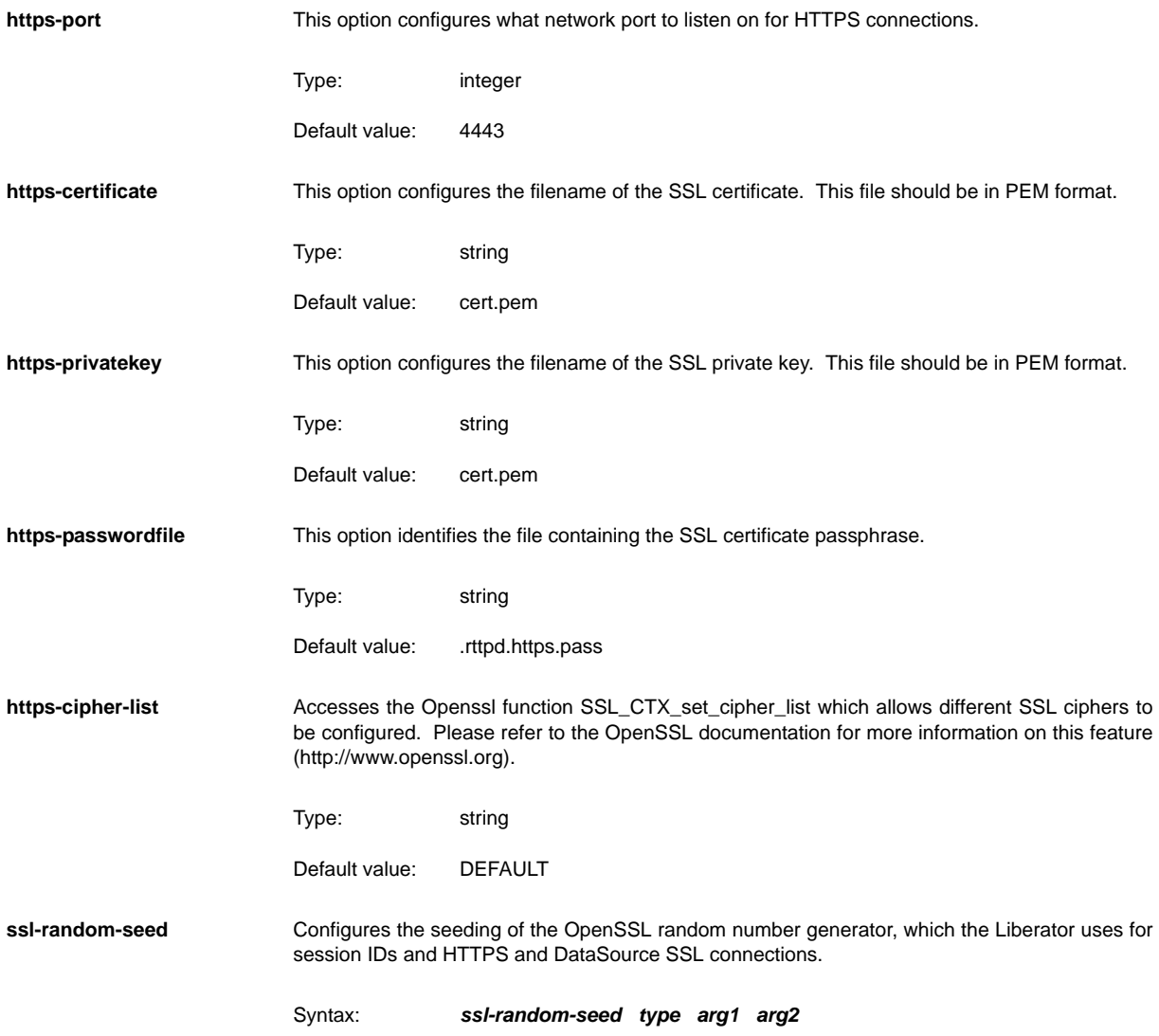

The options in this entry are:

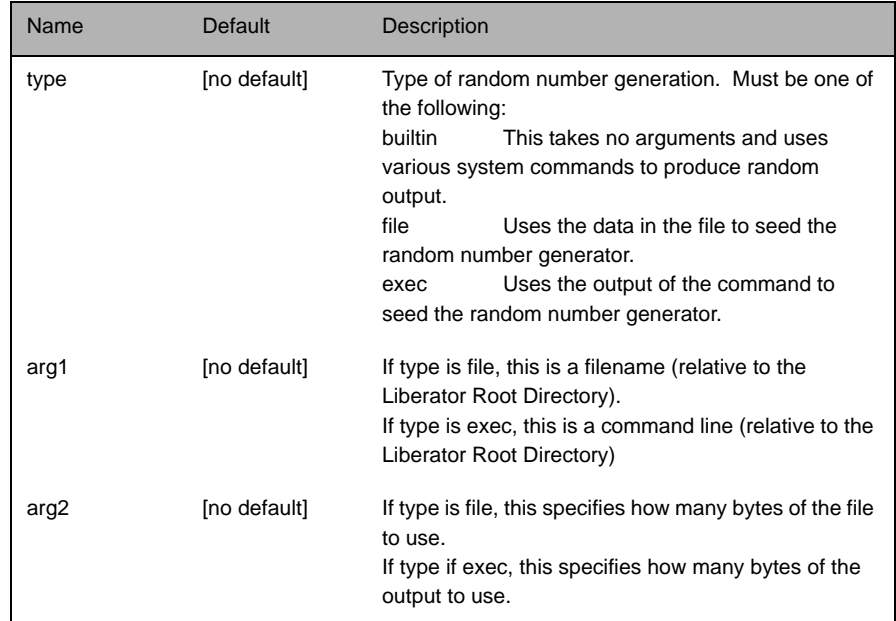

Any number of **ssl-random-seed** entries can be given.

Examples:

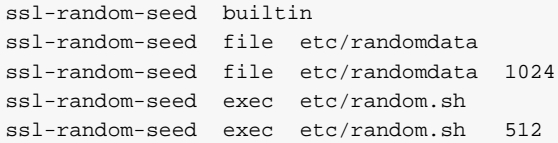

*Note: On Linux OpenSSL is seeded by a hardware device so using ssl-random-seed may be unnecessary.*

<span id="page-189-1"></span><span id="page-189-0"></span>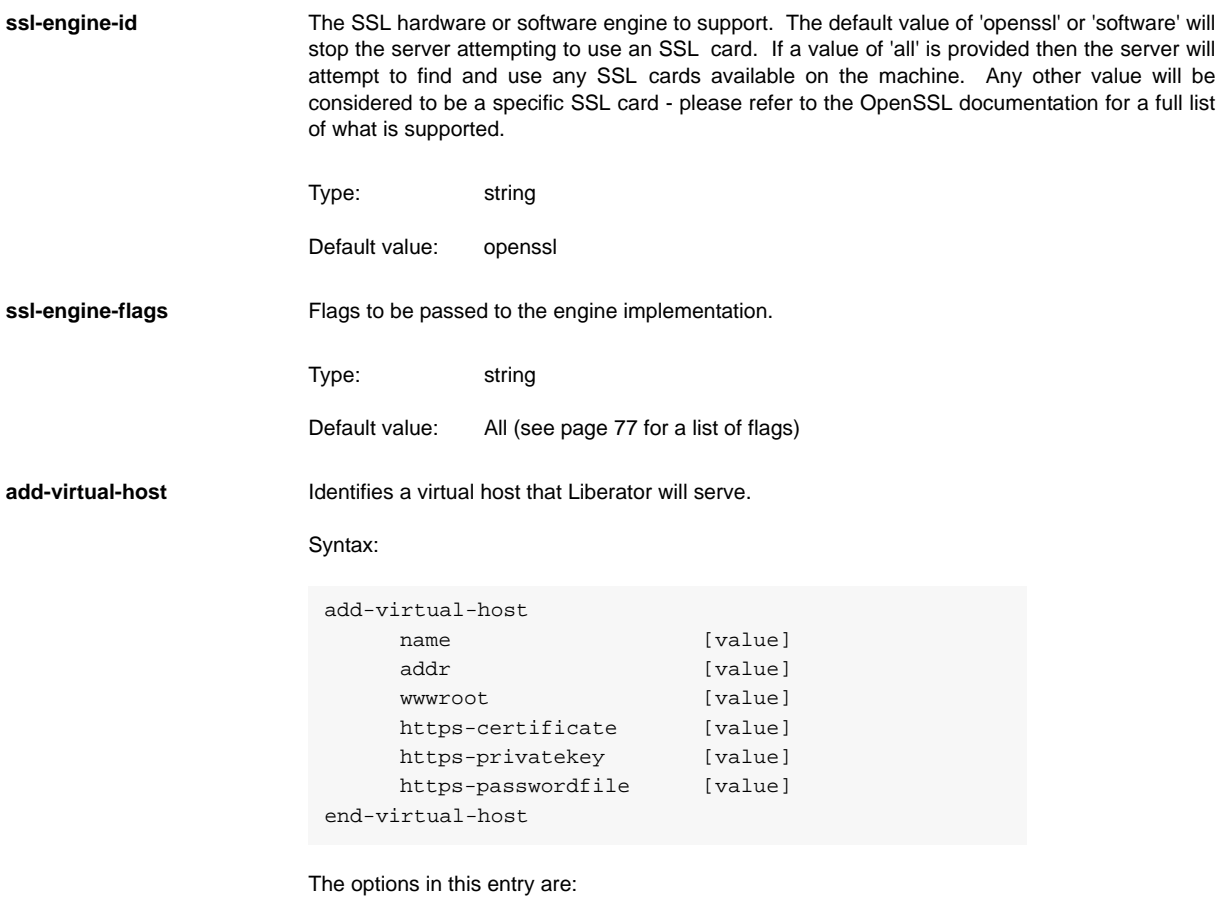

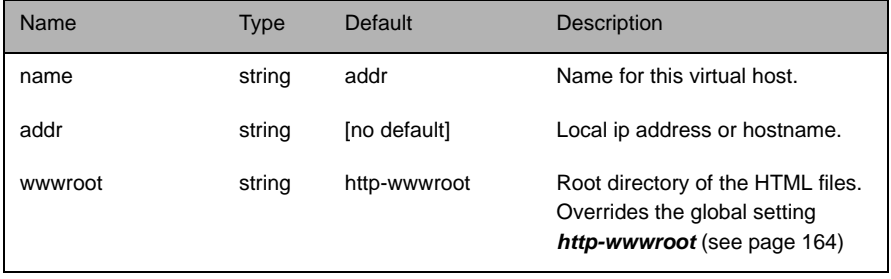

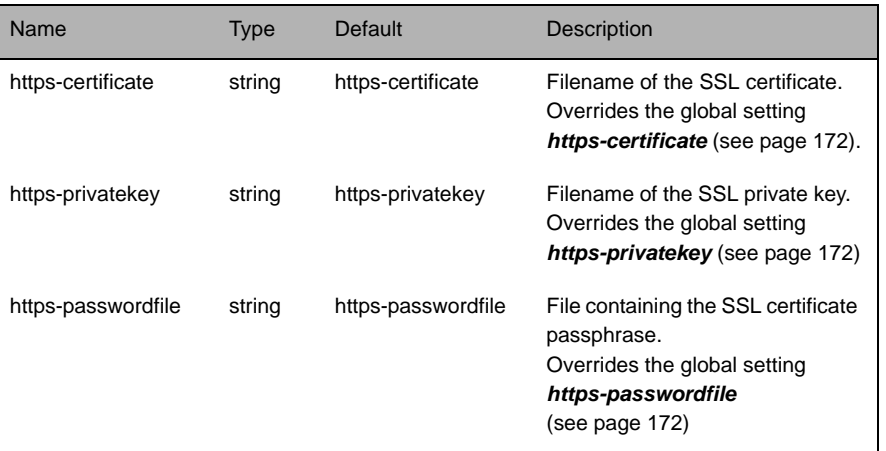

### **12.7 Direct connections**

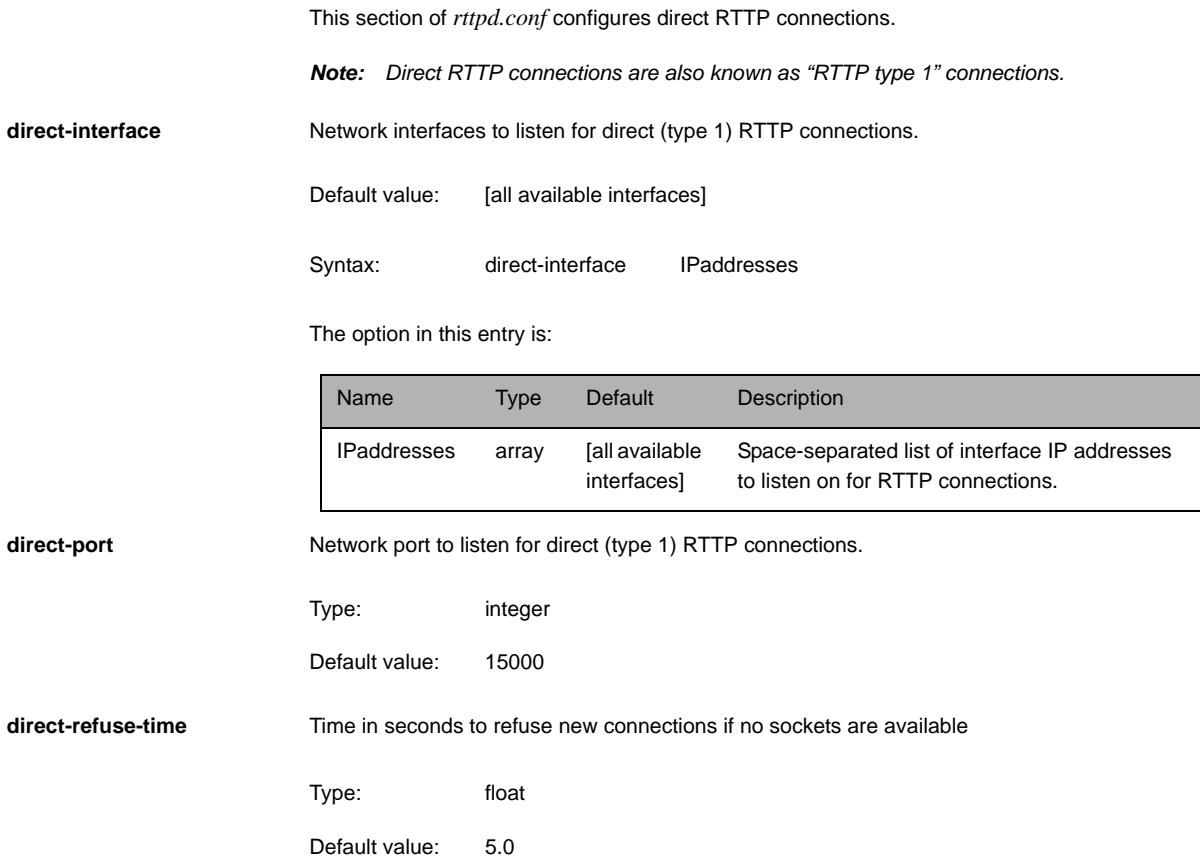

# **12.8 Direct connections using SSL**

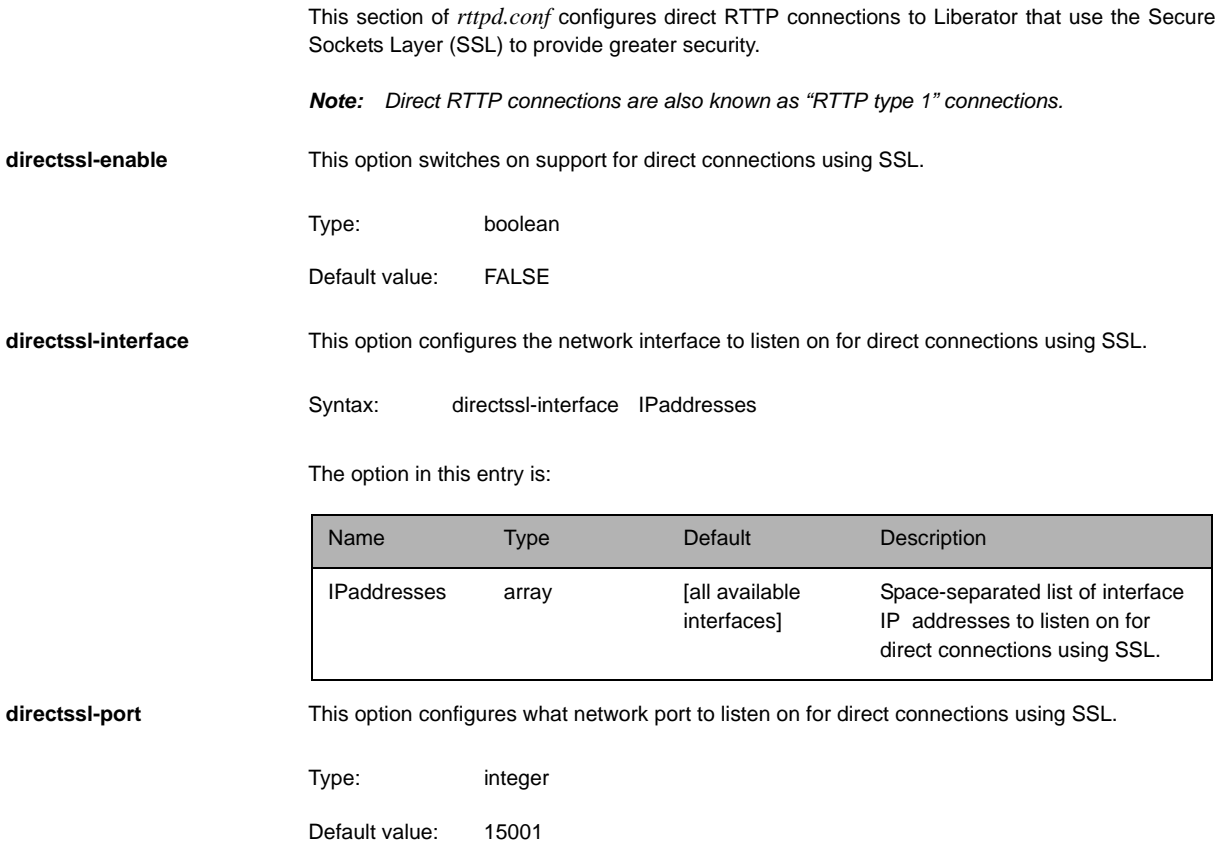

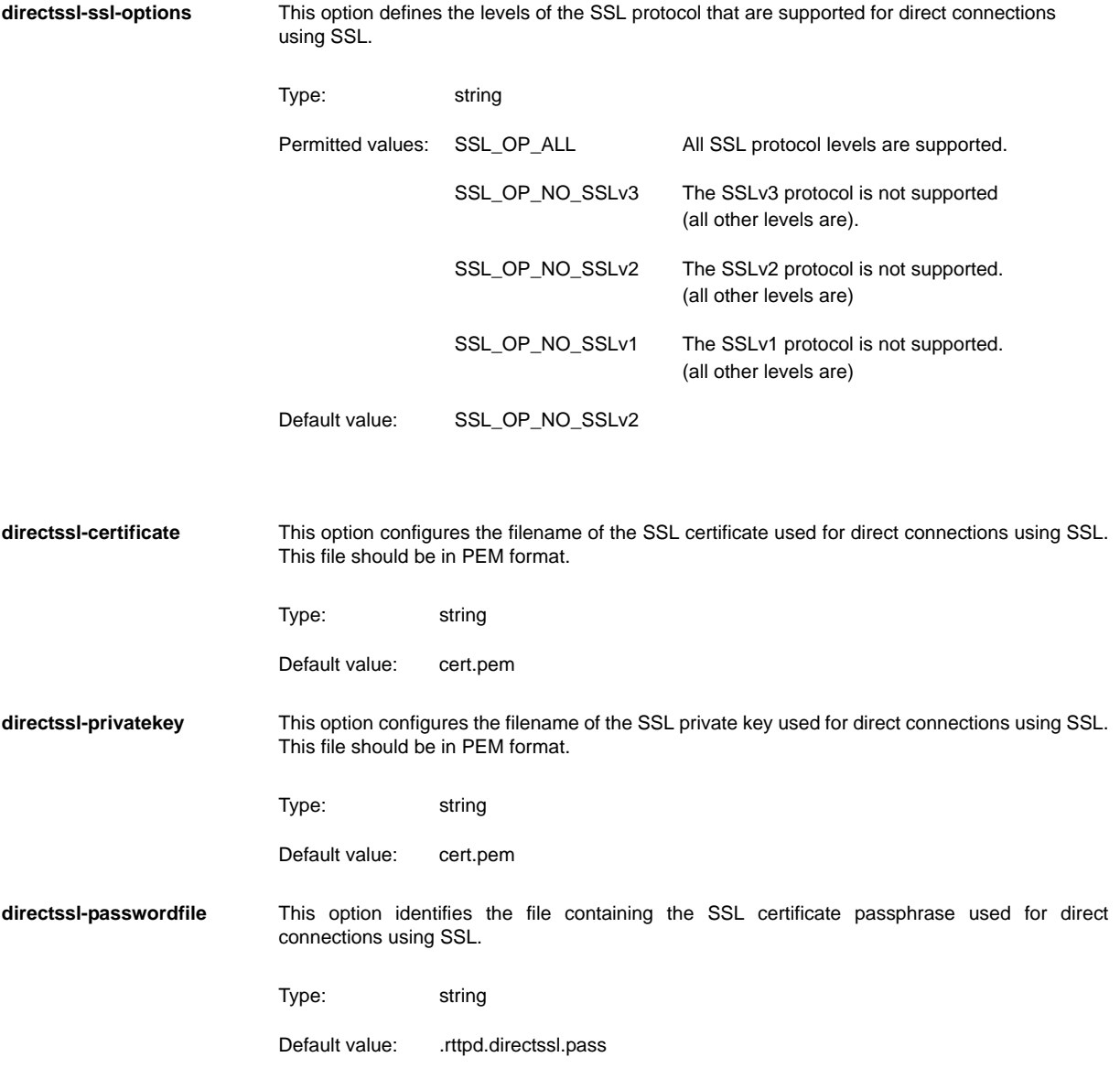

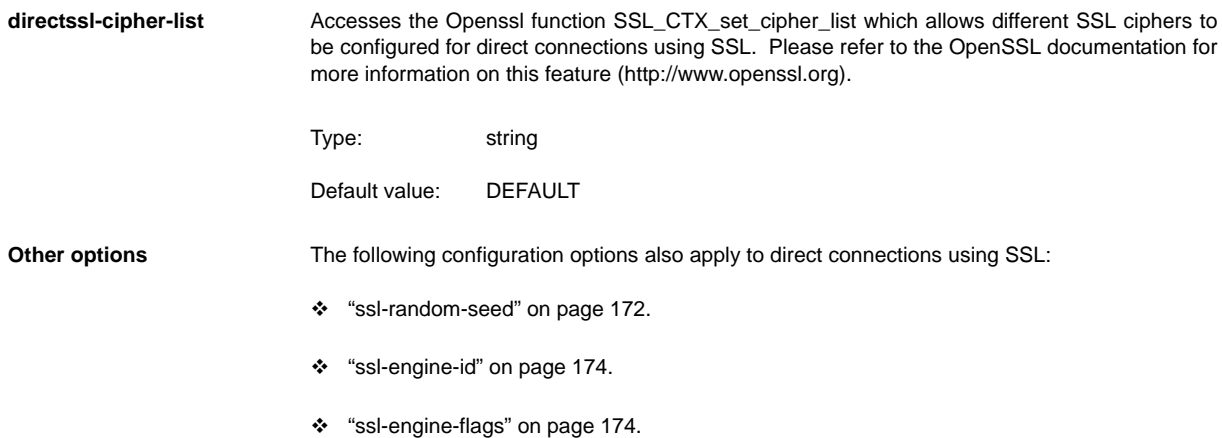

<span id="page-195-1"></span><span id="page-195-0"></span>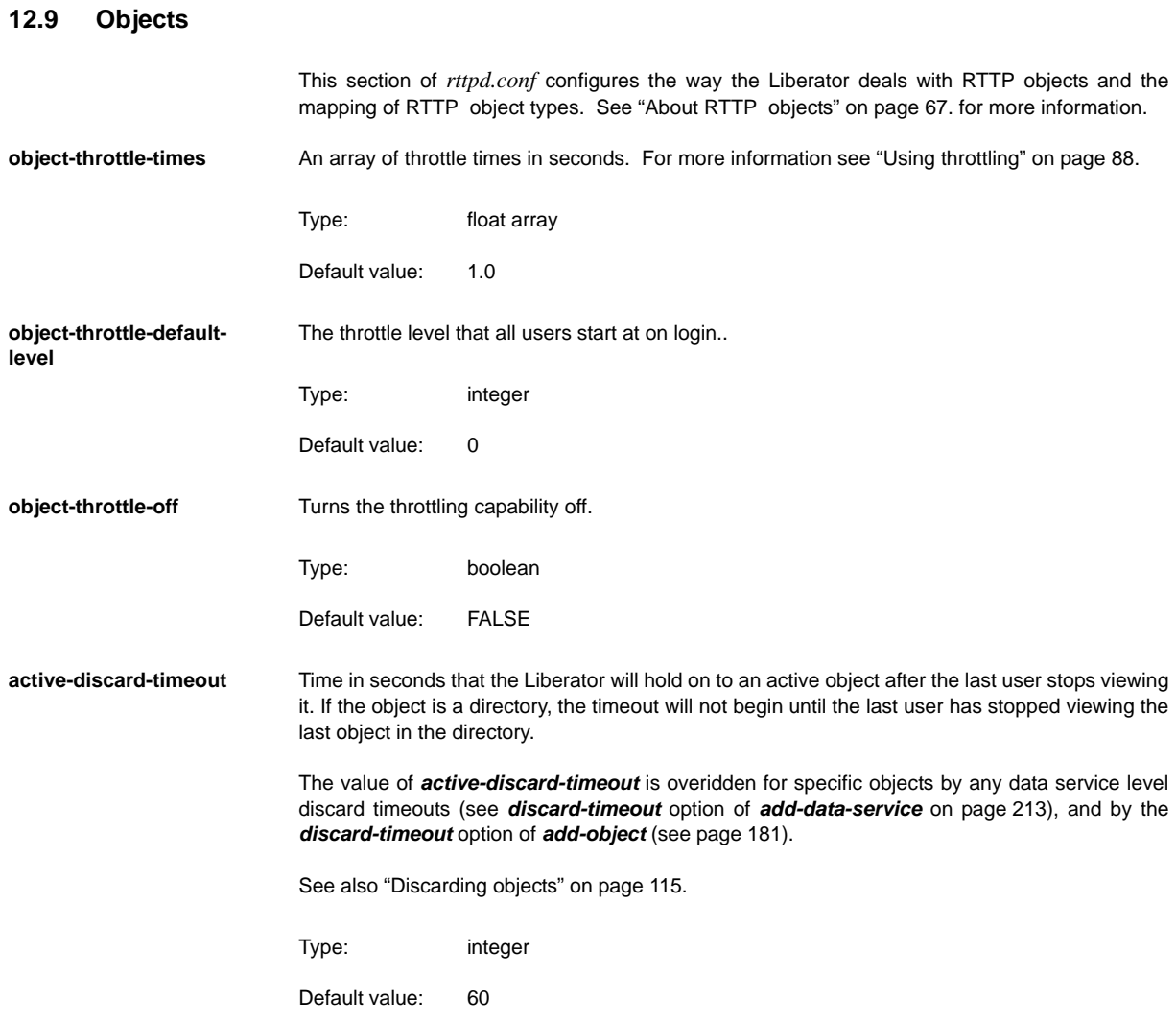

<span id="page-196-0"></span>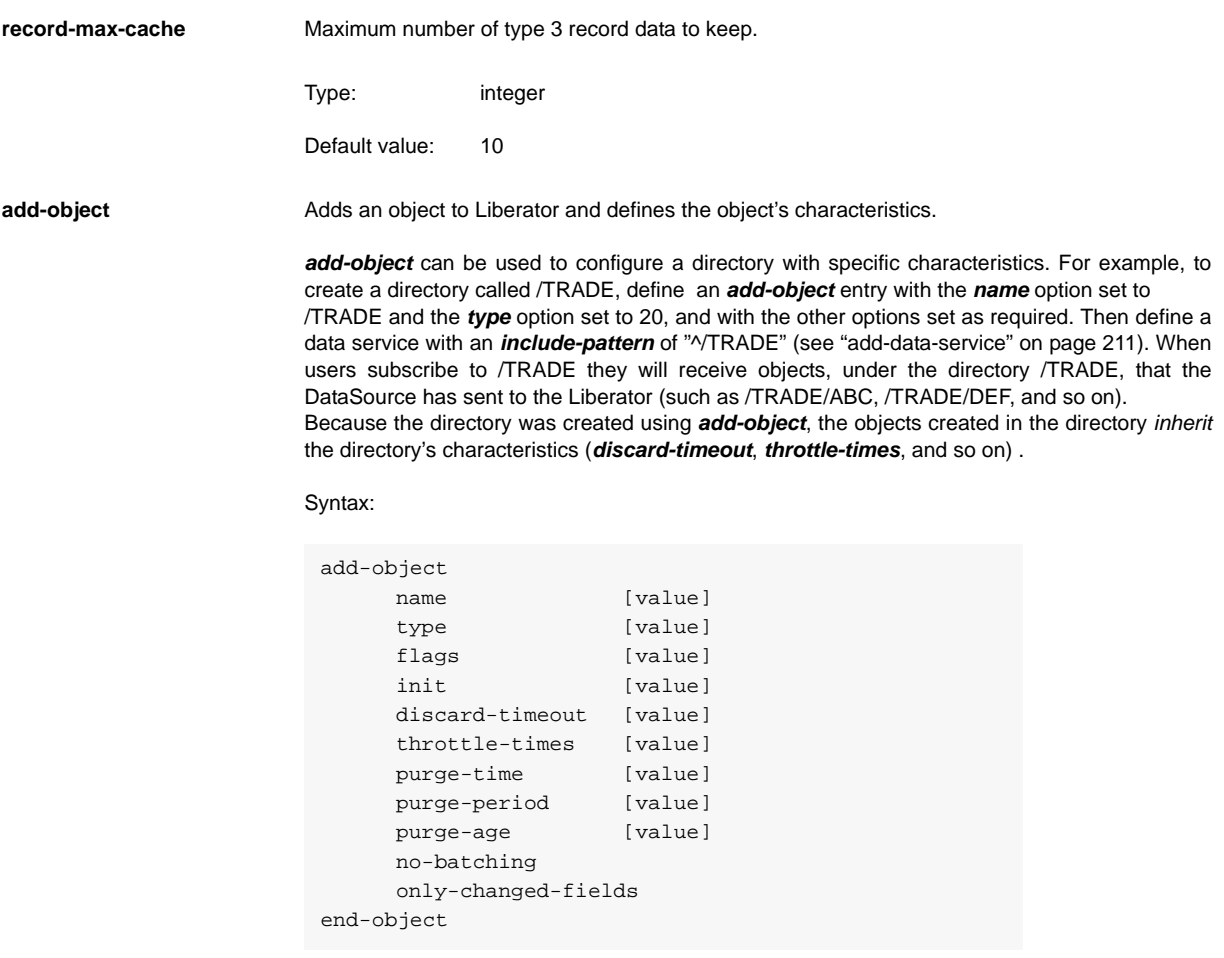

The options in this entry are:

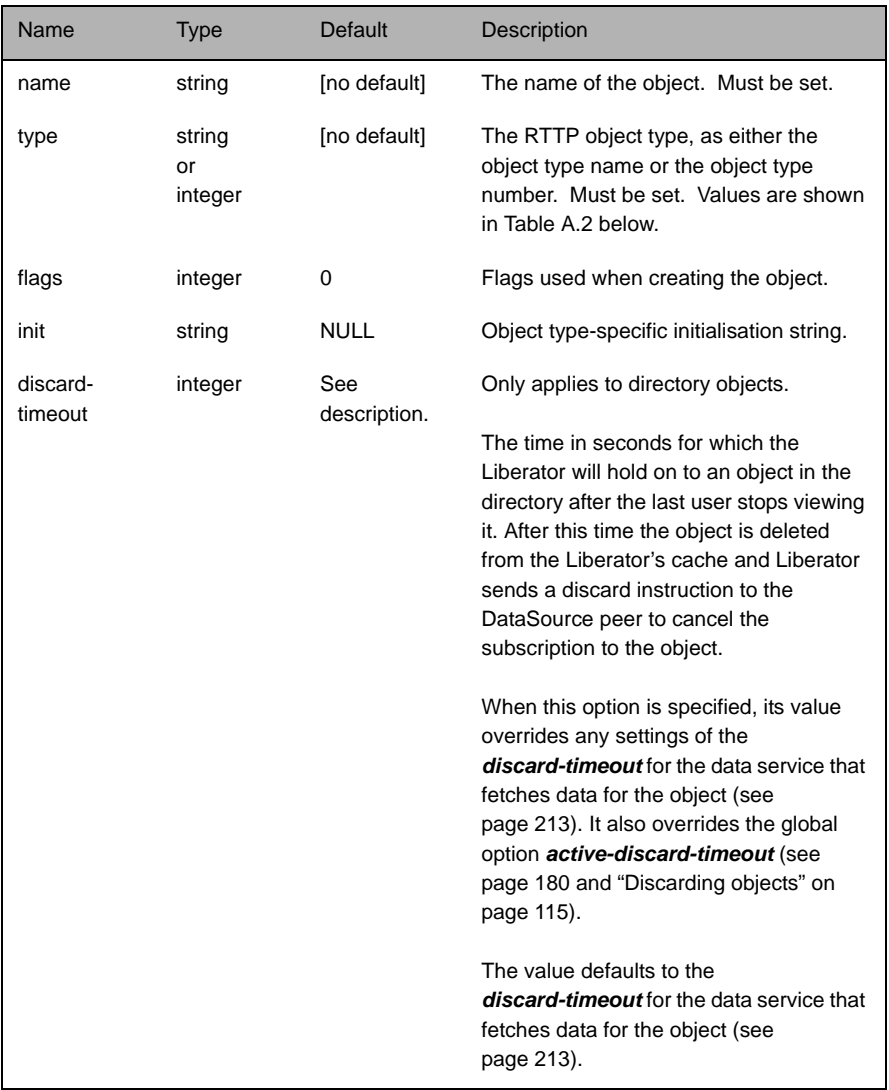

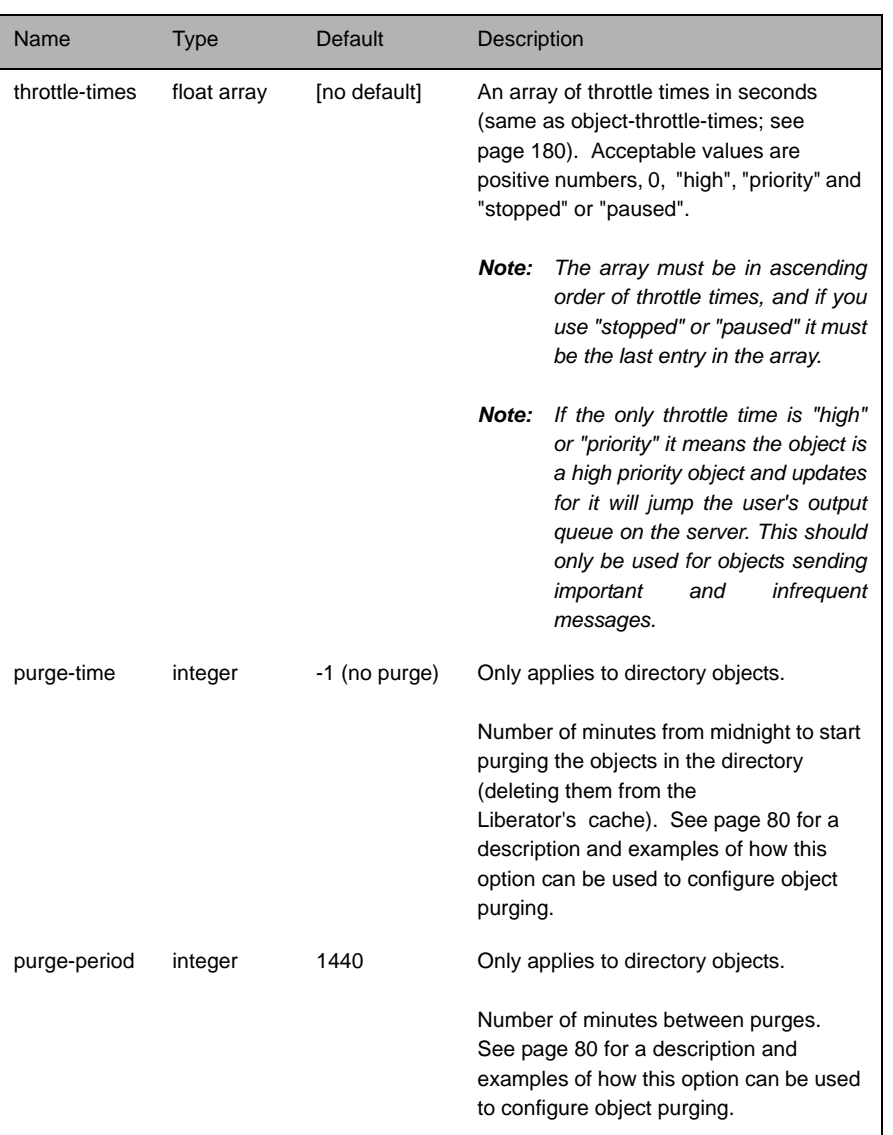

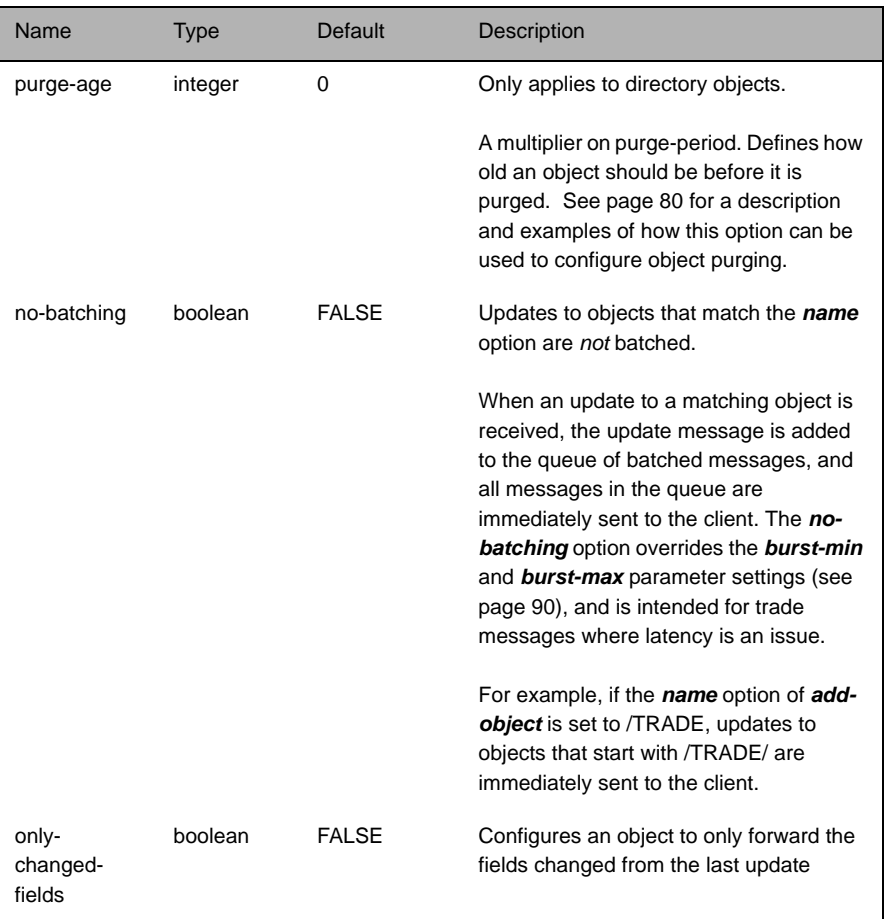

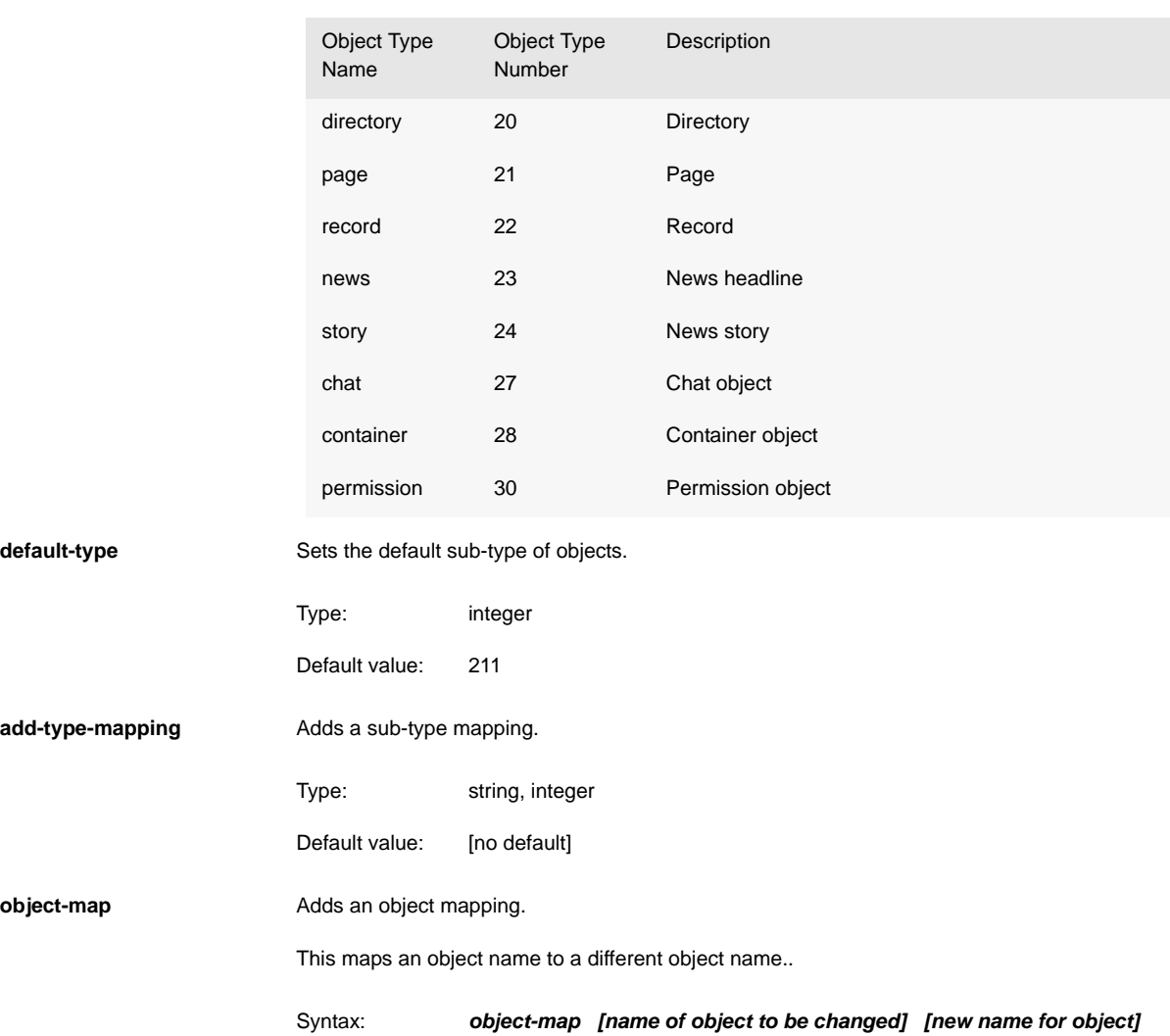

Type: string

Default value: [no default]

The strings defining *[name of object to be changed]* and *[new name for object]* can contain parameters of the form *%n*, *%u*, and *%U*.

*%n* is the number of a string to be matched in the pattern. Each object-map entry can specify up to 9 strings to match (*%1* to *%9*).

*%u* represents the general Liberator login name of the requesting user, to be included in the new object name.

*%U* represents the unique Liberator login name of the requesting user, to be included in the new object name.

If the license permits it, a user can log in to Liberator multiple times. Each time the user logs in, Liberator generates a unique login name for that session, derived from the user's general login name. For example, if a user logs in with name "alice", the Liberator generates a unique login name "alice-0". If alice logs in again, the Liberator generates a second unique login name, "alice-1". In this example *%u* represents the general login name "alice" and *%U* represents the unique login name "alice-1" or "alice-2" .

#### *Example 1:*

object-map "/ABC/%1/%2 "/DEF/%2/%1"

This mapping changes the object **/ABC/EUR/FX** to an object with the name **/DEF/FX/EUR**

#### *Example 2:*

object-map "/MYCHANNELS/%1 "/CHANNELS/%u/%1"

If a user called "alice" requests an object called **/MYCHANNELS/ABC**, the above object mapping would change this name to **/CHANNELS/alice/ABC**

#### *Example 3:*

```
object-map "/MYCHANNELS/%1 "/CHANNELS/%U/%1"
```
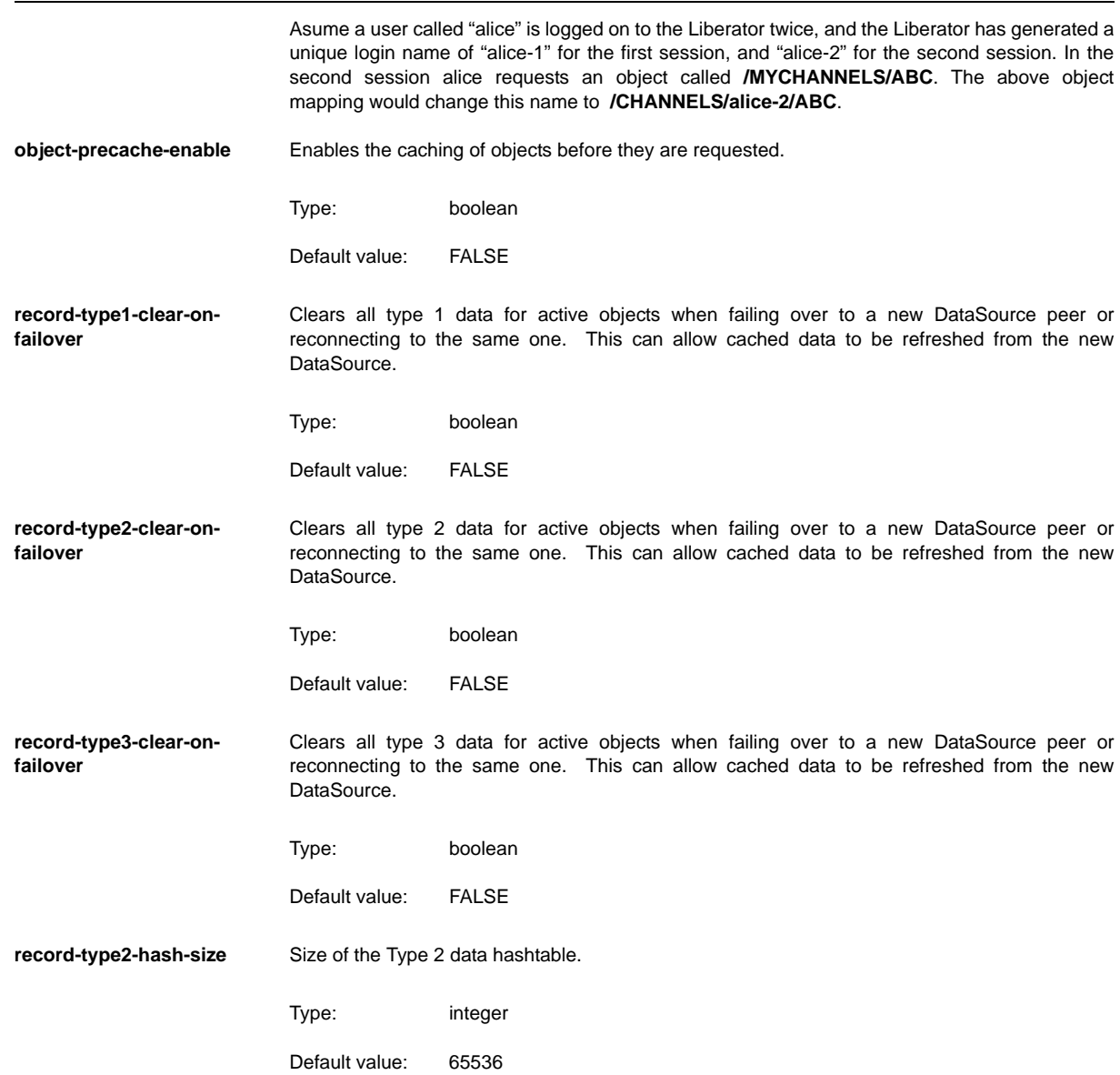

### **12.10 Auth modules**

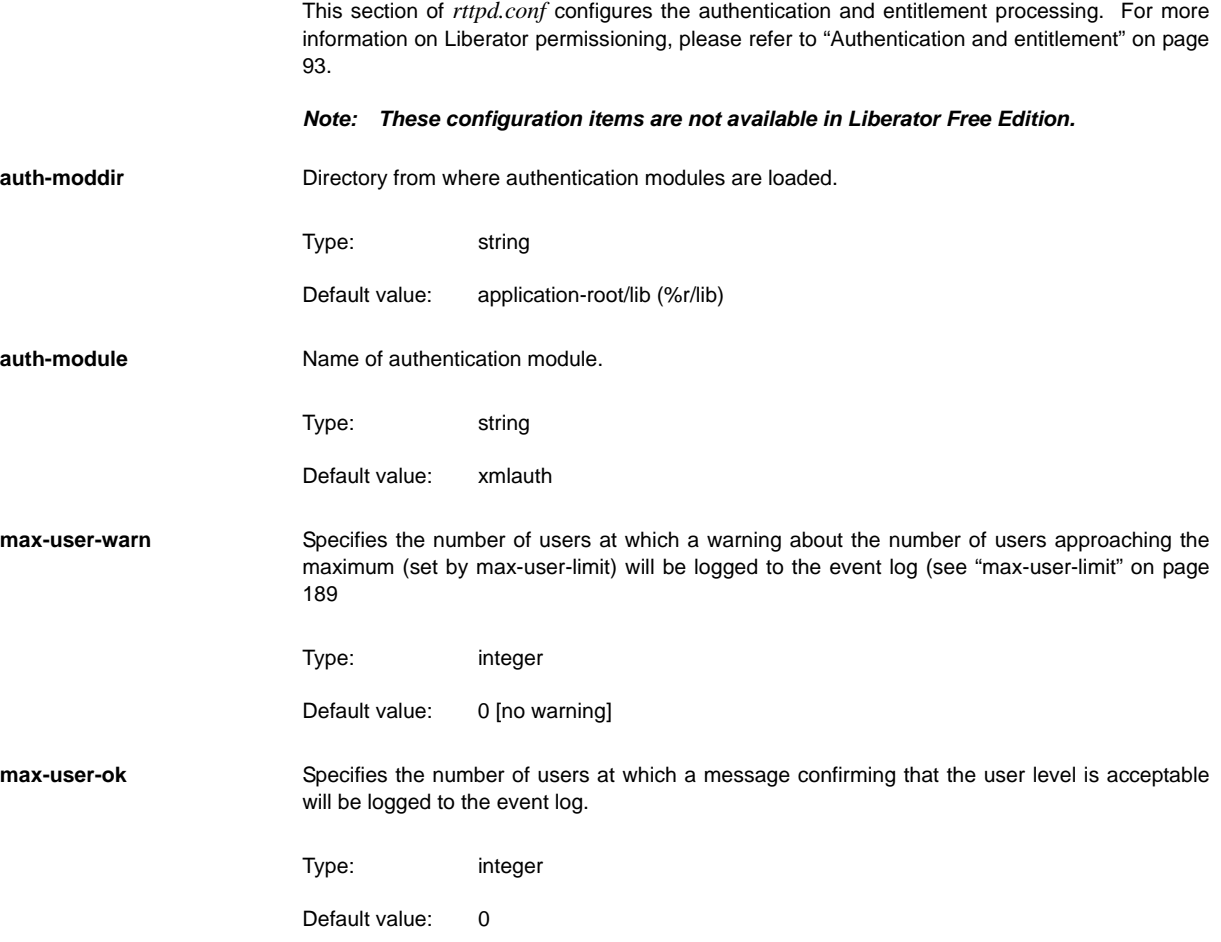

<span id="page-204-0"></span>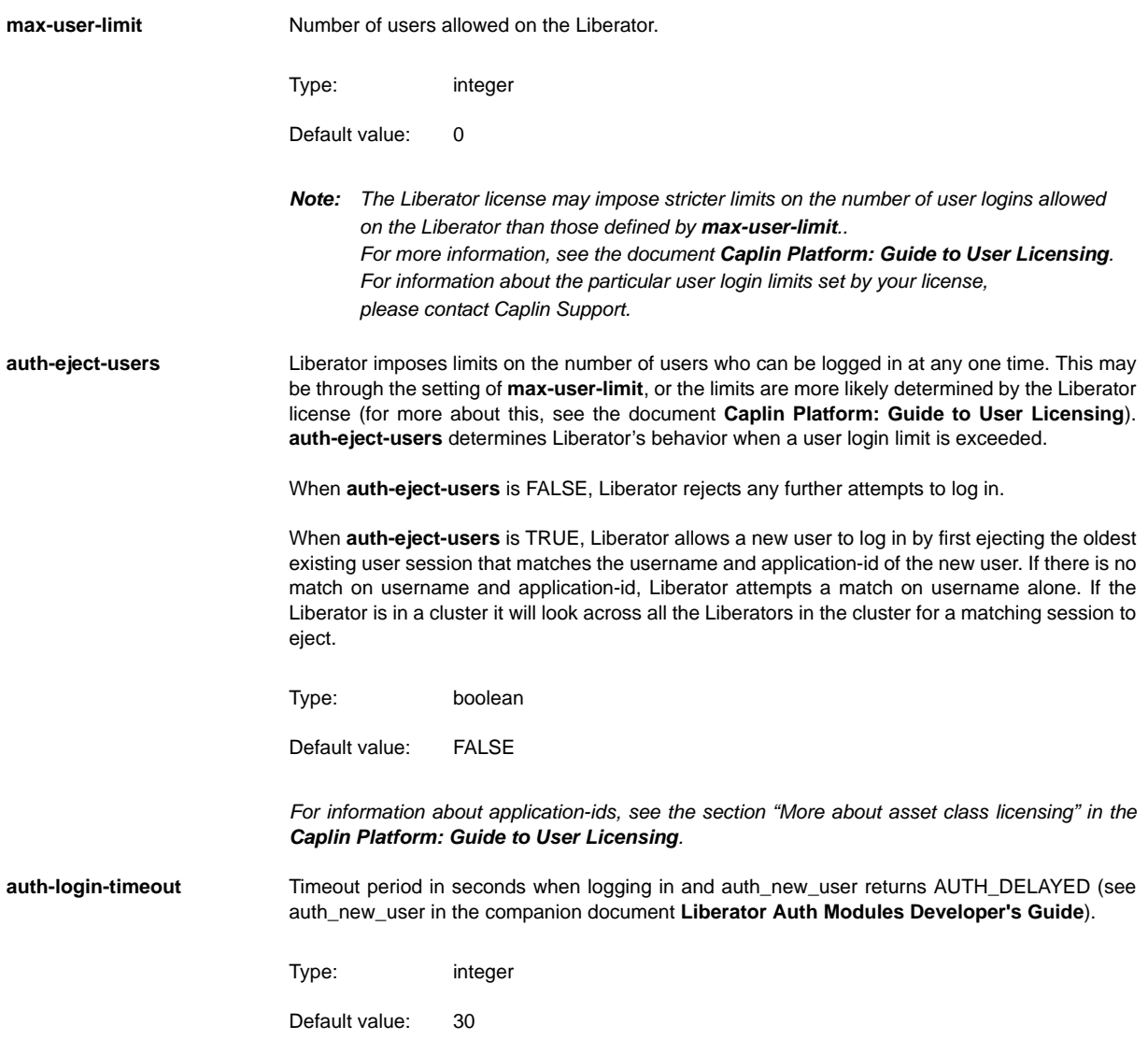

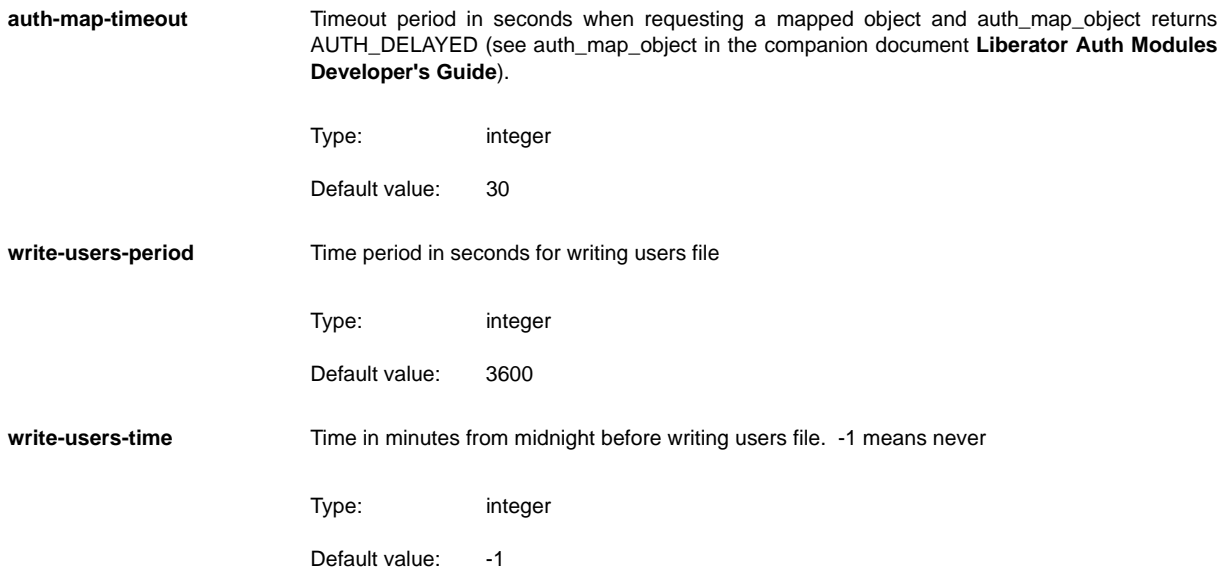

### **12.11 Sessions**

<span id="page-206-0"></span>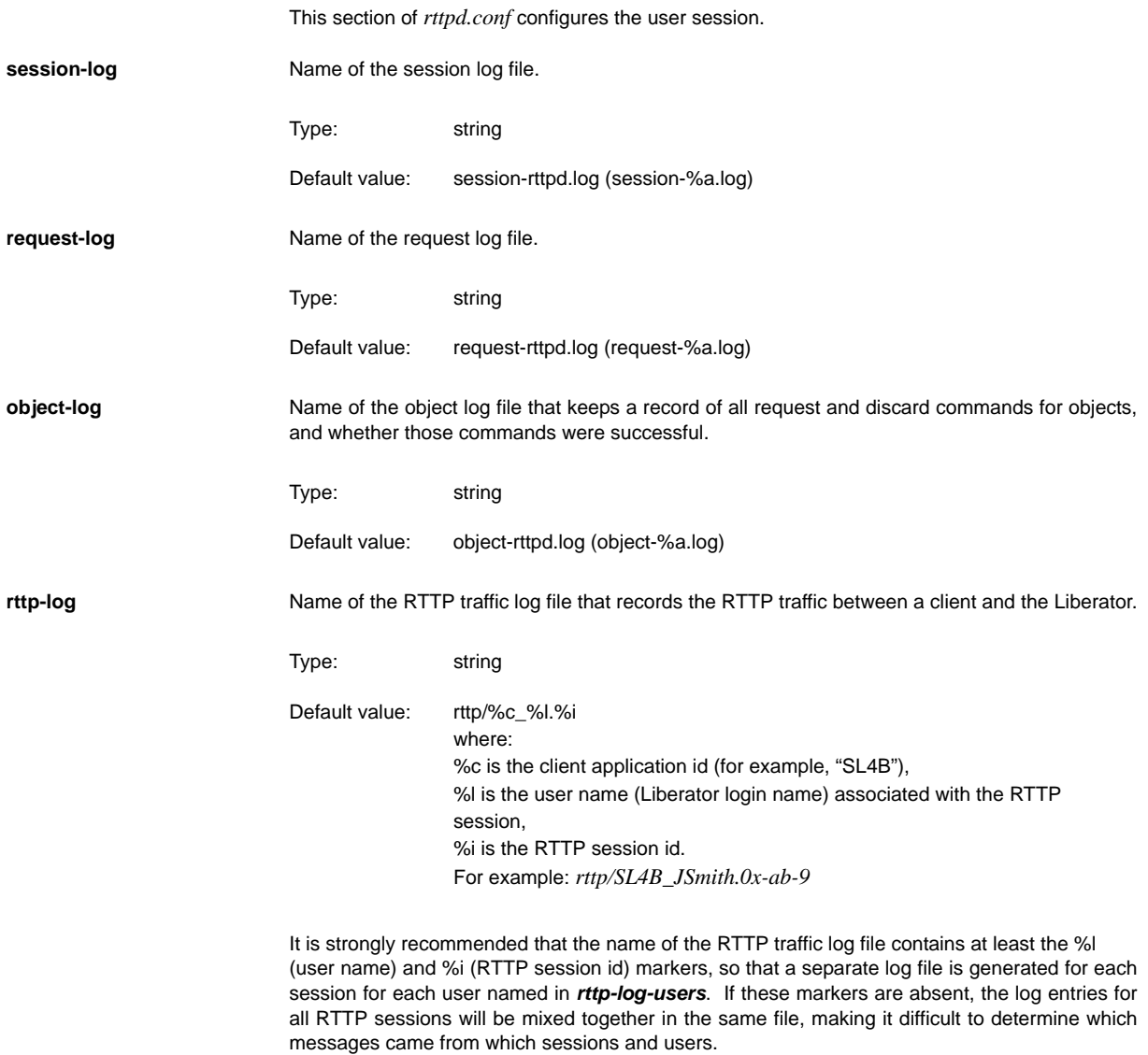

If you configure Liberator to write its log files to a directory other than the default *var* directory (see ["log-dir" on page 158\)](#page-173-0), make sure that you create within the new log directory a subdirectory (as specified by **rttp\_log** or its default setting) to receive the server-side RTTP log files.

**rttp-log-users** A list of Liberator users (Liberator login names) for whom RTTP traffic logs are to be generated. If this configuration entry is absent or empty, only RTTP traffic logs that have been specified using the Caplin Xaqua Management Console will be generated (see ["Logging RTTP traffic" on](#page-141-0) [page 126\)](#page-141-0). The names of the traffic log files are defined by *rttp-log* (see [page 191](#page-206-0)).

Type: array of strings

Default value: Empty string (No RTTP traffic logged)

*Note: The Liberator configuration option rttp-log-users should only be used for debugging test installations. It permanently enables traffic logging for the specified users and the users' traffic will be logged even after Liberator is restarted. Logging can only be turned off by stopping the Liberator and changing the rttp-log-users configuration option. In a live system you should normally turn RTTP logging on and off using the Caplin Xaqua Management Console. [See "Logging RTTP traffic" on page 126.](#page-141-0)*

The user names can be entered in the following ways: either as space separated lists, as individual entries, or a combination of the two.

Examples:

rttp-log-users Alf Bill Carl

or

rttp-log-users Alf rttp-log-users Bill rttp-log-users Carl

**noauth-reconnect** Determines whether the Liberator uses the Auth Module to check a user's authentication when the user attempts to reconnect.

> Type: boolean Default value: FALSE

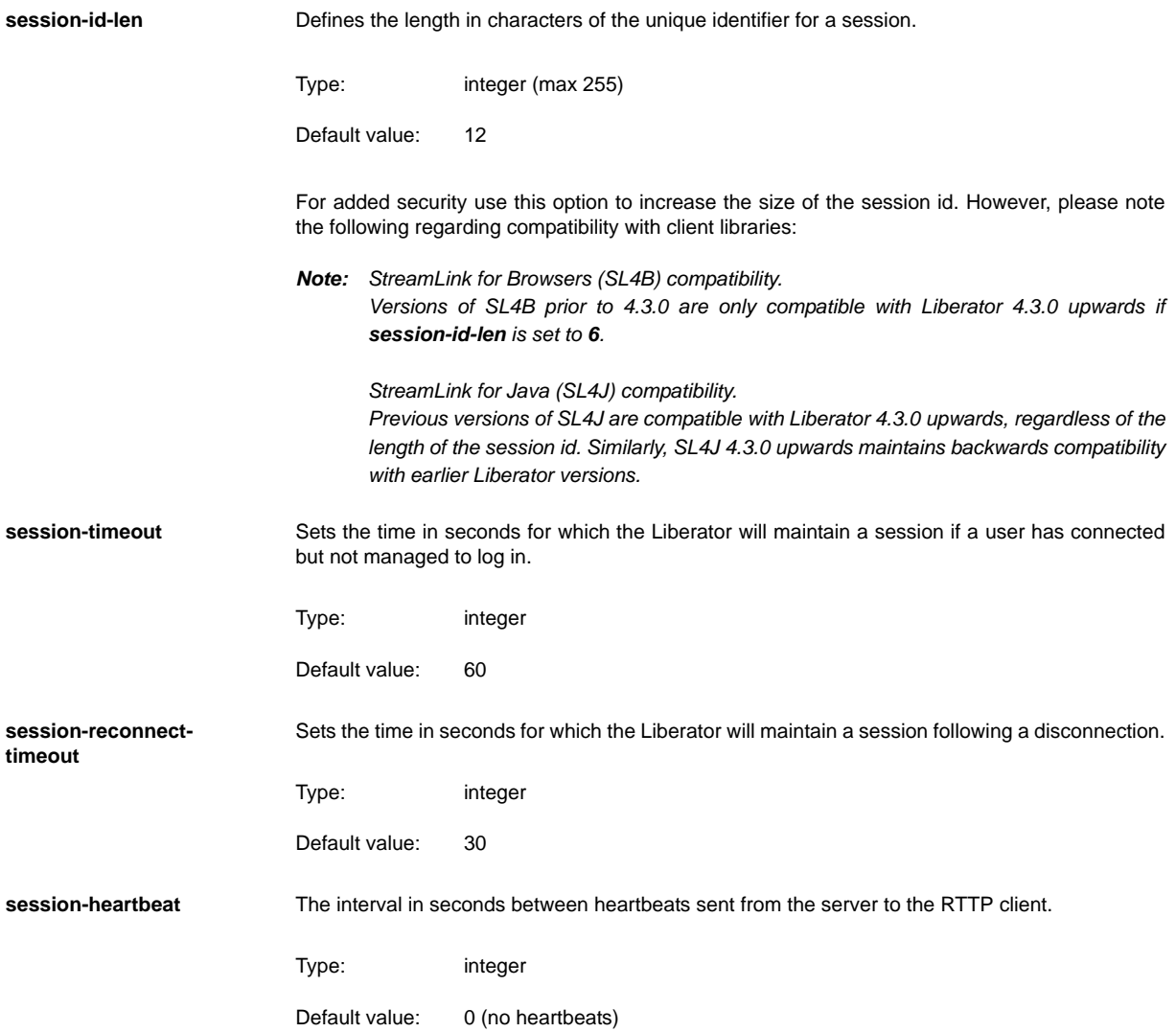

## **12.12 Clustering**

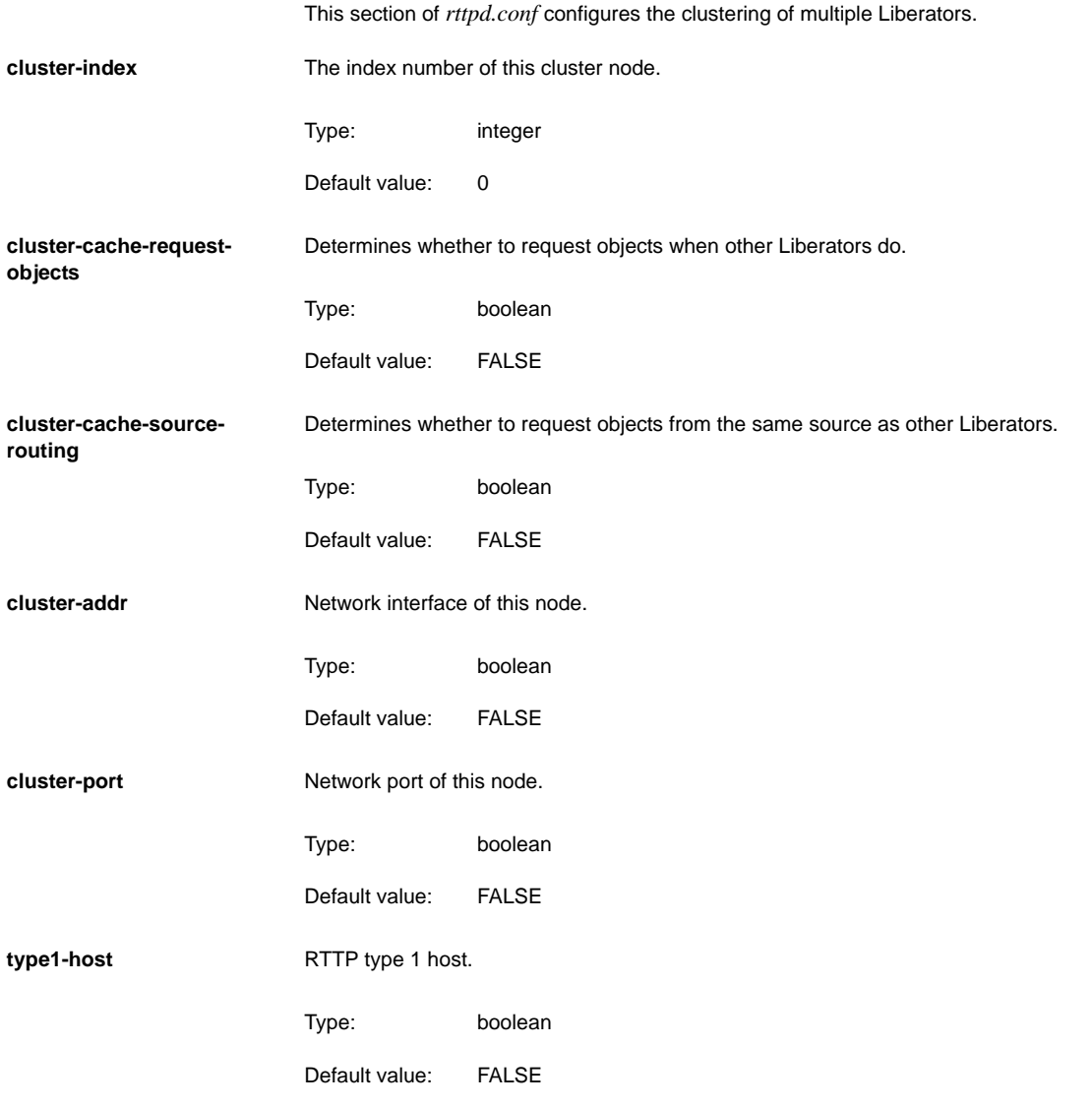

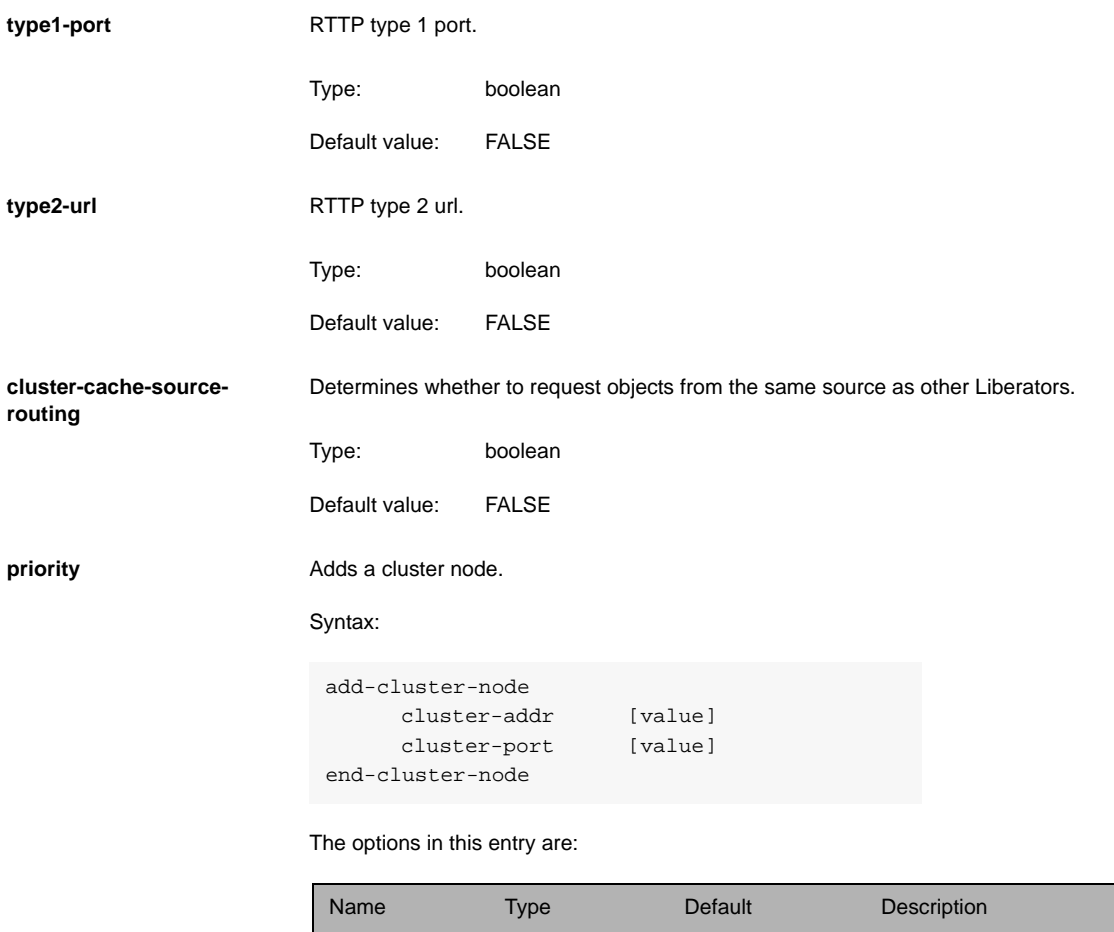

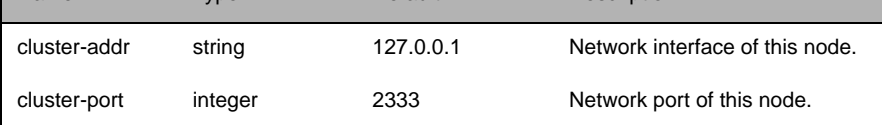

## **12.13 Fields**

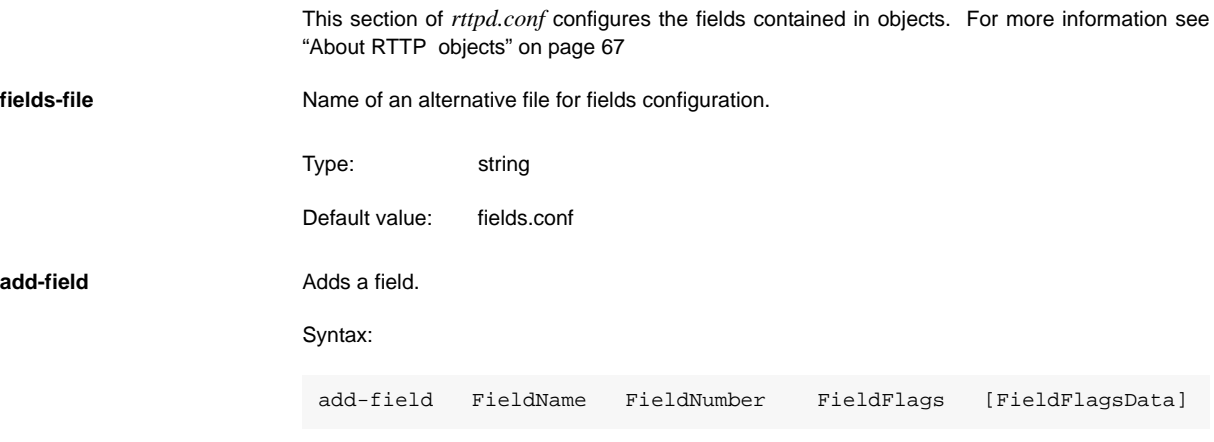

The options in this entry are:

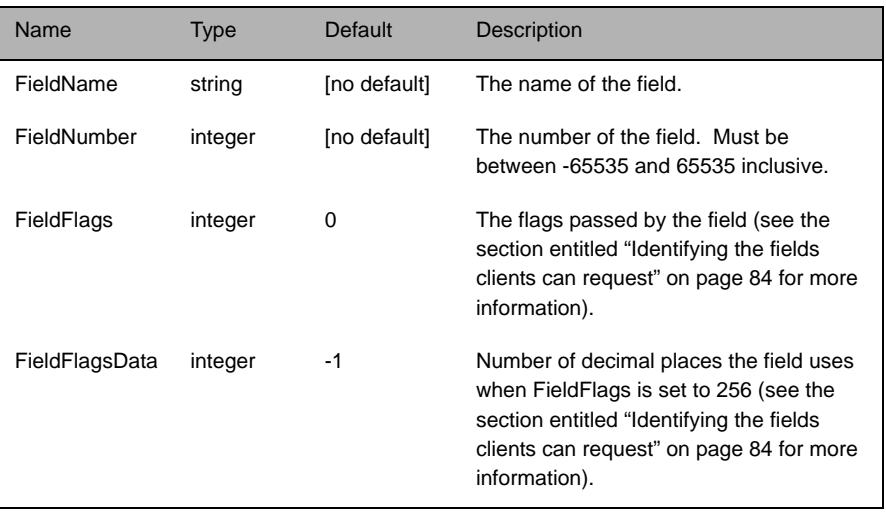

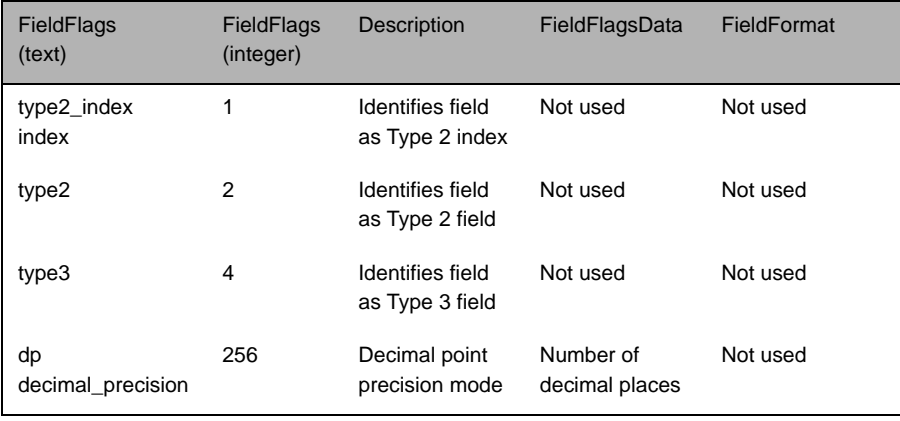

Table 12-2: Acceptable values of FieldFlags option

*Note: Due to the way RTTP encodes field names, message sizes can be reduced slightly by configuring the most commonly used fields nearer the top of the fields.conf file.*

**requested-fields-only** Enables only the fields requested by the client to be sent by Liberator.

Type: boolean

Default value: FALSE

**numeric-locale** Locale for numeric field formatting

## **12.14 DataSource peers**

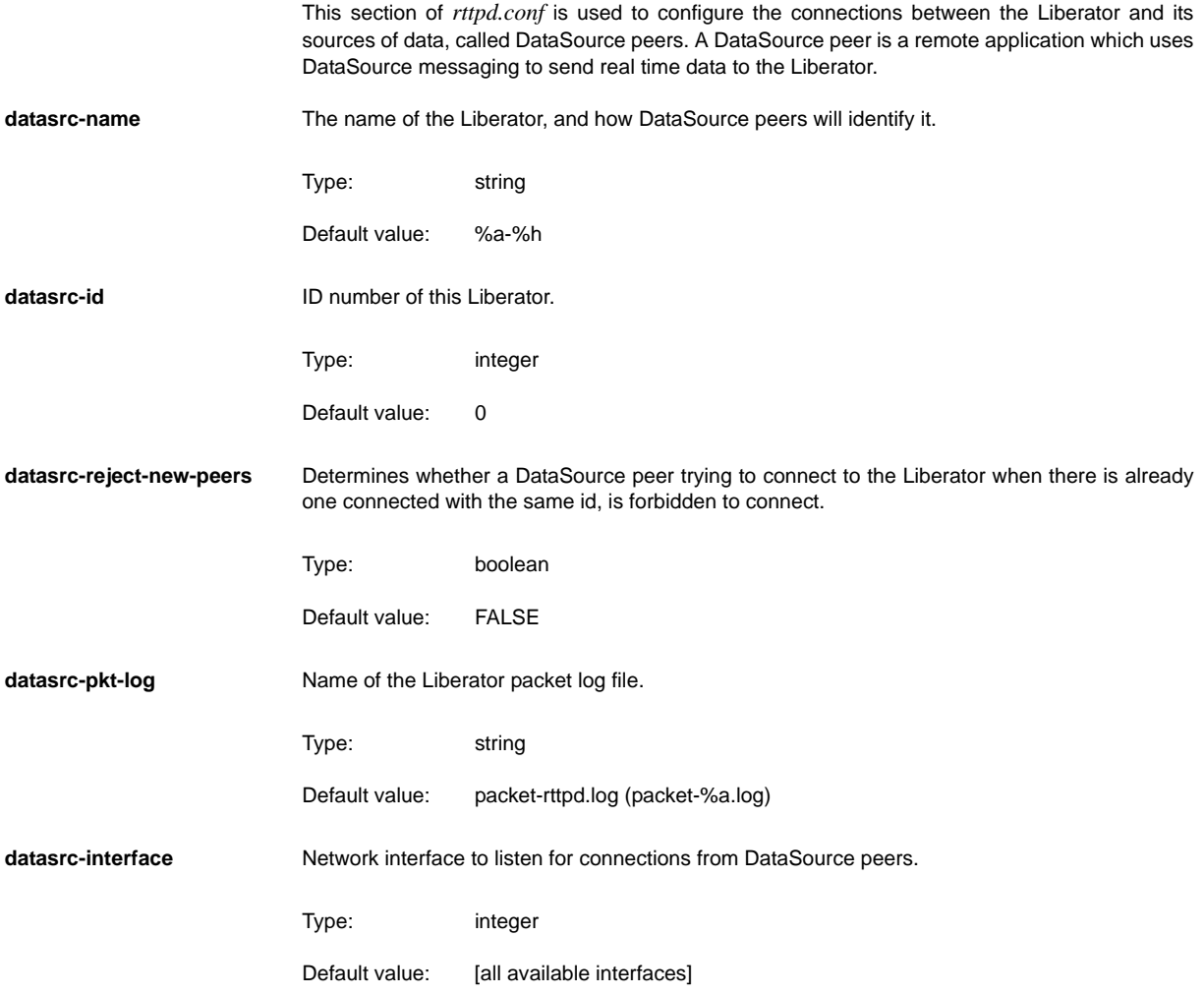

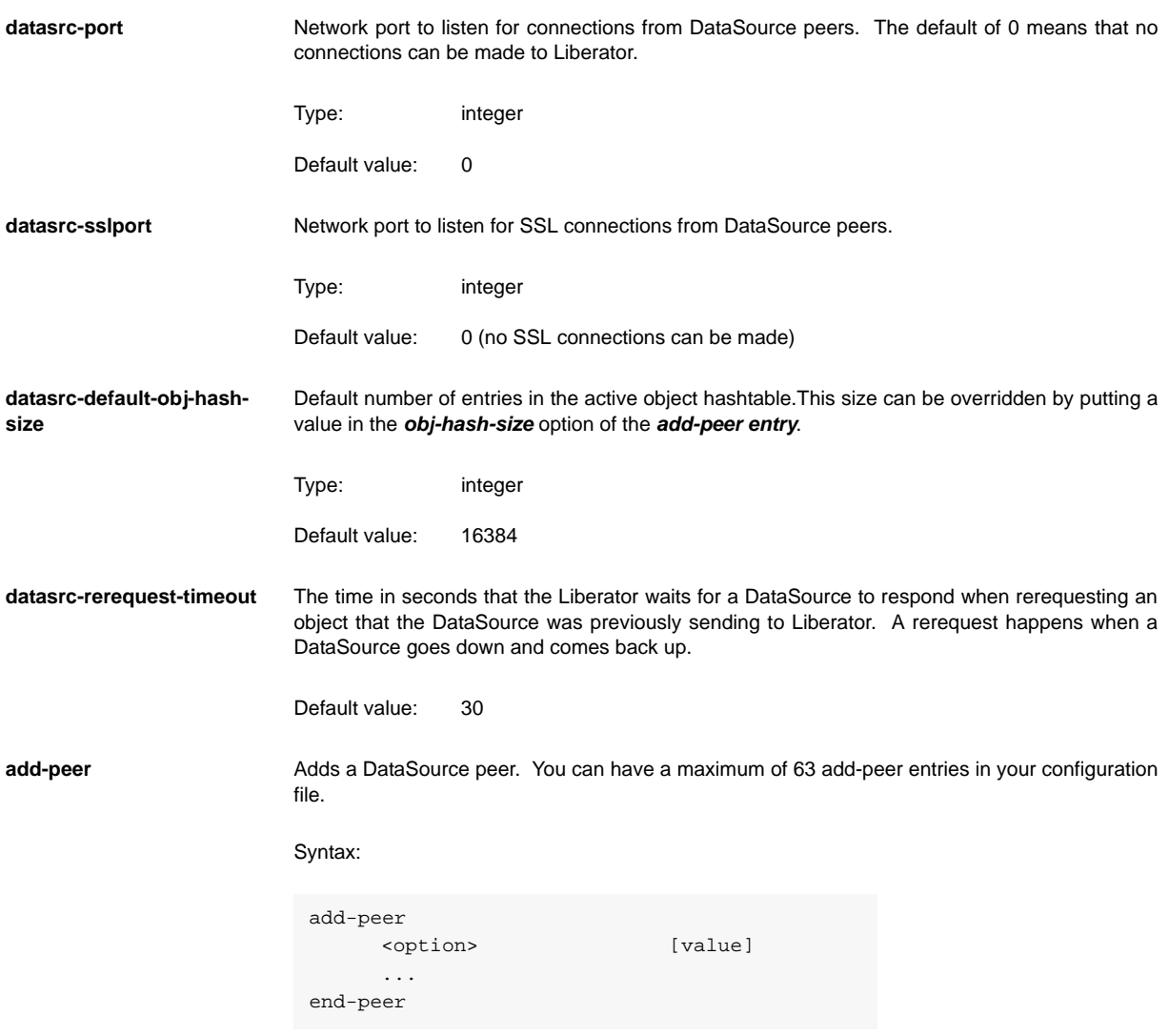

The options in this entry are:

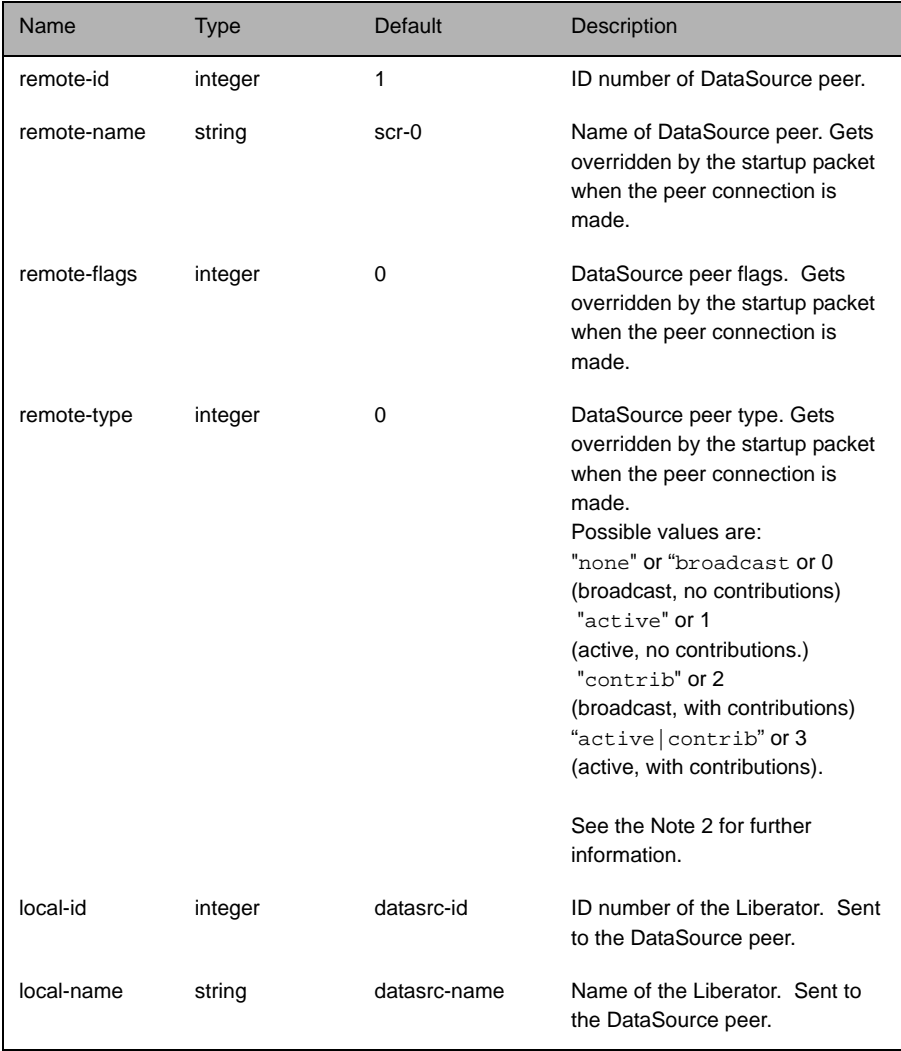
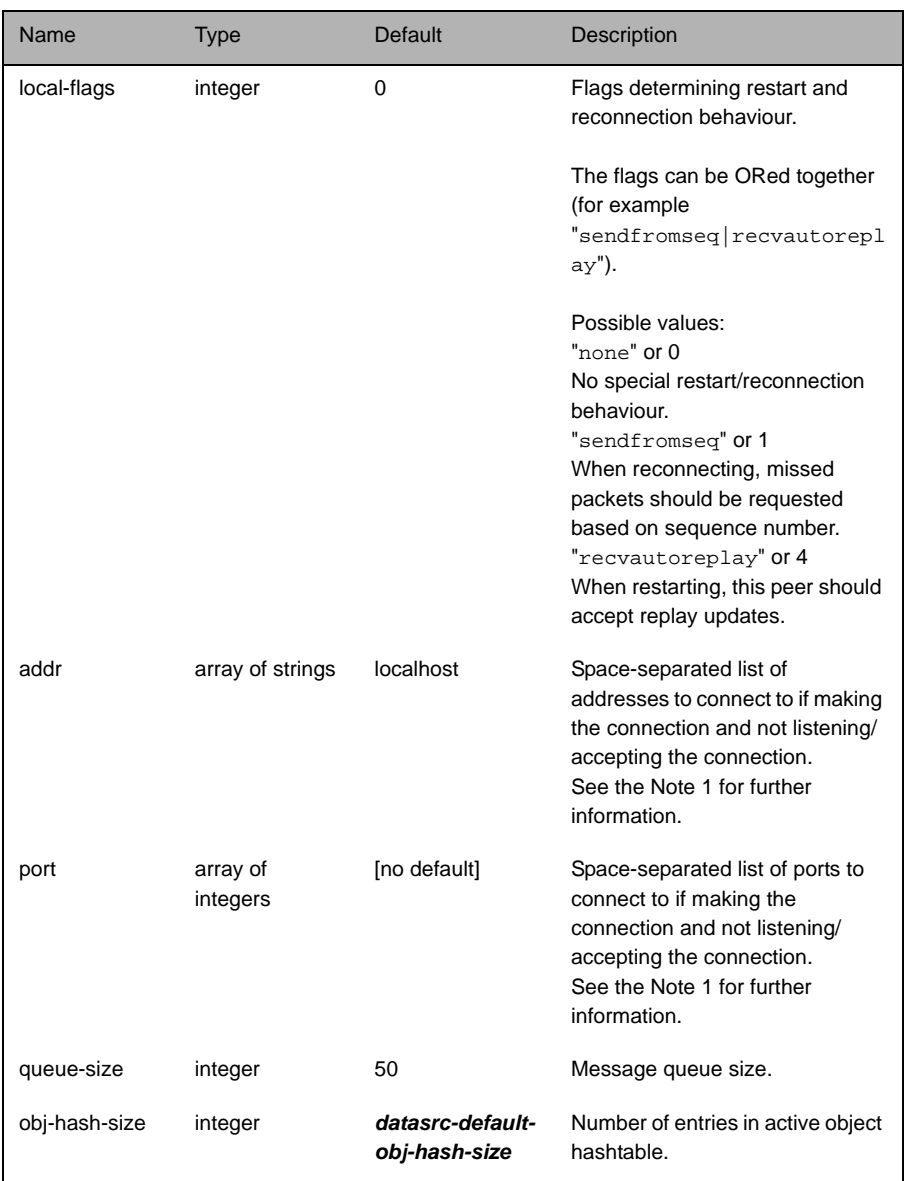

<span id="page-217-0"></span>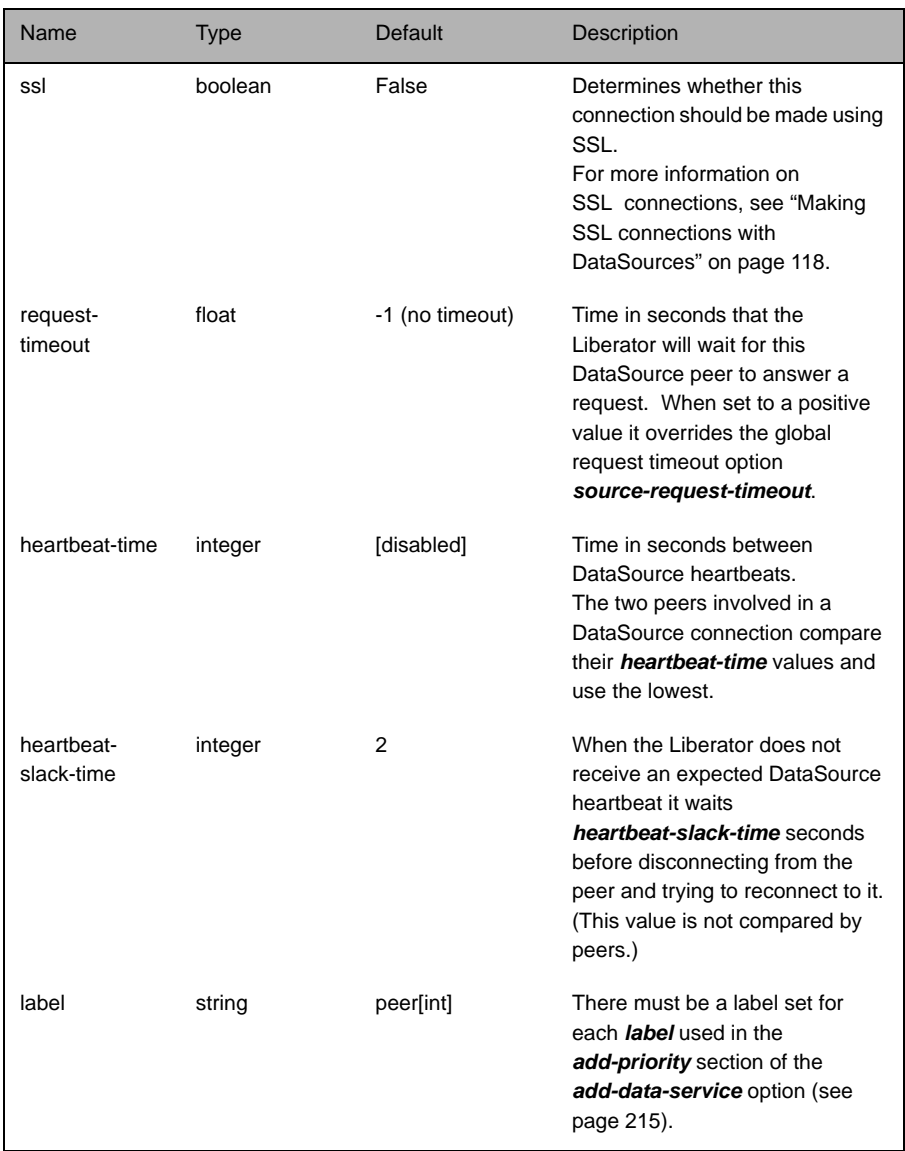

- *Note 1: addr and port should only be included if the connection is to be made to the peer as opposed to listening for a connection. If additional addr and port combinations are given they will be used as failover addresses if the first fails to connect (the peer must be configured to accept connections—this is done through the datasrc-port entry in the peer's configuration file).*
- *Note 2: The remote-type can appear in log files and is available to monitoring utilities*. *In addition, if a client application requests data provided by a DataSource of this type, but the remote DataSource has not yet connnected to Liberator, Liberator uses this information to inform the client application that the service is not available because the DataSource is down*.

**start-ssl** Configures the SSL connection when setting up the Liberator to be both client and server ends of a Secure Sockets Layer channel.

*Note: Not all options listed in this group are appropriate for both server and client modes.*

Syntax:

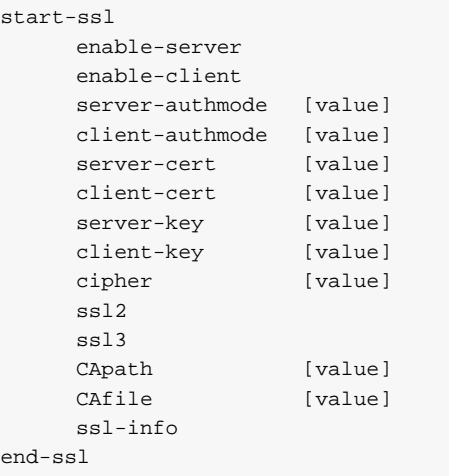

The options in this entry are:

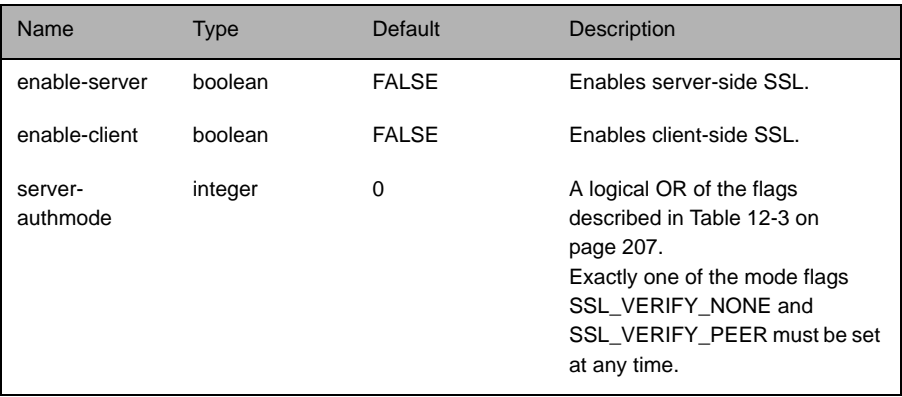

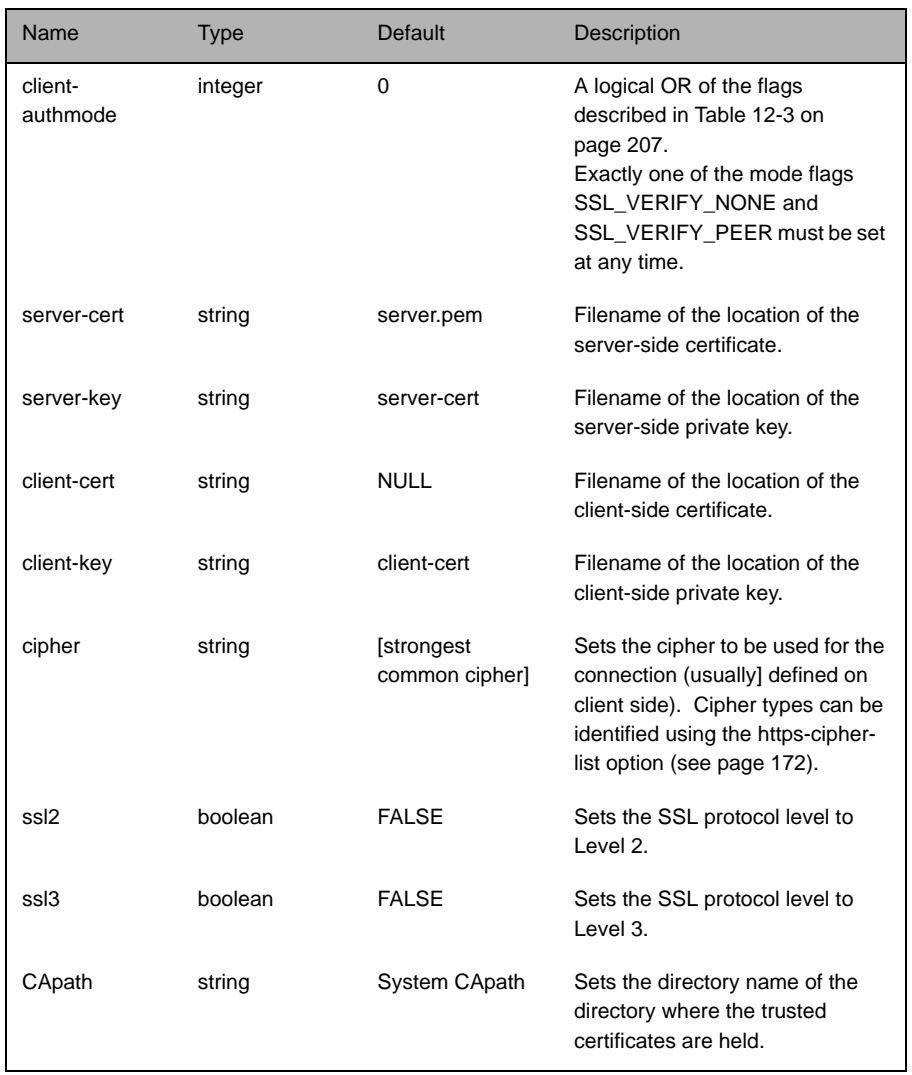

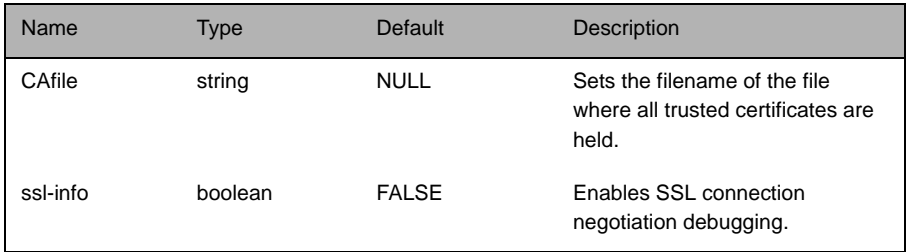

### *client-authmode and server-authmode flags*

[Table 12-3](#page-222-0) below describes the flags to be used for the *client-authmode* and *server-authmode* options within the start-ssl group.

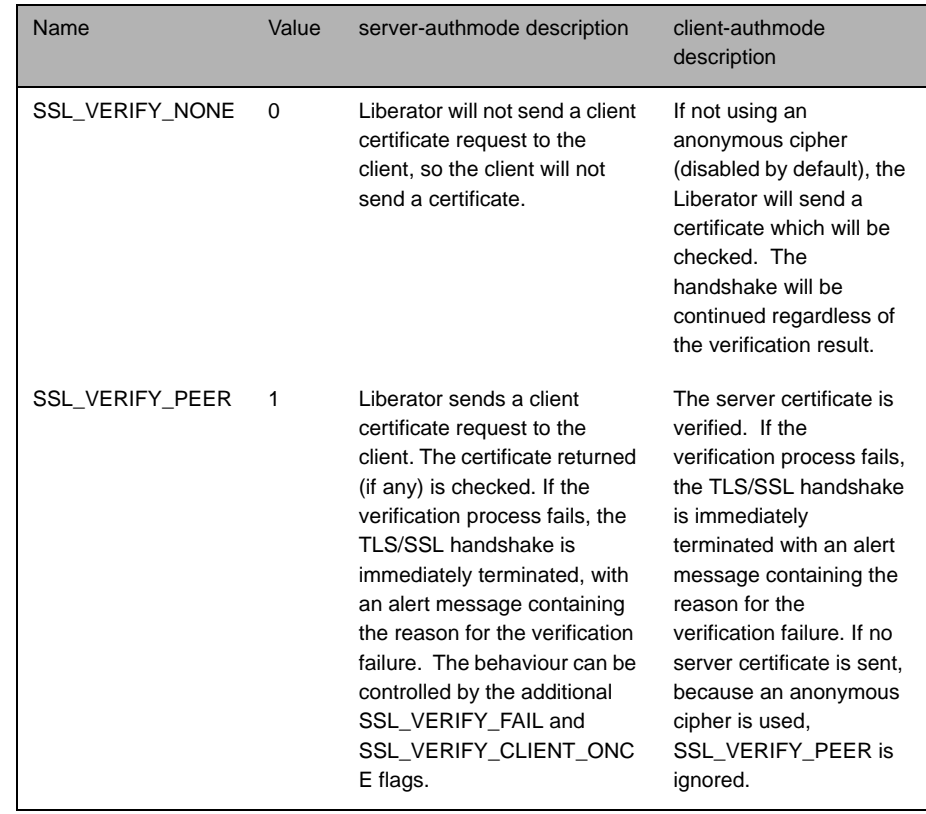

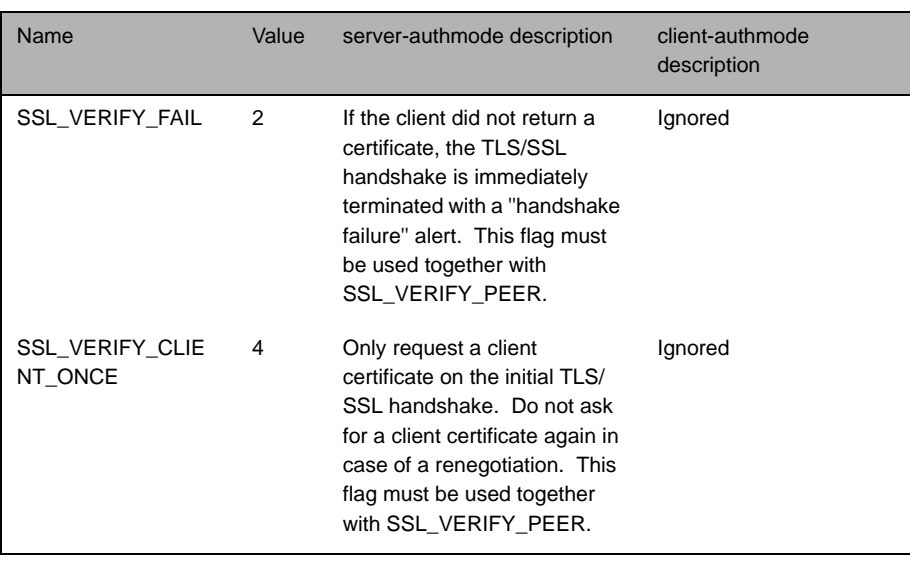

Table 12-3: client-authmode and server-authmode flags

ssl-passwordfile **Interpretent identifies the file containing the SSL certificate passphrase.** 

<span id="page-222-0"></span>Type: string

Default value: .rttpd.ssl.pass

# **12.15 Data replay**

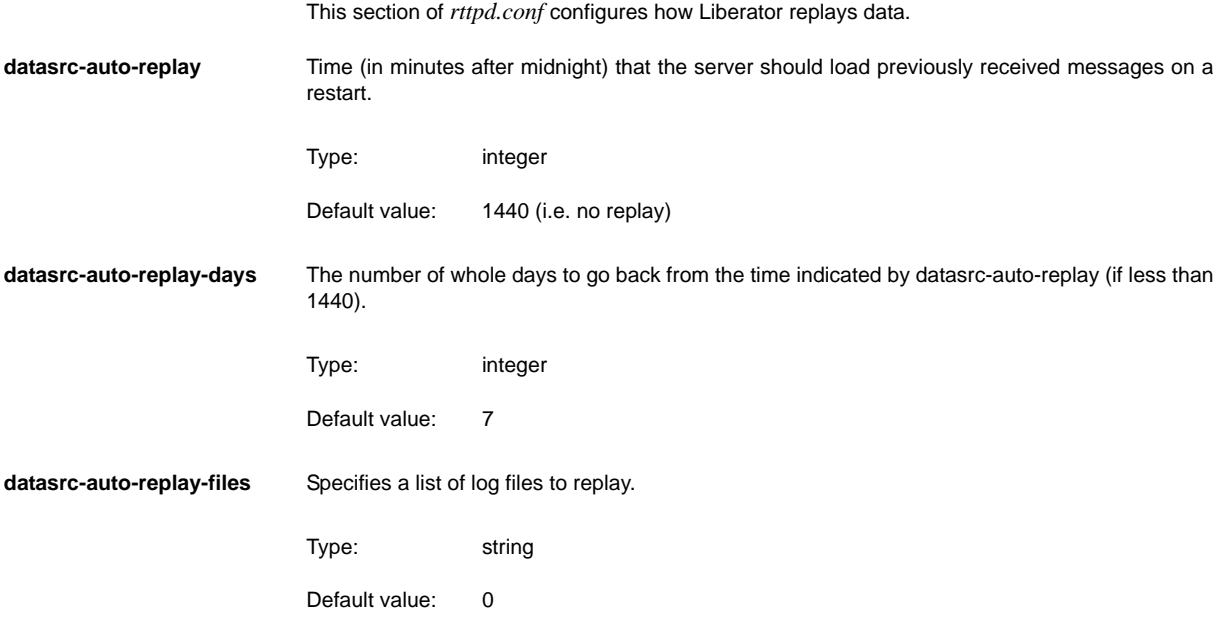

# **12.16 Data services**

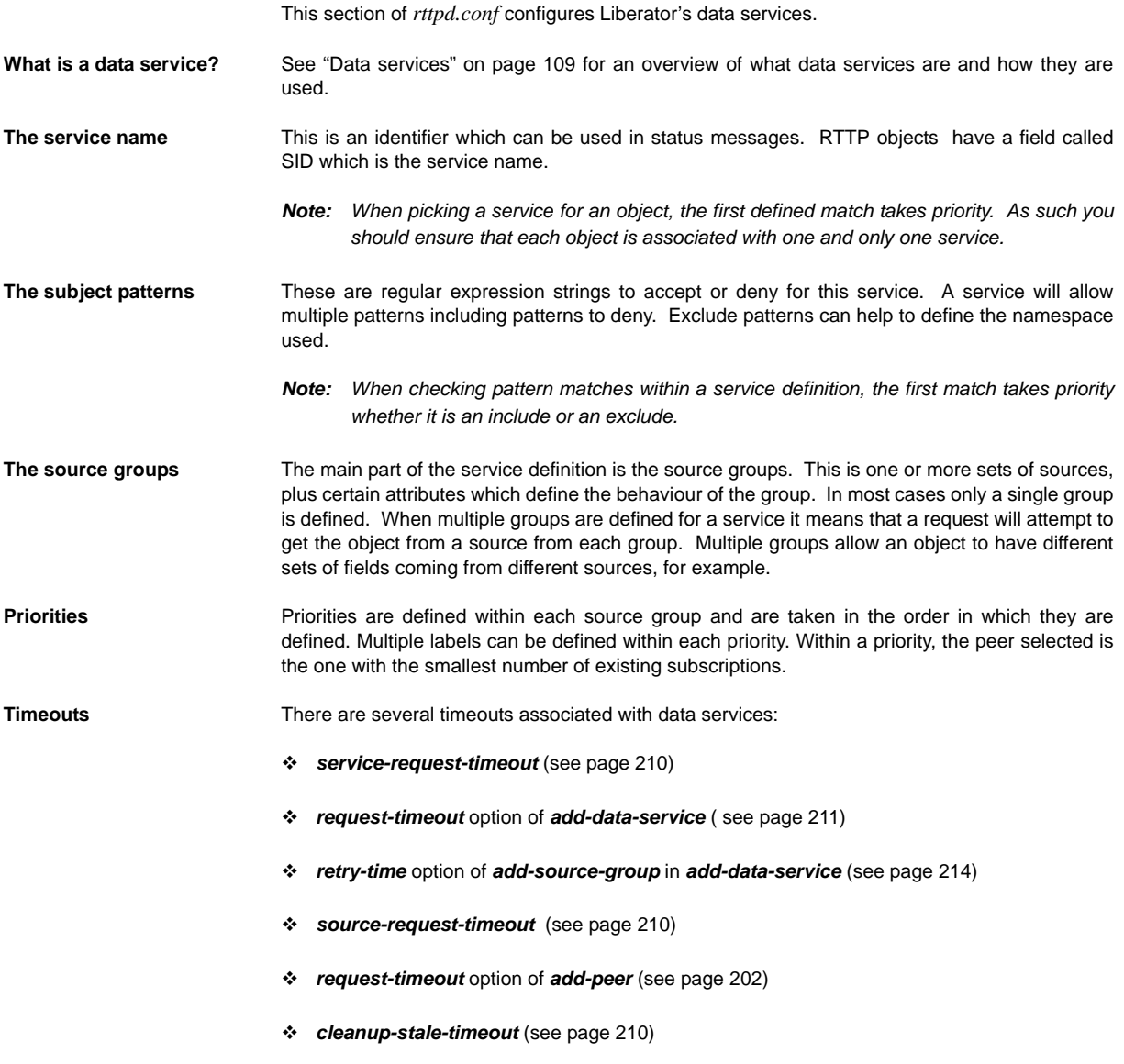

<span id="page-225-2"></span><span id="page-225-1"></span><span id="page-225-0"></span>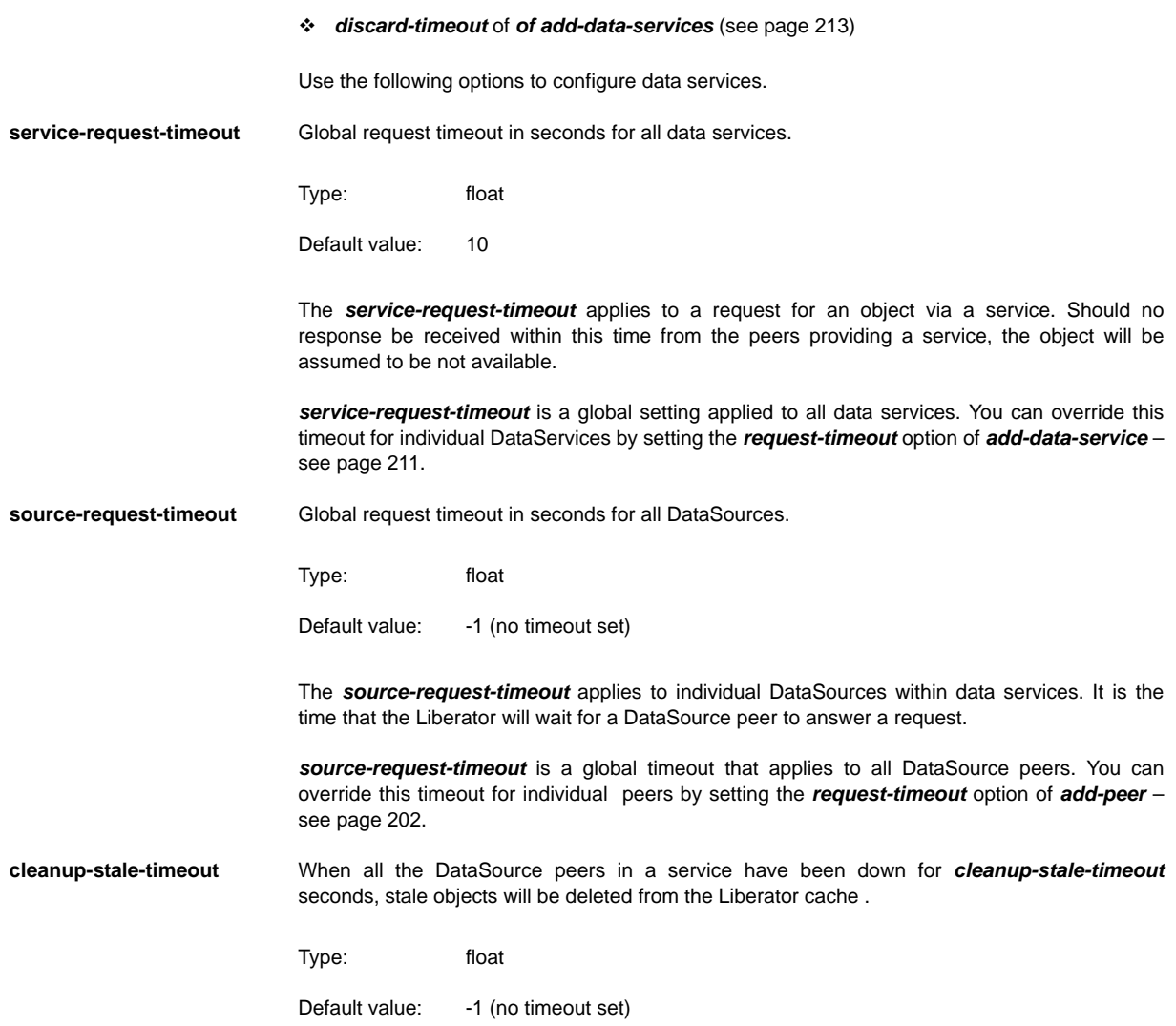

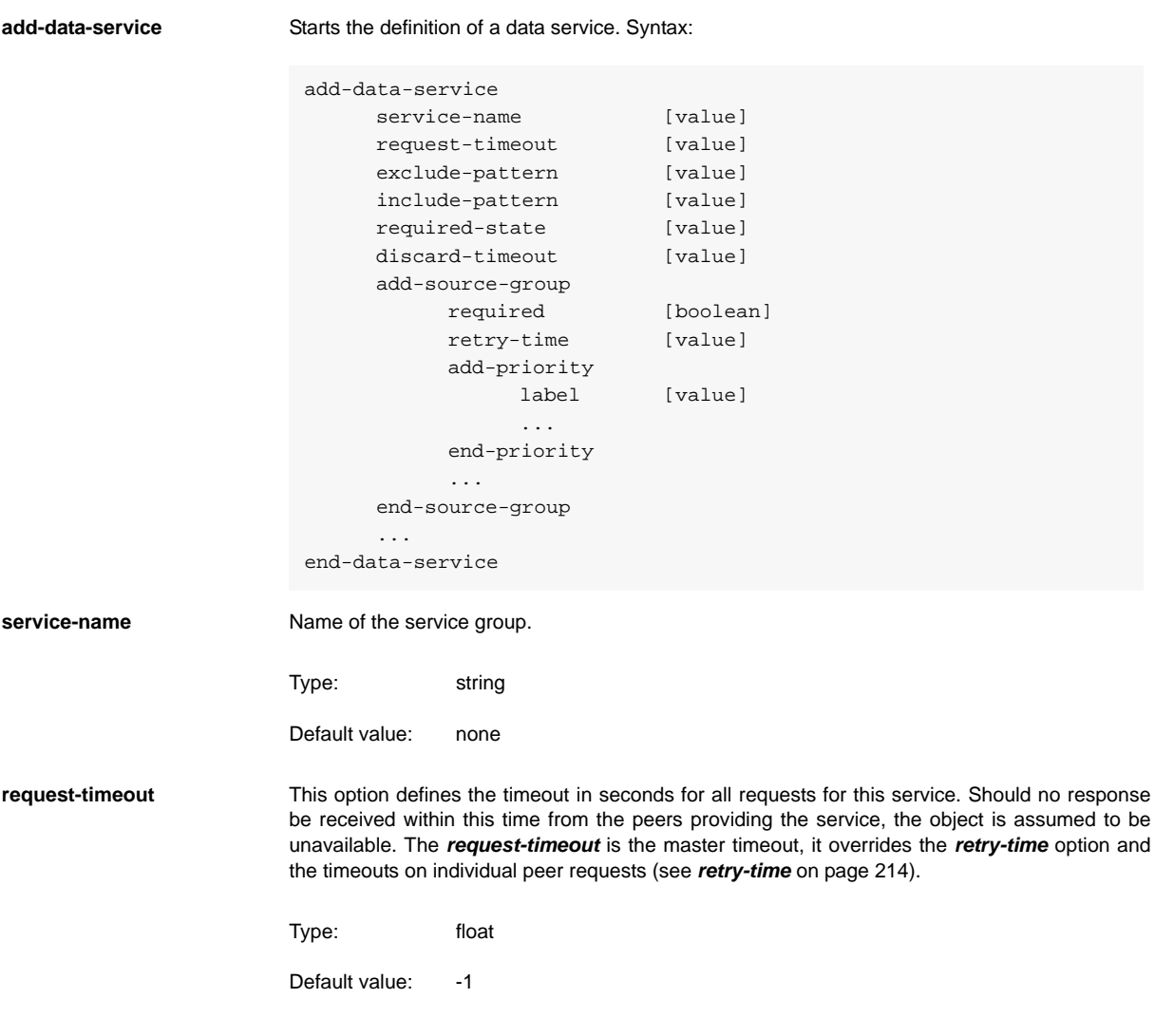

<span id="page-226-0"></span>The default value of -1 means that requests will never time out.

<span id="page-227-0"></span>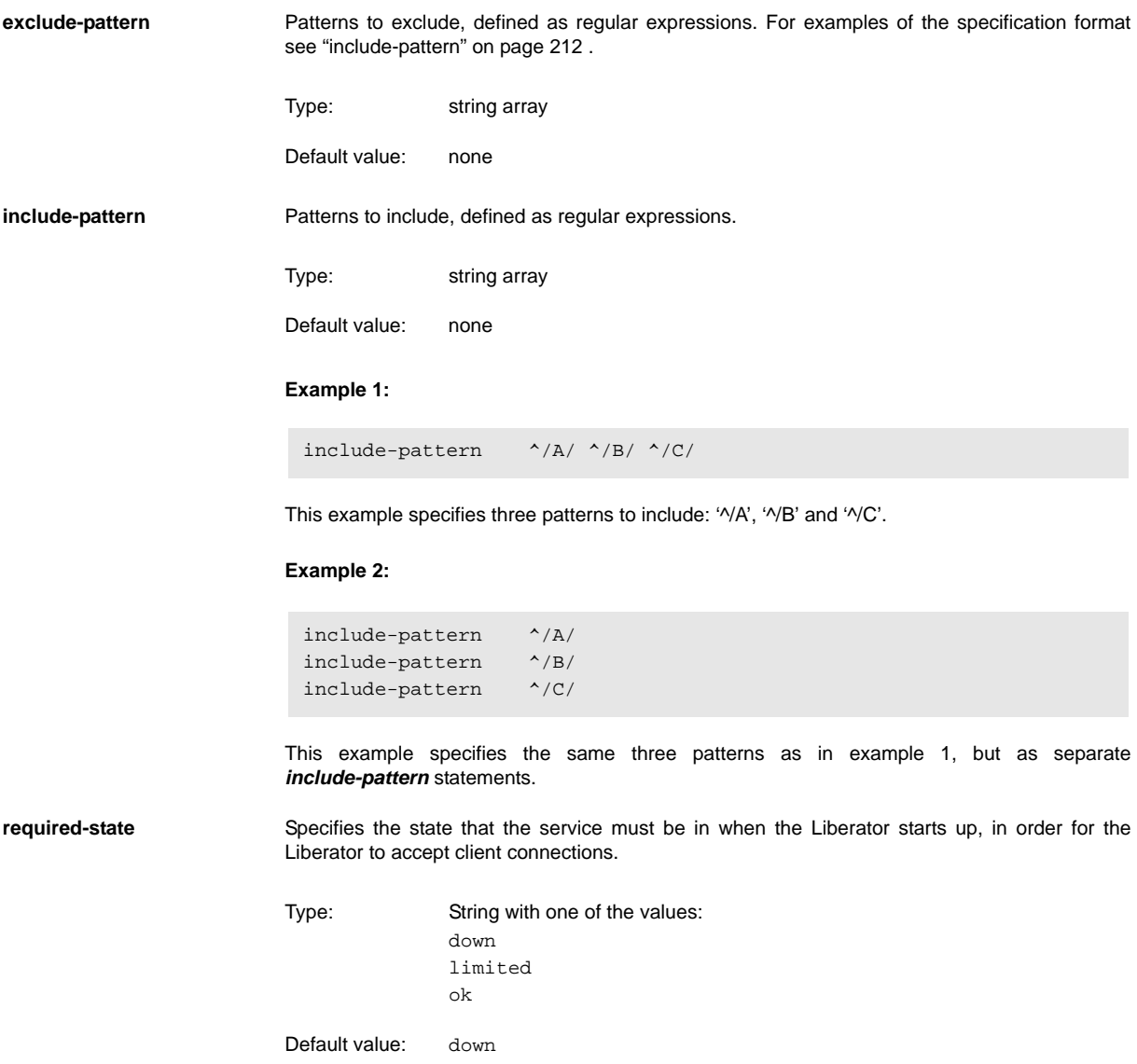

When the Liberator starts up it responds to the setting of the *required-state* option as follows:

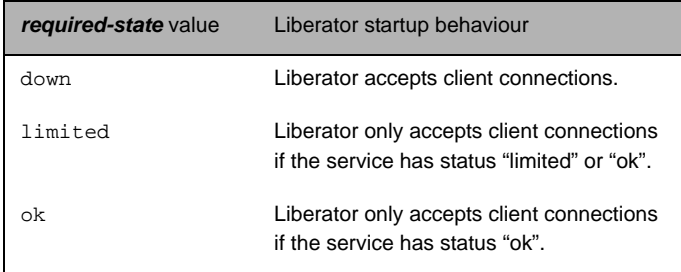

The Liberator will only accept client connections if the status of each specified service matches the corresponding *required-state* option according to the above table.

The default value of down means that, if no *required-state* options are specified for any services, the Liberator will accept client connections at start up, regardless of the state of the services.

The Liberator checks service status against the *required-state* option only at start up. For example, if *required-state* is ok and the service status is "ok" at start up, then client connections are accepted, but If the service status subsequently changes to "down", the Liberator will continue to accept client connections.

<span id="page-228-0"></span>**discard-timeout** Specifies the time in seconds for which the Liberator will hold on to an active object obtained through this data service after the last user stops viewing it. After this time the object is deleted from the Liberator's cache and Liberator sends a discard instruction to the DataSource peer to cancel the subscription to the object.

> This option overrides the setting of the global time out for active objects, *active-discard-timeout* (see [page 180](#page-195-0) and ["Discarding objects" on page 115](#page-130-0)). If an object obtained by this data service has been specified through *add-object*, the *discard-timeout* option of the *add-object* (if any) overrides *this discard-timeout* (see [page 181](#page-196-0)).

Type integer Default value The setting of the global time out for active objects: *active-discard-timeout* (see [page 180\)](#page-195-0).

<span id="page-229-0"></span>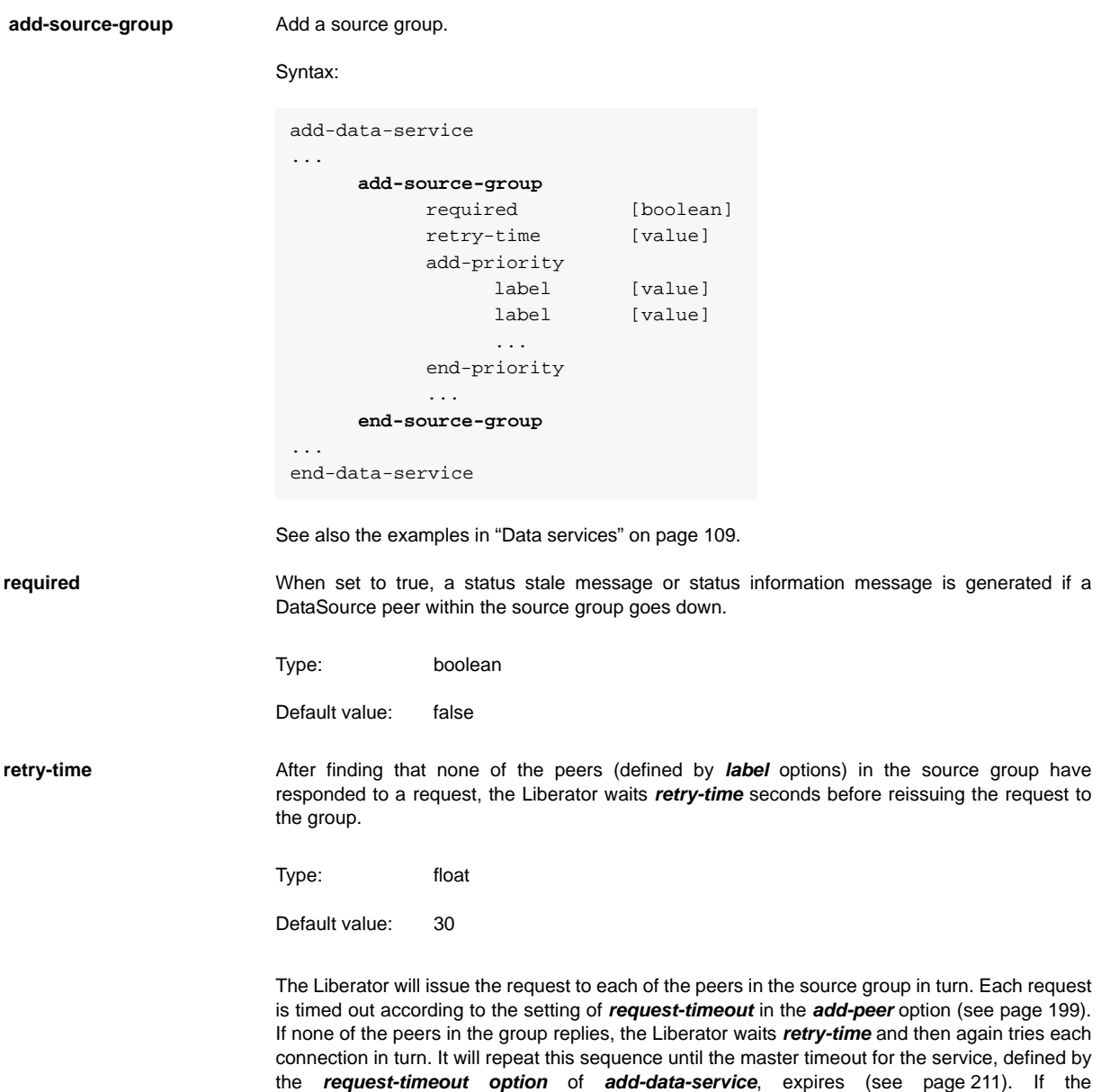

*add-data-service request-timeout* out is set to -1, or is not defined, the Liberator will continue to reissue the request indefinitely.

<span id="page-230-0"></span>**add-priority** Start a priority group. Specifies one or more DataSource peers to be assigned to the data service, in a group of the same priority. For examples of how to use this configuration option see ["Data services" on page 109](#page-124-0).

Syntax:

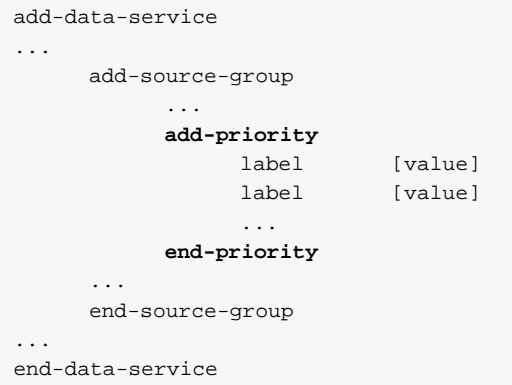

**label Peer label identifying a peer that provides the data service. The label is inserted in an** *add-priority* option.

Type: string array

Default value: none

The label is defined using a *label* option within the *add-peer* configuration option – see ["add](#page-214-0)[peer" on page 199](#page-214-0).

### **Example 1:**

```
add-priority
    label src1 src2
end-priority
```
This example specifies two peer labels, src1 and src2.

# **Example 2:**

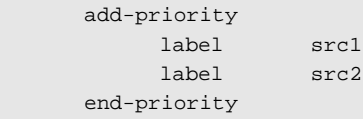

This example specifies the same two peer labels as in example 1, but as separate *label* statements.

Below is an example section of *rttpd.conf* illustrating how data services are configured. See also the examples in ["Data services" on page 109.](#page-124-0)

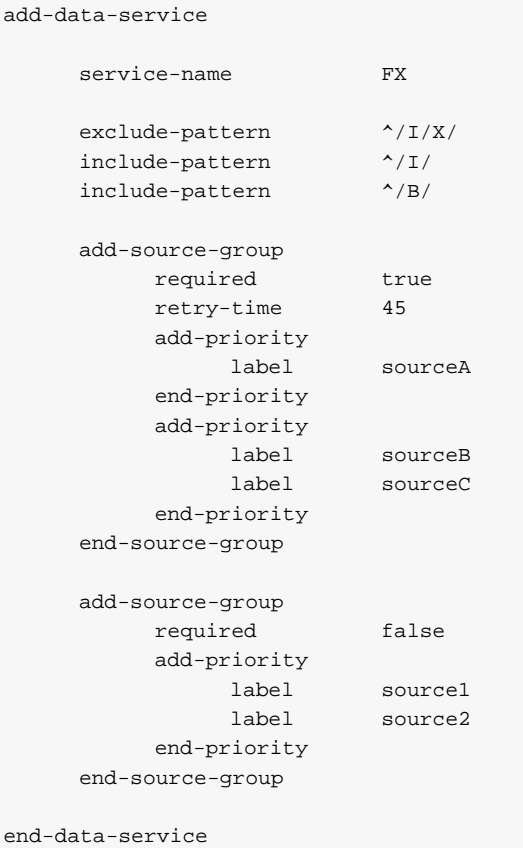

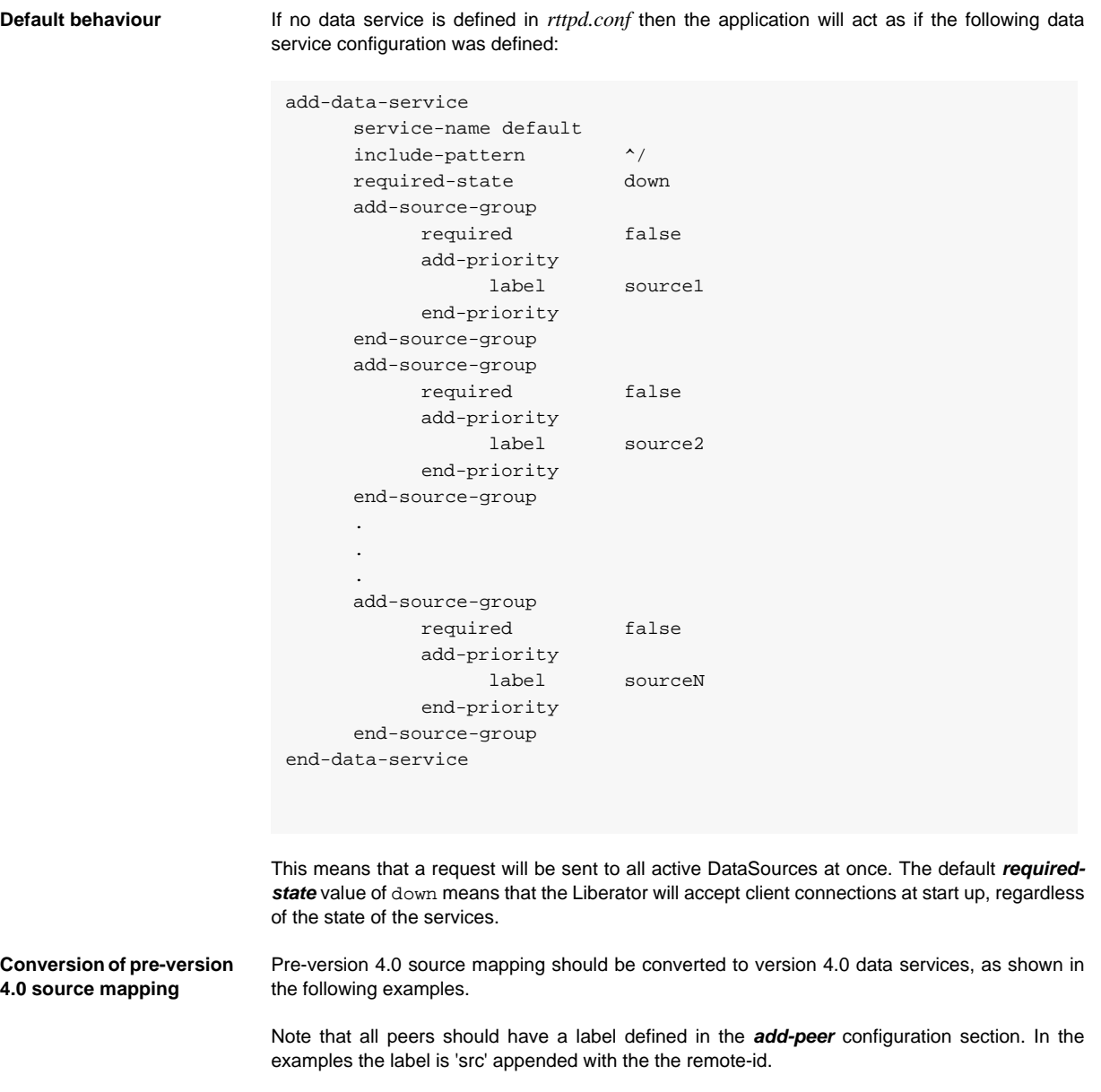

### *add-source-mapping /A/\* 1 should be converted to:*

```
include-pattern ^/A/
add-source-group
    required true
    add-priority
         label src1
    end-priority
end-source-group
```
### *add-source-mapping /A/\* 1,2 should be converted to:*

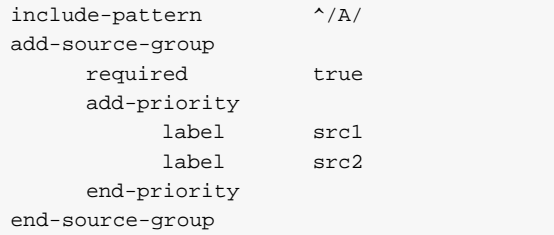

### *add-source-mapping /A/\* 1 2 should be converted to:*

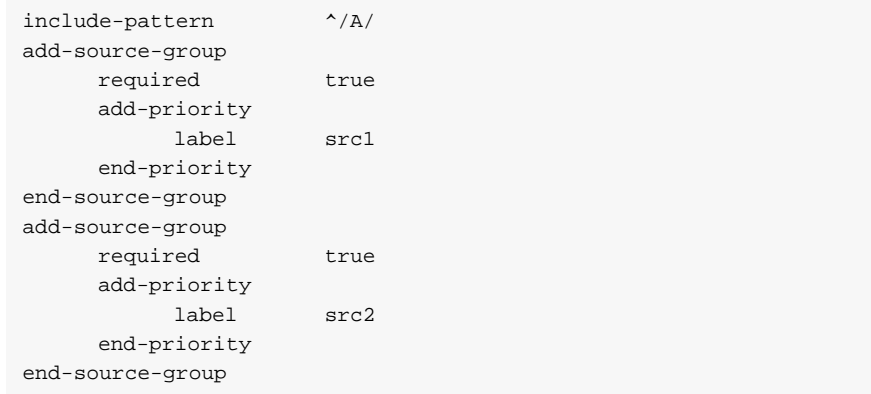

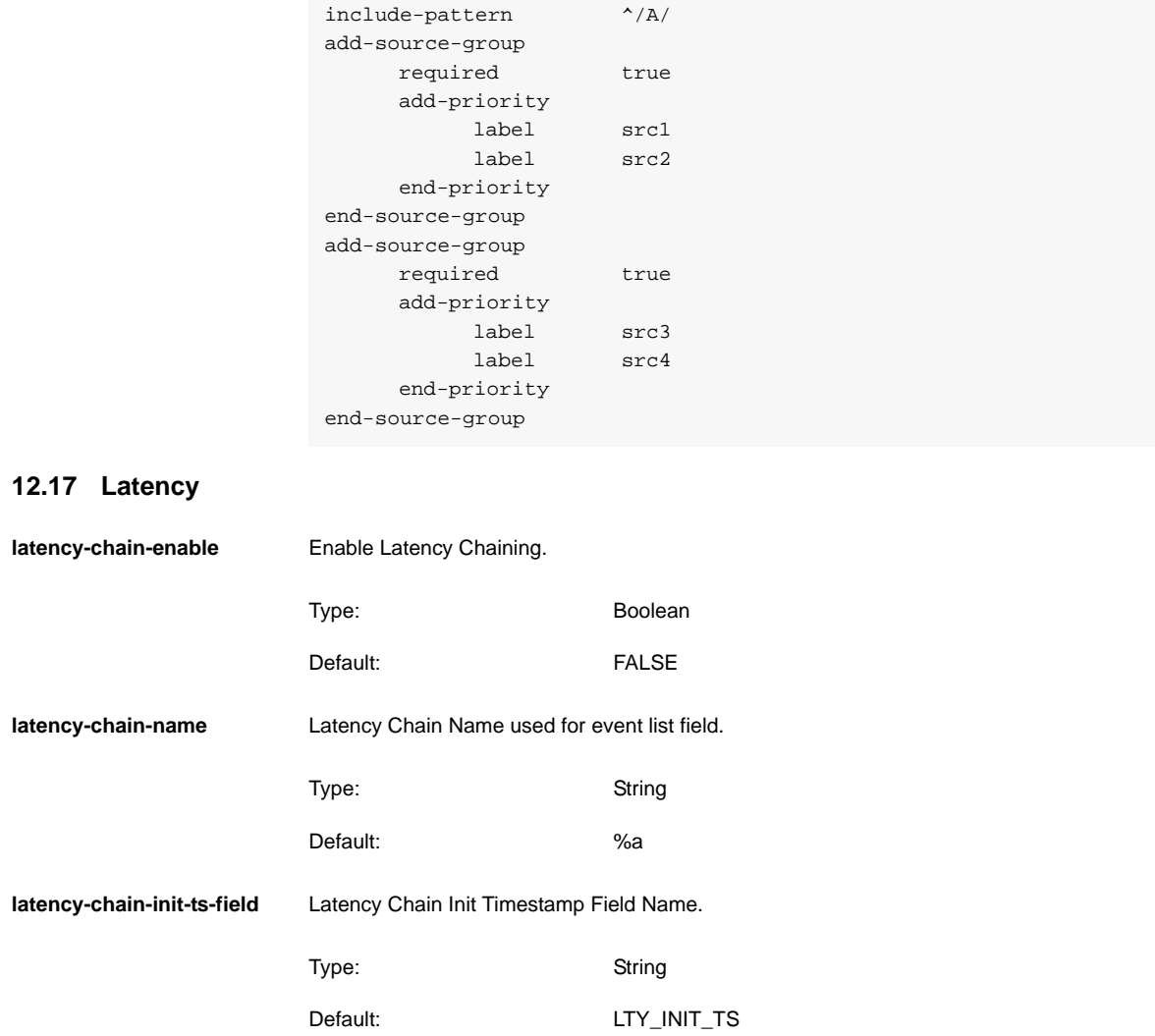

# *add-source-mapping /A/\* 1,2 3,4 should be converted to:*

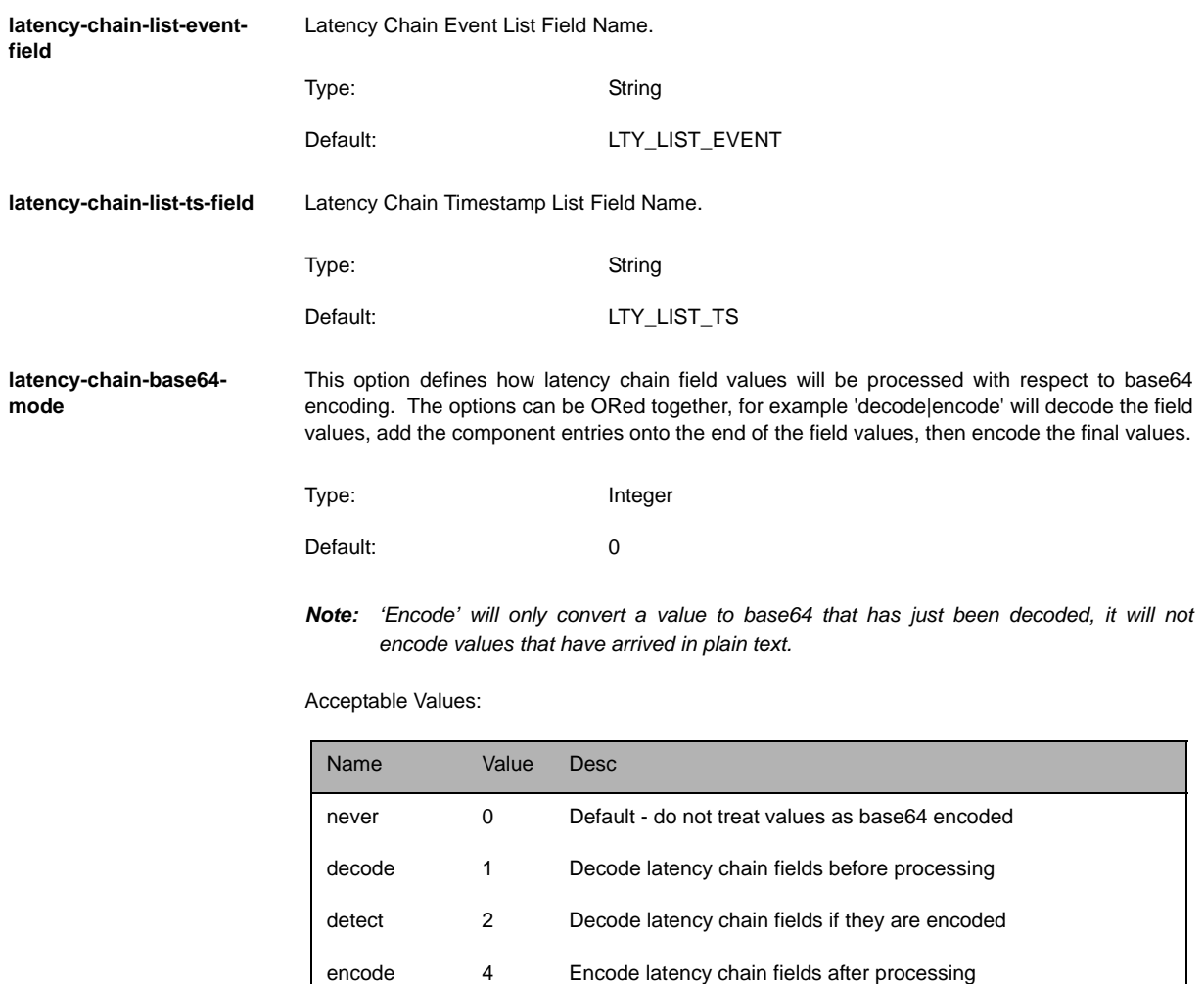

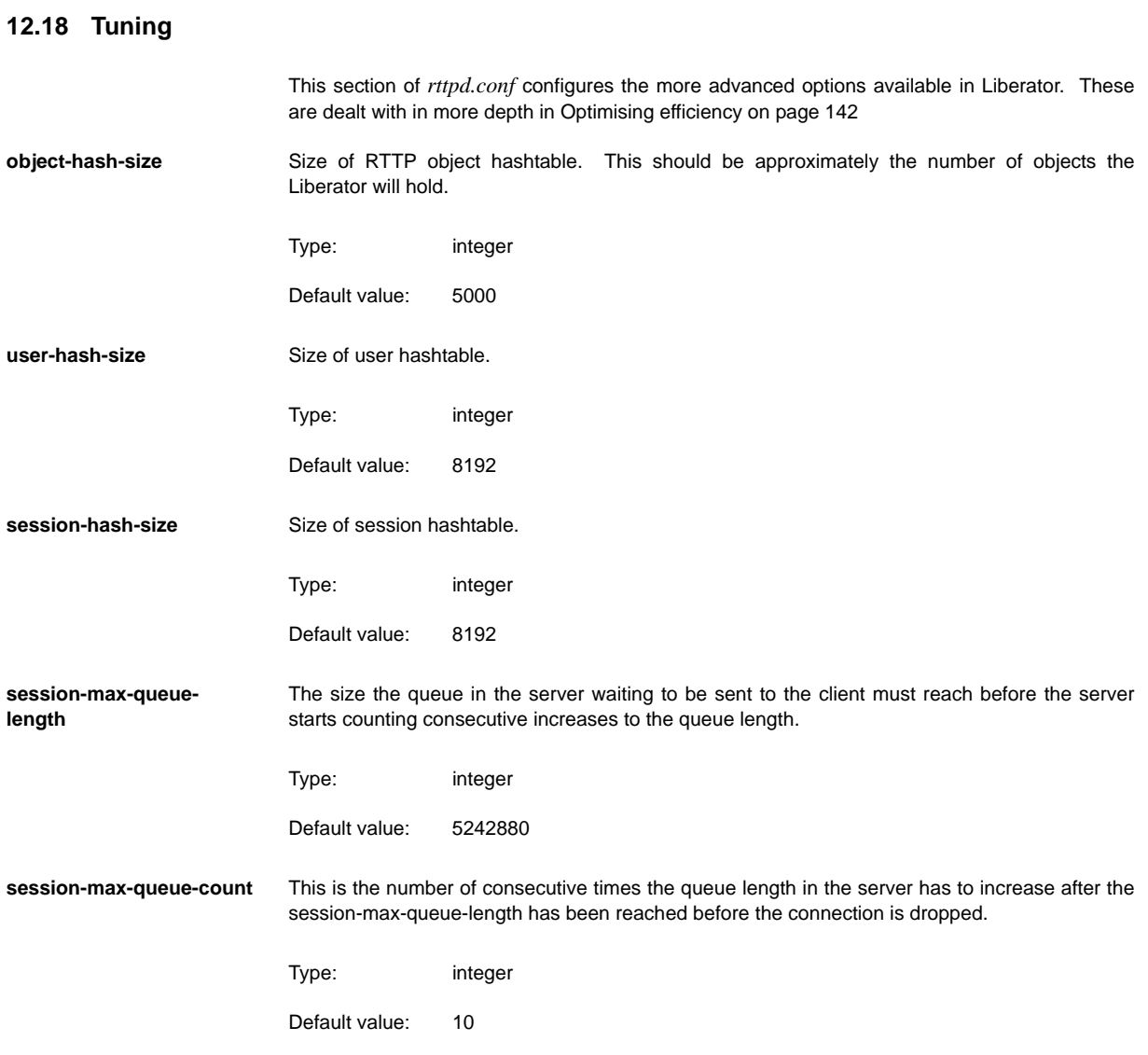

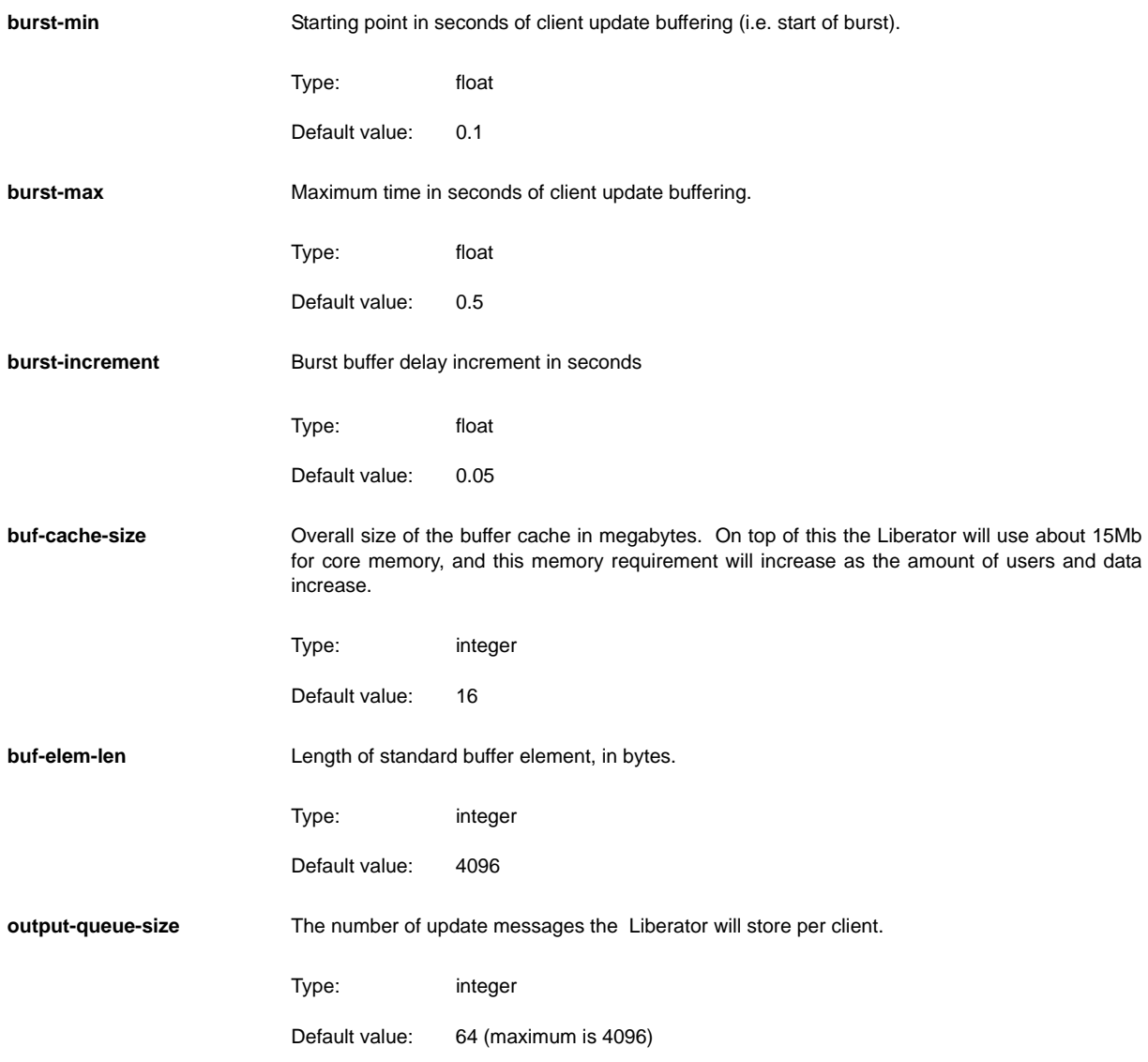

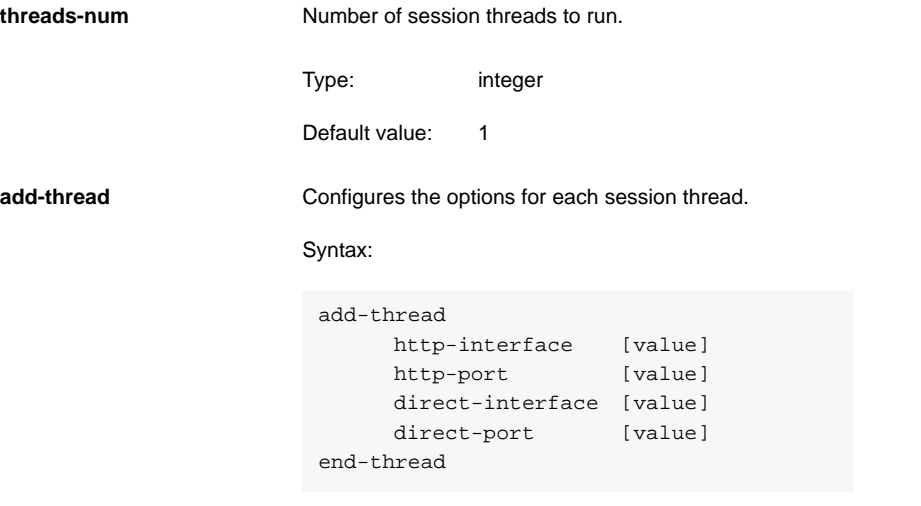

The options in this entry are:

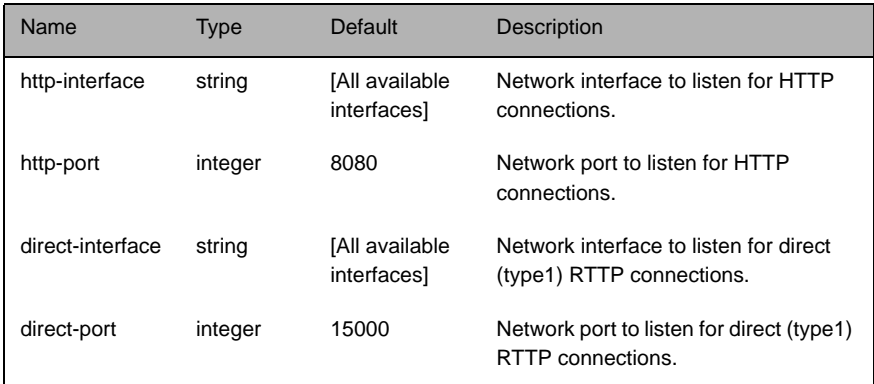

**direct-tcp-nodelay-off** Turns off the no delay feature for direct sockets.

Type: boolean

Default value: FALSE

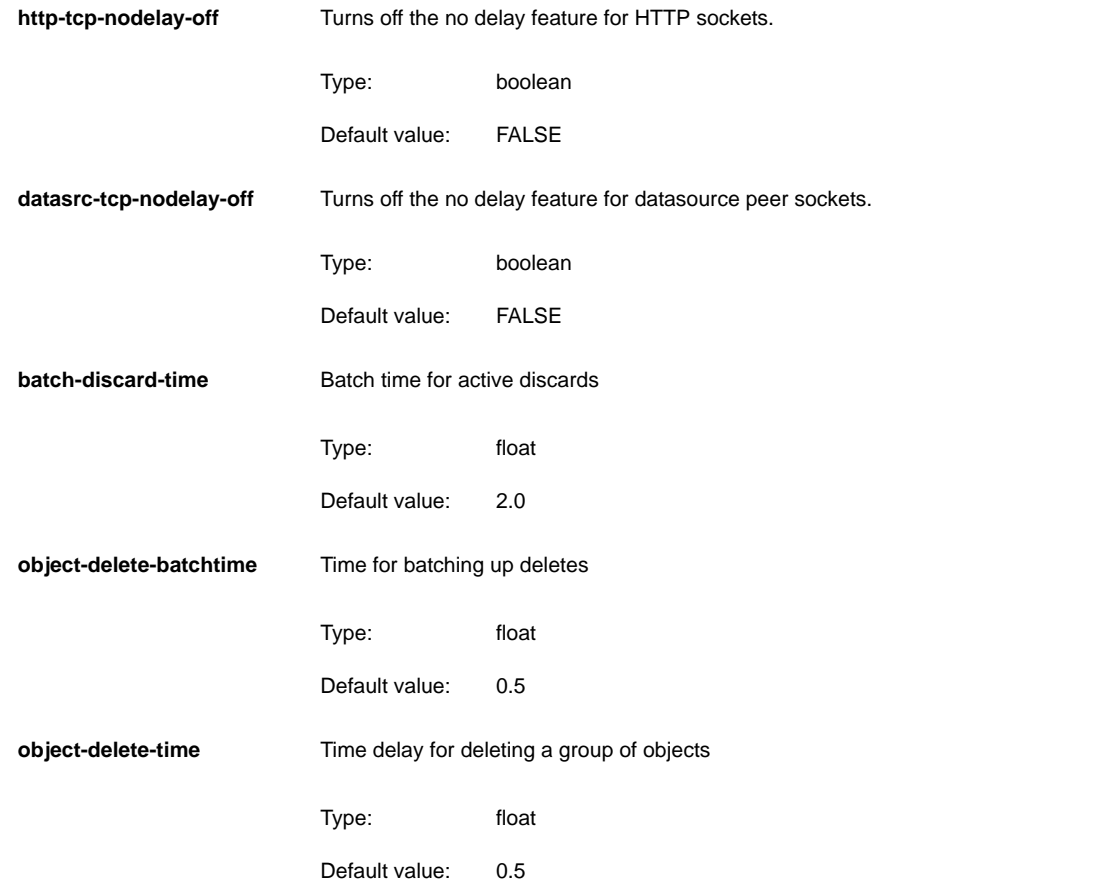

# This section of *rttpd.conf* configures the way in which the Liberator handles requests for news headlines. **newsitems-saved** Maximum number of news items (headlines) that Liberator stores in memory. **newsitems-max** Maximum number of news items that the Liberator will send to any particular client for any one request. **newscode-max-length** Determines the maximum length of a news code. **newscode-exceptions** Determines whether there are any exceptions to the newscode-max-length rule (i.e. whether there are any news codes that are longer than newscode-max-length). **add-newscodes** If there are permissible exceptions to newscode-max-length, this parameter should include an array of codes listing the permitted exceptions. Type: integer Default value: 500 Type: integer Default value: 500 Type: integer Default value: 4 Type: boolean Default value: FALSE Type: string array Default value: [no default]

### **12.19 News**

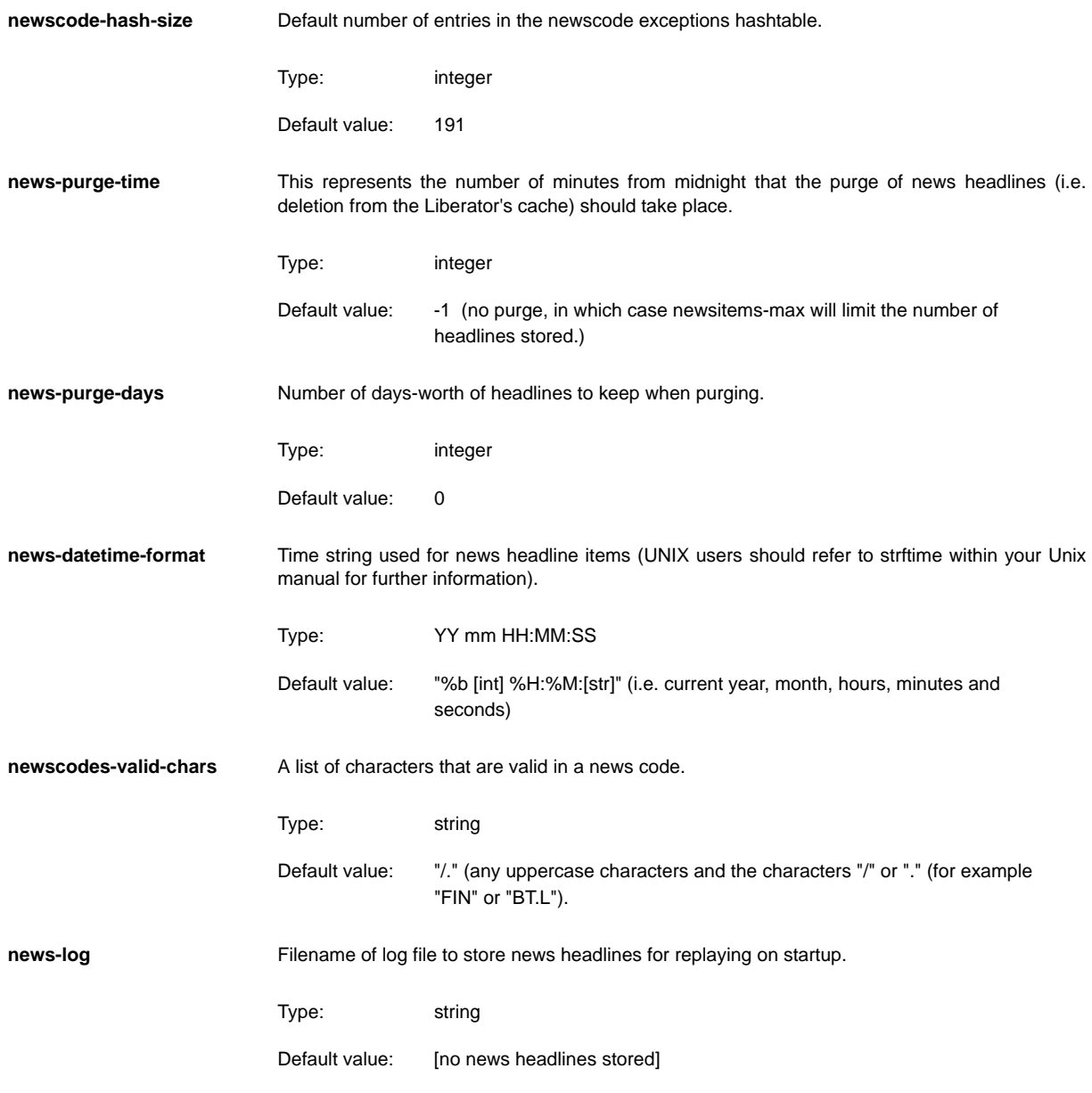

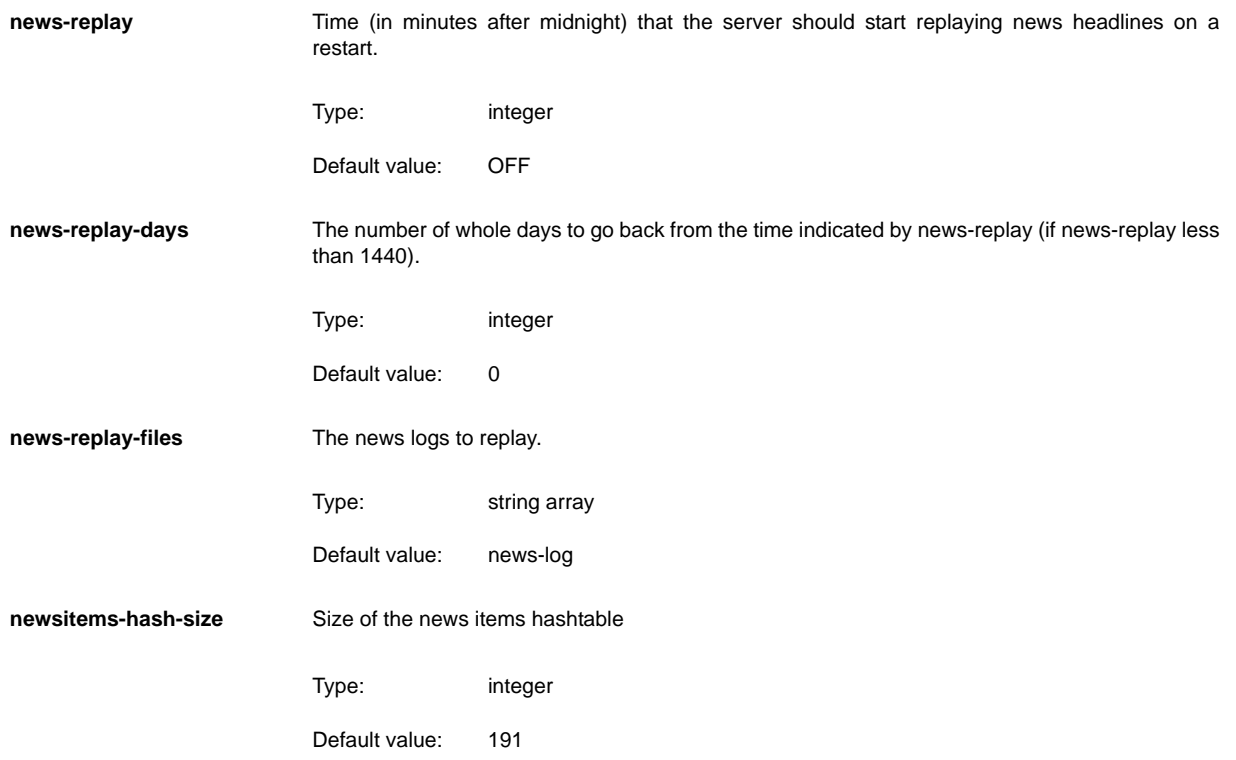

# **12.20 KeyMaster**

This section of *rttpd.conf* configures the way in which user signatures are authenticated. For more information on how the Liberator authenticates users, see ["Authentication and entitlement"](#page-108-0) [on page 93](#page-108-0).

*Note: These configuration items are not available in Liberator Free Edition.*

<span id="page-244-0"></span>**signature-validtime** How long a generated signature is valid for, in seconds.

Default value: 600

- Type: integer
	-
- **signature-hashsize** Size of hashtable for storing signature keys.
	- Type: integer
	- Default value: 8192
- **add-sigkey Adds a signature checking key to the configuration file.** 
	- Syntax:
		- add-sigkey key-id [values] timeout [values] keyfile [values] hashing-algorithm [values] end-sigkey

The options in this entry are:

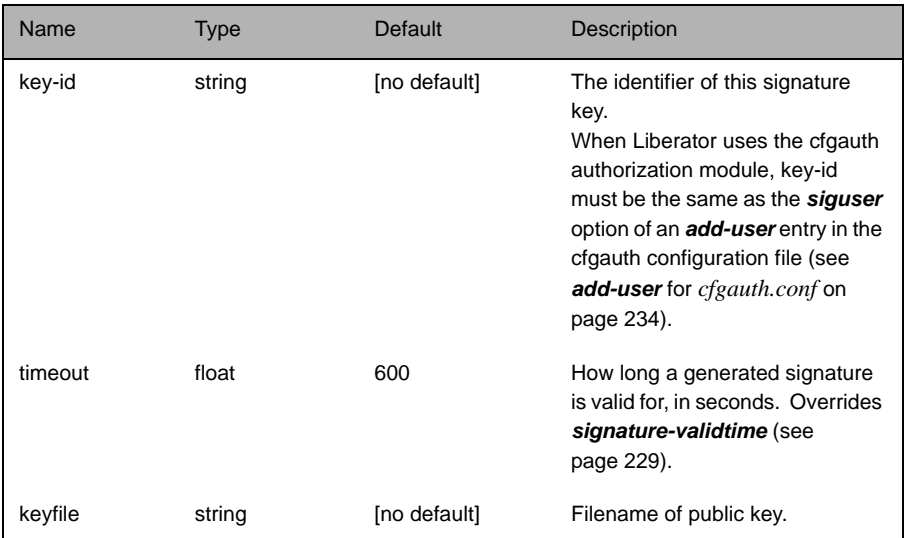

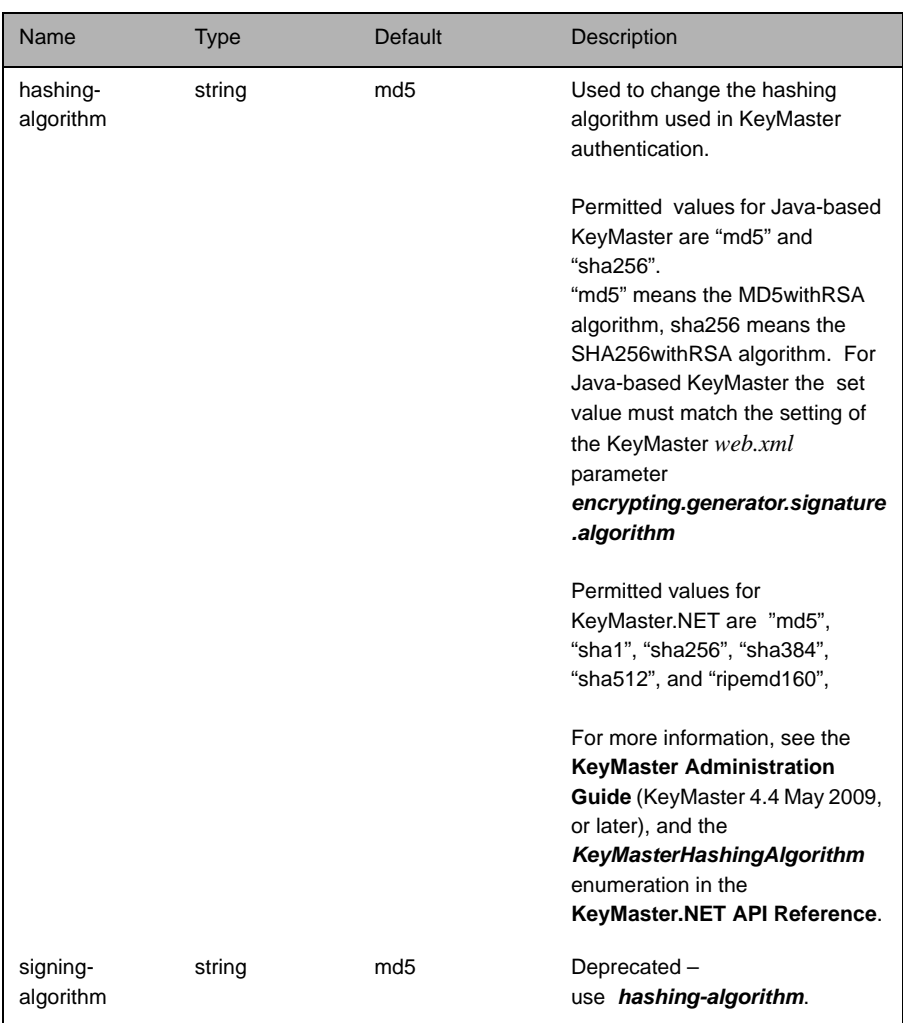

# **12.21 UDP interface**

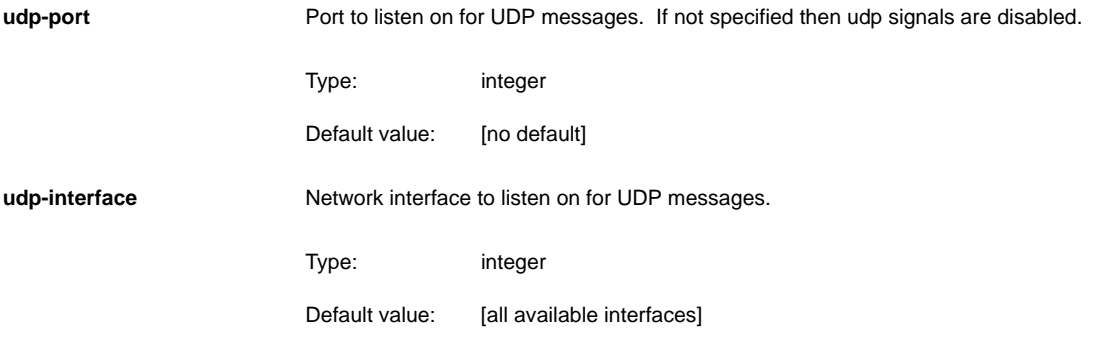

# **12.22 Openauth.conf configuration**

### *Note: These configuration items are not available in Liberator Free Edition.*

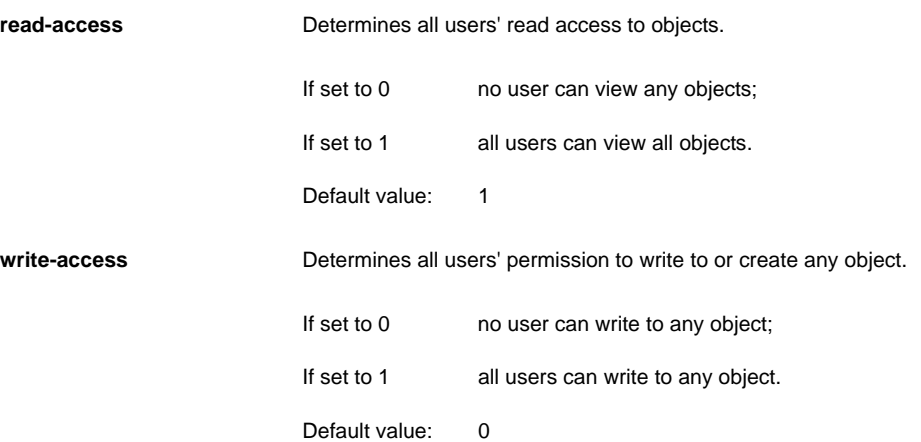

# <span id="page-249-0"></span>**12.23 Cfgauth.conf configuration**

### *Note: These configuration items are not available in Liberator Free Edition.*

add-user **add-user** Adds a user to the cfgauth configuration file.

The entry must use the following syntax:

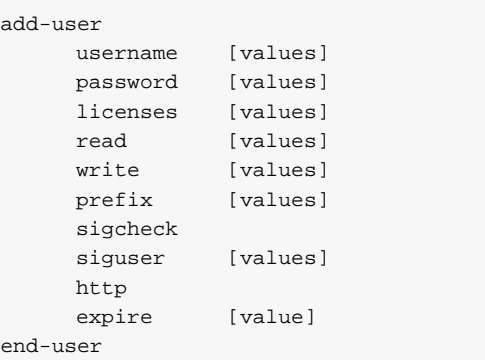

The options in this entry are:

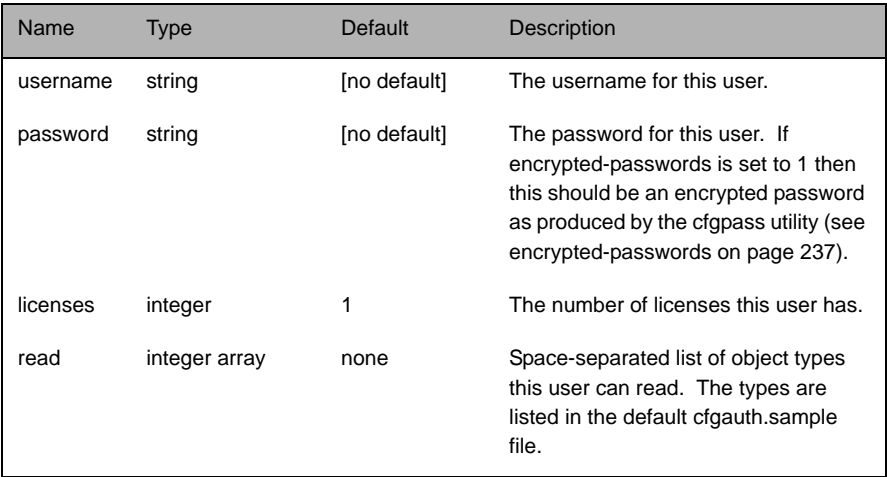

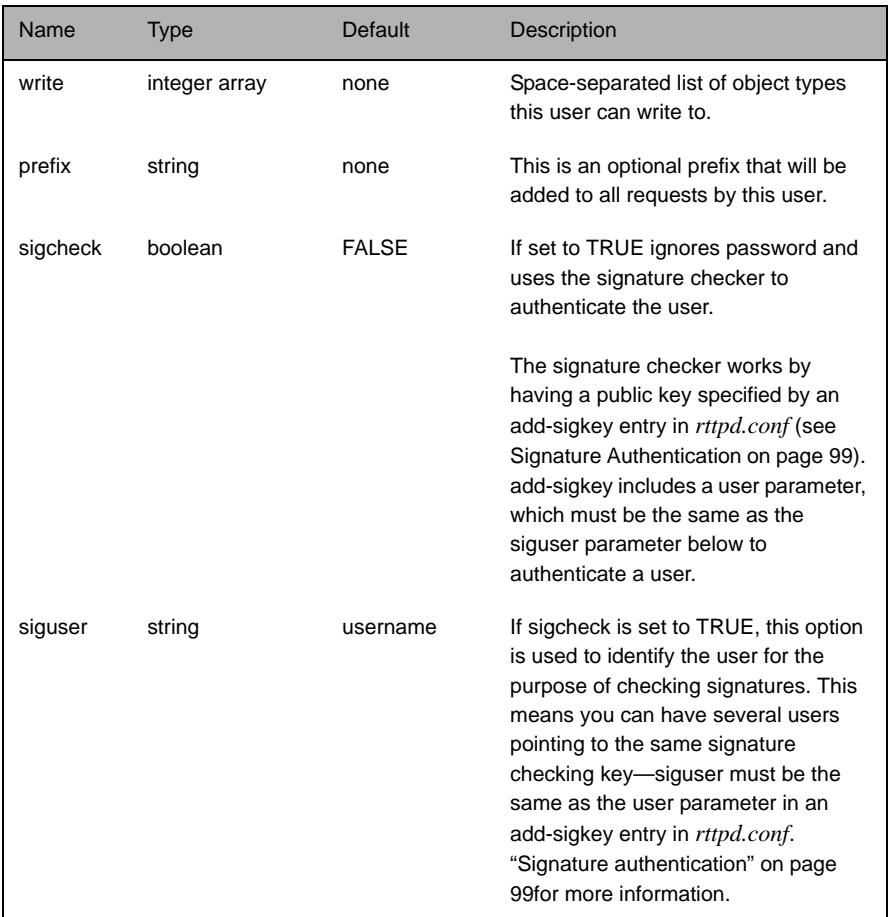

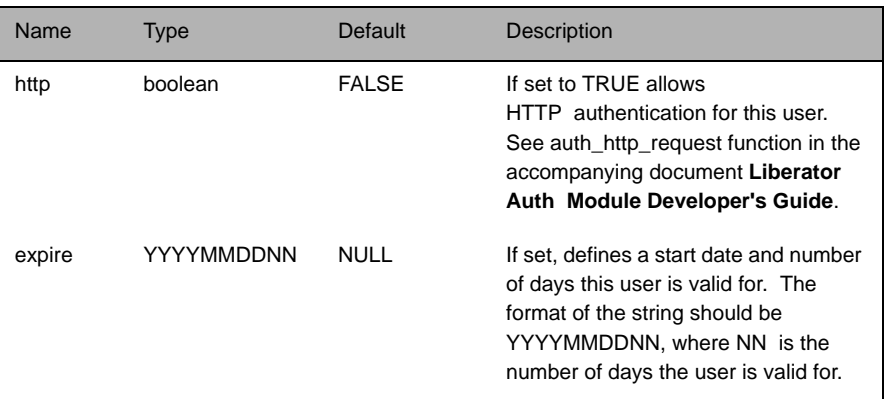
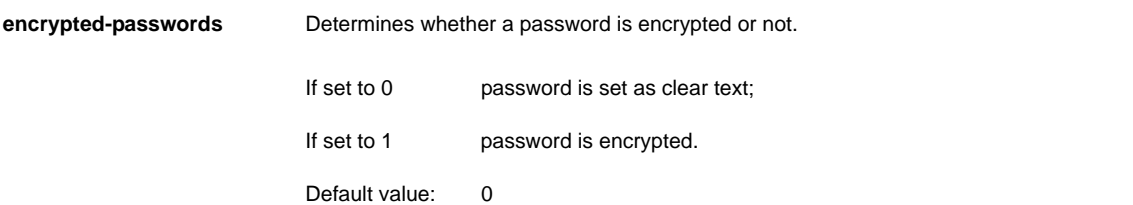

### **12.24 Licensing**

#### <span id="page-253-1"></span>*Note: These configuration items are not available in Liberator Free Edition.*

**UUPP** The uupp database is the license usage database in which Liberator records information for checking license compliance. UUPP means **U**nique **U**sers **P**er (license monitoring) **P**eriod.

Configuration options:

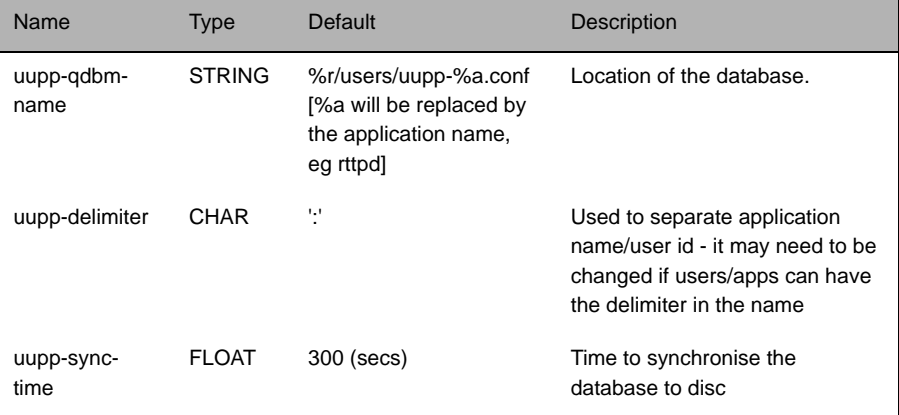

*Note: The license file can be found in the etc directory of the root of your Liberator installation.*

*Note: For more information about configuration items relating to licensing, refer to the document Caplin Platform: Guide to User Licensing.*

### **12.25 Java Configuration**

All java configuration options are now held in an external file from *rttpd.conf*.

<span id="page-253-0"></span>**java-file** Name of an alternative file for java configuration.

Type: string

Default value: java.conf

## <span id="page-254-2"></span><span id="page-254-0"></span>**12.26 Java.conf configuration**

<span id="page-254-5"></span><span id="page-254-4"></span><span id="page-254-3"></span>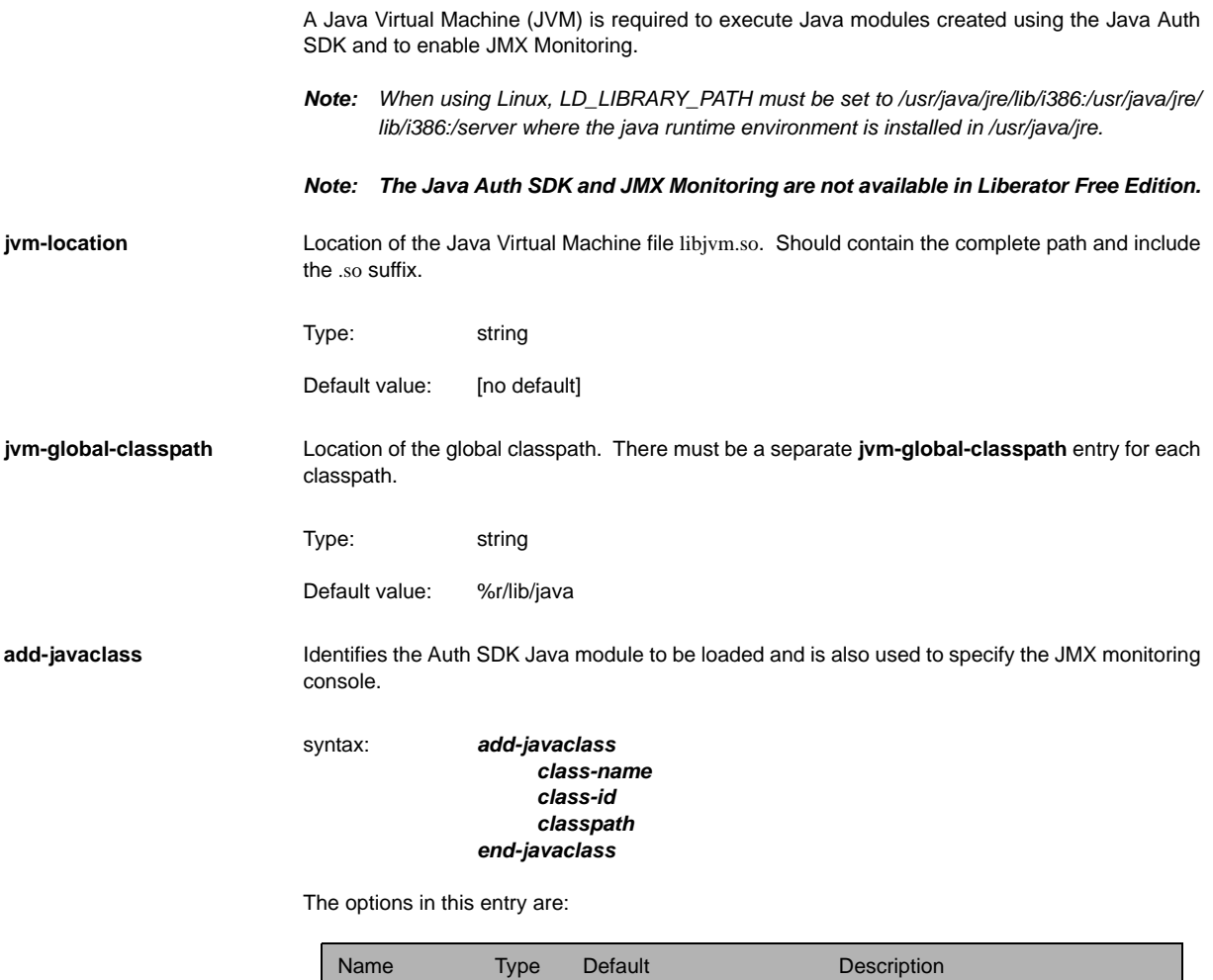

<span id="page-254-1"></span>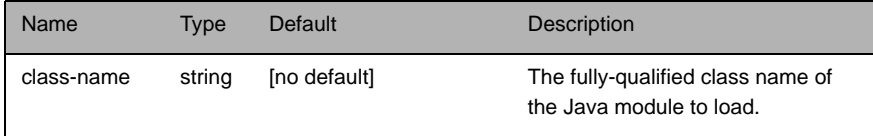

<span id="page-255-0"></span>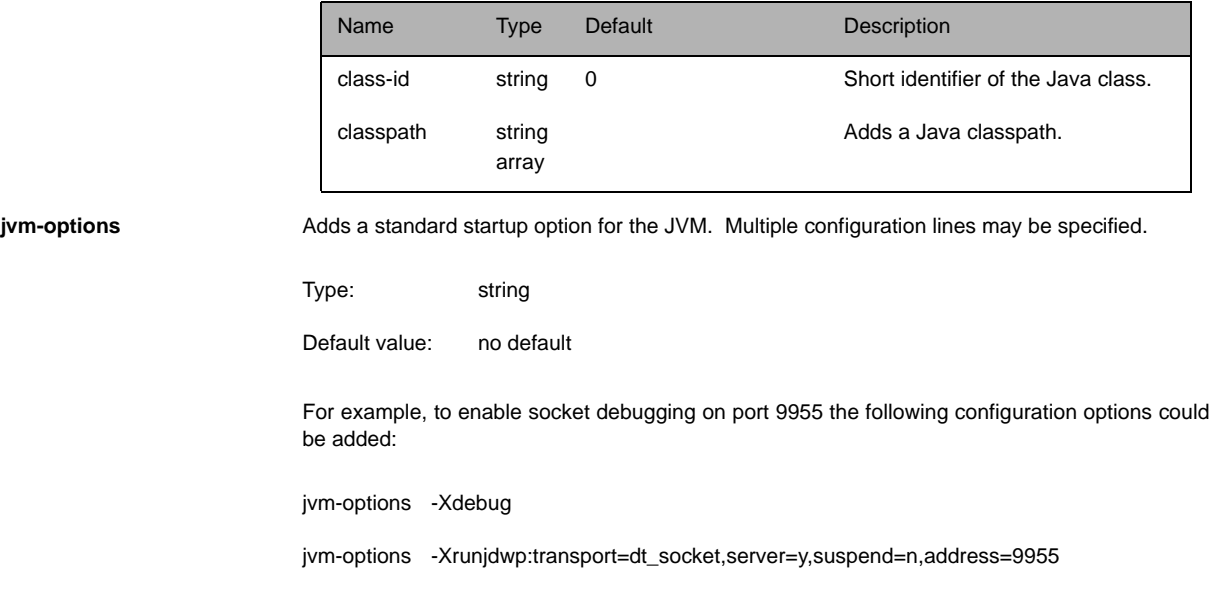

## **12.27 Monitoring configuration**

### *Note: These configuration items are not available in Liberator Free Edition.*

<span id="page-256-1"></span>When the monitoring module is JMX, add configuration to *java.conf*, as in the following example (you can just uncomment these lines in the *java.conf* file supplied with Liberator):

```
add-javaclass
    class-name com.caplin.management.jmx.JMXController
    class-id jmx
    classpath %r/lib/java/jmx-child-classloader.jar
    classpath %r/lib/java/common-jmx.jar
end-javaclass
```
The following configuration options are specified in in *rttpd.conf*.

<span id="page-256-2"></span>**monitor-plugin** Loads the monitoring module into the Liberator

<span id="page-256-3"></span>To load the sockmon (socket-based) monitoring module.

syntax: *monitor-plugin sockmon*

To load the JMX monitoring module

syntax: *monitor-plugin jmx*

<span id="page-256-0"></span>**add-monuser** Specifies the credentials that allow a monitoring client application to log into the Liberator. There are several ways to specify these credentials:

> syntax (alternative 1a): *add-monuser user username pass password addr 127.0.0.1 end-monuser*

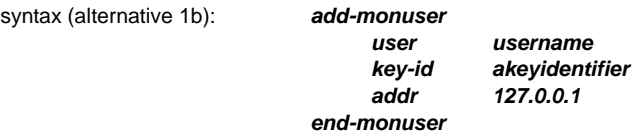

*Note: The addr option can only be specified when the monitoring module is sockmon (socketbased monitoring). Do not specify an addr option when the monitoring module is JMX, as it not possible to restrict the network address from which a JMX enabled monitoring client can connect to Liberator.*

The options for these entries are:

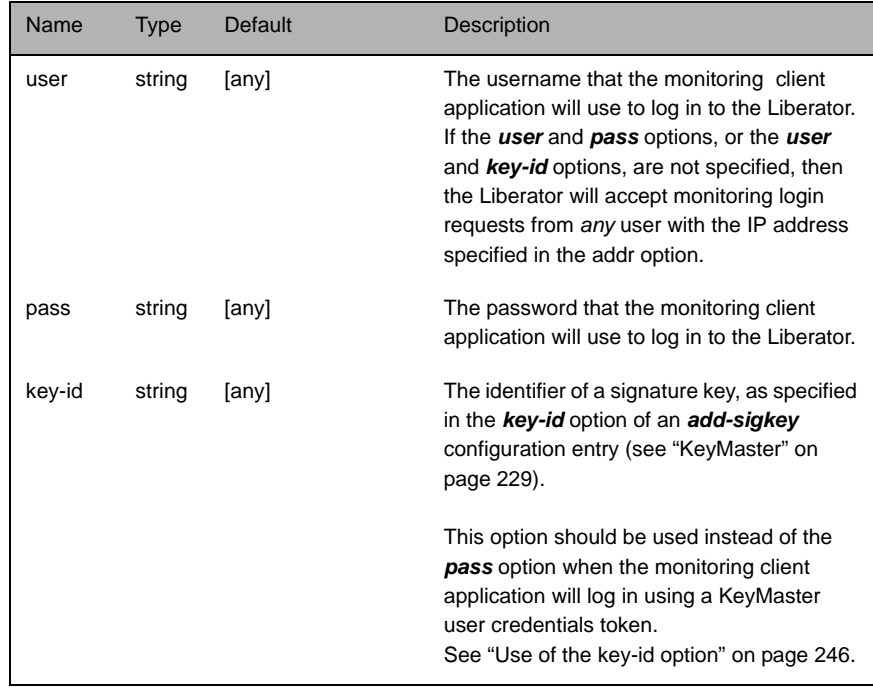

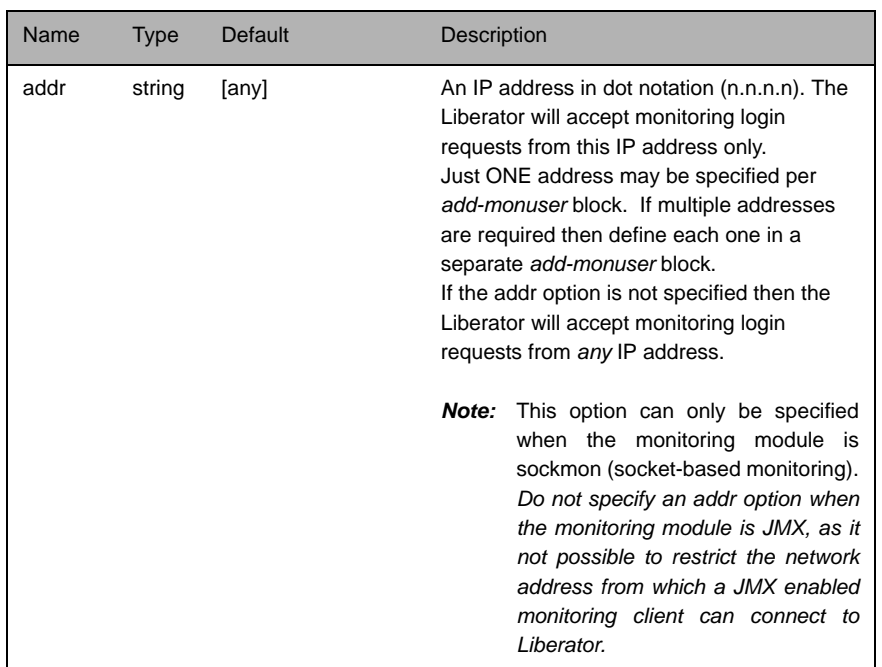

Example:

```
add-monuser
     user admin
     pass admin
     addr 192.168.201.107
end-monuser
```
In this example the Liberator will accept monitoring login requests from the IP address 192.168.201.207, where the user login name is "admin" and the user's password is also "admin". For the sockmon monitoring module only, you can also specify the network access credentials using network and netmask specifications, instead of a specific IP address. This will allow login requests from multiple addresses within a network, without needing to define multiple *add-monuser* blocks.

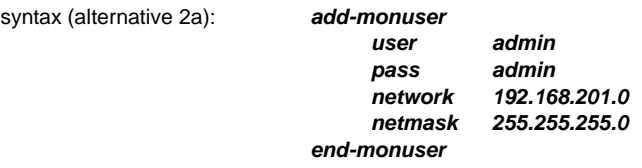

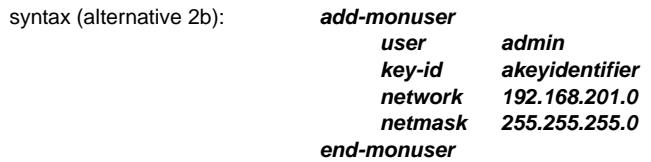

The network specification options for this entry are:

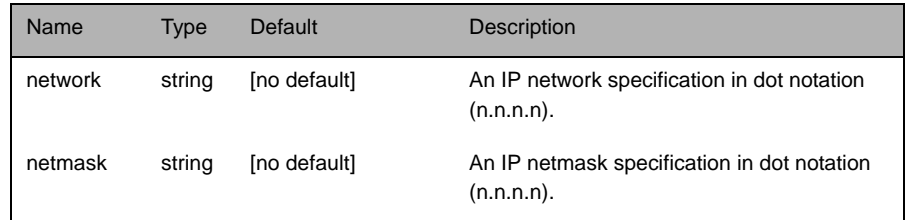

*Note: The network and netmask options can only be specified when the monitoring module is sockmon (socket-based monitoring). Do not specify these options when the monitoring module is JMX, as it not possible to restrict the network address from which a JMX enabled monitoring client can connect to Liberator.*

### Example:

```
add-monuser
    user admin
    pass admin
    network 192.168.201.0
    netmask 255.255.255.0
end-monuser
```
In this example the Liberator will accept monitoring login requests from any host address on the 192.168.201.0 network.

*Note: It is recommended that you specify an add-monuser entry with explicit user, pass or key-id, and addr options (or network and netmask options instead of addr). If the add-monuser entry has no options explicitly defined, or is missing altogether, the Liberator will by default accept monitoring login requests from any user on any IP address.*

The default Liberator configuration file in the install kit contains the following monitoring client login credentials:

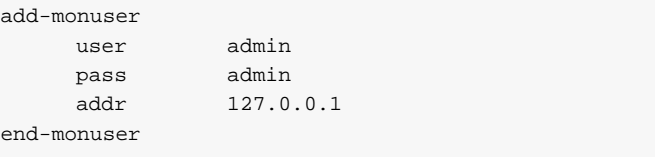

This configuration assumes that you are using sockmon (socket-based) monitoring, and will only permit the monitoring client to access the Liberator from the local machine. This may mean the monitoring console will not connect, so you may need to change these options.

*Note: If you are using JMX monitoring, you must remove the addr option from the default configuration shown above, otherwise the JMX-based monitoring client will not be able to connect to the Liberator.*

The following configurations will allow a monitoring client console to log in to the Liberator from *any* network address:

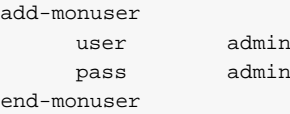

### or (sockmon monitoring only)

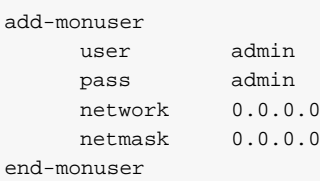

#### <span id="page-261-0"></span>*Use of the key-id option*

<span id="page-261-6"></span>A monitoring client application can be designed so that it logs in to the Liberator through KeyMaster, supplying a digitally signed user credentials token instead of a password.

When this is the case, specify the *add-monuser* options *user* and *key-id*, rather than *user* and *pass*. The key-id option should correspond to the *key-id* value in an *add-sigkey* configuration item (see [page 229\)](#page-244-1).

<span id="page-261-5"></span><span id="page-261-4"></span><span id="page-261-3"></span><span id="page-261-2"></span><span id="page-261-1"></span>The *add-sigkey* item specifes a signature checking key. When the JMX enabled client application logs in, Liberator will look for an *add-monuser* entry with a matching username and then find the *add-sigkey* item that has a *key-id* value matching the *key-id* in *add-monuser*. It uses the *keyfile* option of the *add-sigkey* item to locate the file containing the user's public encryption key. The Liberator's auth module can then use this public key to validate the digital signature in the user credentials token.

<span id="page-262-4"></span><span id="page-262-3"></span><span id="page-262-2"></span><span id="page-262-1"></span><span id="page-262-0"></span>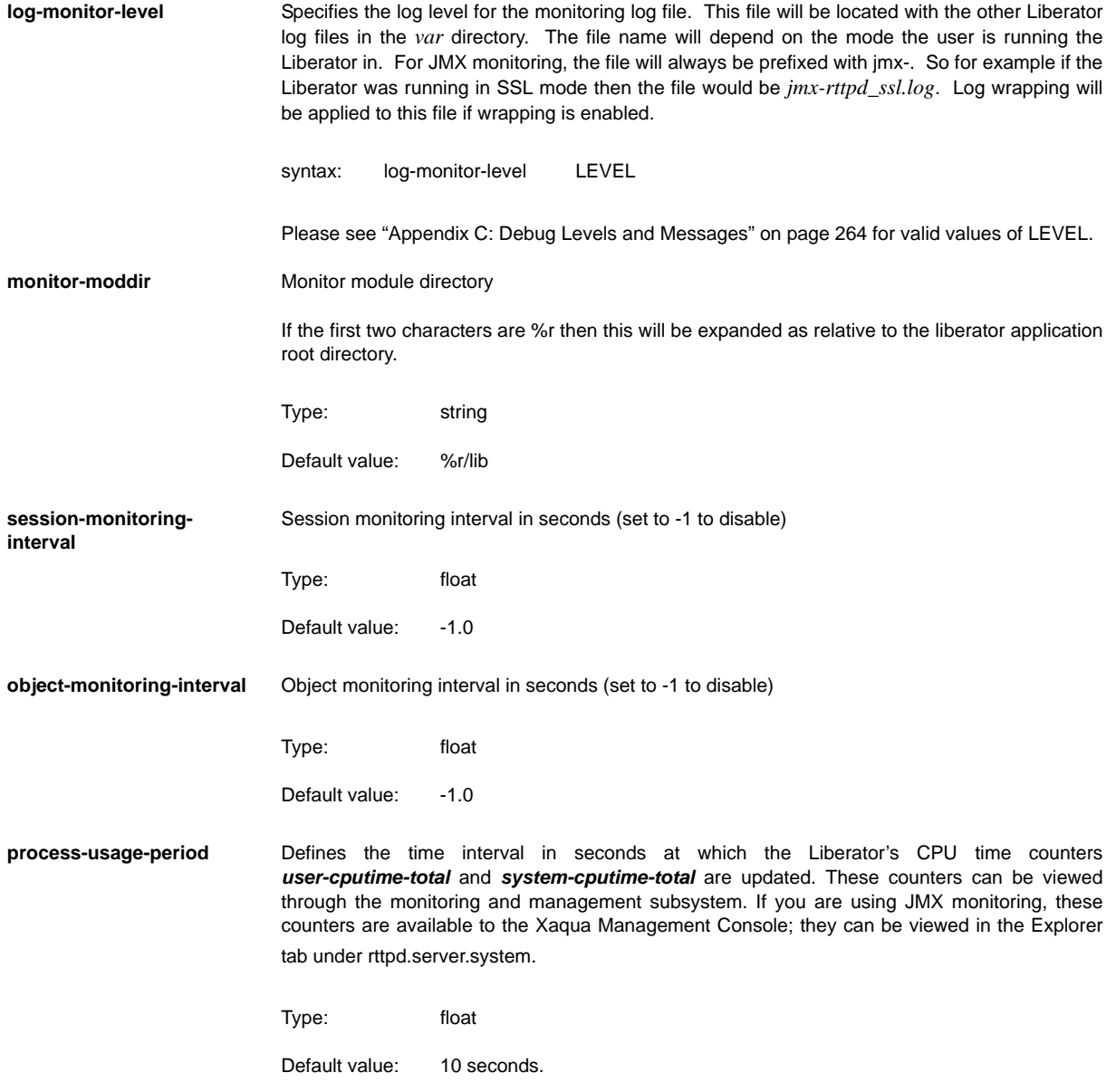

## **12.28 Javaauth configuration**

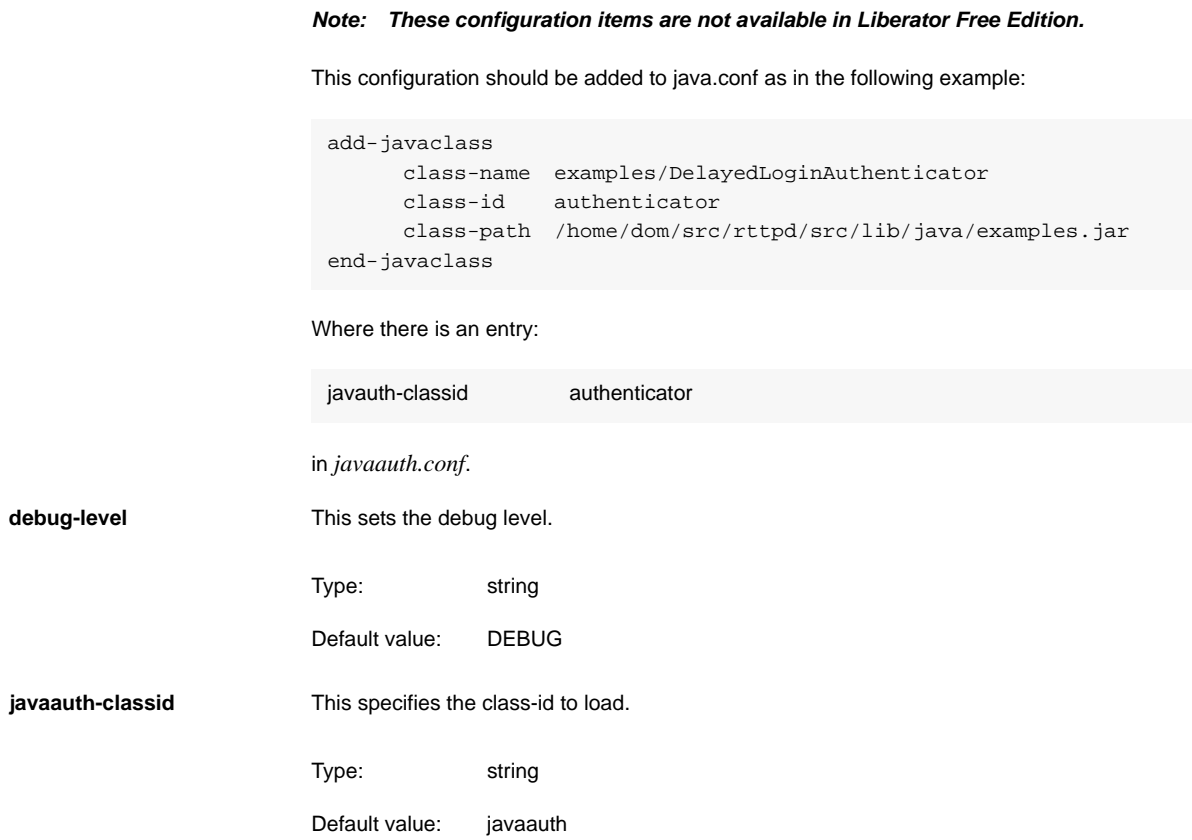

# **13 Appendix B: Log file messages and formats**

### **13.1 Session log**

<span id="page-264-0"></span>The session log records actions and events regarding Liberator sessions and connections.

**Session log messages** [Table 13-1](#page-266-0) lists the possible messages that will be written to the session log.

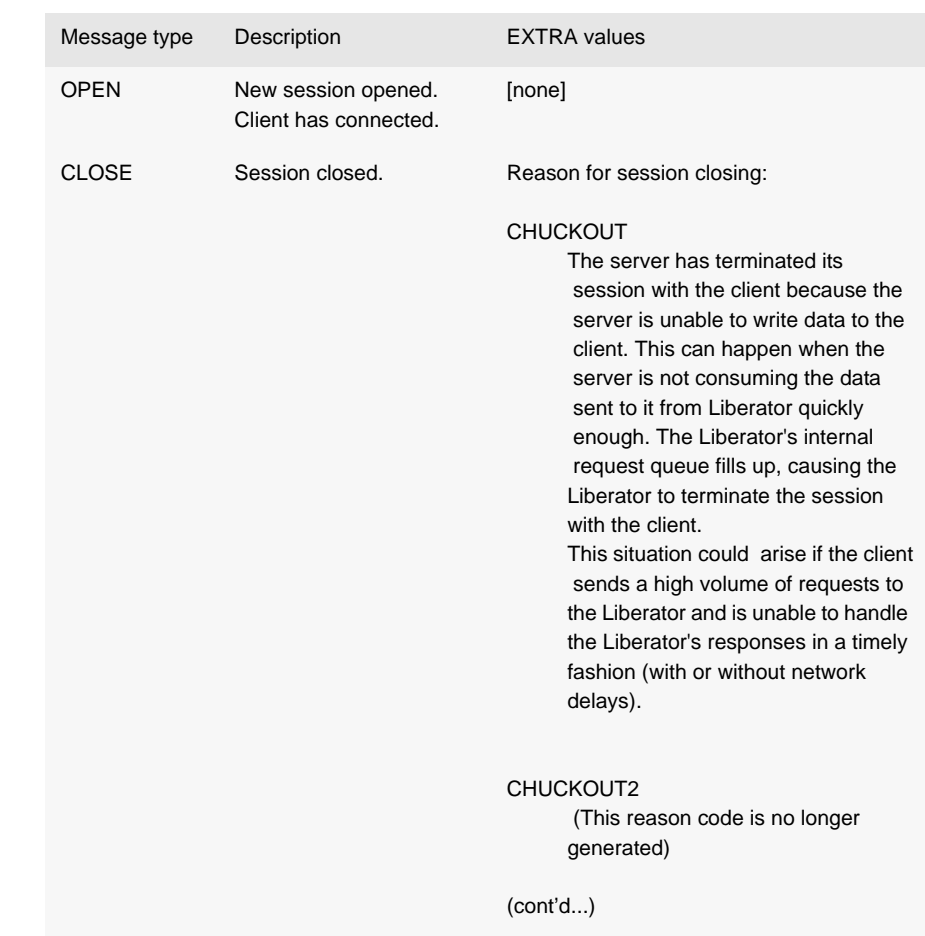

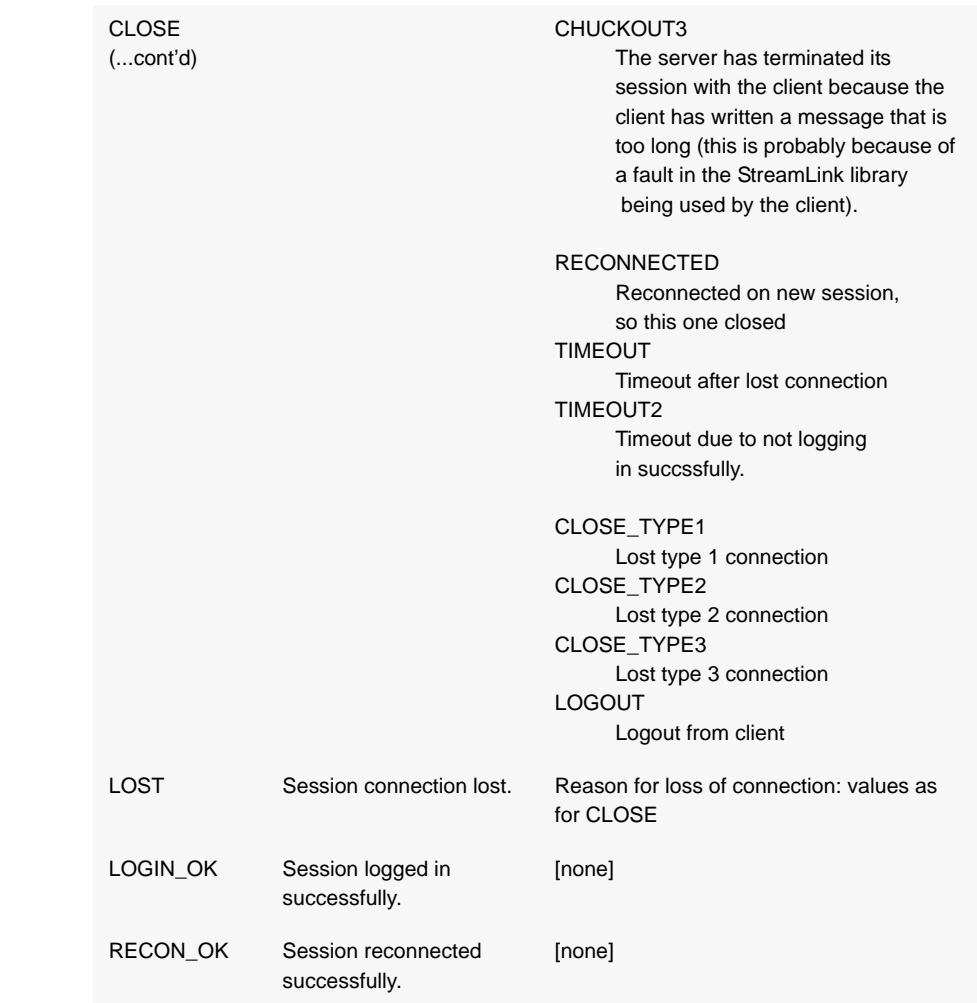

| LOGIN FAIL | Session failed to login. | Reason for login failure:<br><b>ACCOUNT EXPIRED</b><br>Account expired<br><b>AUTH ERROR</b><br>Auth error<br>(auth module did something<br>unexpected)<br>INCORRECT_PASSWORD<br>Invalid password<br>INVALID_IP_ADDRESS<br>Invalid IP addres<br>SITE LICENSE EXCEEDED<br>Site licence exceeded<br>USER LICENSE EXCEEDED<br>Userlicence exceeded<br><b>USER UNKNOWN</b><br>Invalid username |
|------------|--------------------------|----------------------------------------------------------------------------------------------------|
| LOGOUT OK  | Session logged out.      | [none]                                                                                                    |

<span id="page-266-2"></span><span id="page-266-1"></span>Table 13-1: Session log messages

<span id="page-266-0"></span>*Note: Additional information about licenses is also written to the Liberator event log; for details see the Caplin Platform: Guide to User Licensing.*

<span id="page-267-0"></span>**Session log format** All session log messages have the same format:

### <span id="page-267-1"></span>*TIMESTAMP IP-ADDRESS SESSION-TYPE MSG-TYPE USERNAME APPLICATION-ID SESSION-ID REASON [EXTRA]*

For RECON OK the last field gives the previous session ID (i.e. the session ID of the session that has been reconnected to).

The REASON field is only used by CLOSE, LOST and LOGIN FAIL. Otherwise it is just LOGIN\_OK or LOGOUT\_OK.

#### Example:

2008/06/25-04:55:54.101 +0100: 192.168.201.210 LOGIN\_OK maggie 1001RK 0 2008/06/25-05:05:59.301 +0100: 192.168.201.210 LOGOUT\_OK maggie 1001RK 0 2008/06/25-05:05:59.201 +0100: 192.168.201.210 CLOSE - 1001RK 1 2008/06/25-05:07:01.201 +0100: 192.168.201.210 OPEN - 1007zX 0 2008/06/25-05:07:01.201 +0100: 192.168.201.210 LOGIN\_OK maggie 1007zX 0 2008/06/25-05:14:18.201 +0100: 192.168.201.104 LOST - 0006IW 4 2008/06/25-05:14:18.201 +0100: 192.168.201.104 OPEN - 000346 0 2008/06/25-05:14:18.201 +0100: 192.168.201.104 RECONNECT\_OK livedemos 000346 0 0006IW 2008/06/25-05:14:18.201 +0100: 192.168.201.104 CLOSE - 0006IW 64 2008/06/25-05:17:06.201 +0100: 192.168.201.210 LOGOUT\_OK maggie 1007zX 0 2008/06/25-05:17:06.201 +0100: 192.168.201.210 CLOSE - 1007zX 1 2008/06/25-05:18:08.201 +0100: 192.168.201.210 OPEN - 00002C 0 2008/06/25-05:18:08.201 +0100: 192.168.201.210 LOGIN\_OK maggie 00002C 0 2008/06/25-05:21:08.201 +0100: 192.168.201.121 LOST - 0004dG 4  $2008/06/25-05:21:08.201 +0100: 192.168.201.121$  OPEN - 0003L- 0 2008/06/25-05:21:09.201 +0100: 192.168.201.121 RECONNECT\_OK livedemos 0003L- 0 0004dG 2008/06/25-05:21:09.201 +0100: 192.168.201.121 CLOSE - 0004dG 64 2008/06/25-05:28:14.201 +0100: 192.168.201.210 LOGOUT\_OK maggie 00002C 0 2008/06/25-05:28:14.201 +0100: 192.168.201.210 CLOSE - 00002C 1 2008/06/25-05:29:15.201 +0100: 192.168.201.210 OPEN - 1003gD 0 2008/06/25-05:29:15.201 +0100: 192.168.201.210 LOGIN\_OK maggie 1003gD 0 2008/06/25-05:39:21.201 +0100: 192.168.201.210 LOGOUT\_OK maggie 1003gD 0 2008/06/25-05:39:21.201 +0100: 192.168.201.210 CLOSE - 1003gD 1 2008/06/25-05:40:22.201 +0100: 192.168.201.210 OPEN - 1007-- 0 2008/06/25-05:40:22.201 +0100: 192.168.201.210 LOGIN\_OK maggie 1007-- 0 2008/06/25-05:50:28.201 +0100: 192.168.201.210 LOGOUT\_OK maggie 1007-- 0

### <span id="page-268-1"></span>**13.2 Request log**

<span id="page-268-0"></span>The request log shows the raw RTTP messages sent by each client. This is before the message is parsed so could contain anything in that field.

**Request log format** All request log essages have the same format:

### <span id="page-268-2"></span>*TIMESTAMP IP-ADDRESS USERNAME SESSION-ID MESSAGE* Example:

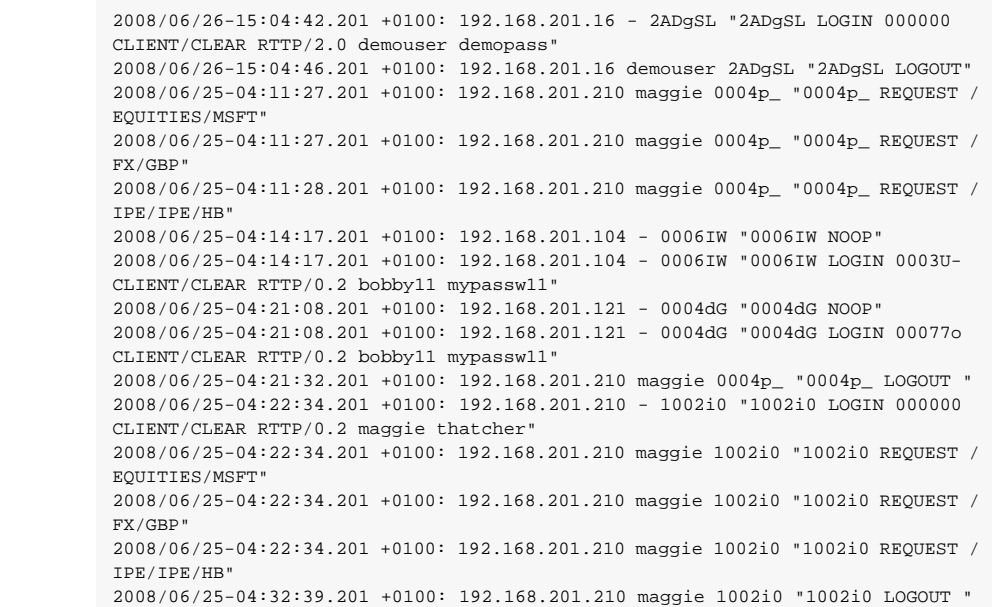

### **13.3 Object log**

<span id="page-269-1"></span>The object log shows which objects are successfully requested and discarded by each RTTP client. This is after processing client requests and one line per object instead of the unprocessed request log.

**Object log format** All object log messages have the same format:

#### <span id="page-269-2"></span><span id="page-269-0"></span>*TIMESTAMP SESSION-ID TYPE OBJECT*

Where TYPE is either REQUEST, DISCARD, or MAP.

#### Example:

```
2009/09/07-11:57:33.810 +0100:9bjLYd MAP /HBT/snpsrc-frac 
(/snpsrc-frac)
2008/06/25-08:27:06.201 +0100: 0000Fw REQUEST /HBT/snpsrc-frac
(/snpsrc-frac)
2009/06/25-08:27:07.201 +0100: 0000Fw MAP /HBT/snpsrc-deci
(/snpsrc-deci)
2009/06/25-08:27:07.201 +0100: 0000Fw REQUEST /HBT/snpsrc-deci
(/snpsrc-deci)
2009/06/25-08:37:10.201 +0100: 0000Fw DISCARD /HBT/snpsrc-frac
(/snpsrc-frac)
```
Log entries of type MAP show how user object names are mapped to Liberator object names. For example:

MAP /HBT/snpsrc-frac (/snpsrc-frac)

This log entry shows that the user object name /snpsrc-frac, as shown in parentheses, has been mapped to the Liberator object /HBT/snpsrc-frac.

Log entries of type REQUEST show user requests for object subscriptions, and entries of type DISCARD show discard requests. In each case the object name supplied by the user is shown in parentheses. For example:

REQUEST /HBT/snpsrc-frac (/snpsrc-frac)

This log entry shows that the user requested /snpsrc-frac, which refers in the Liberator to the (previously mapped) object /HBT/snpsrc-frac

<span id="page-270-2"></span><span id="page-270-1"></span><span id="page-270-0"></span>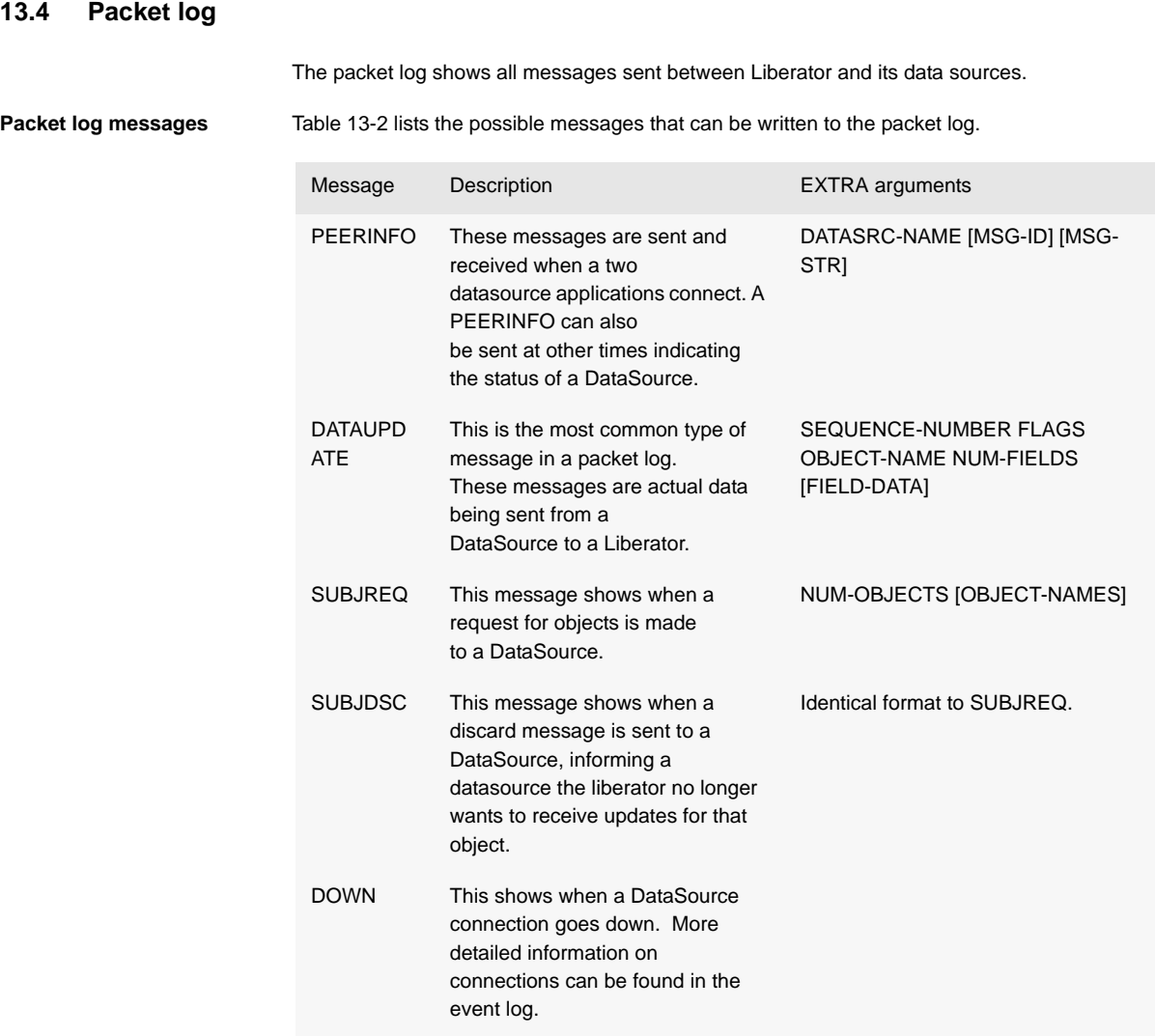

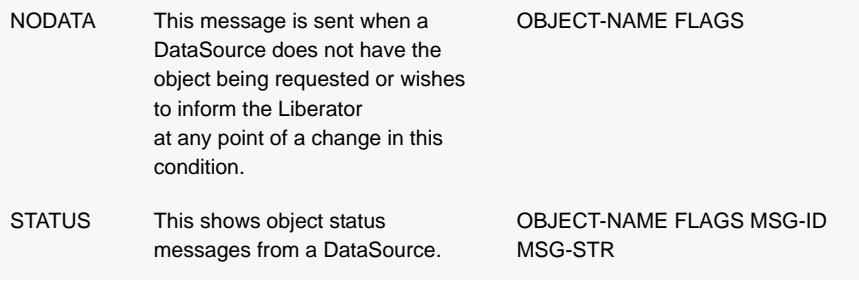

<span id="page-271-3"></span><span id="page-271-2"></span><span id="page-271-1"></span>Table 13-2: Packet log messages

<span id="page-271-0"></span>[Table 13-3](#page-272-0) lists the possible value for the FLAGS field when used in a NODATA message.

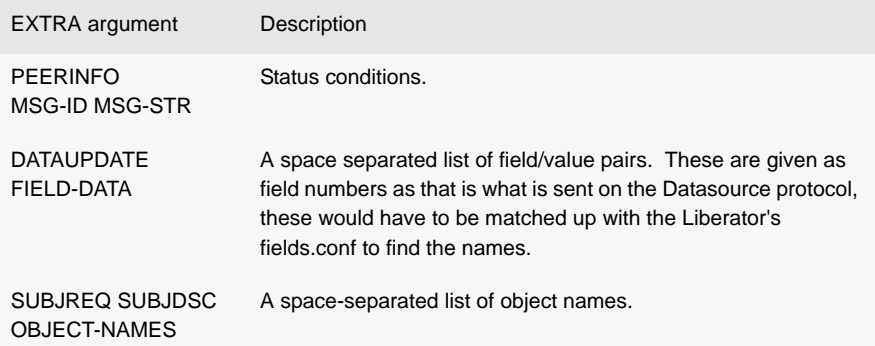

<span id="page-272-3"></span><span id="page-272-2"></span><span id="page-272-1"></span><span id="page-272-0"></span>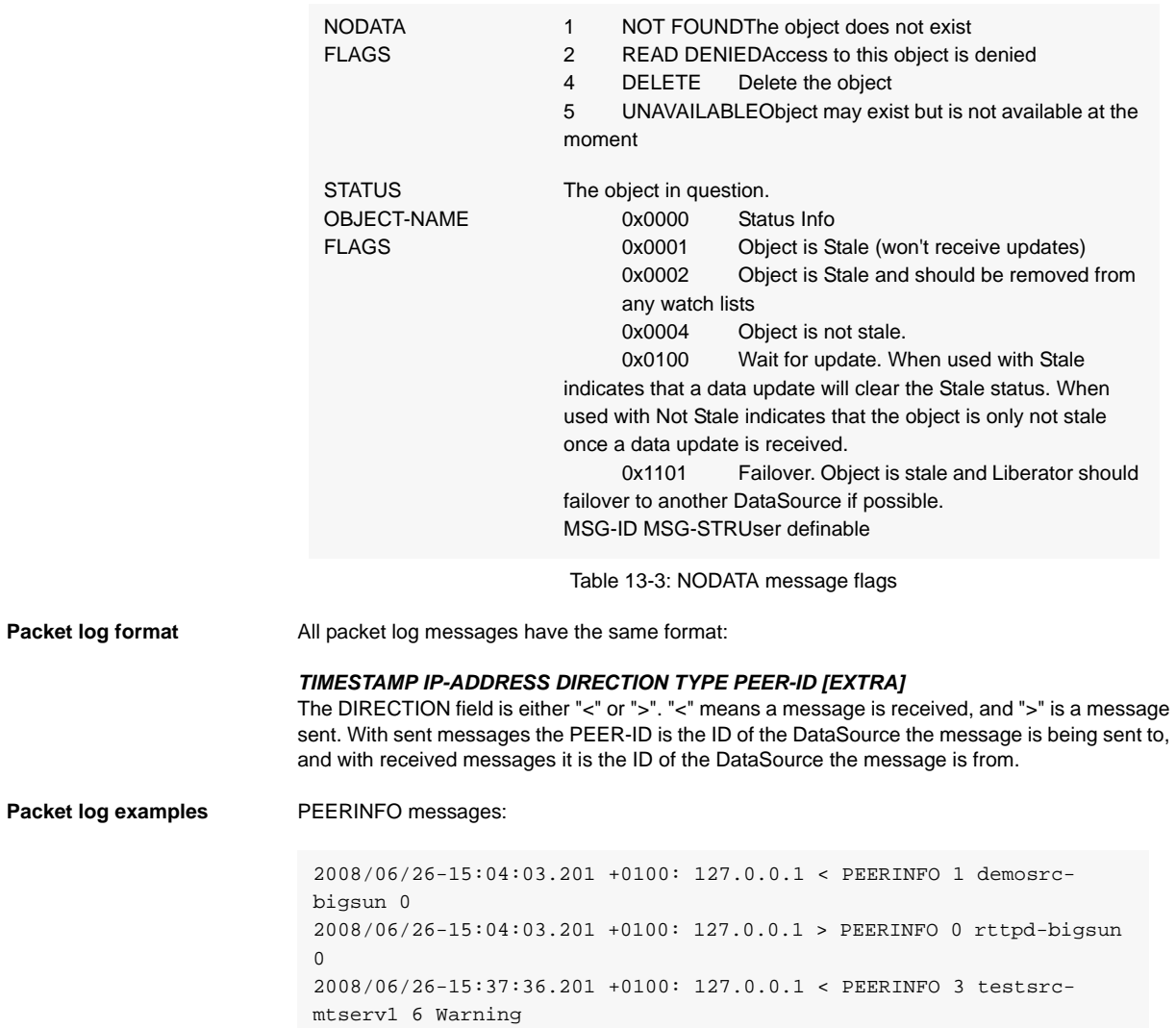

### DATAUPDATE messages:

2008/06/26-15:04:03.201 +0100: 127.0.0.1 < DATAUPDATE 1 1 48 /DEMO/ AAPL 8 10003=Apple 10436=21.332 10441=22.203 10006=21.767 10005=09:04 10032=2000000 10011=0.887 10005=09:04 2008/06/26-15:04:03.201 +0100: 127.0.0.1 < DATAUPDATE 1 2 48 /DEMO/ AMZN 8 10003=Amazon 10436=8.165 10441=8.499 10006=8.332 10005=09:04 10032=1700000 10011=-0.388 10005=09:04 2008/06/26-15:04:03.201 +0100: 127.0.0.1 < DATAUPDATE 1 3 48 /DEMO/ CSCO 8 10003=Cisco 10436=13.932 10441=14.501 10006=14.217 10005=09:04 10032=45700000 10011=0.347 10005=09:04

### SUBJREQ messages:

2008/06/26-15:22:37.201 +0100: 127.0.0.1 > SUBJREQ 3 2 /I/VOD.L /I/ ANL.L

#### SUBJDSC messages:

2008/06/26-15:23:45.201 +0100: 127.0.0.1 > SUBJDSC 3 2 /I/VOD.L /I/ ANL.L

#### DOWN messages:

2008/06/26-15:24:09.201 +0100: 127.0.0.1 < DOWN 3

### NODATA messages:

2008/06/26-15:28:53.201 +0100: 127.0.0.1 < NODATA 3 /I/VOD.L 1 2008/06/26-15:28:53.201 +0100: 127.0.0.1 < NODATA 3 /I/ANL.L 1

### STATUS messages:

```
2008/06/26-15:40:48.201 +0100: 127.0.0.1 < STATUS /I/VOD.L 0x0001 8 
Data may be stale
2008/06/26-15:40:53.201 +0100: 127.0.0.1 < STATUS /I/VOD.L 0x0104 6 
Data may be ok now
2008/06/26-15:40:58.201 +0100: 127.0.0.1 < STATUS /I/VOD.L 0x0004 4 
Data is ok now
2008/06/26-15:41:03.201 +0100: 127.0.0.1 < STATUS /I/VOD.L 0x0000 9 
Everything is fine
2008/06/26-15:41:20.201 +0100: 127.0.0.1 < STATUS /I/VOD.L 0x1101 3 
Try somewhere else
```
### <span id="page-274-0"></span>**13.5 HTTP access log**

This logs all HTTP requests made to the Liberator. This is similar to most web servers log files.

**HTTP access log format** The format is as follows:

### *TIMESTAMP IP-ADDRESS REQUEST HTTP-RESPONSE-CODE RESPONSE-SIZE-IN-BYTES PORT-NUMBER*

Example:

192.168.201.16 - - [26/Jul/2008:15:04:34 +0100] "GET /demos/rtml/ rtml.html HTTP/1.1" 200 2192 192.168.201.16 - - [26/Jul/2008:15:04:34 +0100] "GET /demos/rtml/ common.css HTTP/1.1" 200 522 192.168.201.16 - - [26/Jul/2008:15:04:34 +0100] "GET /rtml/ HTTP/ 1.1" 200 9570 192.168.201.16 - - [26/Jul/2008:15:04:35 +0100] "GET /rtml/lib/ formatting.js HTTP/1.1" 200 3769 192.168.201.16 - - [26/Jul/2008:15:04:35 +0100] "GET /rtml/lib/ stale.js HTTP/1.1" 200 1167 192.168.201.16 - - [26/Jul/2008:15:04:35 +0100] "GET /rtml/ w3clibrary.js HTTP/1.1"200 3122

### **13.6 HTTP error log**

### Example:

[26/Jun/2008:11:47:09.123 +0000] [error] [client 127.0.0.1] File does not exist: /opt/Liberator/htdocs/notfound

### **13.7 RTTP traffic log**

The RTTP traffic log records the RTTP traffic between a client and the Liberator. It is intended to be used for troubleshooting purposes. RTTP traffic logging can be enabled by configuration (see ["rttp-log" on page 191](#page-206-0) and ["rttp-log-users" on page 192](#page-207-0)) or through the Caplin Xaqua Management Console.

*Note: The Caplin Xaqua Management Console is not available in Liberator Free Edition.*

<span id="page-275-0"></span>**RTTP traffic log format** RTTP traffic log entries have the format:

*>>>TIMESTAMP <RTTP message as text>>*

or

*<<<TIMESTAMP <RTTP message as text>>*

where:

- *>>>* indicates that the RTTP message has been sent *from* the Liberator to the client
- *<<<* indicates that the RTTP message has been sent *to* the Liberator from the client
- *TIMESTAMP* has the format *dd\_mon hh:mm:ss.ss* (for example 23\_Aug 15:22:14.07)

Example:

```
>>> 16 Aug 23:08:05.77
a("1l RECONNECT+OK");
a("7_ 1 demosrc-devlinux1 demosrc-devlinux1+IS+UP");
a("7_ 2 demosrc2-devlinux1 demosrc2-devlinux1+IS+UP");
a("83 service1 service1+IS+OK");
a("83 demosvc demosvc+IS+OK");
z();
</script>
<script>
<<< 16 Aug 23:08:10.78
1Ay3pS NOOP
>>> 16 Aug 23:08:10.78
a("4n NOOP+OK");
z();
</script>
<script>
<<< 16 Aug 23:08:15.78
1Ay3pS NOOP
>>> 16 Aug 23:08:15.78
a("4n NOOP+OK");
z();
</script>
<script>
```
### **13.8 Event log**

<span id="page-276-0"></span>The event log is a text log file which can be viewed with normal commands. It contains information about starting up, shutting down, connections to datasources, and license usage.

*Note: For a list of the event log messages related to licensing, refer to the document Caplin Platform: Guide to User Licensing.*

#### Example:

2008/06/25-13:52:17.420 +0100: CONFIG: UDP Message port not configured 2008/06/25-13:52:17.420 +0100: NOTIFY: Liberator/4.5.0 starting 2008/06/25-13:52:17.420 +0100: NOTIFY: Logging to /opt/caplin/Liberator/var 2008/06/25-13:52:17.421 +0100: NOTIFY: Licence will expire on Wed Dec 28 00:00:00 2008 2008/06/25-13:52:17.421 +0100: NOTIFY: system-max-files set to 1024 2008/06/25-13:52:17.422 +0100: INFO: Loaded auth module <openauth> 2008/06/25-13:52:17.423 +0100: INFO: Next cycle of UUPP database (/opt/caplin/Liberator/ users/uupp-rttpd.db) scheduled for Wed Aug 31 23:59:59 2008 2008/06/25-13:52:17.426 +0100: INFO: Read in 101 unique users from database 2008/06/25-13:52:17.455 +0100: INFO: Created object /(220) [0x8c37578/0] 2008/06/25-13:52:17.455 +0100: NOTIFY: Field CONTRIB\_USER not known, setting unique user fieldnumber to 20000 2008/06/25-13:52:17.459 +0100: INFO: 2 CPUs CONFIGURED 2008/06/25-13:52:17.459 +0100: INFO: 2 CPUs ONLINE 2008/06/25-13:52:17.493 +0100: INFO: Created object /SYSTEM(200) [0x9f41478/1] 2008/06/25-13:52:17.493 +0100: INFO: Created object /SYSTEM/NODE-0(200) [0x9f41628/2] 2008/06/25-13:52:17.493 +0100: INFO: Created object /SYSTEM/NODE-0/INFO(200) [0x9f417d0/3] 2008/06/25-13:52:17.493 +0100: INFO: Changing type of /SYSTEM/NODE-0/INFO from 200 to 201 [0x9f417d0/3] 2008/06/25-13:52:17.493 +0100: INFO: Created object /SYSTEM/INFO(200) [0x9f41a58/4] 2008/06/25-13:52:17.493 +0100: INFO: Changing type of /SYSTEM/INFO from 200 to 201 [0x9f41a58/4] 2008/06/25-13:52:17.493 +0100: INFO: Created object /SYSTEM/LICENSE(200) [0x9f41d10/5] 2008/06/25-13:52:17.493 +0100: INFO: Changing type of /SYSTEM/LICENSE from 200 to 201 [0x9f41d10/5] 2008/06/25-13:52:17.493 +0100: INFO: Created object /SYSTEM/NODE-0/SRC-0(200) [0x9f41fd8/6] 2008/06/25-13:52:17.493 +0100: INFO: Changing type of /SYSTEM/NODE-0/SRC-0 from 200 to 201 [0x9f41fd8/6] 2008/06/25-13:52:17.493 +0100: INFO: Created object /SYSTEM/NODE-0/SRC-1(200) [0x9f42248/7] 2008/06/25-13:52:17.493 +0100: INFO: Changing type of /SYSTEM/NODE-0/SRC-1 from 200 to 201 [0x9f42248/7] 2008/06/25-13:52:17.493 +0100: INFO: Created object /SYSTEM/NODE-0/SRC-2(200) [0x9f425a8/8] 2008/06/25-13:52:17.493 +0100: INFO: Changing type of /SYSTEM/NODE-0/SRC-2 from 200 to 201 [0x9f425a8/8] 2008/06/25-13:52:17.493 +0100: INFO: Created object /SYSTEM/NODE-0/SRC-3(200) [0x9f42890/9] 2008/06/25-13:52:17.493 +0100: INFO: Changing type of /SYSTEM/NODE-0/SRC-3 from 200 to 201 [0x9f42890/9] 2008/06/25-13:52:17.494 +0100: INFO: Created object /SYSTEM/NODE-0/SRC-4(200) [0x9f42ba0/ 10] 2008/06/25-13:52:17.494 +0100: INFO: Changing type of /SYSTEM/NODE-0/SRC-4 from 200 to 201 [0x9f42ba0/10] 2008/06/25-13:52:17.494 +0100: INFO: Created object /SYSTEM/NODE-0/SERVICE(200) [0x9f42eb0/ 11] 2008/06/25-13:52:17.494 +0100: INFO: Created object /SYSTEM/NODE-0/SERVICE/svc1(200) [0x9f43048/12] 2008/06/25-13:52:17.494 +0100: INFO: Changing type of /SYSTEM/NODE-0/SERVICE/svc1 from 200 to 201 [0x9f43048/12] 2008/06/25-13:52:17.494 +0100: INFO: Created object /MT1(200) [0x9f43428/13] 2008/06/25-13:52:17.494 +0100: INFO: Changing type of /MT1 from 200 to 222 [0x9f43428/13] 2008/06/25-13:52:23.675 +0100: INFO: Accepted connection from 127.0.0.1 42371 2008/06/25-13:52:23.676 +0100: NOTIFY: Accepting peer id 1 on 127.0.0.1 42371

2008/06/25-13:52:33.642 +0100: INFO: Created object /SYSTEM/USERS(200) [0x9f45b80/14] 2008/06/25-13:52:33.642 +0100: INFO: Created object /SYSTEM/USERS/demouser-0(200) [0x9f45ce8/15] 2008/06/25-13:52:33.642 +0100: INFO: Changing type of /SYSTEM/USERS/demouser-0 from 200 to 202 [0x9f45ce8/15] 2008/06/25-13:52:37.114 +0100: INFO: Removed object /SYSTEM/USERS/demouser-0(202) [0x9f45ce8/15] 2008/06/25-13:52:37.114 +0100: INFO: Adding to batch-delete timer for /SYSTEM/USERS/ demouser-0(202) [0x9f45ce8/15] 2008/06/25-13:52:39.619 +0100: NOTIFY: Lost connection to peer 1 on 127.0.0.1 42371 2008/06/25-13:52:42.616 +0100: INFO: Deleted object /SYSTEM/USERS/demouser-0(202) [0x9f45ce8/15] 2008/06/25-13:52:42.863 +0100: NOTIFY: Received signal SIGINT (2) 2008/06/25-13:52:42.864 +0100: NOTIFY: Shutting down - SIGNAL (6)

# <span id="page-279-0"></span>**14 Appendix C: Debug Levels and Messages**

Please refer to the log message reference on Caplin's Client Portal available at [demo.caplin.com/clientportal](http://demo.caplin.com/clientportal) for a list of Liberator and DataSource log messages and their explanations.

These log message references include the internal message label, the message severity (in decreasing order - Error, Critical, Notify, Warn, Info, Debug, Config), the message that is written to the log file, and an explanation of that message.

# **15 Appendix D: Javaauth configuration**

Follow the steps below to configure the javaauth module. The example given configures the included *examples.OpenAuthenticator* module.

### *Note: This configuration feature is not available in Liberator Free Edition.*

 Ensure java authentication has been specified in the Liberator License (see example license.conf below). Please contact Caplin Systems Ltd if the module is not present.

```
start-license
     signature XXXXXXXXXXXXXXXXXXX
     company Caplin Systems
    hostname hostname1
    max-users 500
     expire 2008060330
    https 1
     module cfgauth auth
    module openauth auth
     module xmlauth auth
    module javaauth auth
end-license
```
- Ensure there is a Sun JVM version 1.4 or higher installed. The **jvm-location** configuration option in *java.conf* should point to the installed location of the libjvm.so library, for example, */ usr/local/jdk/jre/lib/sparc/server/libjvm.so.*
- **E** Ensure the Liberator is not running.
- Create or edit the configuration file *javaauth.conf* in the etc directory. It must contain the option **javaauth-classid** that refers to the class-id of the Java Auth module to be loaded. The Java Auth debug level is also set here. For example:

javaauth-classid authenticator debug-level DEBUG

■ Edit the configuration file *java.conf* within the etc directory. The auth-module option should be set to javaauth, the jvm-location should point to the installed JVM and the **jvm-globalclasspath** option should point to *javaauth.jar* within the *lib.java* directory.

To configure the specific Java Authenticator class to load, create an add-javaclass section and insert the classpath and class-name details for the authentication module, with a class-id which matches the class-id of the javaauth module to be loaded. For example:

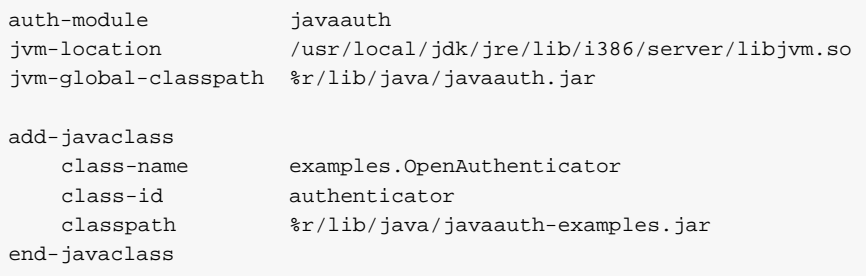

Please see ["Java.conf configuration" on page 239](#page-254-0) for details on the above parameters.

■ Start the Liberator.

# **A**

[active object 101](#page-116-0) [active request 32](#page-47-0) [active-discard-timeout 115,](#page-130-0) [180](#page-195-0) [add-authdir 12,](#page-27-0) [94,](#page-109-0) [151,](#page-166-0) [166](#page-181-0) [add-cluster-node 30,](#page-45-0) [195](#page-210-0) [add-field 84,](#page-99-0) [196](#page-211-0) [add-javaclass 239](#page-254-1) [add-monuser 241](#page-256-0) [add-newscodes 87,](#page-102-0) [226](#page-241-0) [add-object 80,](#page-95-0) [81,](#page-96-0) [82,](#page-97-0) [181](#page-196-0) [add-peer 102,](#page-117-0) [103,](#page-118-0) [109,](#page-124-0) [116,](#page-131-0) [153,](#page-168-0) [199](#page-214-0) [add-priority 215](#page-230-0) [add-sigkey 99,](#page-114-0) [229,](#page-244-2) [235](#page-250-0) [add-source-group 214](#page-229-0) [add-source-mapping 222](#page-237-0) [add-thread 72,](#page-87-0) [78,](#page-93-0) [224](#page-239-0) [add-type-mapping 80,](#page-95-1) [185](#page-200-0) [add-user 98,](#page-113-0) [230](#page-245-0) [add-virtual-host 74,](#page-89-0) [174](#page-189-0) [application-id 189](#page-204-0) [application-name 155,](#page-170-0) [156](#page-171-0) [application-root 155](#page-170-1) [architecture 4](#page-19-0) [internal 4](#page-19-1) [system 8](#page-23-0) [Auth Module 11,](#page-26-0) [12,](#page-27-1) [93,](#page-108-0) [96,](#page-111-0) [188,](#page-203-0) [236](#page-251-0) auth new user 95 [auth-eject-users 189](#page-204-1) [authentication 93](#page-108-1) [auth-login-timeout 95,](#page-110-1) [189](#page-204-2) [auth-map-timeout 96,](#page-111-1) [190](#page-205-0) [auth-moddir 93,](#page-108-2) [188](#page-203-1) [auth-module 94,](#page-109-1) [97,](#page-112-0) [188](#page-203-2) [authorization 93](#page-108-3)

## **B**

[broadcast 17,](#page-32-0) [31,](#page-46-0) [102](#page-117-1) [buf-cache-size 91,](#page-106-0) [223](#page-238-0) [buf-elem-len 91,](#page-106-1) [142,](#page-157-0) [223](#page-238-1) [buffering 91,](#page-106-2) [142](#page-157-1) [burst-max 90,](#page-105-0) [142,](#page-157-2) [223](#page-238-2) [burst-min 91,](#page-106-3) [142](#page-157-3) [bursts 90,](#page-105-1) [142](#page-157-4)

## **C**

[cache 15,](#page-30-0) [16,](#page-31-0) [70,](#page-85-0) [81](#page-96-1) [catch-crash 126,](#page-141-0) [155](#page-170-2) [cfgauth 97,](#page-112-1) [230,](#page-245-1) [234](#page-249-0) [cfgpass 234](#page-249-1) [chat 68](#page-83-0) [cipher 204,](#page-219-0) [205](#page-220-0) [cluster-addr 194](#page-209-0) [cluster-cache-request-objects 194](#page-209-1) [cluster-cache-source-routing 194,](#page-209-2) [195](#page-210-1) [cluster-index 30,](#page-45-1) [194](#page-209-3) [clustering 10,](#page-25-0) [194](#page-209-4) [cluster-port 194](#page-209-5) command [to change debug level 138](#page-153-0) [to reset peer connections 108](#page-123-0) [Concurrent users 3](#page-18-0)

## **D**

[data 13](#page-28-0) [sources 13](#page-28-1) [Type 1 69,](#page-84-0) [108,](#page-123-1) [187](#page-202-0) [Type 2 69,](#page-84-1) [85,](#page-100-0) [108,](#page-123-2) [144,](#page-159-0) [187](#page-202-1) [Type 3 70,](#page-85-1) [86,](#page-101-0) [108,](#page-123-3) [187](#page-202-2) [Data health checking 66](#page-81-0) [DataSource peer 101](#page-116-1) [configuration parameters 198](#page-213-0) [connecting to 103](#page-118-1) [failover 106](#page-121-0) [Liberator as 102](#page-117-2) [multiple connections to 105](#page-120-0) [reconnecting 108](#page-123-4) [replaying data from 115,](#page-130-1) [117](#page-132-0)

[requesting updates from 109](#page-124-1) [DataSource threads 143](#page-158-0) [DataSource, protocol 69,](#page-84-2) [256](#page-271-1) [datasrc\\_id 109](#page-124-2) [datasrc-auto-replay 116,](#page-131-1) [208](#page-223-0) [datasrc-auto-replay-days 116,](#page-131-2) [208](#page-223-1) [datasrc-auto-replay-files 116,](#page-131-3) [208](#page-223-2) [datasrc-default-obj-hash-size 111,](#page-126-0) [199,](#page-214-1) [201](#page-216-0) [datasrc-id 102,](#page-117-3) [198,](#page-213-1) [200](#page-215-0) [datasrc-interface 106,](#page-121-1) [198](#page-213-2) [datasrc-name 102,](#page-117-4) [198,](#page-213-3) [200](#page-215-1) [datasrc-pkt-log 122,](#page-137-0) [198](#page-213-4) [datasrc-port 103,](#page-118-2) [199,](#page-214-2) [203](#page-218-0) [datasrc-reject-new-peers 107,](#page-122-0) [198](#page-213-5) [datasrc-sslport 103,](#page-118-3) [152,](#page-167-0) [199](#page-214-3) debug [UDP command 138](#page-153-0) debug level [command to change 138](#page-153-0) [Default behaviour of application 218](#page-233-0) [default-type 80,](#page-95-2) [185](#page-200-1) [Defining 103](#page-118-4) [definition of Liberator 3](#page-18-1) [digital signature 12,](#page-27-2) [229,](#page-244-3) [246](#page-261-1) [Direct RTTP connection 78](#page-93-1) [configuration 176](#page-191-0) [using SSL 78](#page-93-2) [via SSL \(configuration\) 177](#page-192-0) [direct-interface 78,](#page-93-3) [176](#page-191-1) [direct-max-line-length 145,](#page-160-0) [168](#page-183-0) [directory 67](#page-82-0) [direct-port 78,](#page-93-4) [176](#page-191-2) [direct-refuse-time 176](#page-191-3) [directssl 177](#page-192-1) [directssl-certificate 178](#page-193-0) [directssl-cipher-list 179](#page-194-0) [directssl-enable 177](#page-192-1) [directssl-interface 177](#page-192-2) [directssl-passwordfile 178](#page-193-1) [directssl-port 177](#page-192-3) [directssl-privatekey 178](#page-193-2)

[directssl-ssl-options 178](#page-193-3) [direct-tcp-nodelay-off 144,](#page-159-1) [224](#page-239-1) [discarding 254,](#page-269-0) [255](#page-270-0) discard-timeout [option of add-data-services 115,](#page-130-2) [213](#page-228-0) [option of add-object 115,](#page-130-3) [182](#page-197-0)

# **E**

[Ejecting logged in users \(auth-eject-users\) 189](#page-204-1) [encrypted-passwords 98,](#page-113-1) [234](#page-249-2) [encryption key 246](#page-261-2) [event log 261](#page-276-0) [event-log 122,](#page-137-1) [155](#page-170-3) [exclude-pattern 212](#page-227-0)

## **F**

[failover 257](#page-272-1) [fields 69](#page-84-3) [fields.conf 256](#page-271-2) [fields-file 84,](#page-99-1) [196](#page-211-1) [file descriptors 147,](#page-162-0) [149](#page-164-0)

## **H**

[hashing-algorithm 231](#page-246-0) [hashtables 143](#page-158-1) [header 146](#page-161-0) [heartbeat 134,](#page-149-0) [193](#page-208-0) [heartbeat-slack-time 204](#page-219-1) [heartbeat-time 204](#page-219-1) [http-access-log 122,](#page-137-2) [166,](#page-181-1) [259](#page-274-0) [http-connection-cookie-enable 73](#page-88-0) [http-connection-cookie-expires 73](#page-88-1) [http-def-content-type 165](#page-180-0) [http-err-content-type 166](#page-181-2) [http-error-log 122,](#page-137-3) [166](#page-181-3) [http-idx-content-type 166](#page-181-4) [http-indexfile 165](#page-180-1) [http-interface 72,](#page-87-1) [164](#page-179-0)

[http-keepalive-max 72,](#page-87-2) [164](#page-179-1) [http-keepalive-timeout 72,](#page-87-3) [165](#page-180-2) [http-max-body-length 146,](#page-161-1) [168](#page-183-1) [http-max-header-line-length 146,](#page-161-2) [168](#page-183-2) [http-max-header-lines 146,](#page-161-3) [168](#page-183-3) [http-max-request-length 145,](#page-160-1) [168](#page-183-4) [http-port 72,](#page-87-4) [164](#page-179-2) [http-rttp-content-type 165](#page-180-3) [https-certificate 76,](#page-91-0) [172,](#page-187-0) [175](#page-190-0) [https-cipher-list 172](#page-187-1) [https-enable 73,](#page-88-2) [171](#page-186-0) [https-interface 73,](#page-88-3) [75,](#page-90-0) [171](#page-186-1) [https-passwordfile 74,](#page-89-1) [76,](#page-91-1) [172,](#page-187-2) [175](#page-190-1) [https-port 73,](#page-88-4) [75,](#page-90-1) [172](#page-187-3) [https-privatekey 75,](#page-90-2) [172,](#page-187-4) [175](#page-190-2) [https-ssl-options 171](#page-186-2) [http-tcp-nodelay-off 144,](#page-159-2) [225](#page-240-0) [http-wwwroot 164,](#page-179-3) [174](#page-189-1)

# **I**

[improving performance 142](#page-157-5) [include-file 156](#page-171-1) [include-pattern 212](#page-227-1) installation [secure 27](#page-42-0) [IP address 12](#page-27-3)

## **J**

[Java Virtual Machine 239](#page-254-2) [java-file 238](#page-253-0) JMX [configuration 241–](#page-256-1)[246](#page-261-3) [JMX monitoring 120](#page-135-0) JMX user access [configuring 241](#page-256-0) JMX user credentials [configuring 241](#page-256-0) [JVM See Java Virtual Machine](#page-254-3) [jvm-global-classpath 239](#page-254-4) ivm-options 240

## **K**

[key 12,](#page-27-4) [70](#page-85-2) [KeyMaster Integration 12](#page-27-5)

## **L**

[label 215](#page-230-1) [Liberator 3](#page-18-2) [as DataSource peer 102](#page-117-5) [features 10](#page-25-1) [licence 27](#page-42-1) [licence.conf 27](#page-42-2) [license 251](#page-266-1) [about 27](#page-42-1) [and max-user limit 95,](#page-110-2) [147](#page-162-1) [configuration options in user guide 156](#page-171-2) [default license timeout 27](#page-42-3) [for multiple liberators 28](#page-43-0) [in Liberator cluster 30](#page-45-2) [MAC address 27](#page-42-4) [name of license file 27](#page-42-5) [sharing in cluster 10](#page-25-2) [unlimited users 147](#page-162-2) [user guide 1](#page-16-0) [UUPP \(license usage\) database configuration 238](#page-253-1) [license 27](#page-42-1) [license-file 156](#page-171-3) [Linux 18](#page-33-0) [log-cycle-offset 124,](#page-139-0) [159](#page-174-0) [log-cycle-period 124,](#page-139-1) [158,](#page-173-0) [159,](#page-174-1) [163](#page-178-0) [log-cycle-suffix 124,](#page-139-2) [159](#page-174-2) [log-cycle-time 123,](#page-138-0) [158](#page-173-1) [log-dir 121,](#page-136-0) [158](#page-173-2) [logging 121,](#page-136-1) [158](#page-173-3) [log-maxsize 124,](#page-139-3) [158](#page-173-4) [log-monitor-level 247](#page-262-0)

## **M**

[max-user-limit 95,](#page-110-3) [188,](#page-203-3) [189](#page-204-3) [max-user-ok 95,](#page-110-4) [188](#page-203-4) [max-user-warn 95,](#page-110-5) [188](#page-203-5) monitoring [JMX 120](#page-135-0) [socket-based 120](#page-135-1) monitoring access [configuring 241](#page-256-0) monitoring user [configuring 241](#page-256-0) [monitor-moddir 247](#page-262-1) [monitor-plugin 241](#page-256-2)

# **N**

[news 67,](#page-82-1) [91](#page-106-4) [configuring 226](#page-241-1) [replaying 117](#page-132-1) [newscode-exceptions 87,](#page-102-1) [226](#page-241-2) [newscode-hash-size 87,](#page-102-2) [227](#page-242-0) [newscode-max-length 87,](#page-102-3) [226](#page-241-3) [newscodes-valid-chars 87,](#page-102-4) [227](#page-242-1) [news-datetime-format 91,](#page-106-5) [227](#page-242-2) [newsitems-max 91,](#page-106-6) [226,](#page-241-4) [227](#page-242-3) [newsitems-saved 91,](#page-106-7) [226](#page-241-5) [news-log 117,](#page-132-2) [227,](#page-242-4) [228](#page-243-0) [news-purge-days 227](#page-242-5) [news-purge-time 227](#page-242-6) [news-replay 117,](#page-132-3) [228](#page-243-1) [news-replay-days 117,](#page-132-4) [228](#page-243-2) [news-replay-files 117,](#page-132-5) [228](#page-243-3) [noauth-reconnect 96,](#page-111-2) [192](#page-207-1)

## **O**

[object-hash-size 144,](#page-159-3) [222](#page-237-1) [object-log 122,](#page-137-4) [191](#page-206-1) [object-map 80,](#page-95-3) [185](#page-200-2) [object-monitoring-interval 247](#page-262-2) [object-precache-enable 187](#page-202-3) [objects 67](#page-82-2) [object-throttle-default-level 90,](#page-105-2) [180](#page-195-1) [object-throttle-off 90,](#page-105-3) [180](#page-195-2) [object-throttle-times 83,](#page-98-0) [89,](#page-104-0) [180,](#page-195-3) [183](#page-198-0) [openauth 97,](#page-112-2) [233](#page-248-0) [OpenSSL 2,](#page-17-0) [75,](#page-90-3) [76,](#page-91-2) [77,](#page-92-0) [172,](#page-187-5) [173,](#page-188-0) [174,](#page-189-2) [179](#page-194-1) [output-queue-size 91,](#page-106-8) [223](#page-238-3)

## **P**

[packet log 255,](#page-270-1) [256,](#page-271-3) [257](#page-272-2) [page 67](#page-82-3) [parameter 68](#page-83-1) [peer connection 103](#page-118-4) [changing Liberator's identity in 104](#page-119-0) [command to connect after failure 108](#page-123-0) peer-reconnect [UDP command 108](#page-123-0) [permissioning 11](#page-26-1) [Persistent virtual connection 66](#page-81-1) [pid-filename 156](#page-171-4) [port 12](#page-27-6) [priority 195](#page-210-0) [process-usage-period 247](#page-262-3) [public key 230,](#page-245-2) [246](#page-261-4) [purge-age 81,](#page-96-2) [82](#page-97-1) [purge-period 81,](#page-96-3) [82](#page-97-2) [purge-time 81](#page-96-4) [purging 15,](#page-30-1) [71,](#page-86-0) [81](#page-96-5)

## **Q**

[queue 14](#page-29-0)

## **R**

[read-access 97,](#page-112-3) [233](#page-248-1) [record 67,](#page-82-4) [69](#page-84-4) [record-max-cache 86,](#page-101-1) [181](#page-196-1) [record-type1-clear-on-failover 108,](#page-123-5) [187](#page-202-4) [record-type2-clear-on-failover 108,](#page-123-6) [187](#page-202-5) [record-type2-hash-size 144](#page-159-4) [record-type2-hashsize 86,](#page-101-2) [187](#page-202-6) [record-type3-clear-on-failover 108](#page-123-7) [replaying data 115,](#page-130-4) [117,](#page-132-6) [208](#page-223-3) [request log 253](#page-268-0) [requested-fields-only 145,](#page-160-2) [197](#page-212-0) [requesting 14,](#page-29-1) [67,](#page-82-5) [68,](#page-83-2) [253,](#page-268-1) [254,](#page-269-1) [255](#page-270-2) [request-log 122,](#page-137-5) [191](#page-206-2) [request-timeout 202](#page-217-0) [required 214](#page-229-1) [required-state 212](#page-227-2) [RTTP 65](#page-80-0) [definition 65](#page-80-1) [features 65](#page-80-2) [fields 69](#page-84-5) [logging traffic 126](#page-141-1) [objects 67](#page-82-6) [traffic log format 260](#page-275-0) [rttp-log 191](#page-206-3) [rttp-log-users 192](#page-207-2) [runtime-user 155](#page-170-4)

# **S**

[SDK 239](#page-254-5) [security 145](#page-160-3) [service 114,](#page-129-0) [210](#page-225-0) [service-name 211](#page-226-0) [service-request-timeout 114,](#page-129-0) [210](#page-225-0) [session log 249,](#page-264-0) [251,](#page-266-2) [252](#page-267-0) [session-hash-size 143,](#page-158-2) [222](#page-237-2) [session-heartbeat 134,](#page-149-1) [193](#page-208-1) [session-id-len 193](#page-208-2) [session-log 122,](#page-137-6) [191](#page-206-4) [session-monitoring-interval 247](#page-262-4) [session-reconnect-timeout 96,](#page-111-3) [193](#page-208-3) [session-timeout 96,](#page-111-4) [193](#page-208-4) [signature 12,](#page-27-2) [229,](#page-244-4) [235,](#page-250-1) [246](#page-261-5) [signature-hashsize 99,](#page-114-1) [229](#page-244-5) [signature-validtime 99,](#page-114-2) [229,](#page-244-6) [230](#page-245-3)

[SL4B 12,](#page-27-7) [150](#page-165-0) [socket-based monitoring 120](#page-135-1) [sockmon 120](#page-135-2) [configuration 241–](#page-256-3)[246](#page-261-3) [Solaris 13](#page-28-2) [source 114](#page-129-1) [source-request-timeout 114,](#page-129-1) [210](#page-225-1) [sources, data 13](#page-28-3) [ssl-config-name 157](#page-172-0) [ssl-engine-flags 77,](#page-92-1) [174](#page-189-3) [ssl-engine-id 76,](#page-91-3) [174](#page-189-4) [ssl-random-seed 75,](#page-90-4) [172](#page-187-6) [start-ssl 152](#page-167-1) [startup 14,](#page-29-2) [15](#page-30-2) [symbol 68,](#page-83-3) [69,](#page-84-6) [70](#page-85-3) [syslog-facility 156](#page-171-5) [system-max-files 147,](#page-162-3) [155](#page-170-5)

# **T**

[TCP nodelay 144](#page-159-5) [threads 142,](#page-157-6) [143](#page-158-0) [threads-num 143,](#page-158-3) [224](#page-239-2) [throttling 180](#page-195-4) [timestamp 252,](#page-267-1) [253,](#page-268-2) [254,](#page-269-2) [257](#page-272-3) [tunnelling 65](#page-80-3) [type1-host 194](#page-209-6) [type1-port 195](#page-210-2) [type2-url 195](#page-210-3)

## **U**

[UDP commands 135](#page-150-0) [debug 138](#page-153-0) [example of 138](#page-153-1) [peer-reconnect 108](#page-123-0) [to change debug level 138](#page-153-0) [to reset peer connections 108](#page-123-0) UDP message [command to send 136](#page-151-0) [UDP messages 108,](#page-123-8) [232](#page-247-0)

[udp-interface 108,](#page-123-9) [135,](#page-150-1) [232](#page-247-1) [udp-port 108,](#page-123-10) [135,](#page-150-2) [232](#page-247-2) udpsend [command to send UDP message 136](#page-151-0) [user credentials token 246](#page-261-6) [user signature 229](#page-244-3) [user-hash-size 95,](#page-110-6) [144,](#page-159-6) [222](#page-237-3) Users [concurrent 3](#page-18-0)

[ejecting \(auth-eject-users\) 189](#page-204-1)

# **W**

[web site, Liberator 12](#page-27-8) [Windows 13,](#page-28-4) [28](#page-43-1) [write-access 97,](#page-112-4) [233](#page-248-2) [XML 11](#page-26-2) [XMLauth 96,](#page-111-5) [188](#page-203-6)
Single-dealer platforms for the capital markets

## **CAPLIN**

## **Contact Us**

Caplin Systems Ltd Cutlers Court 115 Houndsditch London EC3A 7BR UK

Telephone: +44 20 7826 9600

**www.caplin.com**

The information contained in this publication is subject to UK, US and international copyright laws and treaties and all rights are reserved. No part of this publication may be reproduced or transmitted in any form or by any means without the written authorization of an Officer of Caplin Systems Limited.

Various Caplin technologies described in this document are the subject of patent applications. All trademarks, company names, logos and service marks/names ("Marks") displayed in this publication are the property of Caplin or other third parties and may be registered trademarks. You are not permitted to use any Mark without the prior written consent of Caplin or the owner of that Mark.

This publication is provided "as is" without warranty of any kind, either express or implied, including, but not limited to, warranties of merchantability, fitness for a particular purpose, or non-infringement.

This publication could include technical inaccuracies or typographical errors and is subject to change without notice. Changes are periodically added to the information herein; these changes will be incorporated in new editions of this publication. Caplin Systems Limited may make improvements and/or changes in the product(s) and/or the program(s) described in this publication at any time.

Copyright © 1998-2010 Caplin Systems Ltd. All rights reserved.